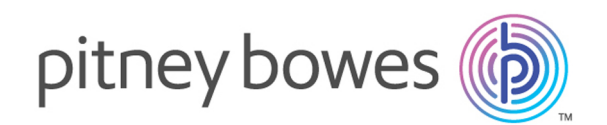

# Big Data Quality SDK Version 12.0

Guía de SDK para Big Data Quality

# **Contents**

# 1 - [Introducción](#page-2-0)

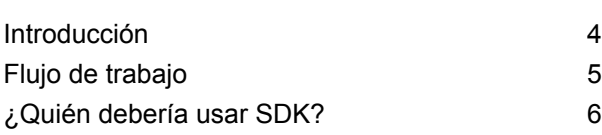

# 2 - [Instalación](#page-6-0)

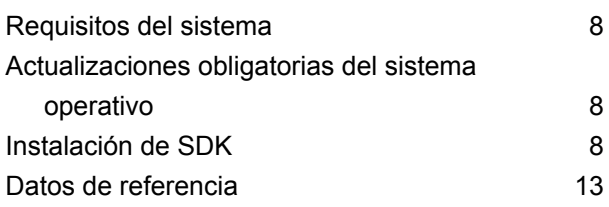

# 3 - [Módulos](#page-16-0)

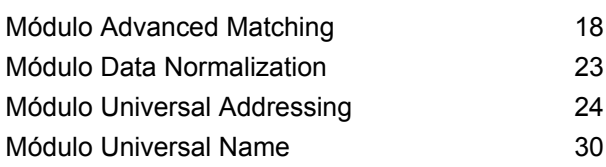

# 4 - La API [Java](#page-32-0)

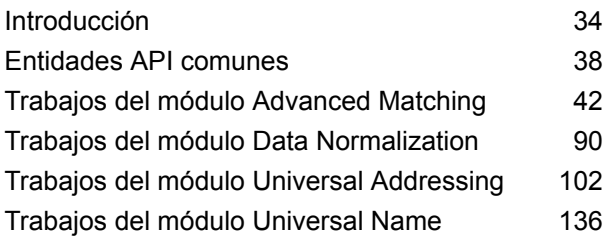

# 5 - [Funciones](#page-145-0) de Hive definidas por el [usuario](#page-145-0)

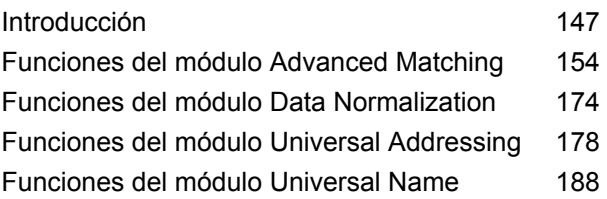

# Capítulo : [Appendix](#page-189-0)

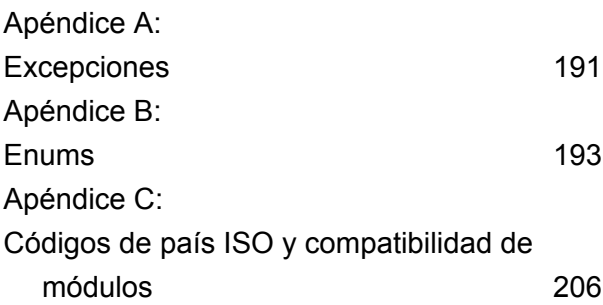

# <span id="page-2-0"></span>1 - Introducción

# In this section

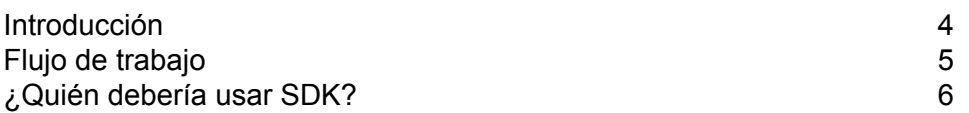

# <span id="page-3-0"></span>Introducción

Big Data Quality SDK lo ayuda a crear, configurar y ejecutar trabajos MapReduce Trabajos Spark y funciones de Hive definidas por el usuario para operaciones de Data Quality en una plataforma Hadoop Hadoop.

Con el uso de SDK, puede crear y ejecutar trabajos directamente en una plataforma Hadoop, de este modo, se eliminan retrasos en la red y se ejecutan los procesos de Data Quality distribuidos en el clúster, lo que provoca una mejora sustancial en el rendimiento.

Los módulos compatibles con Big Data Quality SDK son:

- **1.** Módulo Advanced Matching
- **2.** Módulo Data Normalization
- **3.** Módulo Universal Name
- **4.** Módulo Universal Addressing

#### *Uso de SDK*

Este SDK actualmente se puede utilizar a través de:

- **1.** API de Java: admite MapReduce y Spark
- **2.** Funciones de Hive definidas por el usuario

## Informes

Big Data Quality SDK proporciona la característica de *Informes* para determinados trabajos. Esta característica utiliza contadores específicos para cada trabajo admitido, lo que le permite monitorear el éxito de cruce logrado por el trabajo correspondiente. Los diversos contadores hacen seguimiento de la cantidad de registros duplicados, la cantidad de registros únicos y otros parámetros útiles de un trabajo ejecutado.

Actualmente, la característica de *Informes* es compatible con estos trabajos:

- Interflow Match
- Intraflow Match
- Transactional Match
- Open Name Parser
- Validate Address
- Validate Address Global
- Validate Address Loqate

# <span id="page-4-0"></span>Flujo de trabajo

Para usar el SDK, los componentes necesarios son:

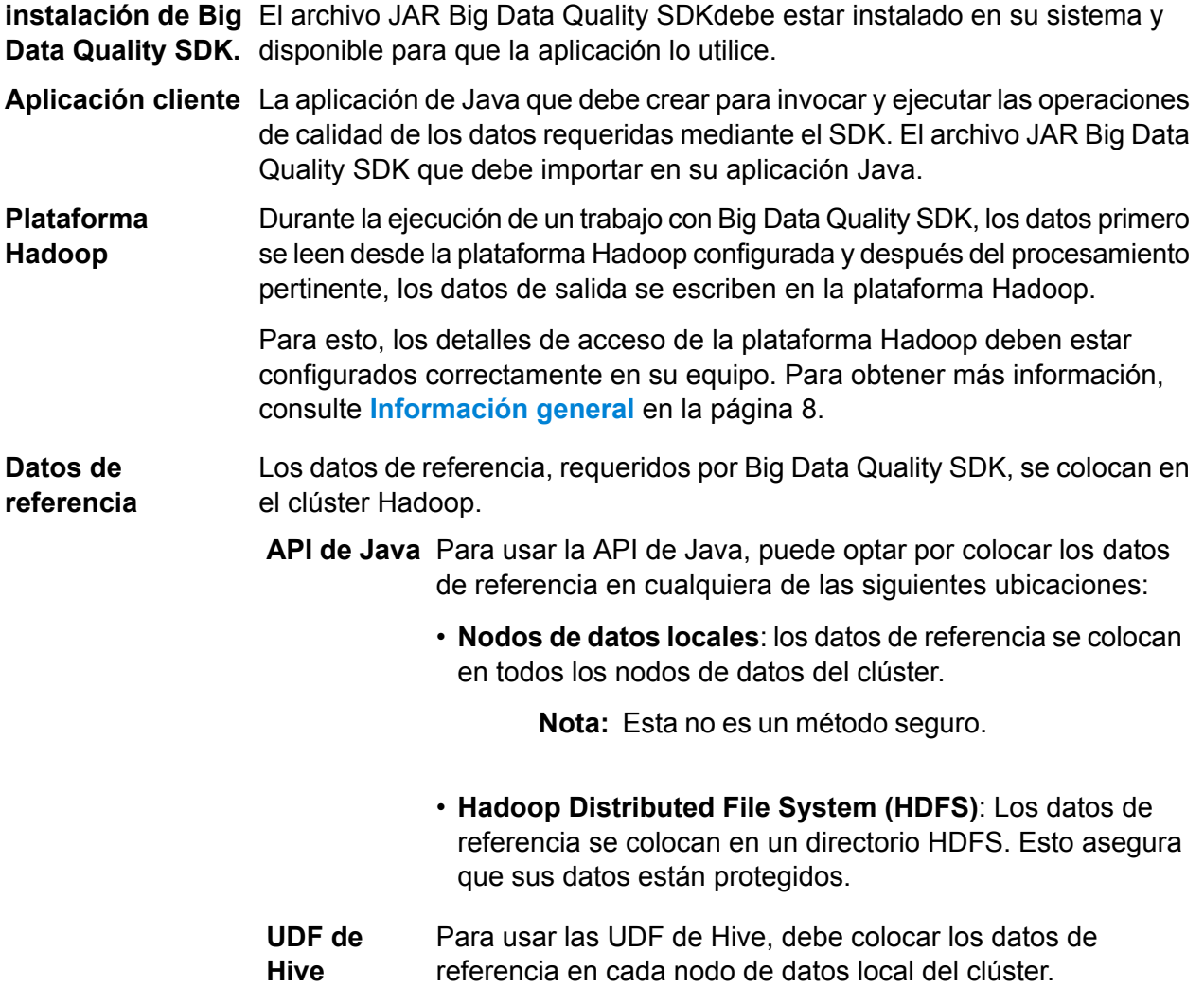

**Nota:** El SDK también permite un mejor rendimiento del *Almacenamiento en caché distribuido*.

#### Introducción

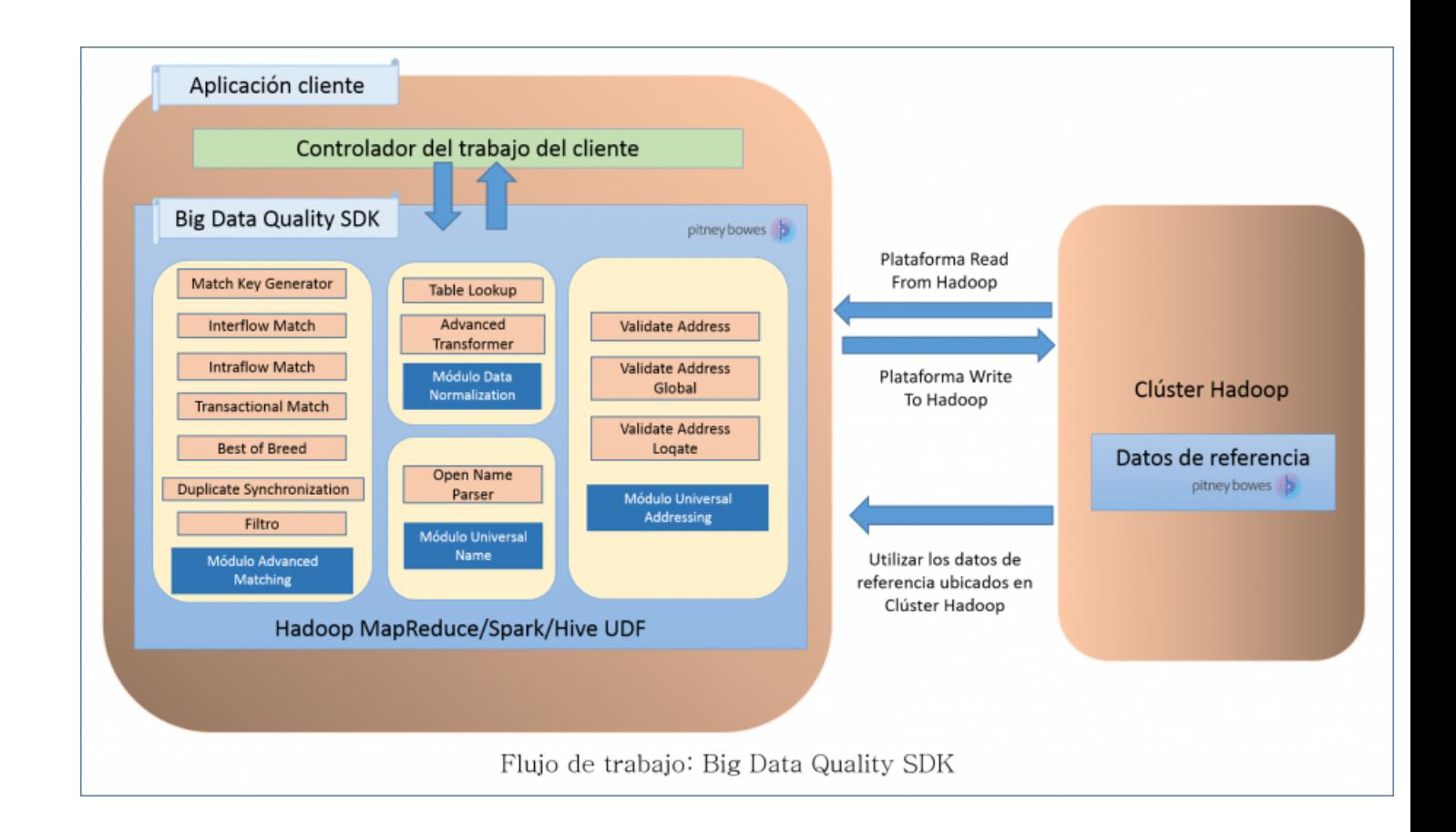

# <span id="page-5-0"></span>¿Quién debería usar SDK?

Big Data Quality SDK está diseñado para:

- **1.** Los clientes que deseen revisar la calidad de los datos que residen en Hadoop.
- **2.** Los desarrolladores de Hadoop familiarizados con la programación MapReduce o Spark que deseen crear una solución para un determinado caso de uso.
- **3.** Los desarrolladores de Hadoop que deseen realizar operaciones de *limpieza de datos*, *enriquecimiento de datos*, *deduplicación de datos* y *consolidación de datos* en datos existentes.
- **4.** Los usuarios de Hive que no están familiarizados con las complejidades de MapReduce o Spark, pero que se sienten cómodos con Hive Query Language (HQL), que sintácticamente es similar a SQL.

# <span id="page-6-0"></span>2 - Instalación

# In this section

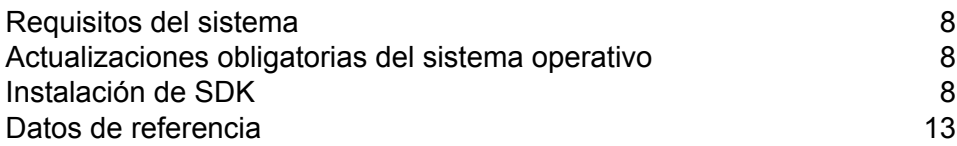

# <span id="page-7-0"></span>Requisitos del sistema

#### *Para usar con Hadoop Distributed File System (HDFS):*

- **1.** Java JDK versión 1.7 y superior.
- **2.** Hadoop versión 2.6 y superior.
- **3.** Spark 2.0.1 y superior.

#### *Para usar con Hive:*

- **1.** Hive versión 1.2.
- **2.** Un cliente Hive a su elección. Por ejemplo, Beeline.

**Nota:** Puede ejecutar Spectrum™ Technology Platform solo con clústeres Hadoop.

# <span id="page-7-1"></span>Actualizaciones obligatorias del sistema operativo

<span id="page-7-2"></span>Antes de instalar Big Data Quality SDK, asegúrese de aplicar las últimas actualizaciones del producto disponibles para su sistema operativo, especialmente las que solucionan problemas relacionados con Java.

# <span id="page-7-3"></span>Instalación de SDK

## Información general

Use el enlace del correo electrónico de bienvenida para descargar el archivo ZIP. A typical installer ZIP file is downloaded, named like BigDataSDK120F0101.zip.

Extraiga el contenido del archivo ZIP descargado en el equipo para acceder al instalador, y ejecute el instalador que lo guía a través del proceso de instalación. Una vez instalada, la herramienta SDK se agrega en el sistema y se coloca en la ubicación definida.

Luego, puede importar el archivo JAR de Big Data Quality SDK en el proyecto e iniciar el acceso a las API desde su equipo.

#### *Módulos compatibles*

Big Data Quality SDK admite los módulos.

- **1.** Módulo Advanced Matching
- **2.** Módulo Data Normalization
- **3.** Módulo Universal Name
- **4.** Módulo Universal Addressing

**Nota:** Debe iniciar el servicio Acushare antes de crear el primer trabajo *Validate Address* del Módulo Universal Addressing. Para obtener más información, consulte **[Running](#page-10-0) [Acushare](#page-10-0) Service** en la página 11.

#### *Uso de SDK*

El SDK actualmente se puede utilizar a través de:

- **1.** API de Java
	- API de MapReduce
	- Spark API
- **2.** Funciones de Hive definidas por el usuario

### Installer Inclusions

El archivo ZIP de instalación de SDK contiene estos componentes:

- **1.** Readme.txt
- **2.** sdkinst.bin: Instalador para equipos con LINUX.
- **3.** sdkinst.exe: Instalador para equipos con WINDOWS.

### Instalación de SDK en Windows

Para instalar Big Data Quality SDK en un equipo con Windows, siga los pasos que figuran a continuación:

**1.** Descargue el archivo del instalador ZIP Big Data Quality SDK mediante las instrucciones de descarga contenidas en su correo electrónico de bienvenida o el correo electrónico de anuncio de lanzamiento.

Instalación

- **2.** Extraiga los archivos desde el archivo hasta una ubicación donde desee instalar Big Data Quality SDK.
- **3.** Diríjase al directorio de instalación y ubique el instalador con el nombre *sdkinst.exe*.
- **4.** Haga doble clic en sdkinst.exe Aparece el asistente de instalación.
- **5.** Haga clic en **Siguiente**. Aparece la ventana **Elegir carpeta de instalación**.

Aquí, puede especificar la carpeta donde desea instalar Big Data Quality SDK. Por ejemplo, C:\Program Files\Pitney Bowes\Spectrum BigDataSDK\SDK.

- a) Haga clic en el botón **Elegir** para seleccionar la carpeta requerida.
- b) Haga clic en el botón **Restaurar la carpeta predeterminada** para seleccionar la carpeta predeterminada.

**Atención:** If you select a non-default folder as the installation directory, ensure that the length of the absolute installation path does not exceed 34 characters.

The default installation path with 27 characters is admissible:

/root/PBSpectrum\_BigDataSDK

**6.** Haga clic en **Siguiente**.

En la pantalla **Resumen de instalación previa**, revise la información de instalación.

- **7.** Haga clic en **Instalar** . Big Data Quality SDK se instala en su computadora.
- **8.** Haga clic en **Listo** para finalizar el proceso de instalación.
- **9.** Verifique que haya instalado SDK de forma correcta. Diríjase a la ubicación donde instaló el SDK, por ejemplo C:\Program Files\Pitney Bowes\Spectrum BigDataSDK\SDK.

Una vez que haya instalado de forma correcta SDK en el equipo, estas carpetas se agregan en el directorio de instalación:

- API
- Documentation
- modules
- samples
- utilities

**Nota:** To use the jobs of Data Normalization Module, Universal Name Module or Universal Addressing Module, you must install the respective Reference Data for each module.

## Instalación de SDK en Linux

Para instalar Big Data Quality SDK con la línea de comandos en un equipo con Linux, siga los pasos que figuran a continuación:

- **1.** Descargue Big Data Quality SDK mediante las instrucciones de descarga contenidas en su correo electrónico de bienvenida o el correo electrónico de anuncio de lanzamiento.
- **2.** Extraiga los archivos desde el archivo hasta una ubicación en el servidor donde desea instalar Big Data Quality SDK.
- **3.** Cambie el directorio a la ubicación.
- **4.** Compruebe si cuenta con el permiso execute para ejecutar los archivos mediante el ingreso del comando:

chmod a+x sdkinst.bin

**5.** Ejecute este comando:

```
./sdkinst.bin
```
Siga las indicaciones en el cuadro del comando.

**6.** Cuando el sistema se lo solicite, proporcione el directorio donde desea instalar SDK.

Por ejemplo, /home/hadoop/BDQ InstallPath.

**Atención:** If you select a non-default folder as the installation directory, ensure that the length of the absolute installation path does not exceed 34 characters.

The default installation path with 27 characters is admissible:

/root/PBSpectrum\_BigDataSDK

Se muestra un resumen de instalación previa.

- **7.** Revise el resumen y presione ENTER para continuar con la instalación.
- **8.** Consulte el archivo de registro de instalación para verificar que Big Data Quality SDK se haya instalado de forma correcta.
- **9.** Cuando haya finalizado, presione ENTER para finalizar y salir del instalador.

Una vez que haya instalado de forma correcta SDK en el equipo, estas carpetas se agregan en el directorio de instalación:

- API
- Documentation
- modules
- samples
- <span id="page-10-0"></span>• utilities

**Nota:** To use the jobs of Data Normalization Module, Universal Name Module or Universal Addressing Module, you must install the respective Reference Data for each module.

#### **Running Acushare Service**

Antes de crear y ejecutar el primer trabajo *Validate Address*, debe ejecutar el servicio Acushare en cada nodo del clúster de Hadoop o Spark.

**Nota:** Esta es una actividad obligatoria que se debe realizar una sola vez antes de ejecutar el primer trabajo *Validate Address*.

En cada nodo del clúster:

**1.** Copie la secuencia de comandos de configuración de Acushare sdkrts.bin de la ruta de instalación de Big Data Quality SDK en cualquier ubicación del nodo.

**Atención:** En el servidor de SDK, la secuencia de comandos de configuración de Acushare sdkrts.bin está en <BDQ SDK\_InstallPath>/SDK/utilities/dbloader/aq/runtime/bin.

- **2.** Inicie sesión en el nodo con los derechos de administrador o como un usuario raíz.
- **3.** Vaya a la ruta donde copió la secuencia de comandos del instalador de Acushare sdkrts.bin.
- **4.** Compruebe si cuenta con el permiso execute para ejecutar el archivo mediante el ingreso del comando:

chmod a+x sdkrts.bin

- **5.** Ejecute el archivo del instalador y siga las instrucciones:
	- ./sdkrts.bin
- **6.** Cuando el sistema se lo solicite, presione INTRO para seleccionar la ruta de tiempo de ejecución predeterminada/root/slave\_node, o ingrese una ruta absoluta de su elección.

**Importante:** La ruta de tiempo de ejecución para Acushare debe ser la misma en todos los nodos del clúster para que el trabajo *Validate Address* se ejecute.

**Nota:** La ruta seleccionada debe estar presente en el nodo antes de especificarla aquí.

El servicio Acushare se inicia automáticamente una vez que la instalación finaliza correctamente.

**7.** O bien, para iniciar el servicio Acushare manualmente en un nodo, vaya a <Acushare runtime path>/runtime y ejecute el archivo de secuencia de comandos startrts.sh con el argumento <Acushare runtime path>/runtime.

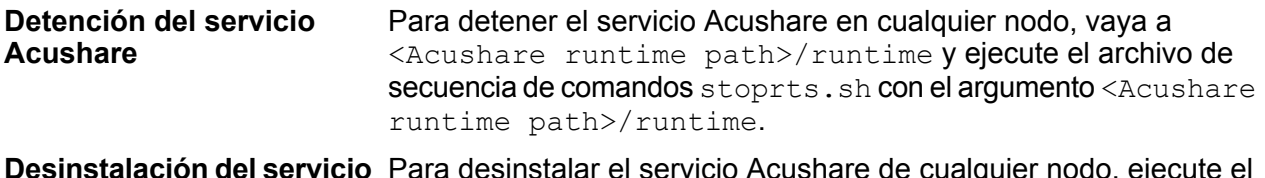

Para desinstalar el servicio Acushare de cualquier nodo, ejecute el archivo de secuencia de comandos Uninstall SDKRTS.sh ubicado en <Acushare runtime path>/Uninstall. **Desinstalación del servicio Acushare**

# <span id="page-12-0"></span>Datos de referencia

## Información general de los datos de referencia

Los datos de referencia de Pitney Bowes definen un conjunto de valores permitidos usarán otros campos de datos en su sistema para garantizar la calidad de los datos. Mejoran la validez, la precisión y la coherencia de los datos. Le permiten aprovechar mejor sus datos y obtener datos confiables del sistema Big Data.

Por ejemplo, si usa los datos de referencia con el módulo Data Normalization, puede establecer una única identidad de cliente en la empresa. Contar con información de los clientes bien definida es el primer paso para mejorar la eficiencia operativa.

**Importante:** Para los trabajos *Validate Address* y *Validate Address Global*, los datos de referencia se deben colocar en todos los nodos de datos del clúster de Hadoop. Para el trabajo *Validate Address Loqate*, se deben colocar en un nodo, que luego se debe montar en todos los otros nodos de datos.

#### *Installation Directory Structure*

En el directorio de instalación de SDK, el directorio Utilities/dbloader contiene las carpetas secundarias:

- dataquality Contiene archivos JAR y secuencias de comandos para instalar los datos de referencia en:
	- Módulo Data Normalization
	- Módulo Universal Name

**Nota:** Para obtener más información, consulte **Using [Reference](#page-13-0) Data: Data [Normalization](#page-13-0) Module and Universal Name Module** en la página 14.

- **aq** Contiene:
	- La secuencia de comandos scripts/server/installdb unc.sh para instalar los datos de referencia. You must run this script to install or extract the data.
	- Carpeta runtime que contiene la información de configuración del servicio Acushare para el trabajo *Validate Address* del Módulo Universal Addressing.

**Nota:** Para obtener más información, consulte **Using [Reference](#page-13-1) Data: Universal [Addressing](#page-13-1) Module** en la página 14.

## <span id="page-13-0"></span>Using Reference Data: Data Normalization Module and Universal Name **Module**

To use the Reference Data for **Data Normalization Module** and **Universal Name Module** you need to run the data loader script file, for exampleinstalldb dnm. La ejecución del archivo de secuencia de comandos le permite extraer datos de referencia en su equipo.

Asegúrese de que el archivo de secuencia de comandos, por ejemplo installerdb dnm, y el archivo JAR estén en la misma carpeta.

- **1.** Inicie sesión en su equipo.
- **2.** Cambie el directorio a la ubicación donde ha instalado el SDK.

Una vez que haya instalado Big Data Quality SDK correctamente en su equipo, debe tener el cargador de los datos de referencia en el siguiente directorio BDQ\_InstallPath/SDK/utilities/dbloader/unix/bin.

**3.** Ejecute la secuencia de comandos del cargador de datos de referencia. Por ejemplo, installdb\_dnm.

Aparece una lista enumerada de etapas, como se ve a continuación, y se le pide que seleccione la etapa.

- **4.** Introduzca el nombre de la etapa para la cual quiere cargar los datos.
- **5.** Especifique la ruta adonde se extraen y se colocan los conjuntos de datos de referencia después de la descarga.

La entrada de los datos de referencia son las tablas básicas del módulo Data Normalization, las principales bases de datos de nombre, y otras similares, requeridas para realizar los trabajos de los módulos Data Normalization y Universal Name.

- **6.** Especifique la ruta del directorio de salida. Esta es la ruta adonde se extraerán sus datos de entrada.
- **7.** El sistema le pregunta si desea ver el archivo de registro. Select as desired.
- <span id="page-13-1"></span>**8.** El sistema comienza a cargar los datos. Los datos se extraen en el directorio de salida especificado.

**Nota:** Repita los pasos para cada etapa.

## Using Reference Data: Universal Addressing Module

Para acceder a los datos de referencia y utilizarlos, primero recupere los datos de la tienda electrónica en formato ZIP.

Para *Validate Address Global* y *Validate Address Loqate*, simplemente extraiga el contenido del archivo ZIP y los datos de referencia estarán listos para su uso.

Para *Validate Address*, lleve a cabo los pasos mencionados para extraer los datos de referencia en su equipo.

**Nota:** Asegúrese de que se haya otorgado el permiso execute a la carpeta aq.

- **1.** Inicie sesión con los derechos de administrador o como un usuario raíz.
- **2.** Cambie el directorio a la ubicación <BDQ\_Installation>/SDK/utilities/dbloader/aq/scripts/server.
- **3.** Ejecute la secuencia de comandos installdb unc con el comando:

sh installdb unc.sh <BDQ Installation/SDK> <Acushare runtime path>

Este comando también verifica si el servicio Acushare está en funcionamiento. Si no es así, este comando inicia el servicio.

- **4.** Después de ejecutar este comando, las opciones que se presentan son:
	- **US Subscription**: Press 1 to list the available types of data loading, as mentioned in the next step.
	- **Exit**: Press 99 to exit.
- **5.** Ingrese el número específico para el tipo de datos que desea cargar.

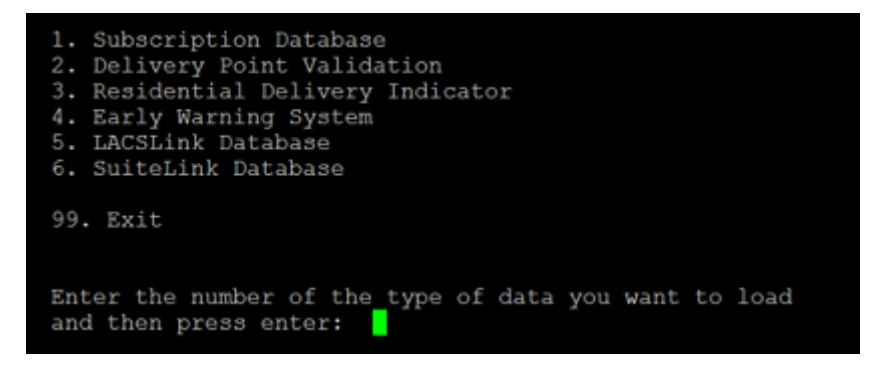

**6.** Specify the path where the sourced data sets are placed.

Los datos suministrados por la tienda electrónica están disponibles como una entrada de datos de referencia, que se requiere para realizar los trabajos del Módulo Universal Addressing. Para la ubicación del archivo de salida, el sistema muestra la ruta de salida predeterminada.

**7.** Se muestran la ubicación del archivo de entrada y la ubicación del archivo de salida. Ingrese  $\in$  para continuar, m para modificar la ruta predeterminada, o  $\infty$  para salir.

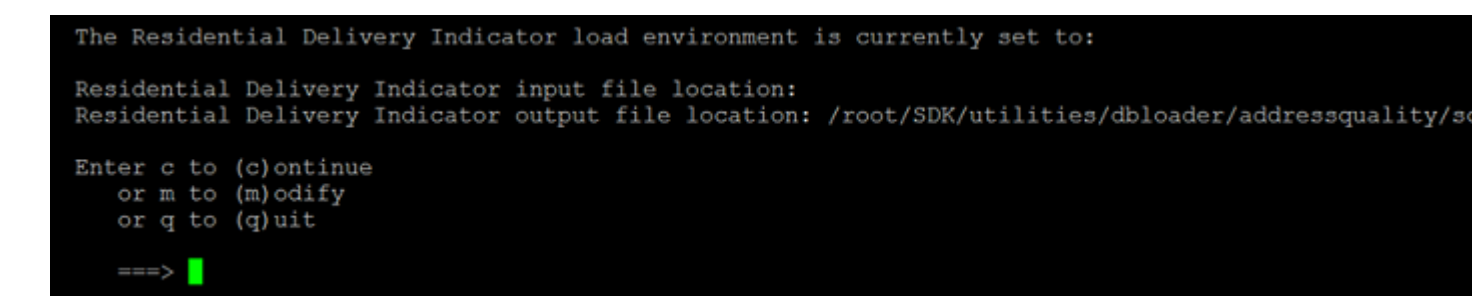

Los datos de entrada se extraen en la ubicación designada del archivo de salida.

- **8.** El sistema le solicita que verifique si la ubicación de su nuevo archivo RDI es correcta. Ingrese
	- y o n.

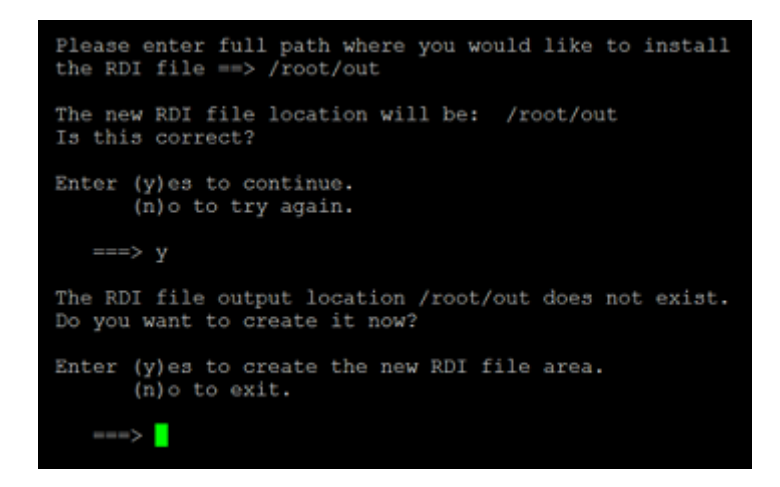

El sistema comienza a cargar los datos. Los datos se extraen en el directorio de salida especificado.

**Nota:** Repeat the steps for the type of data that you want to load.

# <span id="page-16-0"></span>3 - Módulos

# In this section

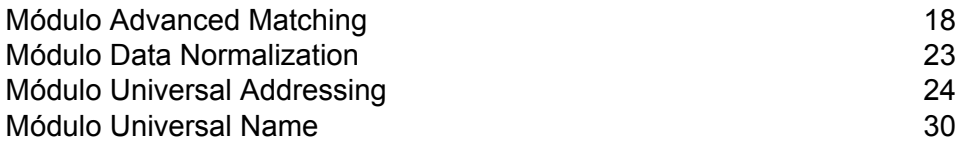

# <span id="page-17-0"></span>Módulo Advanced Matching

El módulo Advanced Matching (Comparación avanzada) establece cruces de registros entre una cantidad indefinida de archivos de entrada y/ o dentro de estos archivos. También es posible utilizar el módulo Advanced Matching para establecer cruces en una amplia variedad de campos, lo que incluye los campos de nombre, dirección, nombre y dirección, o bien campos sin nombre ni dirección, como los de número de seguro social o fecha de nacimiento.

El módulo también tiene trabajos para consolidar los registros de un grupo, seleccionando un registro mejor mediante una configuración apropiada, sincronizando todos los registros de un grupo determinado, o bien, filtrando un registro concreto de un grupo de registros.

## Puestos de trabajo compatibles

El módulo Advanced Matching de Big Data Quality SDK admite los trabajos:

- **1.** Match Key Generator
- **2.** Interflow Match
	- Generando una clave de coincidencia
	- Usando la clave de coincidencia existente mediante las opciones de Agrupar por
- **3.** Intraflow Match
	- Generando una clave de coincidencia
	- Usando la clave de coincidencia existente mediante las opciones de Agrupar por
- **4.** Transactional Match
	- Generando una clave de coincidencia
	- Usando la clave de coincidencia existente mediante las opciones de Agrupar por
- **5.** Best of Breed
- **6.** Duplicate Synchronization
- **7.** Filtro

**Nota:** Mientras usa la opción Agrupar por, la clave de coincidencia ya está presente en el archivo de entrada, usando la que realizó la operación Agrupar por.

## Match Key Generator

Match Key Generator (Generador de clave de cruce) crea una clave no exclusiva para cada registro, que posteriormente se pueda usar en las etapas de comparación para identificar grupos de registros potencialmente duplicados. Las claves de cruce facilitan el proceso de comparación al permitir la agrupación de registros por clave de cruce y posteriormente solo comparando los registros al interior de estos grupos.

La clave de cruce se crea por medio de reglas definidas por el usuario y se compone de los campos de entrada. Cada campo de entrada especificado cuenta con un algoritmo seleccionado que se ejecuta para el campo. A continuación, el resultado de cada algoritmo es concatenado para crear un único campo de clave de cruce.

Además de crear claves de cruce, también puede crear claves de cruce inmediato, las que posteriormente usará una etapa Intraflow Match o Interflow Match en el flujo de datos.

Puede crear varias claves de cruce y claves de cruce inmediato.

Por ejemplo, si el registro entrante es:

Primer nombre: Fred Apellido: Mertz Código postal: 21114-1687 Código de género: M

Y define una regla de clave de cruce que genera una clave de cruce al combinar los datos del registro, de la siguiente manera:

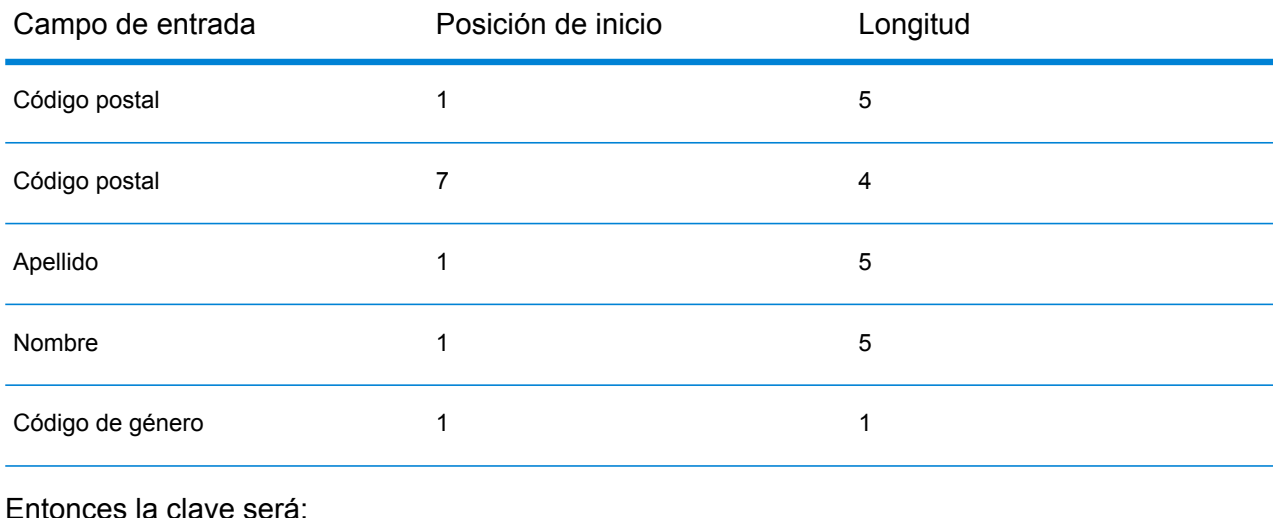

211141687MertzFredM

## Interflow Match

Interflow Match (Cruce de interflujo) localiza los cruces (coincidencias) entre registros de datos similares de dos flujos de registros de entrada. El primer flujo de registros es una fuente de origen de registros sospechosos, mientras que el segundo es una fuente de origen de registros candidatos.

Mediante el criterio de grupo de cruce (por ejemplo, una clave de cruce), Interflow Match identifica un grupo de registros que son posibles duplicados de un registro sospechoso en particular.

#### *Informes*

El trabajo de Interflow Match le permite supervisar los resultados del trabajo. Los contadores disponibles son:

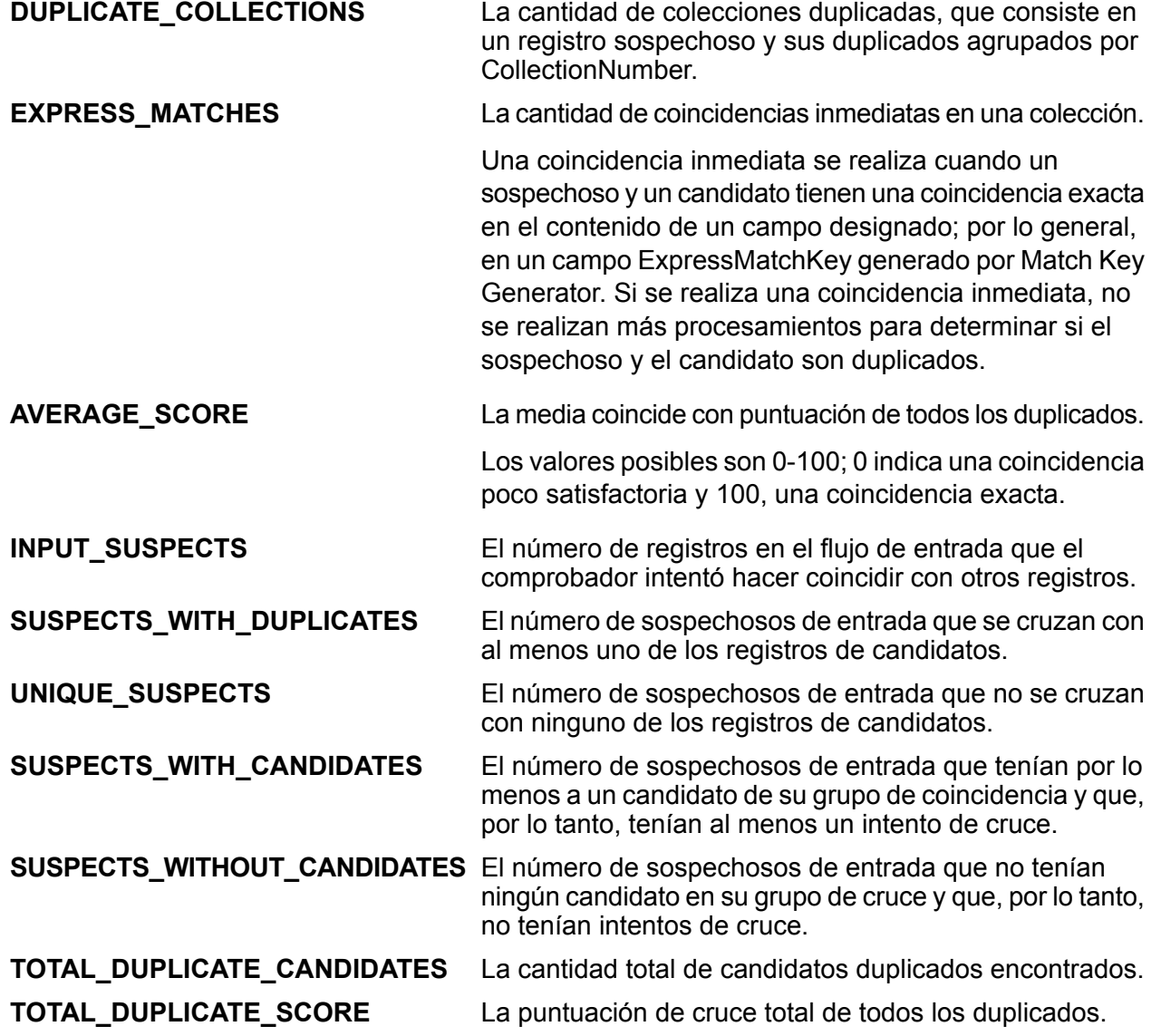

## Intraflow Match

Intraflow Match (Cruce de intraflujo) localiza los cruces (coincidencias) entre registros de datos similares en un mismo flujo de entrada. Puede crear reglas jerárquicas basadas en cualquier campo que se haya definido o creado en otras etapas en el flujo de datos.

#### *Informes*

El trabajo de Intraflow Match le permite supervisar los resultados del trabajo. Los contadores disponibles son:

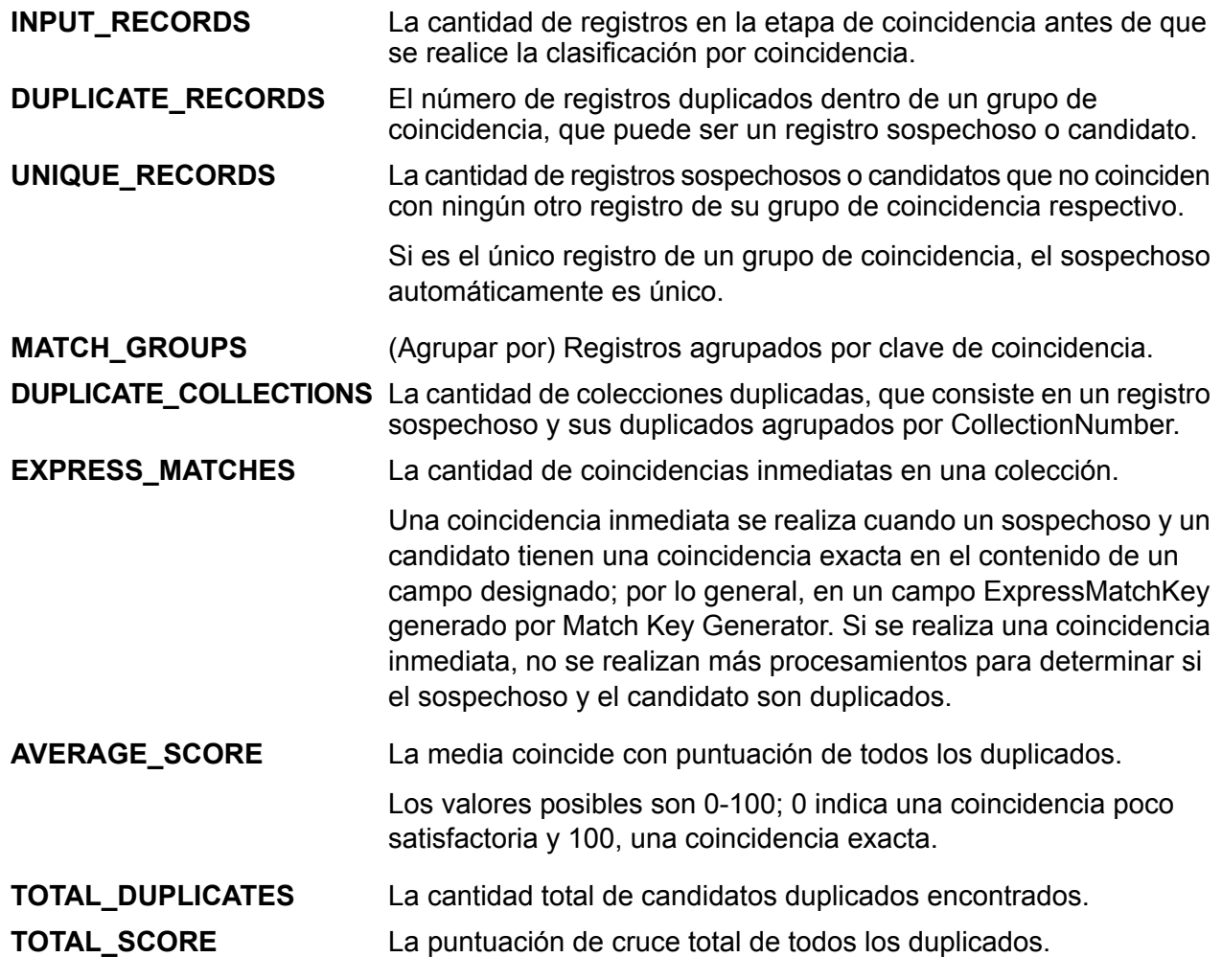

## Transactional Match

Transactional Match hace coincidir los registros sospechosos con los registros candidatos de un grupo de registros para identificar duplicados. Los registros primero se agrupan por columna

seleccionada, después de lo cual se marca el primer registro como el registro sospechoso. Todos los registros restantes del grupo, denominados registros candidato, se comparan con el registro sospechoso.

Si el registro candidato es un duplicado, se le asigna un número de colección, el tipo de registro de cruce se etiqueta como duplicado y luego se copia. A los candidatos sin coincidencias en el grupo se les asigna el número de colección 0, se etiquetan como únicos y luego también se copian.

#### *Informes*

El trabajo de Transactional Match le permite supervisar los resultados del trabajo. Los contadores disponibles son:

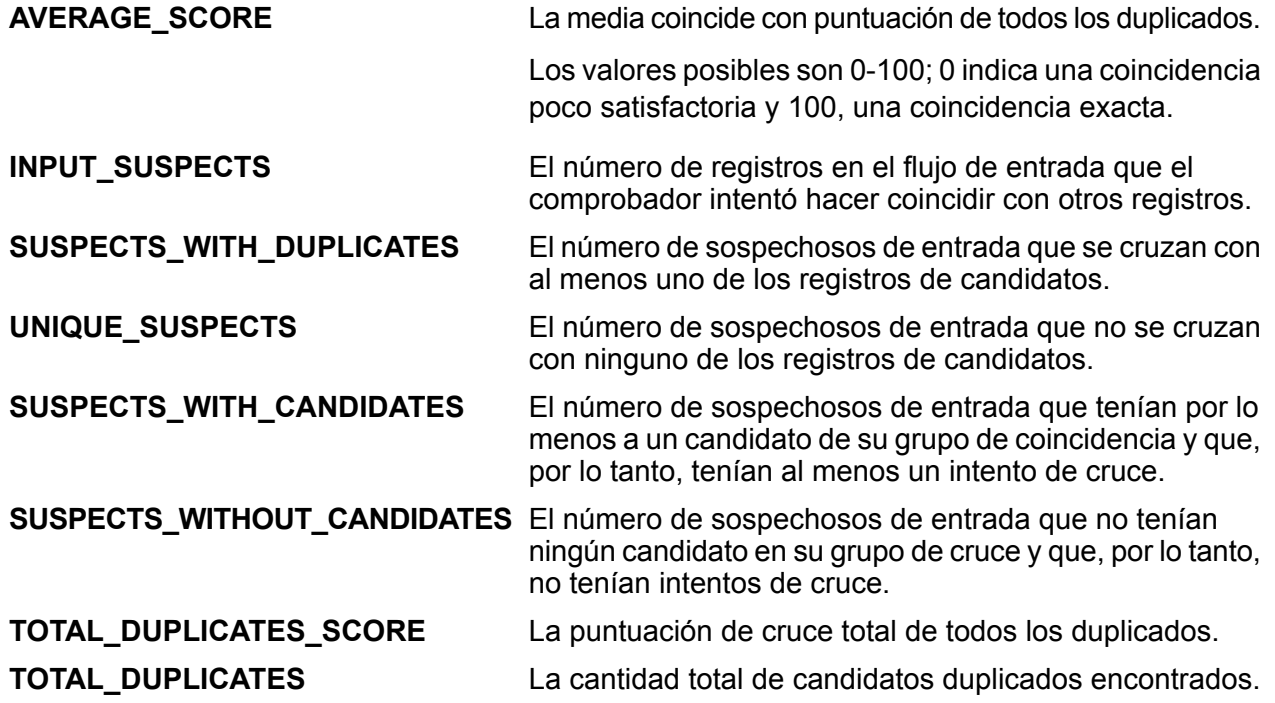

## Best of Breed

Best of Breed consolida los registros duplicados. Para ello, selecciona los mejores datos de una colección de registros duplicados y crea un nuevo registro consolidado con los mejores datos. Este "súper" registro se conoce como el registro "best of breed" (el mejor de la especie). Usted debe definir las reglas a usar para seleccionar los registros que habrán de procesarse. Cuando el proceso finaliza, el registro "best of breed" se conserva en el sistema.

# Duplicate Synchronization

Duplicate Synchronization (Sincronización duplicada) determina cuáles son los campos de una colección de registros que deben copiarse en los campos correspondientes de todos los registros de la colección. Usted puede especificar las reglas que deben cumplir los registros para copiar los datos del campo en los demás registros de la colección Una vez que el proceso finaliza, todos los registros de la colección se conservan.

## Filtro

La etapa Filter (Filtro) conserva o elimina registros de un grupo de registros según las reglas que usted especifique.

# <span id="page-22-0"></span>Módulo Data Normalization

El Módulo de normalización de datos examina los términos en un registro y determina si el término está en el formato preferido.

- **Table Lookup**: esta etapa evalúa un término y lo compara con un formato previamente validado de ese término. Si el término no está en el formato adecuado, es reemplazado por su versión estándar. Las funciones de Table Lookup incluyen el cambio de palabras completas a abreviaturas y viceversa, el cambio de apodos a nombres completos o la corrección de palabras mal escritas.
- **Advanced Transformer**: esta etapa explora y divide las cadenas de datos en múltiples campos, y coloca los datos extraídos y sin extraer en un campo ya existente o nuevo.

## Puestos de trabajo compatibles

El módulo Data Normalization de Big Data Quality SDK admite los trabajos:

- **1.** Table Lookup
	- Table Lookup con opción Estandarizar
	- Table Lookup con opción Identificar
	- Table Lookup con opción Categorizar
- **2.** Advanced Transformer
	- Advanced Transformer con opción Extracción de datos de tabla

• Advanced Transformer con opción Extracción de expresiones regulares

## Table Lookup

La etapa Table Lookup estandariza los términos en función de un formato validado anteriormente para el término en cuestión y aplica la versión estándar. Para realizar esta evaluación, se realiza una búsqueda en una tabla para encontrar el término a estandarizar.

## Advanced Transformer

El trabajo Advanced Transformer explora y divide las cadenas de datos en múltiples campos por medio de tablas o expresiones regulares. Esta herramienta extrae un término específico o una cantidad determinada de palabras situadas a la derecha o la izquierda de un término. Los datos extraídos y sin extraer pueden colocarse en un campo nuevo o ya existente.

Por ejemplo, supongamos que se desea extraer la información de habitación (suite) de este campo de dirección para colocarla en un campo separado.

2300 BIRCH RD STE 100

Para lograrlo, se crea una instancia de Advanced Transformer que extrae el término STE (suite) y todas las palabras a la derecha de ese término, de forma tal que el campo queda así:

<span id="page-23-0"></span>2300 BIRCH RD

# Módulo Universal Addressing

El módulo Universal Addressing (Direcciones universales) es un módulo que controla la calidad de las direcciones y permite estandarizarlas y validarlas, lo que mejora la capacidad de entrega de los mensajes de correo. El módulo Universal Addressing le permite asegurarse de que los datos de dirección se ajusten a los estándares de calidad establecidos por las autoridades postales. Una dirección que se ajusta a estos estándares tiene más probabilidades de entregarse con puntualidad. Además, los proveedores de servicios de correo que siguen estos estándares pueden acceder a importantes descuentos postales. Para obtener información sobre los descuentos para el sistema postal de Estados Unidos, consulte el **[Domestic](http://www.usps.com/) Mail Manual** (DMM, manual de correo nacional) de USPS disponible en www.usps.com.

**Nota:** Para los trabajos de UAM, los datos de referencia deben estar colocados solo en nodos de datos locales en el clúster.

## Puestos de trabajo compatibles

El módulo Universal Addressing de Big Data Quality SDK admite los trabajos:

**1.** Validate Address

**Nota:** Este trabajo actualmente es compatible solo con validaciones de dirección de EE. UU.

- **2.** Validate Address Global
- **3.** Validate Address Loqate

## Validate Address

Validate Address estandariza y valida direcciones por medio de los datos de dirección de las autoridades postales. Validate Address puede corregir la información y dar formato a la dirección aplicando el formato de preferencia de la autoridad postal correspondiente. También puede agregar la información postal faltante, como códigos postales, nombres de ciudades, estados o provincias, y más.

Validate Address también arroja indicadores de resultados referidos a los intentos de validación, como por ejemplo para señalar si Validate Address validó la dirección, cuál es el nivel de confianza respecto de la dirección devuelta, el motivo del error si la dirección no pudo validarse, etc.

Durante el proceso de comparación y estandarización de direcciones, Validate Address separa las líneas de dirección en componentes y los compara con el contenido de las bases de datos del módulo Universal Addressing. Si se encuentra una coincidencia, la dirección de entrada se *estandariza* de acuerdo con la información de la base de datos. Si no se encuentra una coincidencia con la base de datos, Validate Address *asigna formato* a las direcciones de entrada de forma opcional. El proceso de asignación de formato intenta estructurar las líneas de dirección de acuerdo con las convenciones de la autoridad postal correspondiente.

**Nota:** Currently, Validate Address supports only US addresses.

#### *Informes CASS*

Puede crear y ejecutar un trabajo Validate Address en el modo CASS Certified™ con Big Data Quality SDK.

Además, puede optar por generar los siguientes tipos de informes CASS:

- **1.** Informe CASS 3553
- **2.** Informe CASS detallado
- **3.** Informe resumido Validate Address

#### **Procesamiento CASS Certified**

El procesamiento CASS Certified™ también genera el informe detallado CASS de USPS (USPS CASS Detailed Report), que contiene parte de la misma información que el informe 3553, pero proporciona información mucho más detallada acerca de las estadísticas DPV, LACS, y SuiteLink. El el informe detallado CASS de USPS no es obligatorio para acceder a descuentos postales y no se requiere su envío en el correo.

El informe CASS detallado se genera en tres partes, con los siguientes nombres:

- **1.** *CASS Detail*
- **2.** *CASS Detail 2*
- **3.** *CASS Detail 3*

Para obtener más información sobre la configuración de CASS cuando usa SDK, consulte **[Uso](#page-112-0) de un trabajo [MapReduce](#page-112-0) de Validate Address** en la página 113 y **Uso de un [trabajo](#page-114-0) Spark de Validate [Address](#page-114-0)** en la página 115. Para obtener instrucciones sobre cómo usar los informes, consulte *Guía de Dataflow Designer*.

#### *Informe CASS 3553*

El informe USPS CASS 3553 debe entregarse a USPS junto con la pieza de correo a fin de reunir los requisitos necesarios para determinados descuentos. El informe contiene información sobre el software utilizado para el procesamiento CASS, la lista de nombres y direcciones, el archivo de salida, el proveedor de servicios de correo y otras estadísticas acerca del envío de correo. Para obtener información detallada sobre el formulario 3553 de USPS, consulte **[www.usps.com](http://www.usps.com)**.

Para obtener instrucciones sobre cómo usar los informes, consulte *Guía de Dataflow Designer*.

#### *Informe CASS detallado*

No es necesario entregar el Informe detallado de USPS CASS al USPS para optar a ciertos descuentos. Este informe contiene información que se incluye en el informe 3553, pero proporciona mayor detalle acerca de estadísticas de DPV, LACS y SuiteLink.

Para obtener instrucciones sobre cómo usar los informes, consulte *Guía de Dataflow Designer*.

#### *Informe resumido Validate Address*

El informe resumido Validate Address muestra estadísticas acerca del trabajo, como la cantidad total de registros procesados, la cantidad de direcciones validadas, y otros datos.

Para obtener instrucciones sobre cómo usar los informes, consulte *Guía de Dataflow Designer*.

## Validate Address Global

Validate Address Global ofrece funciones mejoradas de estandarización y validación para direcciones que no corresponden a Estados Unidos y Canadá. Validate Address Global también puede validar direcciones en Estados Unidos y Canadá, pero su punto fuerte es la validación de direcciones en otros países. Si procesa un número significativo de direcciones fuera de los EE. UU. y Canadá, analice la posibilidad de usar Validate Address Global.

Validate Address Global forma parte del módulo Universal Addressing.

Validate Address Global ejecuta diversos pasos para obtener una dirección de calidad, lo que incluye análisis, validación y aplicación de formato.

#### *Análisis, formato y estandarización de direcciones*

La reestructuración de datos de direcciones asignados a campos incorrectos es una tarea compleja y dificultosa, especialmente cuando se trata de direcciones internacionales. Las personas introducen muchos datos ambiguos al ingresar direcciones en los sistemas informáticos. Los problemas incluyen elementos colocados en lugares incorrectos (como nombres personales o de empresas que aparecen en campos de direcciones de calles) o diferentes abreviaturas que no solo son específicas del idioma, sino de un país. Validate Address Global identifica las elementos de dirección en las líneas de dirección y los asigna a los campos correctos. Este es un importante paso previo a la validación real. Sin esta reestructuración, pueden generarse situaciones en las que no se generan cruces.

Los elementos de dirección correctamente identificados también son importantes en los casos en los que las direcciones deben recortarse o acortarse para cumplir con los requisitos de longitud de un campo. Si existe la información correcta en los campos adecuados, pueden aplicarse las reglas para truncar datos.

- Se analizan las líneas de dirección y se identifican los elementos de dirección individuales
- Se procesan más de 30 conjuntos de caracteres diferentes
- Se aplica el formato correspondiente a las direcciones de acuerdo con las reglas postales del país de destino
- Se estandarizan los elementos de dirección (como por ejemplo, el cambio de AVENUE a AVE)

#### *Validación global de direcciones*

La validación de direcciones es un proceso de corrección en el que los datos de dirección analizados de forma adecuada se comparan con las bases de datos de referencia suministradas por las organizaciones postales u otros proveedores de datos. Validate Address Global valida los elementos de dirección individuales para verificar si son correctos por medio de sofisticadas tecnologías de comparación, y genera resultados estandarizados y con formato aplicado sobre la base de las normas postales y las preferencias del usuario. El tipo de validación FastCompletion (Finalización rápida) puede usarse en aplicaciones de ingreso rápido de direcciones. Esta función permite ingresar datos truncados en diferentes campos de dirección y genera sugerencias sobre la base de esos datos ingresados.

En algunos casos, no es posible validar por completo una dirección. En esos casos, Validate Address Global ofrece una exclusiva función de evaluación de capacidad de entrega que clasifica las direcciones de acuerdo con la mayor o menor probabilidad de entrega.

#### **Creación de informes de contadores**

El trabajo Validate Address Global le permite monitorizar las estadísticas del trabajo una vez finalizada la ejecución. Los contadores proporcionan los informes estadísticos en todos los países admitidos en los que se ejecuta un trabajo Validate Address Global en particular.

Para obtener una lista de los países admitidos, consulte **Códigos de país ISO y [compatibilidad](#page-206-0) de [módulos](#page-206-0)** en la página 207.

#### *Contadores basados en países*

Estos contadores proporcionan los informes estadísticos para varios países admitidos. Cada etiqueta del contador comienza con el código del país al que el valor del contador corresponde.

Por ejemplo, estos contadores proporcionan los informes estadísticos para Estados Unidos:

- **1.** UNITEDSTATES\_STATUS\_I4\_COUNT
- **2.** UNITEDSTATES\_STATUS\_S\_COUNT
- **3.** UNITEDSTATES\_STATUS\_I3\_COUNT
- **4.** UNITEDSTATES\_FAILED\_COUNT
- **5.** UNITEDSTATES\_STATUS\_I2\_COUNT
- **6.** UNITEDSTATES\_STATUS\_C\_COUNT
- **7.** UNITEDSTATES\_STATUS\_V\_COUNT

Asimismo, los mismos contadores aparecen para todos los países admitidos para los que se ejecuta el trabajo Validate Address Global.

#### *Contadores de resumen*

Los contadores de resumen proporcionan la suma total de los valores de cada tipo de contador en particular en todos los países.

Por ejemplo, el contador SUMMARY FAILED COUNT es la suma de los valores del contador FAILED COUNT para todos los países admitidos en los que se ejecuta un trabajo Validate Address Global en particular.

- **1.** SUMMARY\_STATUS\_I4\_COUNT
- **2.** SUMMARY\_STATUS\_I2\_COUNT
- **3.** SUMMARY\_END\_TIME
- **4.** SUMMARY\_START\_TIME
- **5.** SUMMARY\_STATUS\_V\_COUNT
- **6.** SUMMARY\_STATUS\_C\_COUNT
- **7.** SUMMARY\_CHARSET
- **8.** SUMMARY\_DEFAULT\_COUNTRY
- **9.** SUMMARY\_STATUS\_I3\_COUNT
- **10.** SUMMARY\_STATUS\_S\_COUNT
- **11.** SUMMARY\_FAILED\_COUNT
- **12.** COUNTRY: una lista separada por comas de los códigos de país para los que se ejecuta la validación de dirección.
- **13.** SUMMARY\_CASING: el método de mayúsculas y minúsculas de los datos de salida. Para obtener más información, consulte la sección *Opciones* de la etapa *Validate Address Global* en la *Guía de direcciones*.

# Validate Address Loqate

Validate Address Loqate estandariza y valida direcciones por medio de los datos de dirección de las autoridades postales. Validate Address Loqate puede corregir la información y dar formato a la dirección aplicando el formato de preferencia de la autoridad postal correspondiente. También puede agregar la información postal que falta, como códigos postales, nombres de ciudades, estados o provincias, entre otros datos.

Validate Address Loqate también arroja indicadores de resultados referidos a los intentos de validación, como por ejemplo para señalar si Validate Address Loqate validó la dirección, cuál es el nivel de confianza respecto de la dirección devuelta, el motivo del error si la dirección no pudo validarse, etc.

Durante el proceso de comparación y estandarización de direcciones, Validate Address Loqate separa las líneas de dirección en componentes y los compara con el contenido de las bases de datos del módulo Universal Addressing. Si se encuentra una coincidencia, la dirección de entrada se estandariza de acuerdo con la información de la base de datos. Si no se encuentra una coincidencia con la base de datos, ValidateAddress Loqate asigna formato a las direcciones de entrada de forma opcional. El proceso de asignación de formato intenta estructurar las líneas de dirección de acuerdo con las convenciones de la autoridad postal correspondiente. Validate Address Loqate forma parte del módulo Universal Addressing.

#### **Reporting Counters**

El trabajo de Intraflow Match le permite supervisar los resultados del trabajo. Los contadores disponibles son:

- **1.** Original Postal Code Confirmed via Address Match
- **2.** Total Records Successfully Matched
- **3.** House Mismatch
- **4.** Total Records for which Address Validation Attempted
- **5.** Input Record Count
- **6.** Number Range Mismatch
- **7.** Total Records Valid on Input
- **8.** No Postal Code Available
- **9.** Total Unmatched Recorded
- **10.** Total Corrected
- **11.** Total Unmatched Records
- **12.** Postal Code Corrected via Address Match
- **13.** Standard Address Returned Successfully
- **14.** Address Records Processed
- **15.** Street Mismatch
- **16.** Original Postal Code Retained
- **17.** Records Processed by LOQATE

# <span id="page-29-0"></span>Módulo Universal Name

Para llevar a cabo la normalización más precisa, puede ser necesario dividir las cadenas de datos en varios campos. Big Data Quality SDK proporciona características de análisis avanzado que le permiten analizar nombres personales, nombres de empresas y muchos otros términos y abreviaturas.

## Puestos de trabajo compatibles

El módulo Universal Name de Big Data Quality SDK admite el trabajo:

**1.** Open Name Parser

## Open Name Parser

Open Name Parser divide los nombres personales, nombres de empresas y otros términos del campo de datos de nombres en las partes que los conforman. De este modo, estos elementos de nombre analizados se encuentran disponibles para otras operaciones automatizadas tales como comparación y estandarización de nombres o consolidación de nombres de múltiples registros.

#### **Informes**

Open Name Parser ofrece estadísticas resumidas sobre el trabajo, como la cantidad total de registros de entrada y la cantidad total de registros que no contienen datos de nombre, además de diversas estadísticas de análisis sintáctico.

#### *Resultados generales*

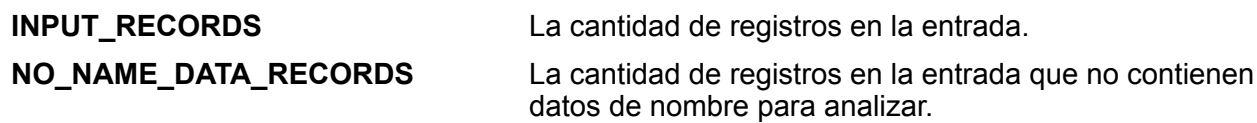

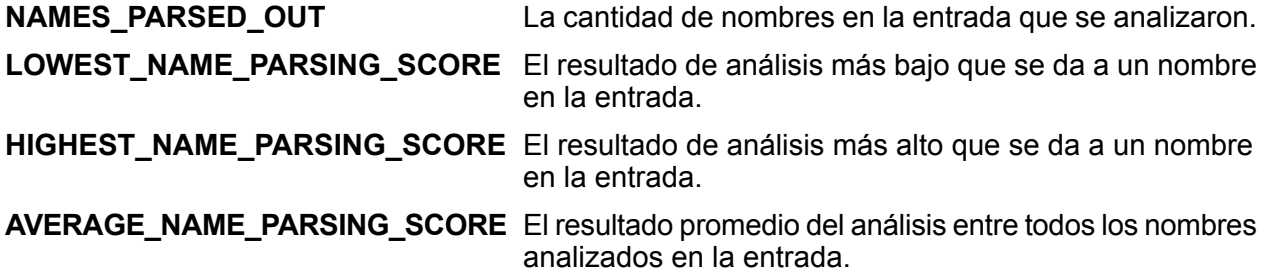

### *Resultados del análisis de los nombres personales*

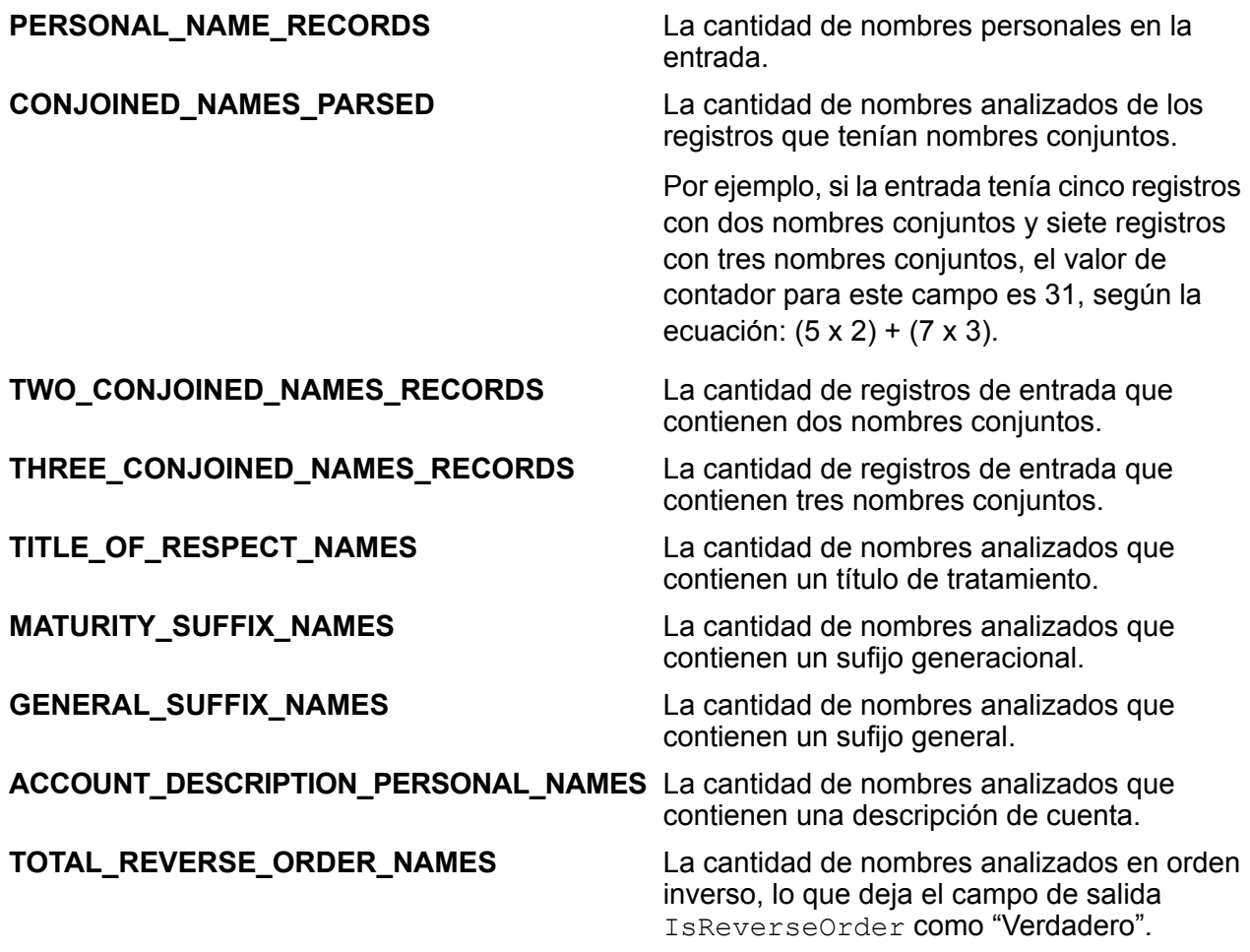

### *Resultados del análisis de los nombres de empresas*

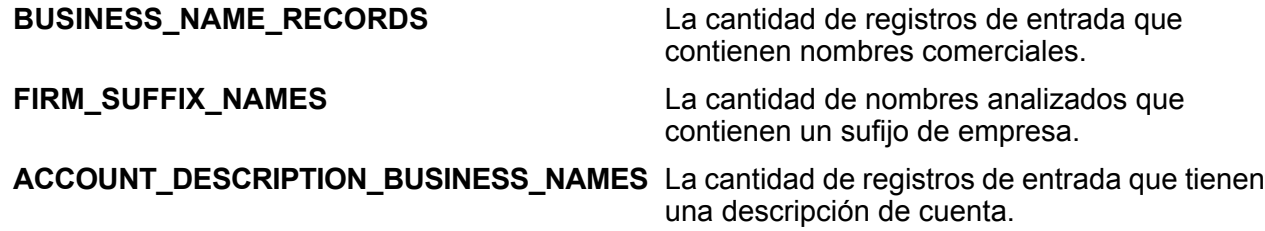

#### **TOTAL\_DBA\_RECORDS**

La cantidad de registros de entrada que contienen conjunciones Doing Business As (DBA), lo que deja los campos de salida isPersonal y isFirm como "Verdaderos".

**TOTAL\_NAME\_PARSING\_SCORE**

**TOTAL\_PARSED** La cantidad total de nombres analizados.

El resultado total de análisis de todos los nombres.

# <span id="page-32-0"></span>4 - La API Java

# In this section

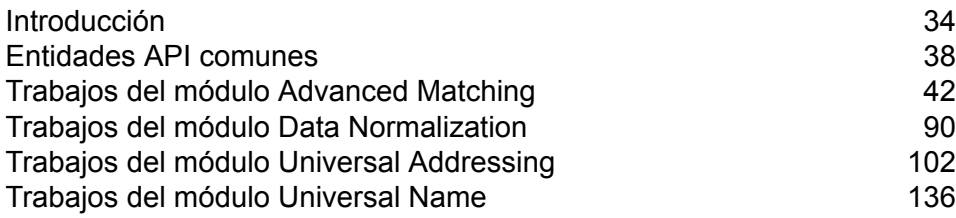

# <span id="page-33-0"></span>Introducción

Una *clase* Java es un planto técnico o prototipo que define las variables y los métodos comunes a todas las instancias de un tipo determinado. Define la implementación de un tipo de instancia particular.

Un *objeto* Java es una instancia de una clase Java. Es una instancia en tiempo real de clases Java, creada mediante la máquina virtual de Java. Una instancia de una clase, manejada mediante una variable, encapsula la información en tiempo real de la clase.

Los *métodos* de una clase definen las distintas funciones que deben realizar una clase o su objeto. Los métodos son similares a las funciones o procedimientos en lenguajes procedurales, por ejemplo C.

Los *parámetros* se utilizan para pasar la información que requiere un objeto para realizar una determinada tarea.

Los objetos de software Java interactúan y se comunican entre sí por medio de *mensajes*.

<span id="page-33-1"></span>Para obtener más información sobre la tecnología Java, visite **[www.oracle.com/java](http://www.oracle.com/java)**.

## Componentes de la API de Java de SDK

Los componentes clave para usar un trabajo Big Data Quality SDK con la API de Java son:

- **Archivos JAR 1.** Archivos JAR de Hadoop
	- **2.** Los archivos JAR del módulo al que pertenece el trabajo Big Data Quality SDK deseado, como se indica en la tabla:

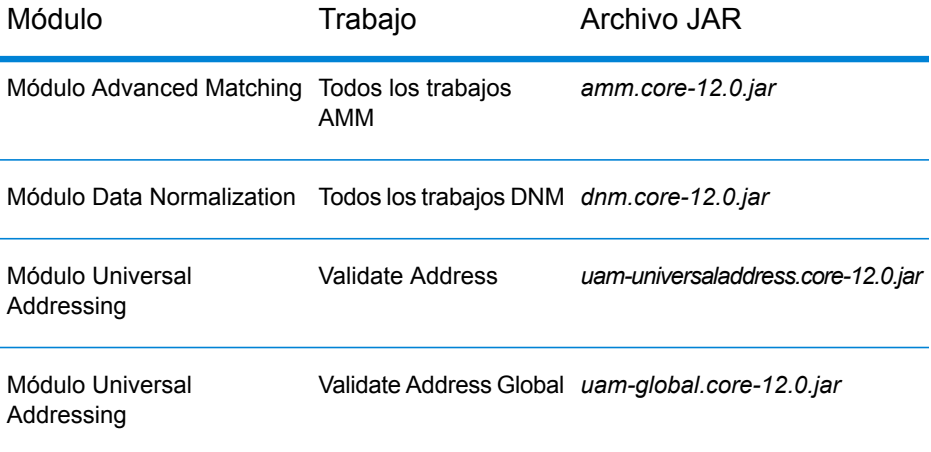

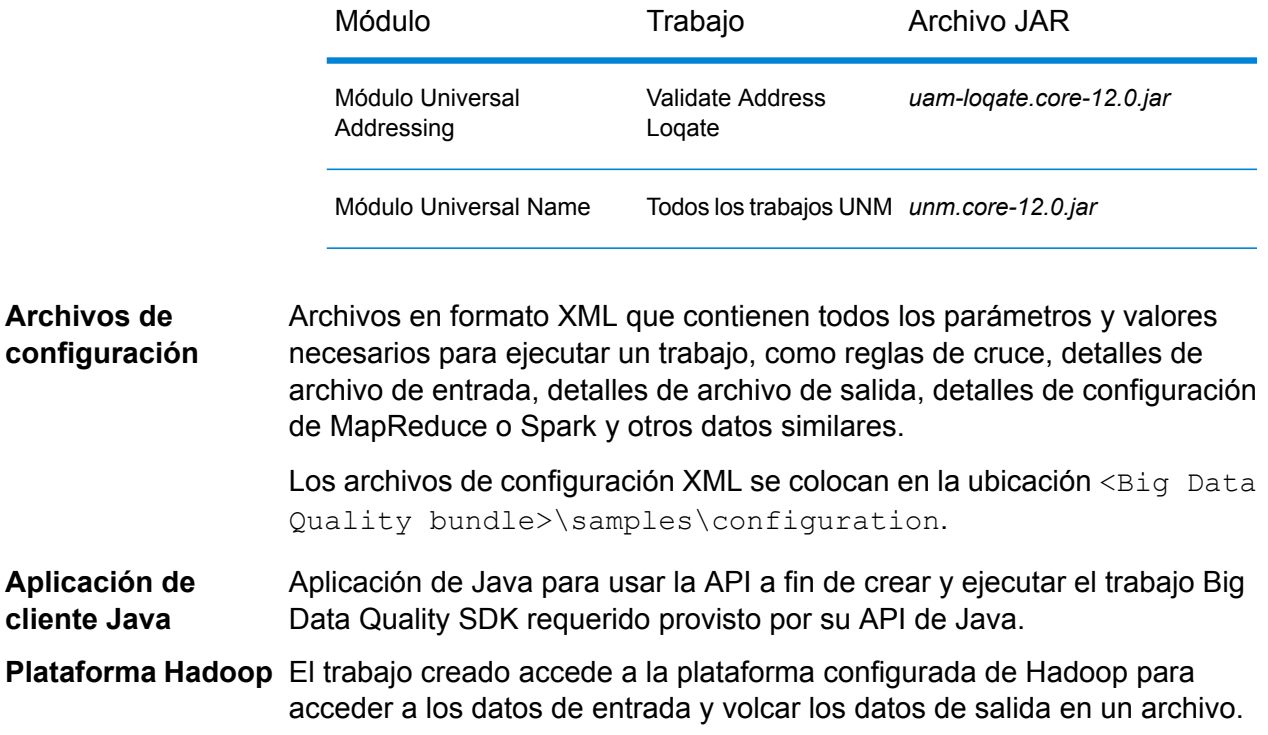

## Uso de la SDK

La SDK se puede usar para ejecutar trabajos Big Data Quality SDK utilizando uno de estos dos enfoques:

**1.** En una consola, ejecute directamente los archivos JAR específicos del módulo y pase los diversos archivos de propiedades de configuración en formato XML como argumentos a los comandos.

Para trabajos MapReduce, ejecute el comandohadoop, en tanto que para trabajos Spark, ejecute el comando submit-spark.

Para conocer los pasos, consulte **Uso de archivos de propiedades de [configuración](#page-34-0)** en la página 35.

<span id="page-34-0"></span>**2.** Cree su propio proyecto cliente Java importando el archivo JAR del módulo Big Data Quality SDK relevante, especifique todas las configuraciones requeridas del trabajo deseado dentro de su proyecto cliente y ejecútelo.

Para conocer los pasos, consulte **Crear una [aplicación](#page-36-0) Java** en la página 37.

#### **Uso de archivos de propiedades de configuración**

Asegúrese de que Big Data Quality SDK esté instalado en su equipo.

Puede ejecutar un trabajo Big Data Quality SDK usando los archivos JAR específicos del módulo y los archivos de configuración en formatos XML.

Se envían propiedades de configuración de muestra con el Big Data Quality SDK, los que se colocan en la ubicación <Big Data Quality bundle>\samples\configuration.

**Nota:** Para ver una lista de los archivos JAR específicos del módulo, consulte **[Componentes](#page-33-1) de la API de [Java](#page-33-1) de SDK** en la página 34.

**1.** Para un sistema Linux, abra una indicación de comando.

Para sistemas Windows y Unix, abra un cliente SSH, como Putty.

**2.** Para un trabajo *MapReduce*, use el comandohadoop.

Según el trabajo que desee ejecutar:

- **1.** Pase el nombre del archivo JAR de ese módulo.
- **2.** Pase el nombre de clase de controlador RunMRSampleJob.
- **3.** Pase los diversos archivos de configuración como una lista de argumentos. Cada clave de argumentos acepta la ruta de un único archivo de propiedades de configuración, donde cada archivo contiene múltiples propiedades de configuración.

La sintaxis del comando es:

hadoop jar <Name of module JAR file> RunMRSampleJob [-config <Path to configuration file>] [-debug] [-input <Path to input configuration file>] [-conf <Path to MapReduce configuration file>] [-output <Path of output directory>]

#### Por ejemplo, para un trabajo MapReduce MatchKeyGenerator:

```
hadoop jar amm.core.12.0.jar RunMRSampleJob -config
/home/hadoop/matchkey/mkgConfig.xml -input
/home/hadoop/matchkey/inputFileConfig.xml -conf
/home/hadoop/matchkey/mapReduceConfig.xml -output
/home/hadoop/matchkey/outputFileConfig.xml
```
**3.** Para un trabajo *Spark*, use el comandospark-submit.

Según el trabajo que desee ejecutar:

- **1.** Pase el nombre del archivo JAR de ese módulo.
- **2.** Pase el nombre de clase de controlador RunSparkSampleJob.
- **3.** Pase los diversos archivos de configuración como una lista de argumentos. Cada clave de argumentos acepta la ruta de un único archivo de propiedades de configuración, donde cada archivo contiene múltiples propiedades de configuración.

La sintaxis del comando es:

```
spark-submit –-class RunSparkSampleJob <Name of module JAR file> [-config
<Path to configuration file>] [-debug] [-input <Path to input
```
configuration file>] [-conf <Path to Spark configuration file>] [-output <Path of output directory>]

Por ejemplo, para un trabajo Spark MatchKeyGenerator:

```
spark-submit --class RunSparkSampleJob amm.core.12.0.jar -config
/home/hadoop/spark/matchkey/matchKeyGeneratorConfig.xml -input
/home/hadoop/spark/matchkey/inputFileConfig.xml -output
/home/hadoop/spark/matchkey/outputFileConfig.xml
```
**Nota:** Para revisar una lista de claves de argumento admitidas para los comandos hadoop ospark-submit, ejecute los comandos:

hadoop --help

o bien

spark-submit --help

#### **Crear una aplicación Java**

Asegúrese de que Big Data Quality SDK esté instalado en su equipo.

Para utilizar el SDK:

- **1.** Cree un proyecto Java para usar el SDK según sea necesario mediante uno de estos métodos:
	- a) Cree un proyecto Java específico para ejecutar la operación de calidad de datos que requiere. Mediante este método, tendrá que crear proyectos Java independientes para cada trabajo de calidad de datos que desee ejecutar.
	- b) Cree un proyecto Java común para ejecutar cualquiera de las operaciones de calidad de los datos que desee usando los argumentos de tiempo de ejecución que correspondan. Mediante este método, tendrá que crear solo un proyecto Java que acepte argumentos de tiempo de ejecución correspondientes a la operación de calidad de datos que desea.
- **2.** Importe el archivo JAR específico del módulo Big Data Quality SDK en su proyecto para utilizar el SDK. Para ver una lista de los archivos JAR específicos del módulo, consulte **[Componentes](#page-33-0) de la API de [Java](#page-33-0) de SDK** en la página 34.
- **3.** Importe los archivos JAR de Hadoop requeridos en el proyecto.
- **4.** Usando las configuraciones apropiadas, cree su aplicación para ejecutar los trabajos de calidad de datos que desea.
- **5.** Construya su proyecto utilizando cualquier herramienta de compilación, como Maven o Ant. Como resultado, se crea un archivo JAR de su proyecto.

Por ejemplo, se creaMatchKeyGeneratorClient-with-dependencies.jar.

**6.** Coloque el archivo JAR de su proyecto en la plataforma Hadoop.

- **7.** En la plataforma Hadoop, en un símbolo del sistema, cambie el directorio a la ruta donde colocó su archivo JAR.
- **8.** Ejecute el JAR del proyecto mediante el comando:

hadoop jar <name of the JAR of your client project> <fully qualified name of the main class>

Por ejemplo:

```
hadoop jar MatchKeyGeneratorClient-with-dependencies.jar
com.company.bdq.amm.mr.MatchKeyGeneratorJob
```
El trabajo deseado se crea y se ejecuta en la plataforma Hadoop.

Su aplicación Java accede a los datos de entrada desde la ruta especificada en la plataforma Hadoop, y crea y ejecuta el trabajo en dicha plataforma. El resultado del trabajo se vuelca en un archivo en la ruta de salida especificada en la plataforma Hadoop.

## <span id="page-37-0"></span>Entidades API comunes

## **ConjoinedRule**

#### *Propósito*

Un tipo de regla de la consolidación, que se utiliza cuando múltiples reglas se van a unir mediante el uso de los operadores  $AND Y OR.$  Una regla conjunta puede incluir reglas simples como componentes. Consulte **[SimpleRule](#page-40-0)** en la página 41.

Esta clase permite la definición de reglas para los trabajos del módulo Advanced Matching y el módulo Data Normalization.

## ConsolidationCondition

#### *Propósito*

Especificar las reglas de consolidación y la acción correspondiente para los trabajos del módulo Advanced Matching y el módulo Data Normalization.

#### **ConsolidationRule**

#### *Propósito*

Especificar la regla de consolidación en función de la cual debe determinarse si la acción se requiere en un registro o no.

Esta clase permite la definición de reglas de consolidación para los trabajos del módulo Advanced Matching y el módulo Data Normalization.

#### **ConsolidationAction**

#### *Propósito*

Especificar el campo que se debe copiar en otros registros en un grupo para una condición de consolidación particular.

Esta clase permite la definición de acciones de consolidación para los trabajos del módulo Advanced Matching y el módulo Data Normalization.

## **FilePath**

#### *Propósito*

Para especificar los detalles de un archivo de texto de entrada o salida para ejecutar un trabajo.

## JobConfig<T extends ProcessType>

#### <span id="page-38-0"></span>*Propósito*

Una interfaz para especificar las configuraciones de Hadoop para un trabajo.

#### <span id="page-38-1"></span>**MRJobConfig**

#### *Propósito*

Para especificar configuraciones de Hadoop para cualquier trabajo MapReduce.

#### **SparkJobConfig**

#### *Propósito*

Especificar configuraciones de Hadoop para cualquier trabajo Spark.

## JobDetail<T extends ProcessType>

#### *Propósito*

Almacena la información básica necesaria para crear un trabajo.

## **JobFactory**

#### *Propósito*

La interfaz básica para especificar la creación de instancias de trabajo y especificar los detalles de los trabajos por crear.

## JobPath

#### *Propósito*

La clase primaria para especificar los detalles de la fuente de entrada y el destino de salida para un trabajo.

## **OrcFilePath**

To specify the input or output paths of ORC format files to run a job.

## **ProcessType**

#### <span id="page-39-0"></span>*Propósito*

La interfaz de marcado primaria para todos los tipos de proceso compatibles, como MapReduce y Spark.

#### **MRProcessType**

#### *Propósito*

Especificar el tipo de proceso de MapReduce para trabajos.

### <span id="page-40-1"></span>**SparkProcessType**

#### *Propósito*

Especificar el tipo de proceso de Spark para los trabajos.

## ReferenceDataPath

#### *Propósito*

Para especificar la ruta de los datos de referencia de un trabajo.

## **ReportManager**

## <span id="page-40-0"></span>*Propósito* Una interfaz para recuperar las estadísticas de informe de un trabajo.

## **SimpleRule**

#### *Propósito*

Un tipo de regla de la consolidación. Una regla simple puede utilizarse sola y como un componente de una regla conjunta. Consulte **[ConjoinedRule](#page-37-0)** en la página 38.

## **Excepciones**

### **JobException**

#### *Propósito*

Maneja las excepciones de trabajo específicas y muestra los mensajes pertinentes.

# Trabajos del módulo Advanced Matching

## Módulo común de la API

#### **AdvanceMatchDetail<T extends ProcessType>**

*Propósito* Especificar los detalles de un trabajo del módulo Advanced Matching.

#### **AdvanceMatchFactory**

#### *Propósito* Una clase de fábrica única para crear instancias de trabajo del módulo Advanced Matching.

#### **GroupbyOption<T extends ProcessType>**

#### <span id="page-41-0"></span>*Propósito*

Especificar la columna en que se realizará la agrupación para un trabajo de Advanced Matching.

#### *GroupbyMROption*

#### <span id="page-41-1"></span>*Propósito* Especificar la columna en que se realizará la agrupación para un trabajo de Advanced Matching MapReduce.

#### *GroupbySparkOption*

#### *Propósito*

Especificar la columna en que se realizará la agrupación para un trabajo Spark de Advanced Matching.

#### **MatchKeySettings**

#### *Propósito*

Mantiene una List de las claves de comparación para un trabajo Match Key Generator.

#### <span id="page-42-0"></span>**MatchRule**

#### *Propósito*

Permite la creación de reglas de cruce para los trabajos de Advanced Matching.

Esto se realiza definiendo una jerarquía de nodos primarios y secundarios. Cada nodo se asigna a uno de los campos de entrada que se cruzará.

#### *ChildMatchRule*

#### *Propósito*

Especificar un nodo secundario de una regla de cruce, que realiza un mapa para un campo o determinados algoritmos y otras propiedades.

#### *ParentMatchRule*

#### *Propósito*

Para especificar un nodo principal de una regla de cruce, que es una agrupación lógica de otros nodos principales y nodos secundarios.

## Situaciones especiales

#### *Registros con la columna Agrupar por en blanco*

Todos los registros cuya columna Agrupar por esté en blanco se marcan como registros malformados y se vuelcan en archivos diferentes en la carpeta de salida de HDFS.

Estos archivos malformados se denominan de la siguiente manera:

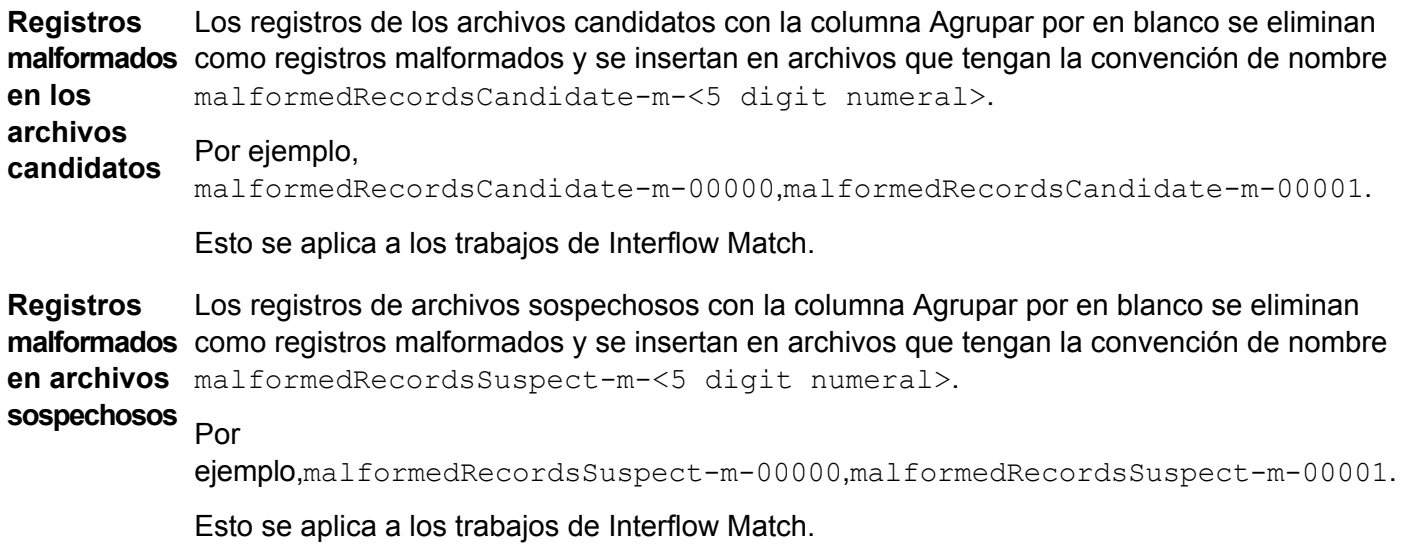

Los registros de archivos de entrada con la columna Agrupar por en blanco se eliminan como malformados registros malformados y se insertan en archivos que tengan la convención de nombre malformedRecords-m-<5 digit numeral>. **en archivos Registros**

Por ejemplo,malformedRecords-m-00000,malformedRecords-m-00001. **de entrada**

> Esto se aplica a los trabajos de Intraflow Match, Transactional Match, Best of Breed, Duplicate Synchronization y Filter.

#### *Contadores de registros malformados*

La cantidad de registros malformados en una ejecución de trabajo se almacena en los contadores:

- MALFORMED CANDIDATE RECORDS
- MALFORMED\_SUSPECT\_RECORDS
- MALFORMED\_RECORDS

**Nota:** Puede acceder a los valores de estos contadores invocando el método getCounters() de la instancia AdvanceMatchFactory.

## Match Key Generator

#### **Información general**

El trabajo de Match Key Generator le permite generar claves de cruce.

**Nota:** Para ejecutar una clave de cruce para los datos, debe ejecutar el trabajo de Match Key Generator antes de ejecutar cualquier otro trabajo.

#### **Entidades API**

#### *MatchKeyGeneratorDetail*

*Propósito*

Especificar los detalles de un trabajo de Match Key Generator.

## **Parámetros de entrada**

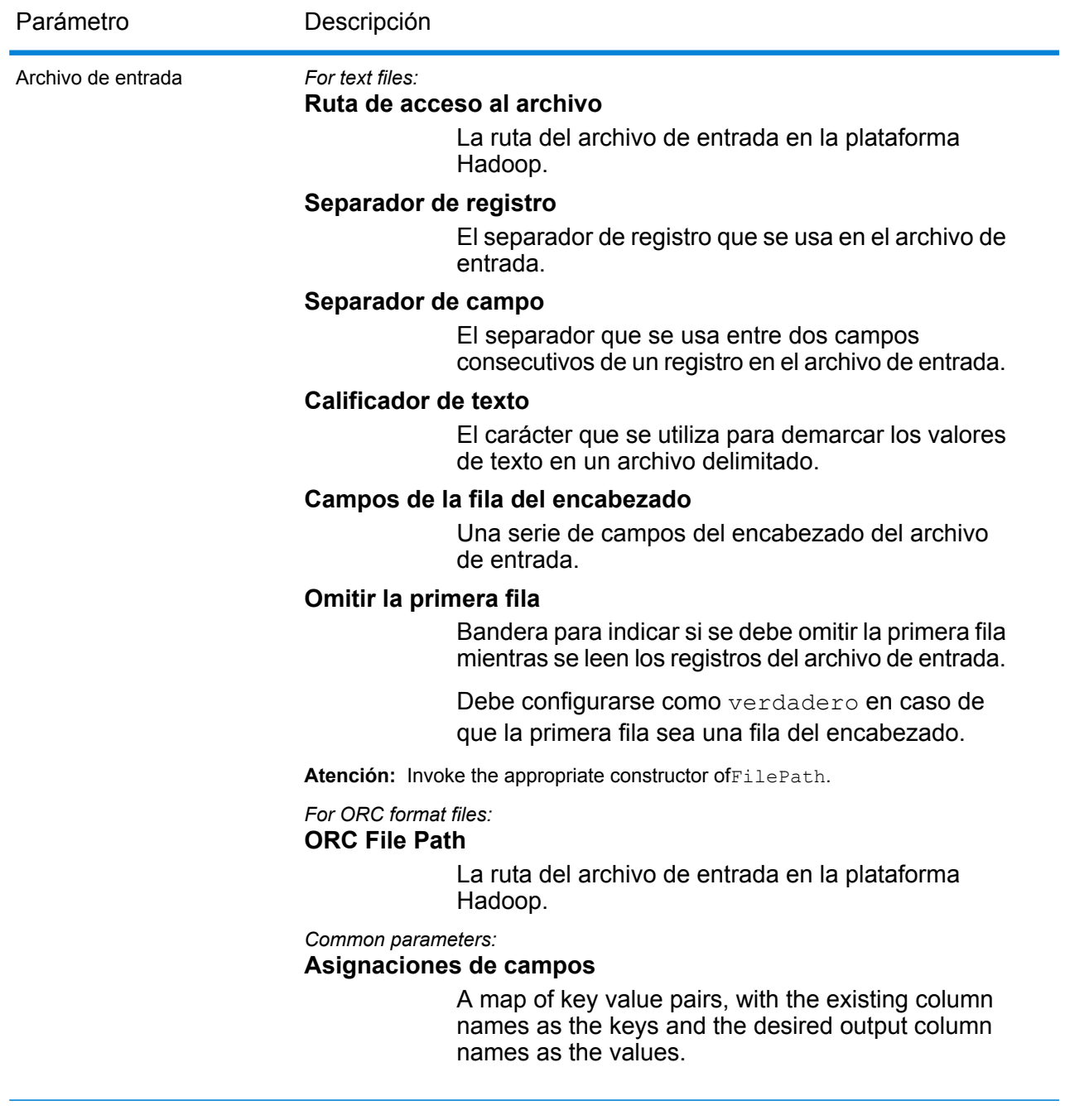

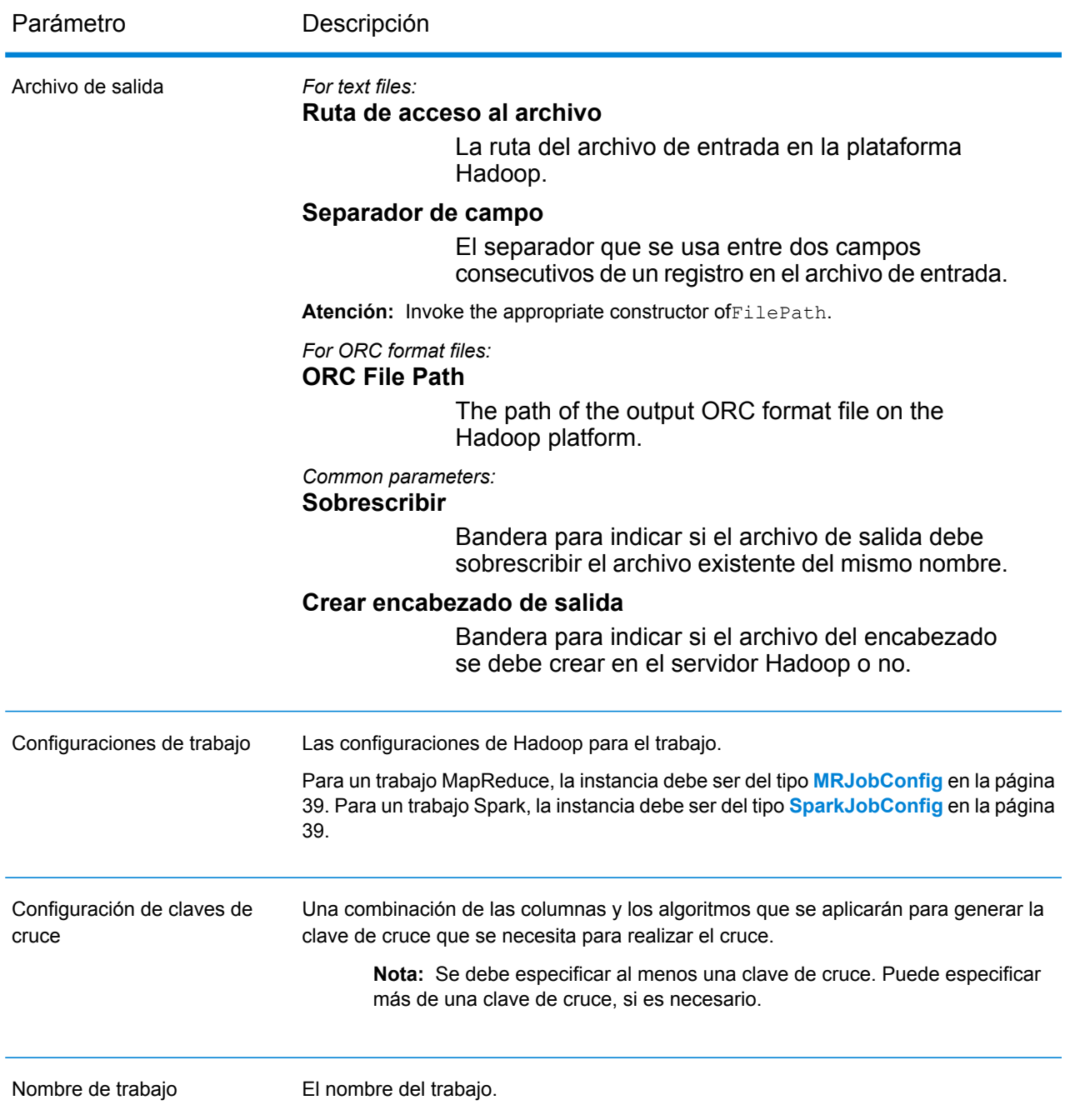

## **Columnas de salida**

Además de las columnas de salida, las siguientes columnas se agregan mientras se genera la salida de un trabajo Match Key Generator:

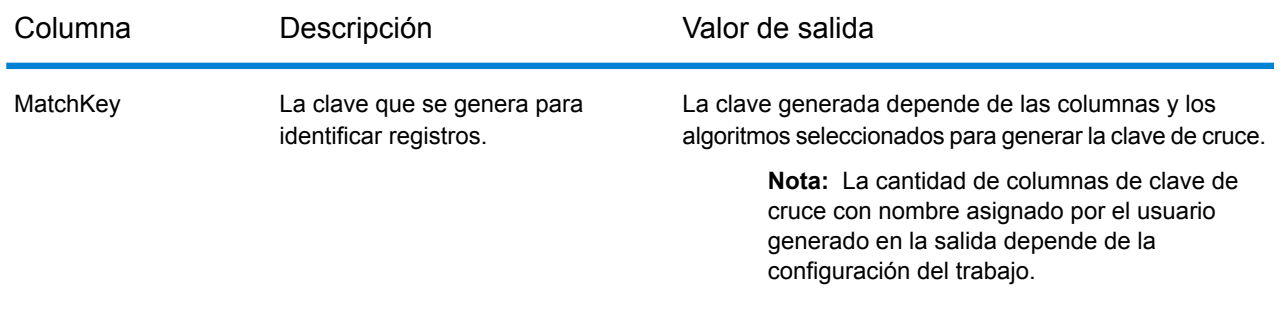

#### **Uso de un trabajo MapReduce de Match Key Generator**

- **1.** Cree una instancia de AdvanceMatchFactory con su método estático getInstance().
- **2.** Proporcione los detalles de entrada y salida del trabajo Match Key Generator creando una instancia de MatchKeyGeneratorDetail que especifique el ProcessType. La instancia debe usar el tipo **[MRProcessType](#page-39-0)** en la página 40.
	- a) Especifique las configuraciones de la clave de cruce para realizar el cruce creando y configurando una instancia de MatchKeySettings. Para obtener más información, consulte el código de muestra correspondiente.
	- b) Cree una instancia de MatchKeyGeneratorDetail pasando una instancia del tipo JobConfig y la instancia MatchKeySettings creada como los argumentos para su constructor.

El parámetro JobConfig debe ser una instancia de tipo **[MRJobConfig](#page-38-0)** en la página 39.

c) Establezca los detalles del archivo de entrada mediante el campo input Path de la instancia MatchKeyGeneratorDetail.

Para un archivo de entrada de texto, cree una instancia de FilePath con los detalles relevantes del archivo de entrada mediante la invocación del constructor apropiado. Para un archivo de entrada ORC, cree una instancia de OrcFilePath con la ruta del archivo de entrada ORC como argumento.

d) Establezca los detalles del archivo de salida mediante el campo outputPath de la instancia MatchKeyGeneratorDetail.

Para un archivo de salida de texto, cree una instancia de FilePath con los detalles relevantes del archivo de salida mediante la invocación del constructor apropiado. Para un archivo de salida ORC, cree una instancia de OrcFilePath con la ruta del archivo de salida ORC como argumento.

- e) Establezca el nombre del trabajo mediante el campo jobName de la instancia MatchKeyGeneratorDetail.
- **3.** Para crear un trabajo MapReduce, utilice la instancia anteriormente creada deAdvanceMatchFactory para invocar el métodocreateJob(). Aquí, pase la instancia anterior de MatchKeyGeneratorDetail como un argumento.

El método createJob() crea un trabajo y devuelve unaList de las instancias de ControlledJob.

**4.** Ejecute el trabajo creado con el uso de una instancia de JobControl.

#### **Uso de un trabajo Spark de Match Key Generator**

- **1.** Cree una instancia de AdvanceMatchFactory con su método estático getInstance().
- **2.** Proporcione los detalles de entrada y salida del trabajo Match Key Generator creando una instancia de MatchKeyGeneratorDetail que especifique el ProcessType. La instancia debe usar el tipo **[SparkProcessType](#page-40-1)** en la página 41.
	- a) Especifique las configuraciones de la clave de cruce para realizar el cruce creando y configurando una instancia de MatchKeySettings. Para obtener más información, consulte el código de muestra correspondiente.
	- b) Cree una instancia de MatchKeyGeneratorDetail pasando una instancia del tipo JobConfig y la instancia MatchKeySettings creada como los argumentos para su constructor.

El parámetro JobConfig debe ser una instancia de tipo **[SparkJobConfig](#page-38-1)** en la página 39.

c) Establezca los detalles del archivo de entrada mediante el campo input Path de la instancia MatchKeyGeneratorDetail.

Para un archivo de entrada de texto, cree una instancia de FilePath con los detalles relevantes del archivo de entrada mediante la invocación del constructor apropiado. Para un archivo de entrada ORC, cree una instancia de OrcFilePath con la ruta del archivo de entrada ORC como argumento.

d) Establezca los detalles del archivo de salida mediante el campo outputPath de la instancia MatchKeyGeneratorDetail.

Para un archivo de salida de texto, cree una instancia de FilePath con los detalles relevantes del archivo de salida mediante la invocación del constructor apropiado. Para un archivo de salida ORC, cree una instancia de OrcFilePath con la ruta del archivo de salida ORC como argumento.

- e) Establezca el nombre del trabajo mediante el campo jobName de la instancia MatchKeyGeneratorDetail.
- **3.** Para crear y ejecutar el trabajo Spark, utilice la instancia anteriormente creada deAdvanceMatchFactory para invocar este métodorunSparkJob(). Aquí, pase la instancia anterior de MatchKeyGeneratorDetail como un argumento.

El método runSparkJob() ejecuta el trabajo y devuelve un $Map$  de los contadores de informes del trabajo.

## Interflow Match

#### **Información general**

El trabajo Interflow le permite generar una clave de cruce, agrupar los registros con el uso de la clave de cruce y realizar intercruces en los registros desde diferentes fuentes de datos.

#### **Entidades API**

#### *InterMatchDetail*

#### <span id="page-48-0"></span>*Propósito*

Para especificar los detalles en un trabajo Interflow Match.

#### *InterMatchComparisonOption*

#### *Propósito*

Especificar las opciones de comparación mientras se define un trabajo Interflow Match, si el registro sospechoso debe compararse con todos los registros candidatos o con cualquier registro candidato seleccionado.

#### **Parámetros de entrada**

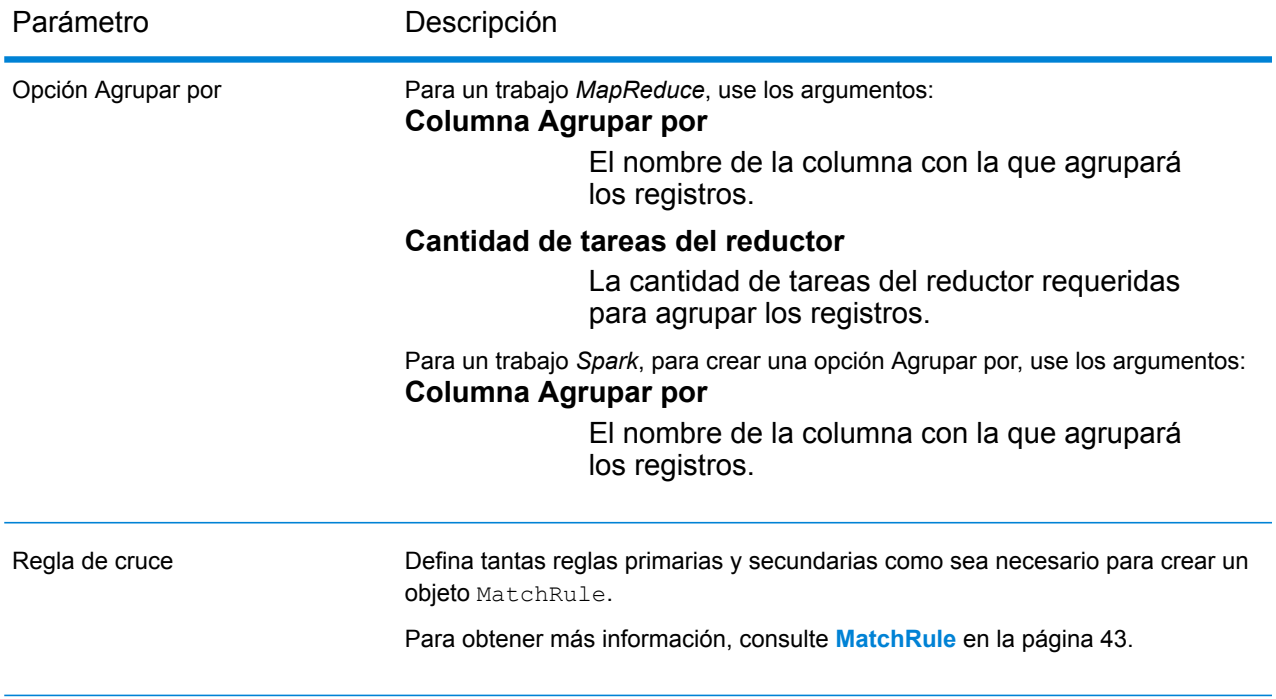

Parámetro Descripción

*Para archivos de texto:*

Archivo candidato

#### **Ruta de acceso al archivo**

La ruta del archivo de texto candidato en la plataforma Hadoop.

#### **Separador de registro**

El separador de registro que se usa en el archivo candidato.

#### **Separador de campo**

El separador que se usa entre dos campos consecutivos de un registro en el archivo candidato.

#### **Calificador de texto**

El carácter que se utiliza para demarcar los valores de texto en un archivo delimitado.

#### **Campos de la fila del encabezado**

Una serie de campos de encabezado del archivo candidato.

#### **Omitir la primera fila**

Bandera para indicar si se debe omitir la primera fila mientras se leen los registros del archivo sospechoso.

Debe configurarse como verdadero en caso de que la primera fila sea una fila del encabezado.

**Atención:** Invoque al constructor apropiado de FilePath.

*Para archivos de formato ORC:*

#### **Ruta de archivo ORC**

La ruta del archivo de formato ORC de entrada en la plataforma Hadoop.

**Importante:** Los archivos sospechoso y candidato deben tener el mismo formato. Ambos deben ser archivos de texto o ambos deben ser archivos de formato ORC.

*Parámetros comunes:*

#### **Asignaciones de campos**

Un mapa de pares de clave/valor, con los nombres de las columnas existentes como las claves y los nombres de las columnas de salida deseadas como los valores.

Parámetro Descripción

*Para archivos de texto:*

Archivo sospechoso

#### **Ruta de acceso al archivo**

La ruta del archivo de texto sospechoso en la plataforma Hadoop.

#### **Separador de registro**

El separador de registro que se usa en el archivo sospechoso.

#### **Separador de campo**

El separador que se usa entre dos campos consecutivos de un registro en el archivo sospechoso.

#### **Calificador de texto**

El carácter que se utiliza para demarcar los valores de texto en un archivo delimitado.

#### **Campos de la fila del encabezado**

Una serie de campos de encabezado del archivo sospechoso.

#### **Omitir la primera fila**

Bandera para indicar si se debe omitir la primera fila mientras se leen los registros del archivo sospechoso.

Debe configurarse como verdadero en caso de que la primera fila sea una fila del encabezado.

**Atención:** Invoque al constructor apropiado de FilePath.

*Para archivos de formato ORC:*

#### **Ruta de archivo ORC**

La ruta del archivo de formato ORC de entrada en la plataforma Hadoop.

*Parámetros comunes:*

#### **Asignaciones de campos**

Un mapa de pares de clave/valor, con los nombres de las columnas existentes como las claves y los nombres de las columnas de salida deseadas como los valores.

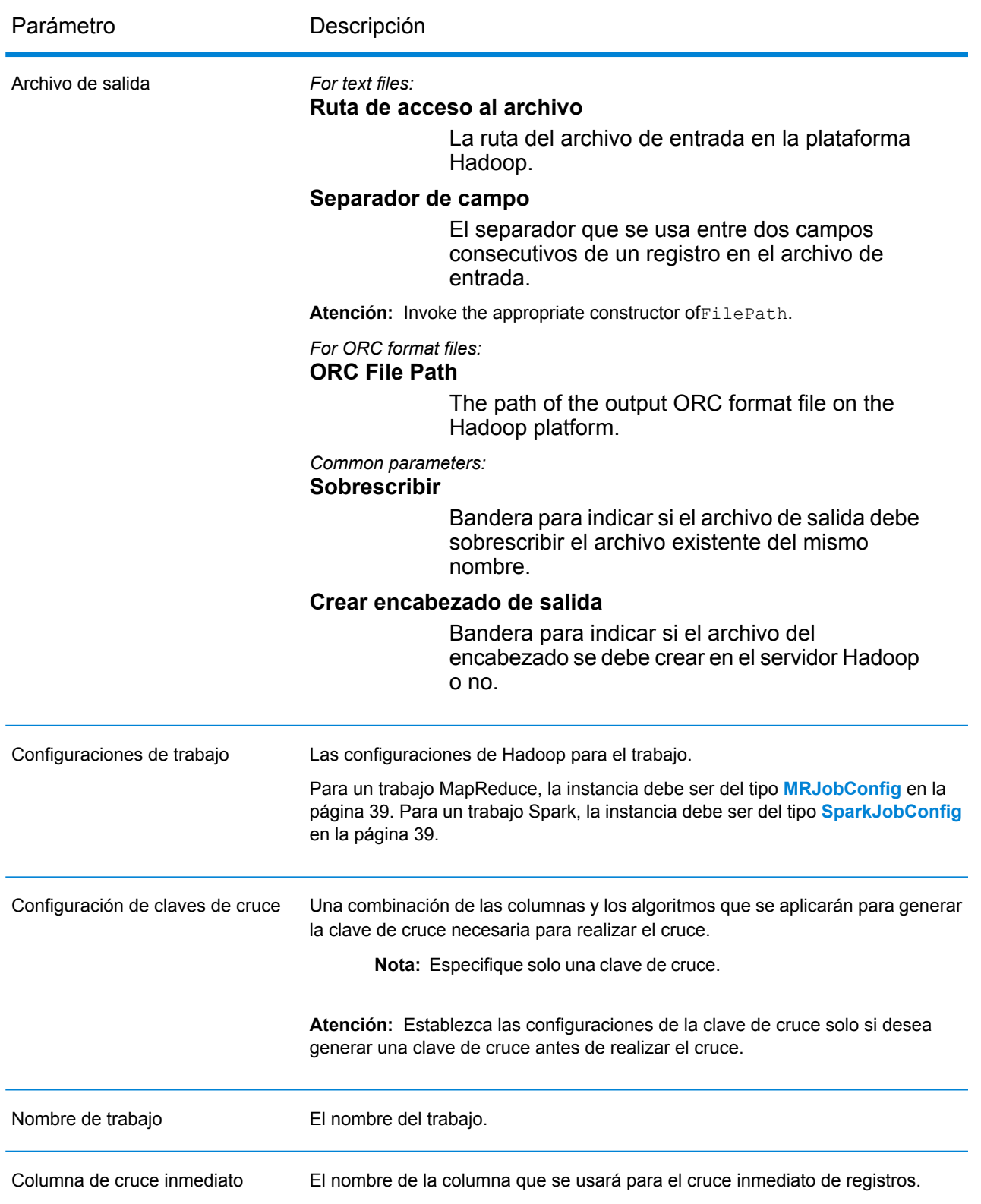

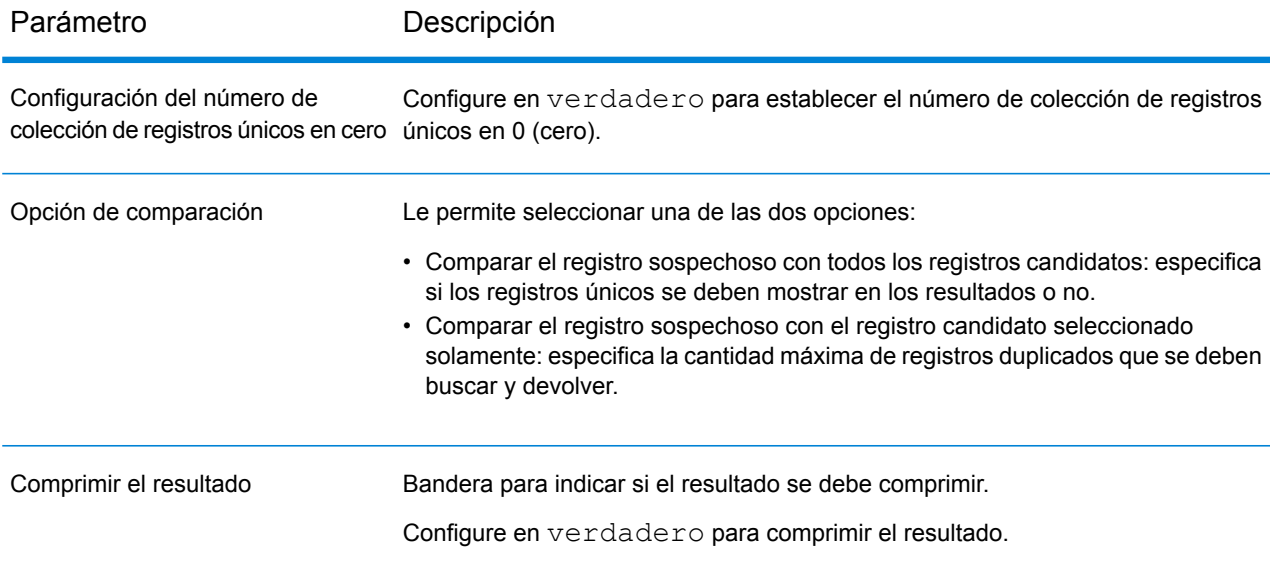

## **Columnas de salida**

Además de las columnas de salida, las siguientes columnas se agregan mientras se genera la salida de un trabajo Interflow Match:

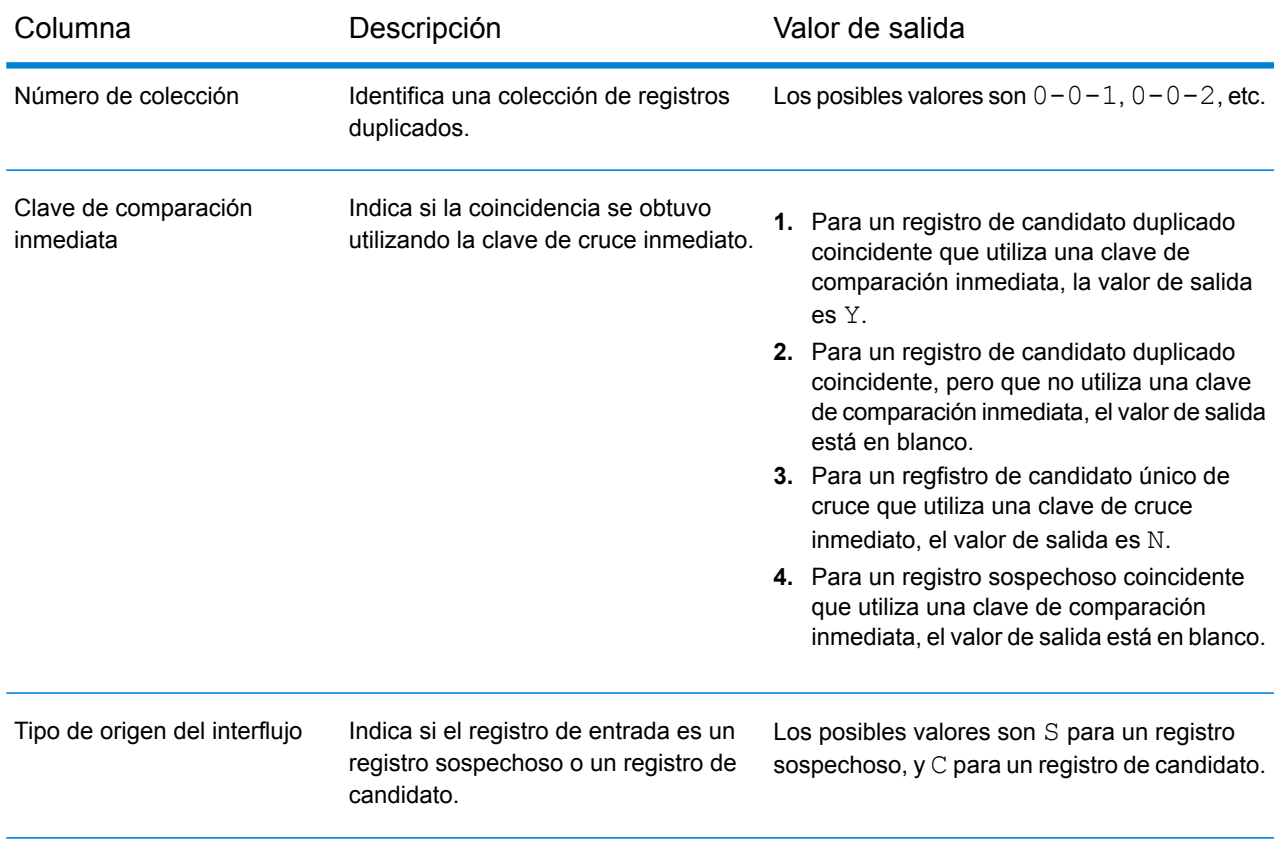

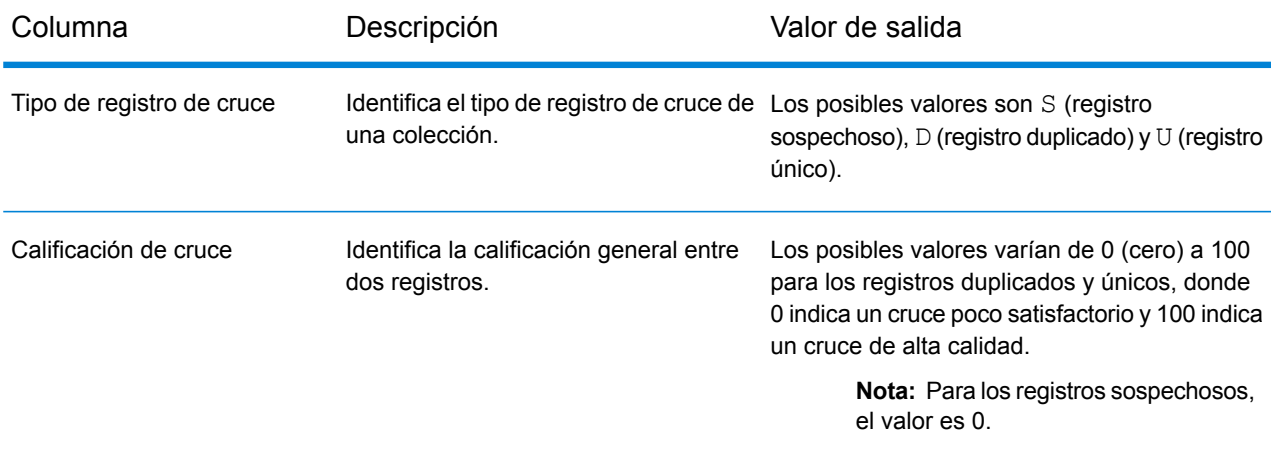

#### **Uso de un trabajo MapReduce de Interflow Match**

- **1.** Cree una instancia de AdvanceMatchFactory con su método estático getInstance().
- **2.** Proporcione los detalles de entrada y salida del trabajo Interflow Match mediante la creación de una instancia de InterMatchDetail que especifique el ProcessType. La instancia debe usar el tipo **[MRProcessType](#page-39-0)** en la página 40.
	- a) Especifique la columna con la cual se agruparán los registros creando una instancia de GroupbyOption.

Utilice una instancia de **[GroupbyMROption](#page-41-0)** en la página 42 para especificar la columna por grupo y la cantidad de reductores que se necesitan.

- b) Genere las reglas de cruce para el trabajo creando una instancia de MatchRule.
- c) Cree una instancia de InterMatchDetail pasando una instancia del tipo JobConfig, la instancia GroupbyOption creada y la instancia MatchRule creada anteriormente como los argumentos para su constructor.

El parámetro JobConfig debe ser una instancia de tipo **[MRJobConfig](#page-38-0)** en la página 39.

d) Establezca los detalles del archivo candidato mediante el campo candidateFilePath de la instancia InterMatchDetail.

Para un archivo candidato de texto, cree una instancia de FilePath con los detalles relevantes del archivo candidato mediante la invocación del constructor apropiado. Para un archivo candidato ORC, cree una instancia de OrcFilePath con la ruta del archivo candidato ORC como argumento.

e) Establezca los detalles del archivo sospechoso mediante el campo suspectFilePath de la instancia InterMatchDetail.

Para un archivo sospechoso de texto, cree una instancia de FilePath con los detalles relevantes del archivo sospechoso mediante la invocación del constructor apropiado. Para un archivo sospechoso ORC, cree una instancia de OrcFilePath con la ruta del archivo sospechoso ORC como argumento.

**Importante:** Los archivos sospechoso y candidato deben tener el mismo formato. Ambos deben ser archivos de texto o ambos deben ser archivos de formato ORC.

f) Establezca los detalles del archivo de salida mediante el campo output Path de la instancia InterMatchDetail.

Para un archivo de salida de texto, cree una instancia de  $Filee$ ath con los detalles relevantes del archivo de salida mediante la invocación del constructor apropiado. Para un archivo de salida ORC, cree una instancia de OrcFilePath con la ruta del archivo de salida ORC como argumento.

- g) Establezca el nombre del trabajo mediante el campo jobName de la instancia InterMatchDetail.
- h) Establezca la columna Cruce inmediato con el campo expressMatchColumn de la instancia InterMatchDetail, de ser necesario.
- i) Establezca la bandera collectionNumberZerotoUniqueRecords de la instancia InterMatchDetail en verdadero para asignar el número de colección 0 (cero) a un registro único. El valor predeterminado es verdadero.

Si no desea asignar el número de colección cero a registros únicos, establezca esta bandera en falso.

- j) Establezca la opción de comparación con el uso del campo comparisonOption de la instancia InterMatchDetail. En este campo, establezca el valor solicitado utilizando la clase **[InterMatchComparisonOption](#page-48-0)** en la página 49 para seleccionar una de las dos opciones:
	- **Comparar el registro sospechoso con todos los registros candidatos**: especifica si los registros únicos se deben mostrar en los resultados o no.
	- **Comparar el registro sospechoso con el registro candidato seleccionado solamente**: especifica la cantidad máxima de registros duplicados que se deben buscar y devolver.
- k) Establezca la bandera compressOutput de la instancia InterMatchDetail en verdadero para comprimir la salida del trabajo.
- l) Si los datos de entrada no tienen clave de cruce, debe especificar las configuraciones de clave de cruce para ejecutar, en primer lugar, el trabajo de Match Key Generator a fin de generar las claves de cruce antes de ejecutar el trabajo Interflow Match.

Para generar las claves de cruce de los datos de entrada, especifique las configuraciones de clave de cruce creando y configurando una instancia de MatchKeySettings para generar una clave de cruce antes de realizar el trabajo Interflow Match. Establezca esta instancia mediante el campo matchKeySettings de la instancia InterMatchDetail.

**Nota:** Para averiguar cómo ajustar la configuración de claves de cruce, consulte las muestras de códigos.

**3.** Para crear un trabajo MapReduce, utilice la instancia anteriormente creada de AdvanceMatchFactory para invocar el métodocreateJob(). Aquí, pase la instancia anterior de InterMatchDetail como un argumento.

El método createJob() crea un trabajo y devuelve unaList de las instancias de ControlledJob.

- **4.** Ejecute el trabajo creado con el uso de una instancia de JobControl.
- **5.** Para mostrar que los contadores de informes publican una ejecución de trabajo MapReduce exitosa, use la instancia creada anteriormente AdvanceMatchFactory para invocar su método getCounters(), mediante el paso de un trabajo creado como un argumento.

#### **Uso de un trabajo Spark de Interflow Match**

- **1.** Cree una instancia de AdvanceMatchFactory con su método estático getInstance().
- **2.** Proporcione los detalles de entrada y salida del trabajo Intraflow Match mediante la creación de una instancia de InterMatchDetail que especifique el ProcessType. La instancia debe usar el tipo **[SparkProcessType](#page-40-1)** en la página 41.
	- a) Especifique la columna con la cual se agruparán los registros creando una instancia de GroupbyOption.

Utilice una instancia de **[GroupbySparkOption](#page-41-1)** en la página 42 para especificar la columna por grupo.

- b) Genere las reglas de cruce para el trabajo creando una instancia de MatchRule.
- c) Cree una instancia de InterMatchDetail pasando una instancia del tipo JobConfig, la instancia GroupbyOption creada y la instancia MatchRule creada anteriormente como los argumentos para su constructor.

El parámetro JobConfig debe ser una instancia de tipo **[SparkJobConfig](#page-38-1)** en la página 39.

d) Establezca los detalles del archivo candidato mediante el campo candidateFilePath de la instancia InterMatchDetail.

Para un archivo candidato de texto, cree una instancia de FilePath con los detalles relevantes del archivo candidato mediante la invocación del constructor apropiado. Para un archivo candidato ORC, cree una instancia de OrcFilePath con la ruta del archivo candidato ORC como argumento.

e) Establezca los detalles del archivo sospechoso mediante el campo suspectFilePath de la instancia InterMatchDetail.

Para un archivo sospechoso de texto, cree una instancia de FilePath con los detalles relevantes del archivo sospechoso mediante la invocación del constructor apropiado. Para un archivo sospechoso ORC, cree una instancia de OrcFilePath con la ruta del archivo sospechoso ORC como argumento.

**Importante:** Los archivos sospechoso y candidato deben tener el mismo formato. Ambos deben ser archivos de texto o ambos deben ser archivos de formato ORC.

f) Establezca los detalles del archivo de salida mediante el campo output Path de la instancia InterMatchDetail.

Para un archivo de salida de texto, cree una instancia de FilePath con los detalles relevantes del archivo de salida mediante la invocación del constructor apropiado. Para un archivo de

salida ORC, cree una instancia de OrcFilePath con la ruta del archivo de salida ORC como argumento.

- g) Establezca el nombre del trabajo mediante el campo jobName de la instancia InterMatchDetail.
- h) Establezca la columna Cruce inmediato con el campo expressMatchColumn de la instancia InterMatchDetail, de ser necesario.
- i) Establezca la bandera collectionNumberZerotoUniqueRecords de la instancia InterMatchDetail en verdadero para asignar el número de colección 0 (cero) a un registro único. El valor predeterminado es verdadero.

Si no desea asignar el número de colección cero a registros únicos, establezca esta bandera en falso.

- j) Establezca la opción de comparación con el uso del campo comparisonOption de la instancia InterMatchDetail. En este campo, establezca el valor solicitado utilizando la clase **[InterMatchComparisonOption](#page-48-0)** en la página 49 para seleccionar una de las dos opciones:
	- **Comparar el registro sospechoso con todos los registros candidatos**: especifica si los registros únicos se deben mostrar en los resultados o no.
	- **Comparar el registro sospechoso con el registro candidato seleccionado solamente**: especifica la cantidad máxima de registros duplicados que se deben buscar y devolver.
- k) Establezca la bandera compressOutput de la instancia InterMatchDetail en verdadero para comprimir la salida del trabajo.
- l) Si los datos de entrada no tienen clave de cruce, debe especificar las configuraciones de clave de cruce para ejecutar, en primer lugar, el trabajo de Match Key Generator a fin de generar las claves de cruce antes de ejecutar el trabajo Interflow Match.

Para generar las claves de cruce de los datos de entrada, especifique las configuraciones de clave de cruce creando y configurando una instancia de MatchKeySettings para generar una clave de cruce antes de realizar el trabajo Interflow Match. Establezca esta instancia mediante el campo matchKeySettings de la instancia InterMatchDetail.

**Nota:** Para averiguar cómo ajustar la configuración de claves de cruce, consulte las muestras de códigos.

- **3.** Para crear y ejecutar el trabajo Spark, utilice la instancia anteriormente creada deAdvanceMatchFactory para invocar este métodorunSparkJob(). Aquí, pase la instancia anterior de InterMatchDetail como un argumento. El método runSparkJob() ejecuta el trabajo y devuelve un $Map$  de los contadores de informes del trabajo.
- **4.** Muestre los contadores para ver las estadísticas de generación de informes para el trabajo.

## Intraflow Match

### **Información general**

El trabajo Interflow le permite generar una clave de cruce, agrupar los registros que usan la clave de cruce y realizar intercruces en el registro de la misma fuente de datos.

#### **Entidades API**

#### *IntraMatchDetail*

#### *Propósito*

Para especificar los detalles de un trabajo Intraflow Match.

#### **Parámetros de entrada**

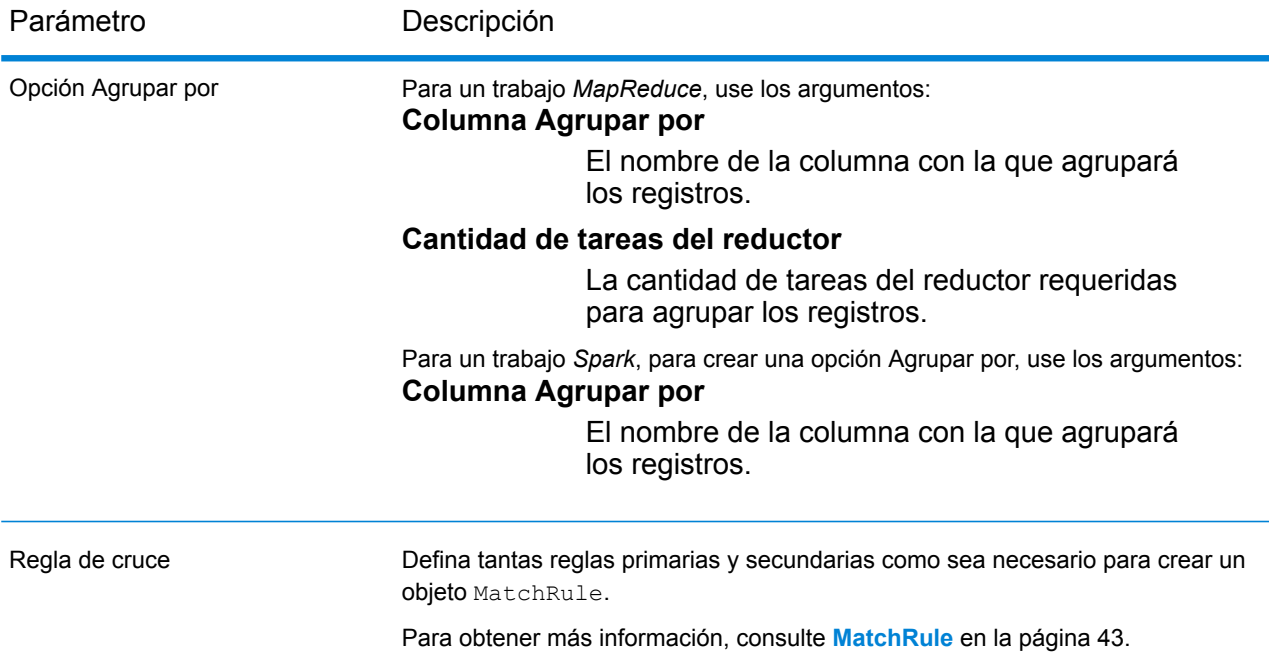

Parámetro Descripción

*For text files:*

Archivo de entrada

#### **Ruta de acceso al archivo**

La ruta del archivo de entrada en la plataforma Hadoop.

#### **Separador de registro**

El separador de registro que se usa en el archivo de entrada.

#### **Separador de campo**

El separador que se usa entre dos campos consecutivos de un registro en el archivo de entrada.

#### **Calificador de texto**

El carácter que se utiliza para demarcar los valores de texto en un archivo delimitado.

#### **Campos de la fila del encabezado**

Una serie de campos del encabezado del archivo de entrada.

#### **Omitir la primera fila**

Bandera para indicar si se debe omitir la primera fila mientras se leen los registros del archivo de entrada.

Debe configurarse como verdadero en caso de que la primera fila sea una fila del encabezado.

Atención: Invoke the appropriate constructor of FilePath.

#### *For ORC format files:*

#### **ORC File Path**

La ruta del archivo de entrada en la plataforma Hadoop.

*Common parameters:*

#### **Asignaciones de campos**

A map of key value pairs, with the existing column names as the keys and the desired output column names as the values.

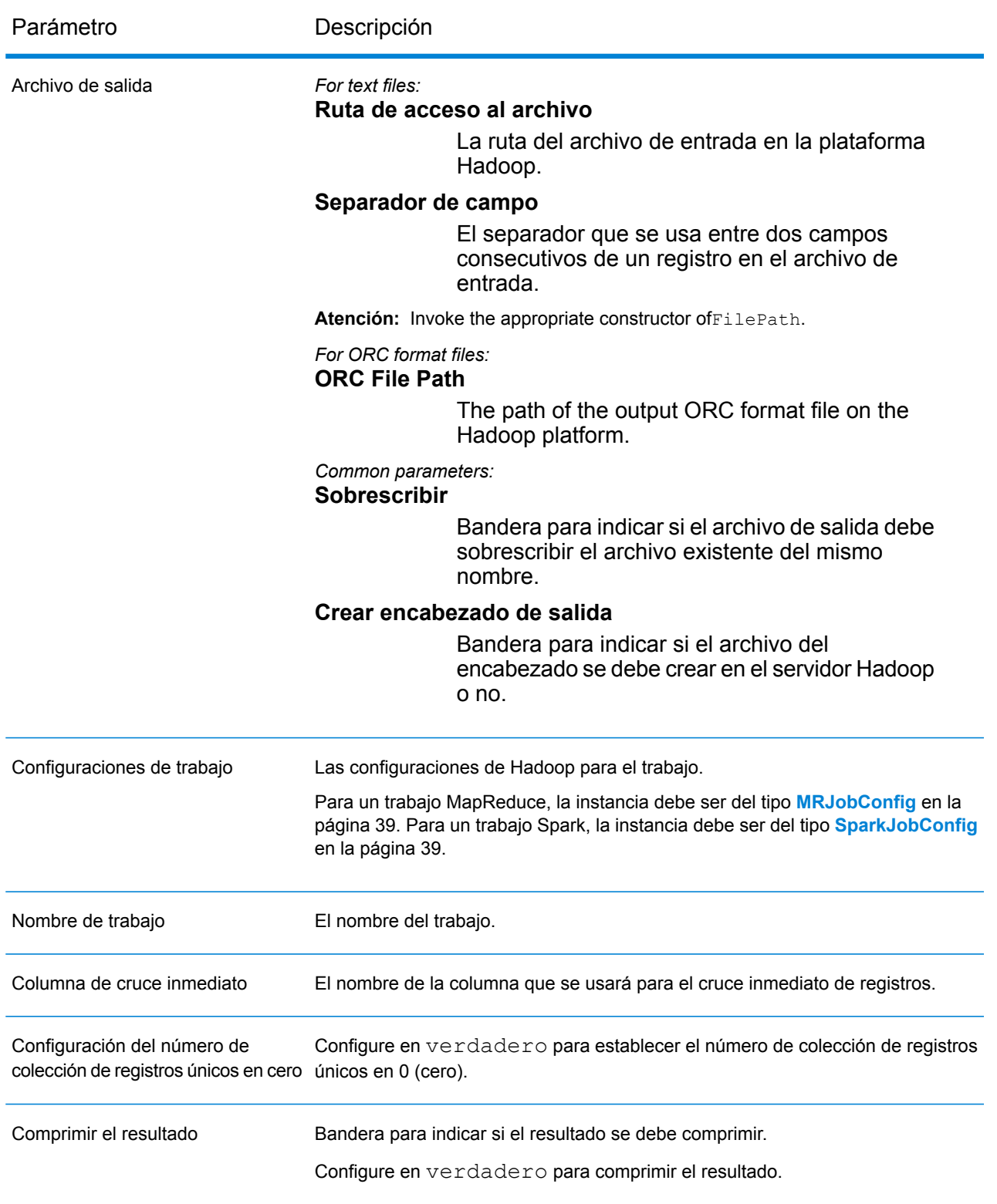

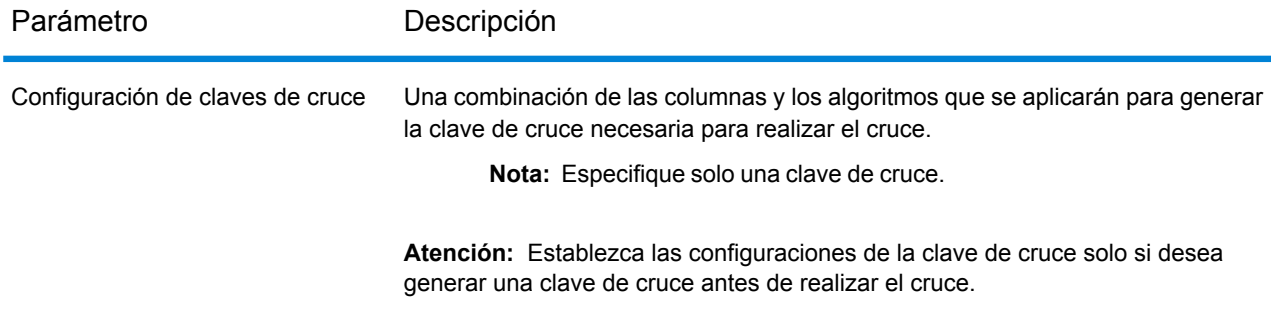

## **Columnas de salida**

Además de las columnas de salida, las siguientes columnas se agregan mientras se genera la salida de un trabajo Intraflow Match:

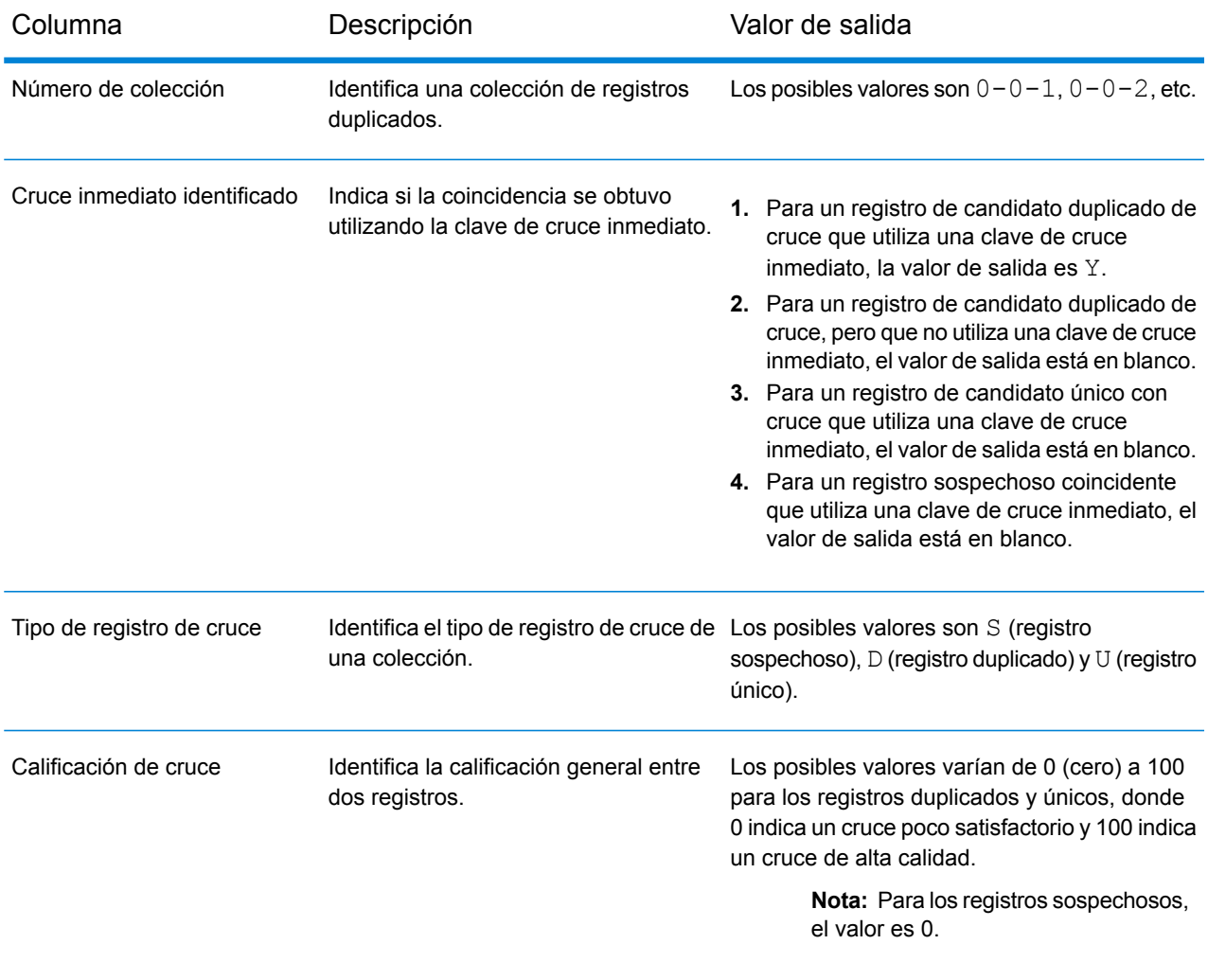

#### **Uso de un trabajo MapReduce de Intraflow Match**

- **1.** Cree una instancia de AdvanceMatchFactory con su método estático getInstance().
- **2.** Proporcione los detalles de entrada y salida del trabajo Intraflow Match mediante la creación de una instancia de IntraMatchDetail que especifique el ProcessType. La instancia debe usar el tipo **[MRProcessType](#page-39-0)** en la página 40.
	- a) Especifique la columna con la cual se agruparán los registros creando una instancia de GroupbyOption.

Utilice una instancia de **[GroupbyMROption](#page-41-0)** en la página 42 para especificar la columna por grupo y la cantidad de reductores que se necesitan.

- b) Genere las reglas de cruce para el trabajo creando una instancia de MatchRule.
- c) Cree una instancia de IntraMatchDetail pasando una instancia del tipo JobConfig, la instancia GroupbyOption creada y la instancia MatchRule creada anteriormente como los argumentos para su constructor.

El parámetro JobConfig debe ser una instancia de tipo **[MRJobConfig](#page-38-0)** en la página 39.

d) Establezca los detalles del archivo de entrada mediante el campo inputPath de la instancia IntraMatchDetail.

Para un archivo de entrada de texto, cree una instancia de FilePath con los detalles relevantes del archivo de entrada mediante la invocación del constructor apropiado. Para un archivo de entrada ORC, cree una instancia de OrcFilePath con la ruta del archivo de entrada ORC como argumento.

e) Establezca los detalles del archivo de salida mediante el campo outputPath de la instancia IntraMatchDetail.

Para un archivo de salida de texto, cree una instancia de FilePath con los detalles relevantes del archivo de salida mediante la invocación del constructor apropiado. Para un archivo de salida ORC, cree una instancia de OrcFilePath con la ruta del archivo de salida ORC como argumento.

- f) Establezca el nombre del trabajo mediante el campo jobName de la instancia IntraMatchDetail.
- g) Establezca la columna Cruce inmediato con el campo expressMatchColumn de la instancia IntraMatchDetail, de ser necesario.
- h) Establezca la bandera collectionNumberZerotoUniqueRecords de la instancia IntraMatchDetail en verdadero para asignar el número de colección 0 (cero) a un registro único. El valor predeterminado es verdadero.

Si no desea asignar el número de colección cero a registros únicos, establezca esta bandera en falso.

- i) Establezca la bandera compressOutput de la instancia IntraMatchDetail en verdadero para comprimir la salida del trabajo.
- j) Si los datos de entrada no tienen clave de cruce, debe especificar las configuraciones de clave de cruce para ejecutar, en primer lugar, el trabajo de Match Key Generator a fin de generar las claves de cruce antes de ejecutar el trabajo Intraflow Match.

Para generar las claves de cruce de los datos de entrada, especifique las configuraciones de clave de cruce creando y configurando una instancia de MatchKeySettings para generar una clave de cruce antes de realizar el trabajo Intraflow Match. Establezca esta instancia mediante el campo matchKeySettings de la instancia IntraMatchDetail.

**Nota:** Para averiguar cómo ajustar la configuración de claves de cruce, consulte las muestras de códigos.

**3.** Para crear un trabajo MapReduce, utilice la instancia anteriormente creada de AdvanceMatchFactory para invocar el métodocreateJob(). Aquí, pase la instancia anterior de IntraMatchDetail como un argumento.

El método createJob() crea un trabajo y devuelve unaList de las instancias de ControlledJob.

- **4.** Ejecute el trabajo creado con el uso de una instancia de JobControl.
- **5.** Para mostrar que los contadores de informes publican una ejecución de trabajo MapReduce exitosa, use la instancia creada anteriormente  $\text{AdvanceMatrix}$   $\text{Rat}$  para invocar su método getCounters(), mediante el paso de un trabajo creado como un argumento.

#### **Uso de un trabajo Spark de Intraflow Match**

- **1.** Cree una instancia de AdvanceMatchFactory con su método estático getInstance().
- **2.** Proporcione los detalles de entrada y salida del trabajo Intraflow Match mediante la creación de una instancia de IntraMatchDetail que especifique el ProcessType. La instancia debe usar el tipo **[SparkProcessType](#page-40-1)** en la página 41.
	- a) Especifique la columna con la cual se agruparán los registros creando una instancia de GroupbyOption.

Utilice una instancia de **[GroupbySparkOption](#page-41-1)** en la página 42 para especificar la columna por grupo.

- b) Genere las reglas de cruce para el trabajo creando una instancia de MatchRule.
- c) Cree una instancia de IntraMatchDetail pasando una instancia del tipo JobConfig, la instancia GroupbyOption creada y la instancia MatchRule creada anteriormente como los argumentos para su constructor.

El parámetro JobConfig debe ser una instancia de tipo **[SparkJobConfig](#page-38-1)** en la página 39.

d) Establezca los detalles del archivo de entrada mediante el campo inputPath de la instancia IntraMatchDetail.

Para un archivo de entrada de texto, cree una instancia de FilePath con los detalles relevantes del archivo de entrada mediante la invocación del constructor apropiado. Para un archivo de entrada ORC, cree una instancia de OrcFilePath con la ruta del archivo de entrada ORC como argumento.

e) Establezca los detalles del archivo de salida mediante el campo outputPath de la instancia IntraMatchDetail.

Para un archivo de salida de texto, cree una instancia de FilePath con los detalles relevantes del archivo de salida mediante la invocación del constructor apropiado. Para un archivo de salida ORC, cree una instancia de OrcFilePath con la ruta del archivo de salida ORC como argumento.

- f) Establezca el nombre del trabajo mediante el campo  $\frac{1}{10}$ obName de la instancia IntraMatchDetail.
- g) Establezca la columna Cruce inmediato con el campo expressMatchColumn de la instancia IntraMatchDetail, de ser necesario.
- h) Establezca la bandera collectionNumberZerotoUniqueRecords de la instancia IntraMatchDetail en verdadero para asignar el número de colección 0 (cero) a un registro único. El valor predeterminado es verdadero.

Si no desea asignar el número de colección cero a registros únicos, establezca esta bandera en falso.

- i) Establezca la bandera compressOutput de la instancia IntraMatchDetail en verdadero para comprimir la salida del trabajo.
- j) Si los datos de entrada no tienen clave de cruce, debe especificar las configuraciones de clave de cruce para ejecutar, en primer lugar, el trabajo de Match Key Generator a fin de generar las claves de cruce antes de ejecutar el trabajo Intraflow Match.

Para generar las claves de cruce de los datos de entrada, especifique las configuraciones de clave de cruce creando y configurando una instancia de MatchKeySettings para generar una clave de cruce antes de realizar el trabajo Intraflow Match. Establezca esta instancia mediante el campo matchKeySettings de la instancia IntraMatchDetail.

**Nota:** Para averiguar cómo ajustar la configuración de claves de cruce, consulte las muestras de códigos.

**3.** Para crear y ejecutar el trabajo Spark, utilice la instancia anteriormente creada deAdvanceMatchFactory para invocar este métodorunSparkJob(). Aquí, pase la instancia anterior de IntraMatchDetail como un argumento.

El método runSparkJob() ejecuta el trabajo y devuelve un $Map$  de los contadores de informes del trabajo.

**4.** Muestre los contadores para ver las estadísticas de generación de informes para el trabajo.

## Transactional Match

#### **Información general**

El trabajo Transactional Match le permite cruzar los registros sospechosos con los registros candidatos de un grupo de registros para identificar duplicados.

#### **Entidades API**

#### *TransactionalMatchDetail*

### *Propósito*

Para especificar los detalles de un trabajo Transactional Match.

### **Parámetros de entrada**

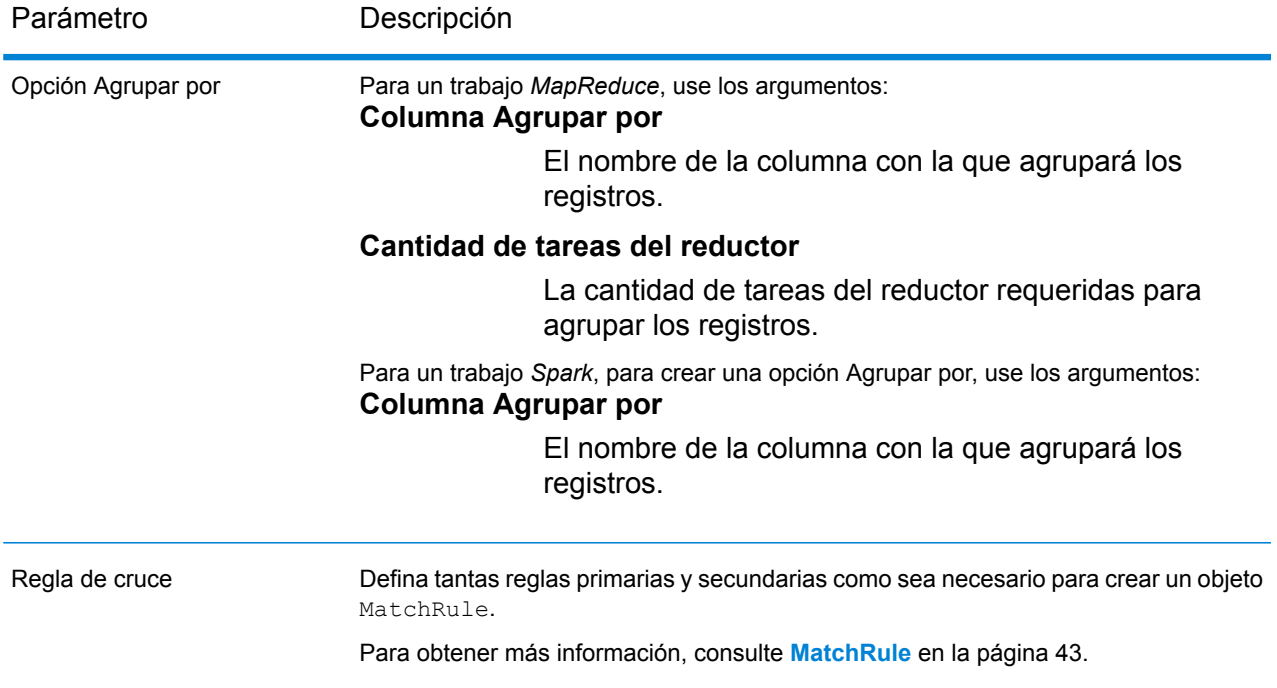

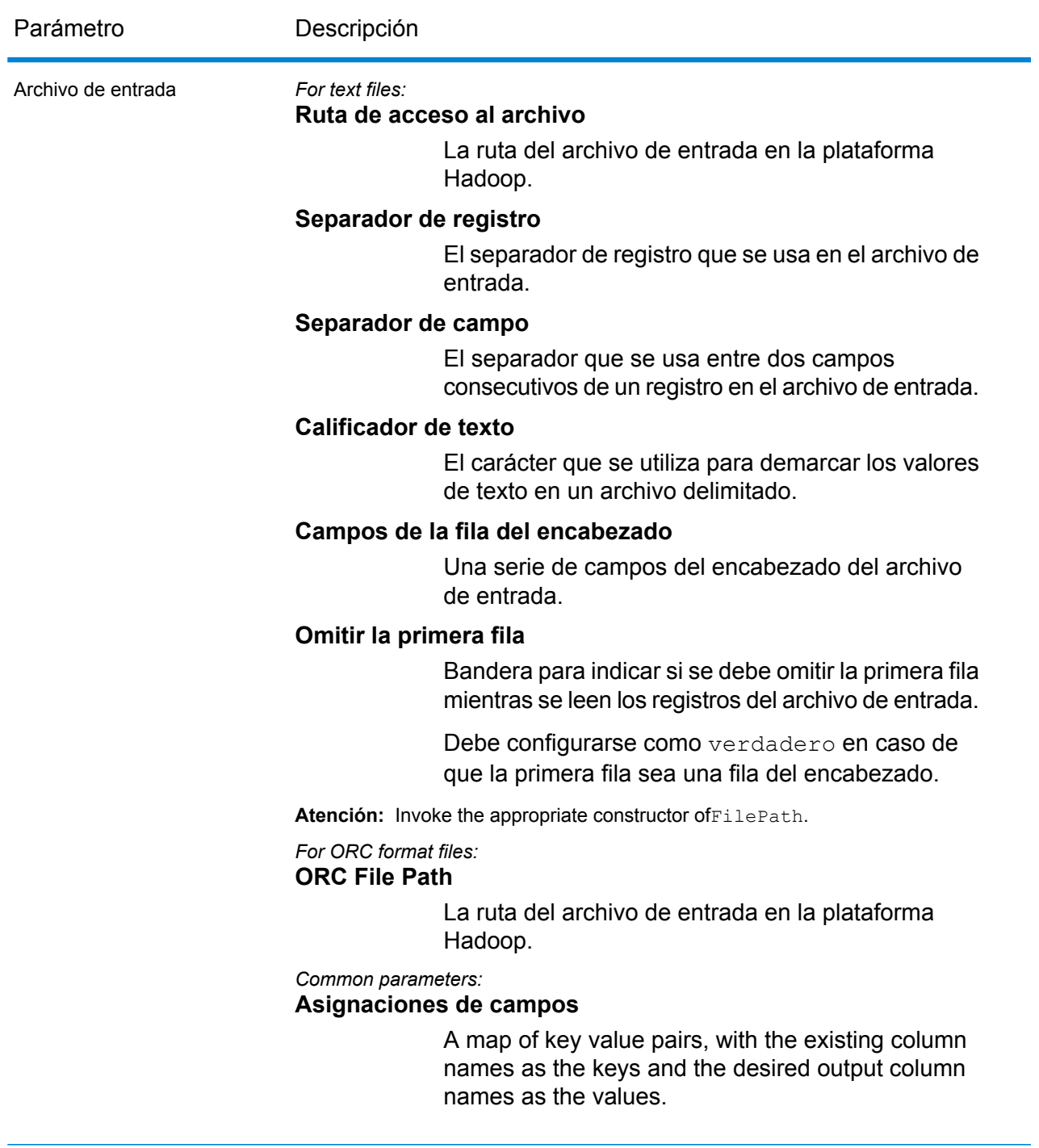

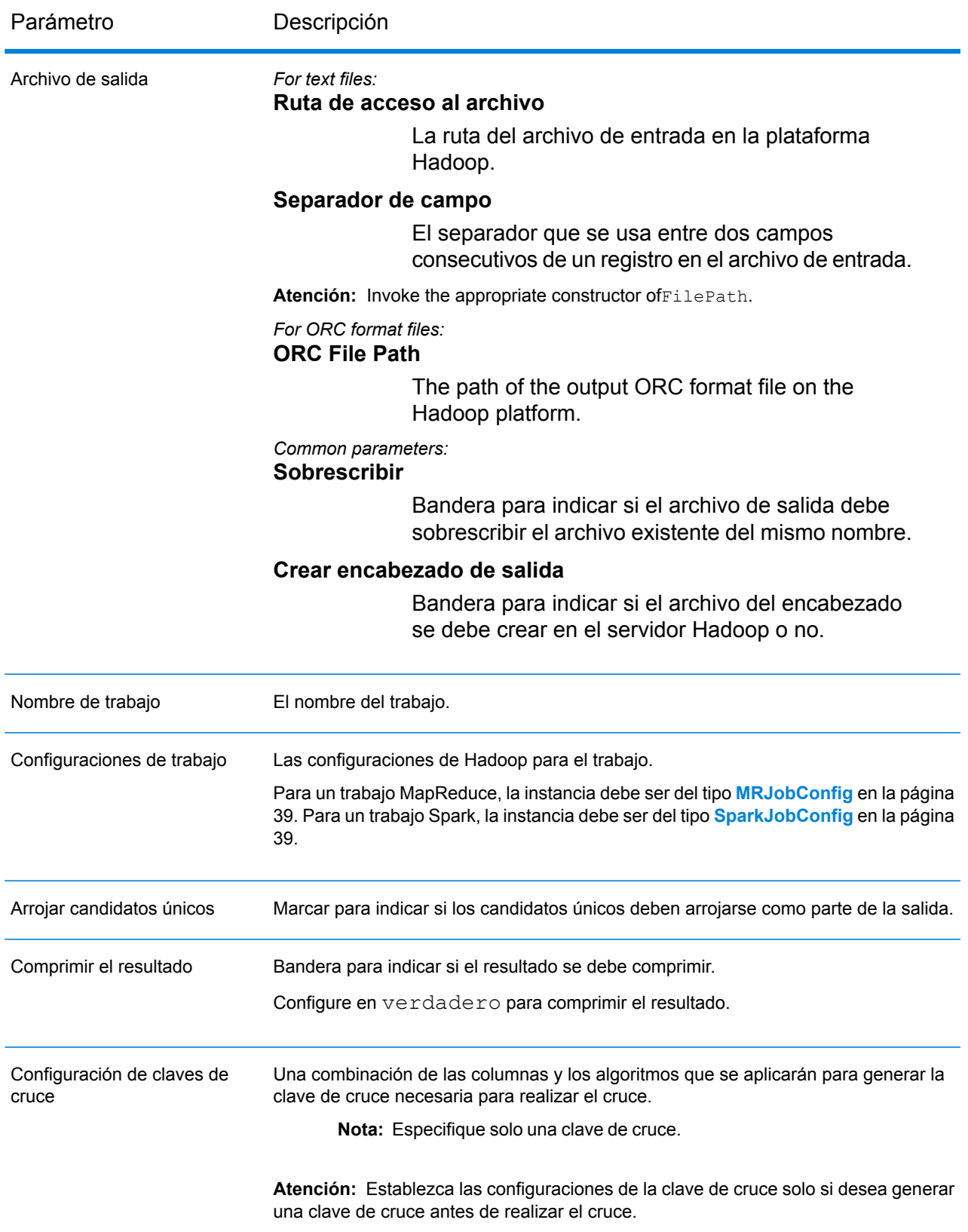

#### **Columnas de salida**

Además de las columnas de entrada, se agregan las siguientes columnas mientras se genera la salida de un trabajo de Transactional Match:

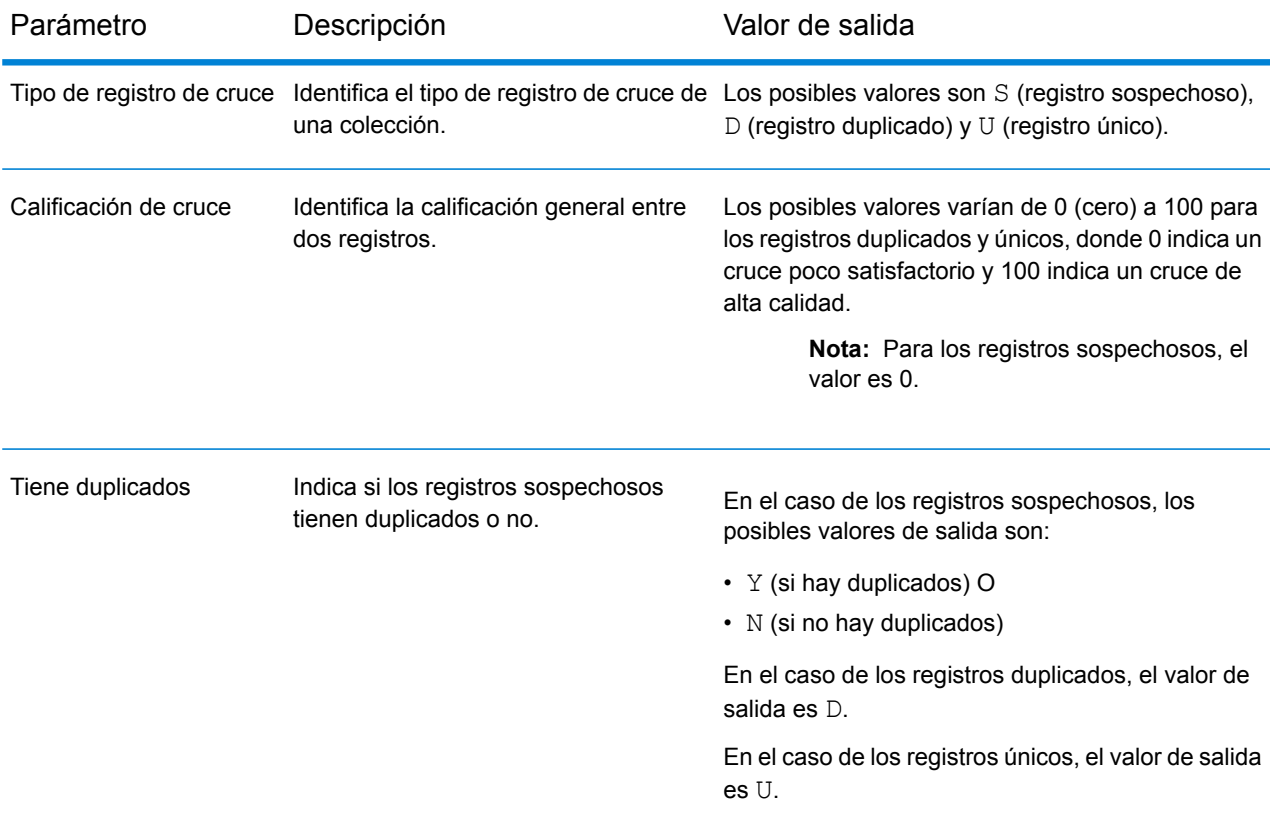

#### **Uso de un trabajo MapReduce de Transactional Match**

- **1.** Cree una instancia de AdvanceMatchFactory con su método estático getInstance().
- **2.** Proporcione los detalles de entrada y salida del trabajo Transactional Match mediante la creación de una instancia de TransactionalMatchDetail que especifique el ProcessType. La instancia debe usar el tipo **[MRProcessType](#page-39-0)** en la página 40.
	- a) Especifique la columna con la cual se agruparán los registros creando una instancia de GroupbyOption.

Utilice una instancia de **[GroupbyMROption](#page-41-0)** en la página 42 para especificar la columna por grupo y la cantidad de reductores que se necesitan.

- b) Genere las reglas de cruce para el trabajo creando una instancia de MatchRule.
- c) Cree una instancia de TransactionalMatchDetail pasando una instancia del tipo JobConfig, la instancia GroupbyOption creada y la instancia MatchRule creada anteriormente como los argumentos para su constructor.

El parámetro JobConfig debe ser una instancia de tipo **[MRJobConfig](#page-38-0)** en la página 39.

d) Establezca los detalles del archivo de entrada mediante el campo inputPath de la instancia TransactionalMatchDetail.

Para un archivo de entrada de texto, cree una instancia de FilePath con los detalles relevantes del archivo de entrada mediante la invocación del constructor apropiado. Para un archivo de entrada ORC, cree una instancia de OrcFilePath con la ruta del archivo de entrada ORC como argumento.

e) Establezca los detalles del archivo de salida mediante el campo outputPath de la instancia TransactionalMatchDetail.

Para un archivo de salida de texto, cree una instancia de FilePath con los detalles relevantes del archivo de salida mediante la invocación del constructor apropiado. Para un archivo de salida ORC, cree una instancia de OrcFilePath con la ruta del archivo de salida ORC como argumento.

- f) Establezca el nombre del trabajo mediante el campo jobName de la instancia TransactionalMatchDetail.
- g) Establezca la bandera returnUniqueCandidates de la instancia TransactionalMatchDetail en verdadero para obtener los registros de candidato único en la salida. El valor predeterminado es verdadero.
- h) Establezca la bandera compressOutput de la instancia TransactionalMatchDetail en verdadero para comprimir la salida del trabajo.
- i) Si los datos de entrada no tienen clave de cruce, debe especificar las configuraciones de clave de cruce para ejecutar, en primer lugar, el trabajo de Match Key Generator a fin de generar las claves de cruce antes de ejecutar el trabajo Transactional Match.

Para generar las claves de cruce de los datos de entrada, especifique las configuraciones de clave de cruce mediante la creación y la configuración de una instancia deMatchKeySettings para generar una clave de cruce antes de realizar el trabajo Transactional Match. Establezca esta instancia mediante el campo matchKeySettings de la instancia TransactionalMatchDetail.

**Nota:** Para averiguar cómo ajustar la configuración de claves de cruce, consulte las muestras de códigos.

**3.** Para crear un trabajo MapReduce, utilice la instancia anteriormente creada de AdvanceMatchFactory para invocar el métodocreateJob(). Aquí, pase la instancia anterior de TransactionalMatchDetail como un argumento.

El método createJob() crea un trabajo y devuelve unaList de las instancias de ControlledJob.

- **4.** Ejecute el trabajo creado con el uso de una instancia de JobControl.
- **5.** Para mostrar que los contadores de informes publican una ejecución de trabajo MapReduce exitosa, use la instancia creada anteriormente AdvanceMatchFactory para invocar su método getCounters(), mediante el paso de un trabajo creado como un argumento.

#### **Uso de un trabajo Spark de Transactional Match**

- **1.** Cree una instancia de AdvanceMatchFactory con su método estático getInstance().
- **2.** Proporcione los detalles de entrada y salida del trabajo Transactional Match mediante la creación de una instancia de TransactionalMatchDetail que especifique el ProcessType. La instancia debe usar el tipo **[SparkProcessType](#page-40-1)** en la página 41.
	- a) Especifique la columna con la cual se agruparán los registros creando una instancia de GroupbyOption.

Utilice una instancia de **[GroupbySparkOption](#page-41-1)** en la página 42 para especificar la columna por grupo.

- b) Genere las reglas de cruce para el trabajo creando una instancia de MatchRule.
- c) Cree una instancia de TransactionalMatchDetail pasando una instancia del tipo JobConfig, la instancia GroupbyOption creada y la instancia MatchRule creada anteriormente como los argumentos para su constructor.

El parámetro JobConfig debe ser una instancia de tipo **[SparkJobConfig](#page-38-1)** en la página 39.

d) Establezca los detalles del archivo de entrada mediante el campo inputPath de la instancia TransactionalMatchDetail.

Para un archivo de entrada de texto, cree una instancia de FilePath con los detalles relevantes del archivo de entrada mediante la invocación del constructor apropiado. Para un archivo de entrada ORC, cree una instancia de OrcFilePath con la ruta del archivo de entrada ORC como argumento.

e) Establezca los detalles del archivo de salida mediante el campo outputPath de la instancia TransactionalMatchDetail.

Para un archivo de salida de texto, cree una instancia de FilePath con los detalles relevantes del archivo de salida mediante la invocación del constructor apropiado. Para un archivo de salida ORC, cree una instancia de OrcFilePath con la ruta del archivo de salida ORC como argumento.

- f) Establezca el nombre del trabajo mediante el campo jobName de la instancia TransactionalMatchDetail.
- g) Establezca la bandera returnUniqueCandidates de la instancia TransactionalMatchDetail en verdadero para obtener los registros de candidato único en la salida. El valor predeterminado es verdadero.
- h) Establezca la bandera compressOutput de la instancia TransactionalMatchDetail en verdadero para comprimir la salida del trabajo.
- i) Si los datos de entrada no tienen clave de cruce, debe especificar las configuraciones de clave de cruce para ejecutar, en primer lugar, el trabajo de Match Key Generator a fin de generar las claves de cruce antes de ejecutar el trabajo Transactional Match.

Para generar las claves de cruce de los datos de entrada, especifique las configuraciones de clave de cruce mediante la creación y la configuración de una instancia deMatchKeySettings para generar una clave de cruce antes de realizar el trabajo Transactional Match. Establezca

esta instancia mediante el campo matchKeySettings de la instancia TransactionalMatchDetail.

**Nota:** Para averiguar cómo ajustar la configuración de claves de cruce, consulte las muestras de códigos.

**3.** Para crear y ejecutar el trabajo Spark, utilice la instancia anteriormente creada deAdvanceMatchFactory para invocar este métodorunSparkJob(). Aquí, pase la instancia anterior de TransactionalMatchDetail como un argumento.

El método runSparkJob() ejecuta el trabajo y devuelve un $Map$  de los contadores de informes del trabajo.

**4.** Muestre los contadores para ver las estadísticas de generación de informes para el trabajo.

## Best of Breed

#### **Información general**

El trabajo Best of Breed consolida los registros duplicados mediante la selección de los mejores datos en una colección de registros duplicados y la creación de un registro consolidado con el uso de los mejores datos.

#### **Entidades API**

#### *BestOfBreedConfiguration*

Para especificar las reglas de la consolidación y de la plantilla para realizar el trabajo de consolidación de Best of Breed.

#### *BestofBreedDetail*

#### *Propósito*

Para especificar los detalles de un trabajo de consolidación de Best of Breed.

## **Parámetros de entrada**

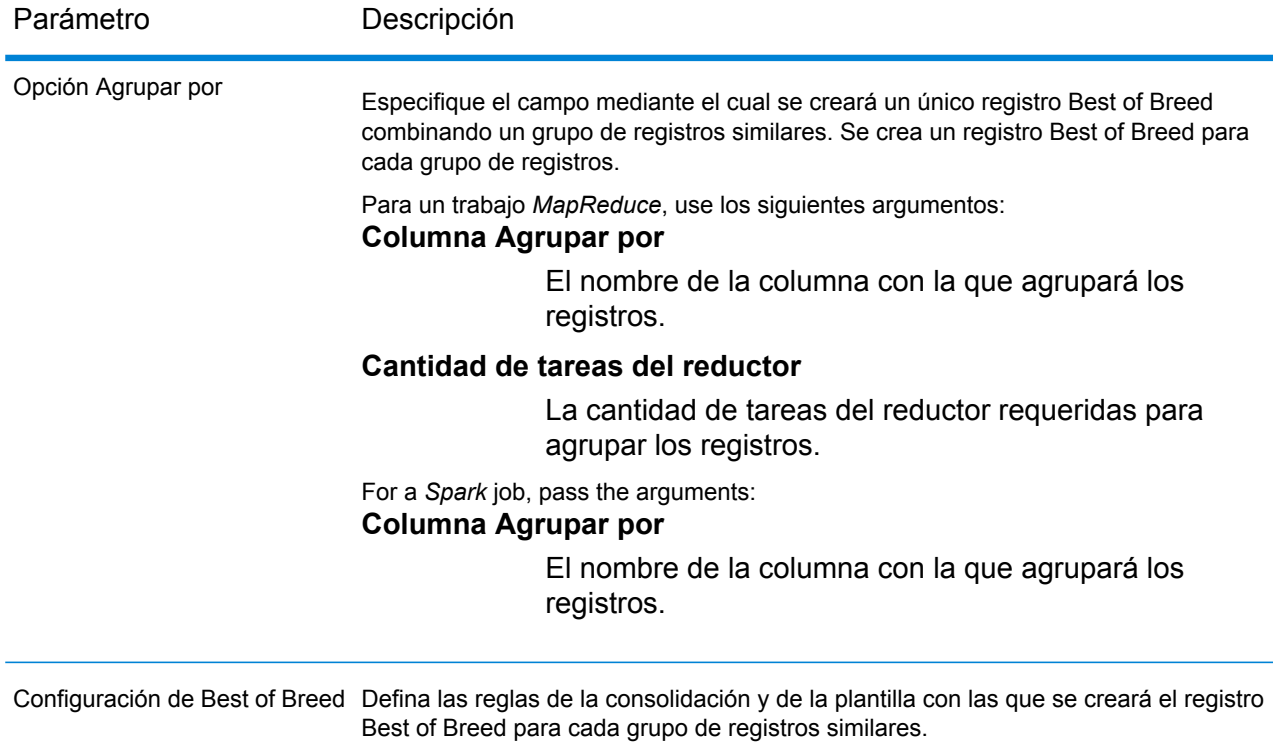
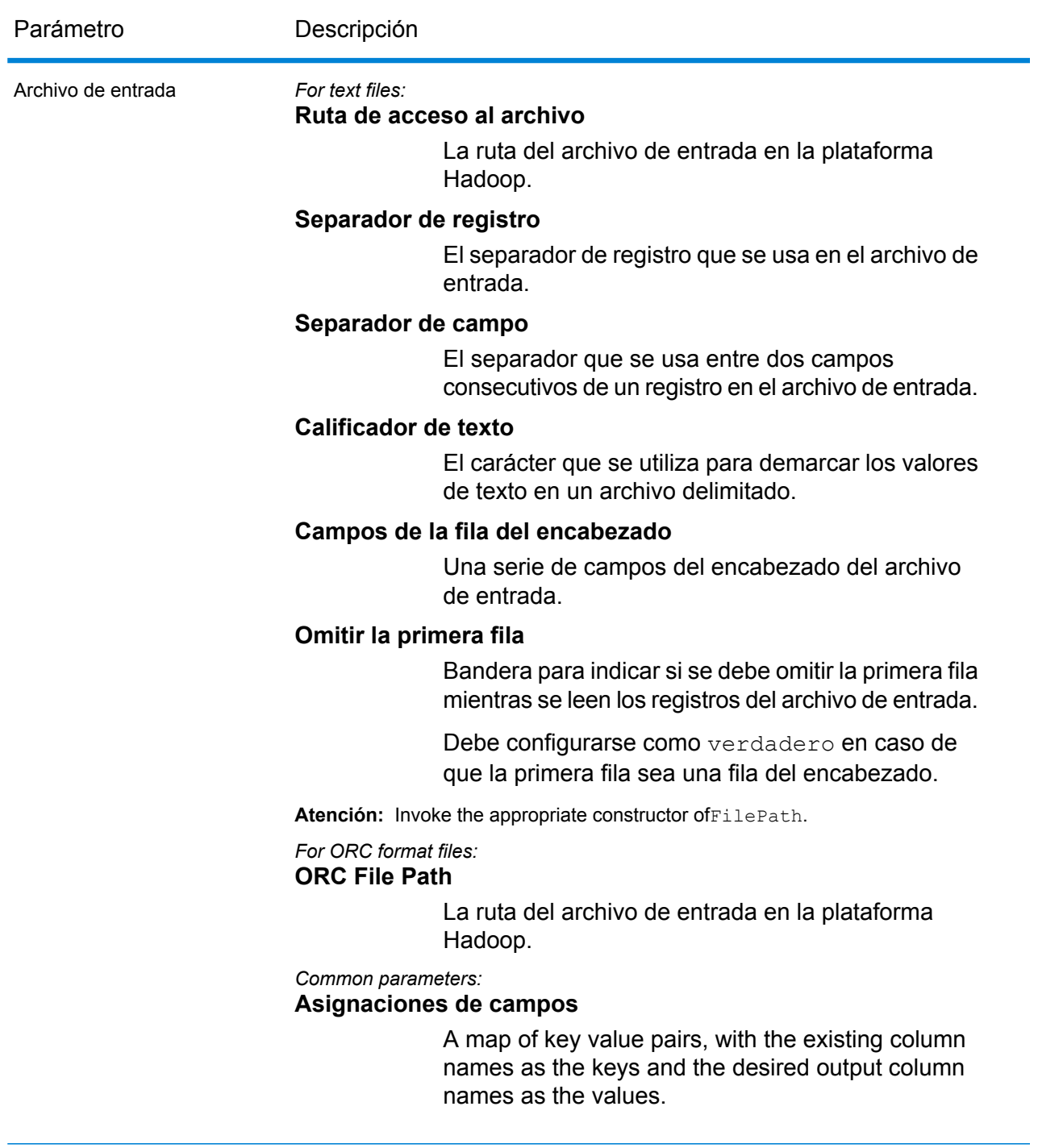

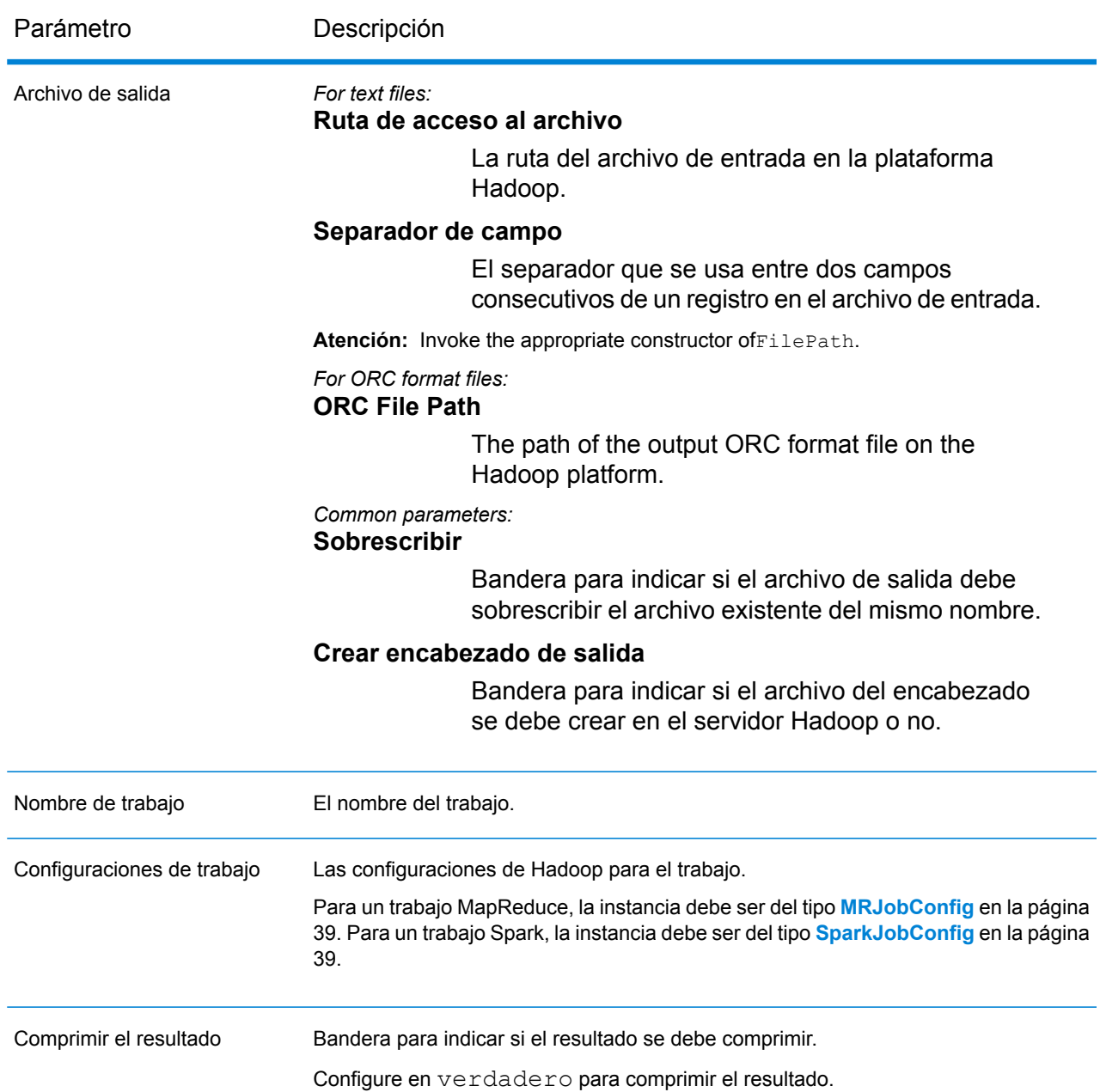

# **Columnas de salida**

Además de las columnas de salida, las siguientes columnas se agregan mientras se genera la salida de un trabajo Best of Breed:

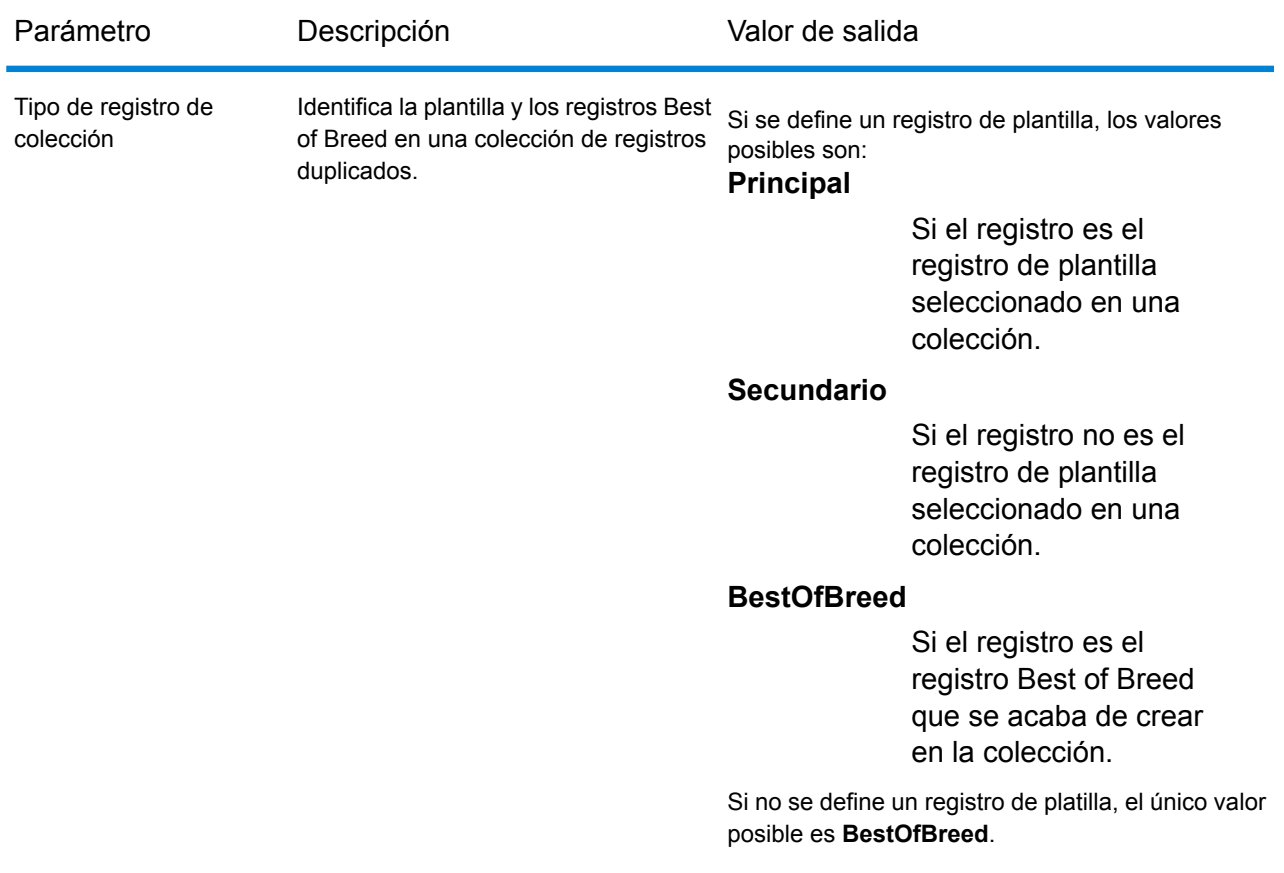

**Nota:** Otras columnas de entrada, además del **Tipo de registro de colección**, se muestran únicamente si están definidas mientras se crean las condiciones de consolidación para la configuración de Best of Breed.

# **Uso de un trabajo MapReduce de Best of Breed**

- **1. Cree una instancia de** AdvanceMatchFactory con su método estático getInstance().
- **2.** Proporcione los detalles de entrada y salida del trabajo Best of Breed mediante la creación de una instancia de BestofBreedDetail que especifique el ProcessType. La instancia debe usar el tipo **[MRProcessType](#page-39-0)** en la página 40.
	- a) Especifique la columna con la cual se agruparán los registros creando una instancia de GroupbyOption.

Utilice una instancia de **[GroupbyMROption](#page-41-0)** en la página 42 para especificar la columna por grupo y la cantidad de reductores que se necesitan.

- b) Genere las reglas de la consolidación y la plantilla para el trabajo creando una instancia de BestOfBreedConfiguration. Dentro de esta instancia:
	- **1.** Defina el registro de la plantilla para la consolidación mediante el uso de una instancia de ConsolidationCondition, que se compone de las instancias de ConsolidationRule.

**2.** Defina las condiciones de consolidación mediante el uso de las instancias de ConsolidationCondition y la conexión de las condiciones con el uso de operadores lógicos.

Cada instancia deConsolidationCondition se define con el uso de una instancia ConsolidationRule y su instancia ConsolidationAction correspondiente.

**Nota:** Cada instancia deConsolidationRule puede definirse con el uso de una instancia única de SimpleRule o con el uso de una jerarquía de instancias secundarias SimpleRule y de instancias anidadasConjoinedRule unidas con los operadores lógicos. Consulte **Enum [JoinType](#page-195-0)** en la página 196 y **Enum [Operation](#page-194-0)** en la página 195.

c) Cree una instancia de BestofBreedDetail pasando una instancia del tipo JobConfig, la instancia GroupbyOption creada y la instancia BestOfBreedConfiguration creada anteriormente como los argumentos para su constructor.

El parámetro JobConfig debe ser una instancia de tipo **[MRJobConfig](#page-38-0)** en la página 39.

d) Establezca los detalles del archivo de entrada mediante el campo inputPath de la instancia BestofBreedDetail.

Para un archivo de entrada de texto, cree una instancia de FilePath con los detalles relevantes del archivo de entrada mediante la invocación del constructor apropiado. Para un archivo de entrada ORC, cree una instancia de OrcFilePath con la ruta del archivo de entrada ORC como argumento.

e) Establezca los detalles del archivo de salida mediante el campo outputPath de la instancia BestofBreedDetail.

Para un archivo de salida de texto, cree una instancia de FilePath con los detalles relevantes del archivo de salida mediante la invocación del constructor apropiado. Para un archivo de salida ORC, cree una instancia de OrcFilePath con la ruta del archivo de salida ORC como argumento.

- f) Establezca el nombre del trabajo mediante el campo  $\frac{1}{10}$ obName de la instancia BestofBreedDetail.
- g) Establezca la bandera compressOutput de la instancia BestofBreedDetail en verdadero para comprimir la salida del trabajo.
- **3.** Para crear un trabajo MapReduce, utilice la instancia anteriormente creada de AdvanceMatchFactory para invocar el métodocreateJob(). Aquí, pase la instancia anterior de BestofBreedDetail como un argumento.

El método createJob() crea un trabajo y devuelve unaList de las instancias de ControlledJob.

- **4.** Ejecute el trabajo creado con el uso de una instancia de JobControl.
- **5.** Para mostrar que los contadores de informes publican una ejecución de trabajo MapReduce exitosa, use la instancia creada anteriormente AdvanceMatchFactory para invocar su método getCounters(), mediante el paso de un trabajo creado como un argumento.

# **Uso de un trabajo Spark de Best of Breed**

- **1.** Cree una instancia de AdvanceMatchFactory con su método estático getInstance().
- **2.** Proporcione los detalles de entrada y salida del trabajo Best of Breed mediante la creación de una instancia de BestofBreedDetail que especifique el ProcessType. La instancia debe usar el tipo **[SparkProcessType](#page-40-0)** en la página 41.
	- a) Especifique la columna con la cual se agruparán los registros creando una instancia de GroupbyOption.

Utilice una instancia de **[GroupbySparkOption](#page-41-1)** en la página 42 para especificar la columna por grupo.

- b) Genere las reglas de la consolidación y la plantilla para el trabajo creando una instancia de BestOfBreedConfiguration. Dentro de esta instancia:
	- **1.** Defina el registro de la plantilla para la consolidación mediante el uso de una instancia de ConsolidationCondition, que se compone de las instancias de ConsolidationRule.
	- **2.** Defina las condiciones de consolidación mediante el uso de las instancias de ConsolidationCondition y la conexión de las condiciones con el uso de operadores lógicos.

Cada instancia deConsolidationCondition se define con el uso de una instancia ConsolidationRule y su instancia ConsolidationAction correspondiente.

**Nota:** Cada instancia deConsolidationRule puede definirse con el uso de una instancia única de SimpleRule o con el uso de una jerarquía de instancias secundarias SimpleRule y de instancias anidadasConjoinedRule unidas con los operadores lógicos. Consulte **Enum [JoinType](#page-195-0)** en la página 196 y **Enum [Operation](#page-194-0)** en la página 195.

c) Cree una instancia de BestofBreedDetail pasando una instancia del tipo JobConfig, la instancia GroupbyOption creada y la instancia BestOfBreedConfiguration creada anteriormente como los argumentos para su constructor.

El parámetro JobConfig debe ser una instancia de tipo **[SparkJobConfig](#page-38-1)** en la página 39.

d) Establezca los detalles del archivo de entrada mediante el campo inputPath de la instancia BestofBreedDetail.

Para un archivo de entrada de texto, cree una instancia de FilePath con los detalles relevantes del archivo de entrada mediante la invocación del constructor apropiado. Para un archivo de entrada ORC, cree una instancia de OrcFilePath con la ruta del archivo de entrada ORC como argumento.

e) Establezca los detalles del archivo de salida mediante el campo outputPath de la instancia BestofBreedDetail.

Para un archivo de salida de texto, cree una instancia de FilePath con los detalles relevantes del archivo de salida mediante la invocación del constructor apropiado. Para un archivo de

salida ORC, cree una instancia de OrcFilePath con la ruta del archivo de salida ORC como argumento.

- f) Establezca el nombre del trabajo mediante el campo jobName de la instancia BestofBreedDetail.
- g) Establezca la bandera compressOutput de la instancia BestofBreedDetail en verdadero para comprimir la salida del trabajo.
- **3.** Para crear y ejecutar el trabajo Spark, utilice la instancia anteriormente creada deAdvanceMatchFactory para invocar este métodorunSparkJob(). Aquí, pase la instancia anterior de BestofBreedDetail como un argumento.

El método runSparkJob() ejecuta el trabajo y devuelve unMap de los contadores de informes del trabajo.

**4.** Muestre los contadores para ver las estadísticas de generación de informes para el trabajo.

# Duplicate Synchronization

# **Información general**

El trabajo Duplicate Synchronization le permite determinar cuáles son los campos de una colección de registros que deben copiarse en los campos correspondientes de todos los registros de la colección.

# **Entidades API**

# *DuplicateSynchronizationConfiguration*

Especificar las reglas de la consolidación a fin de realizar el trabajo de consolidación de Duplicate Synchronization.

# *DuplicateSyncDetail*

# *Propósito*

Para especificar los detalles de un trabajo de consolidación de Duplicate Synchronization.

# **Parámetros de entrada**

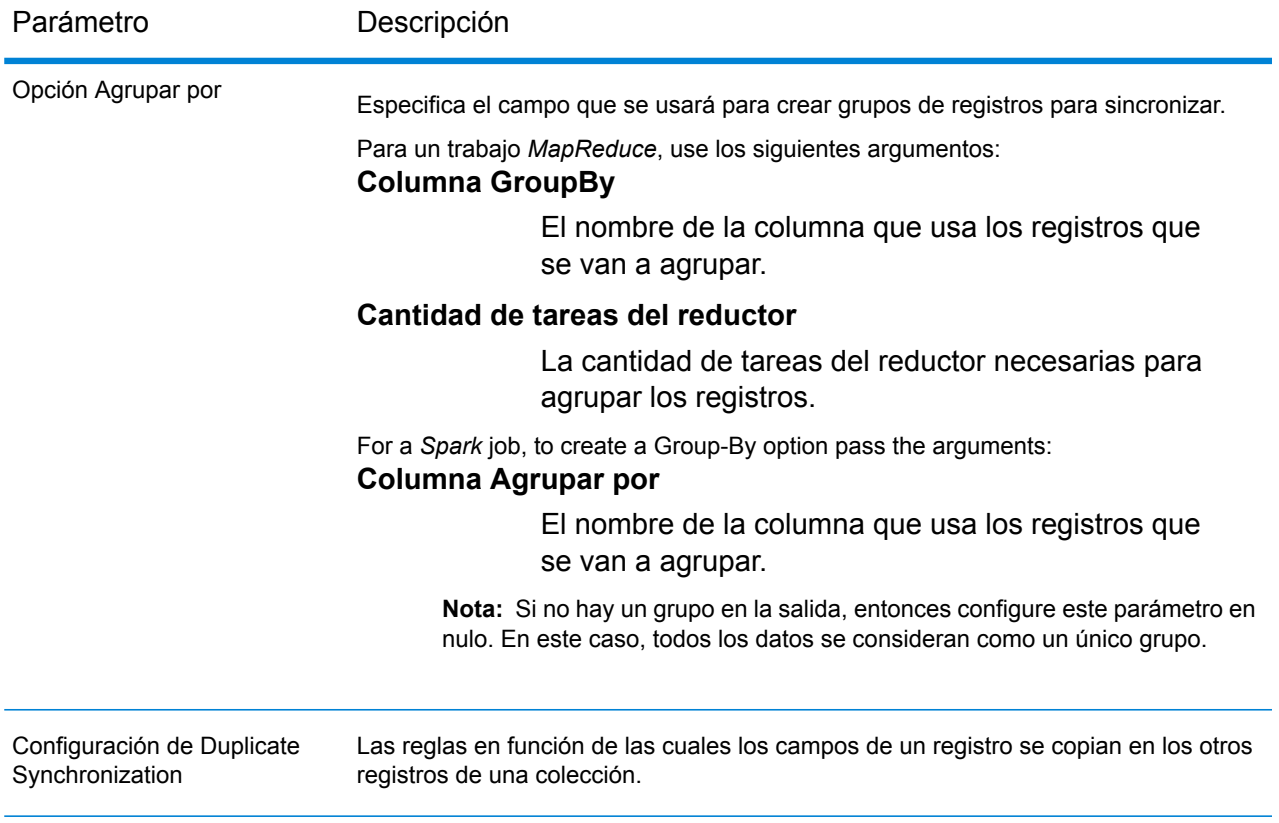

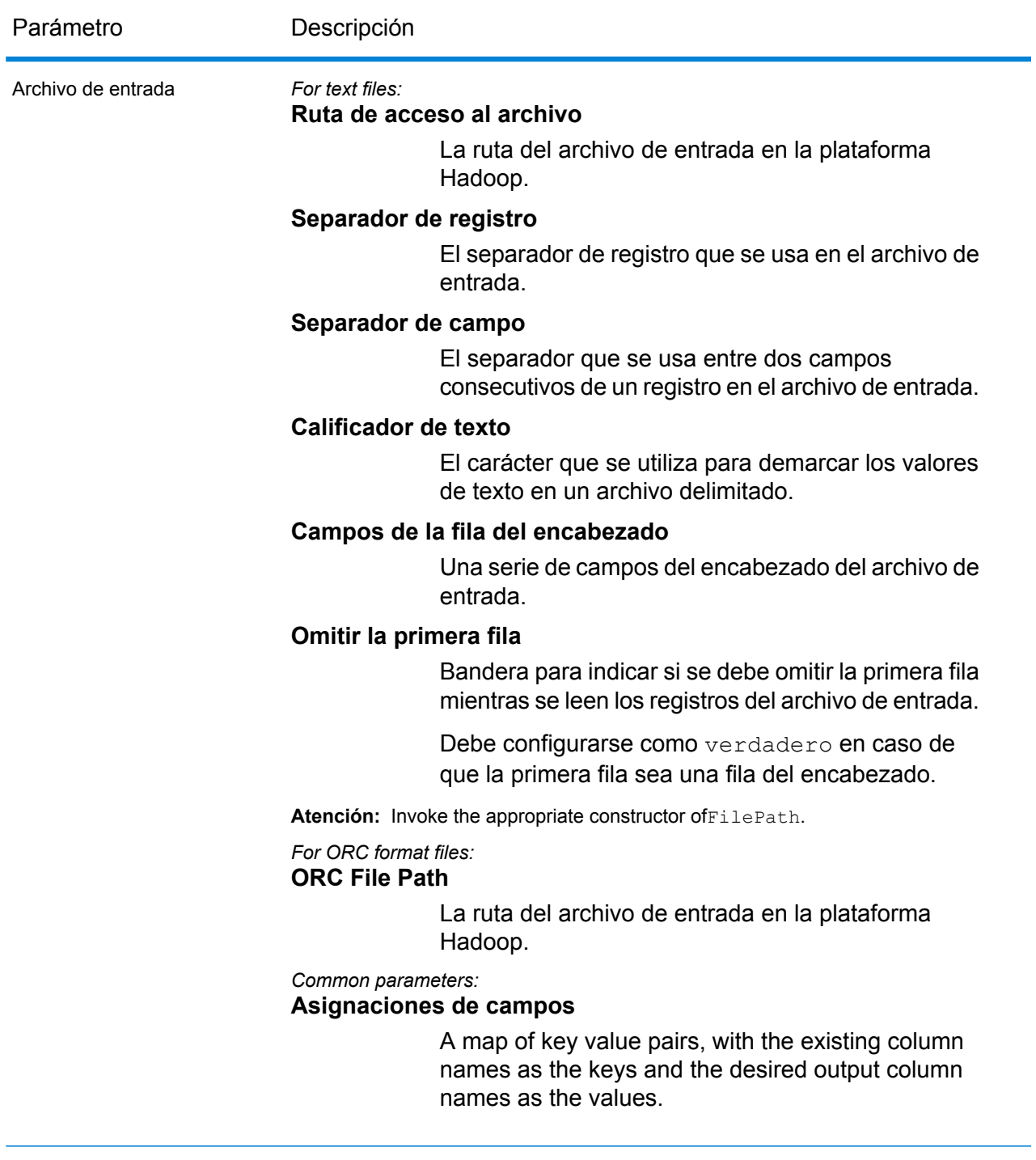

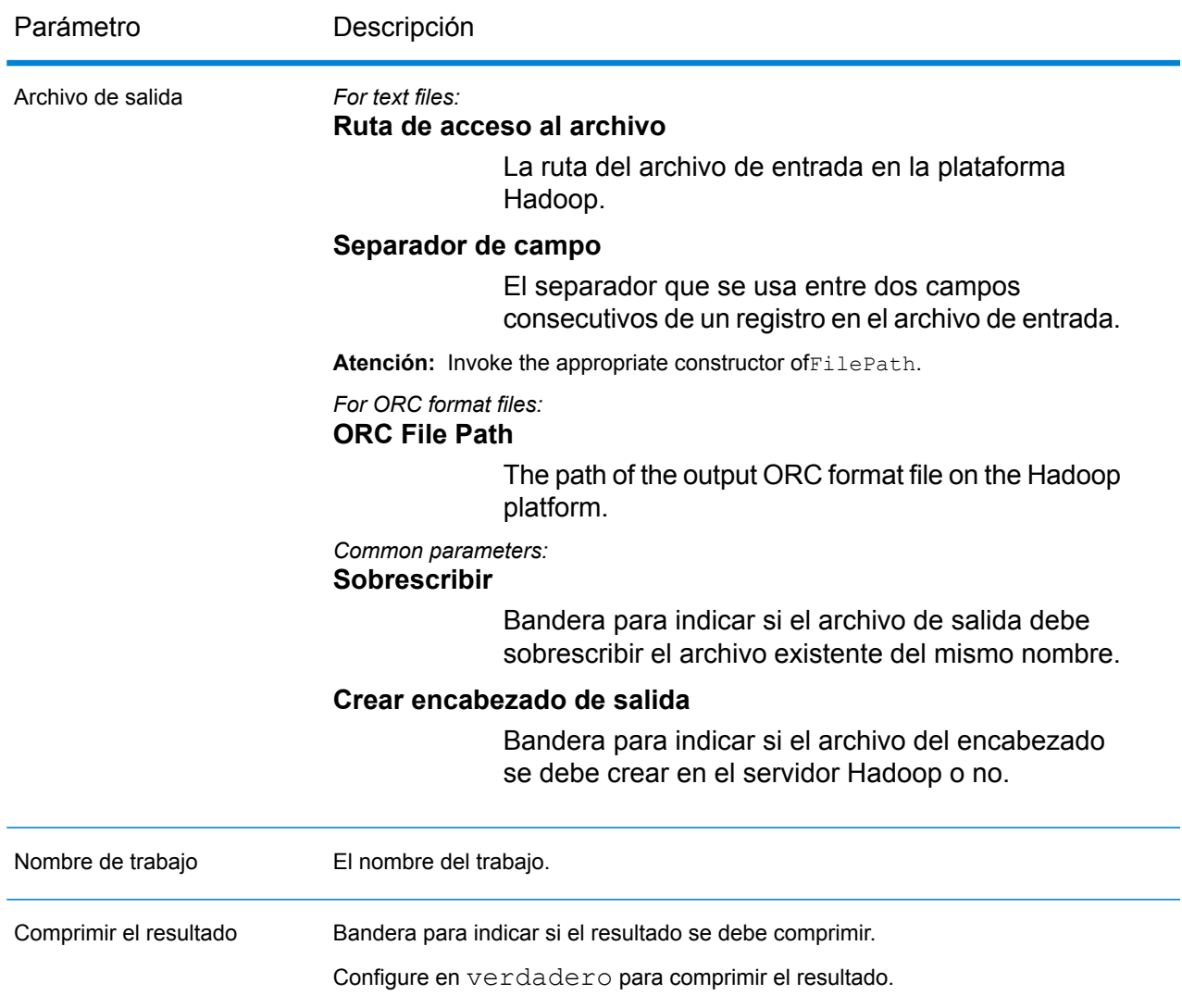

# **Columnas de salida**

Según las condiciones de consolidación definidas en el parámetro de entrada *Configuración de Duplicate Synchronization*, se pueden agregar columnas a la salida, además de las columnas de entrada, según sea necesario.

# **Uso de un trabajo MapReduce de Duplicate Synchronization**

- **1.** Cree una instancia de AdvanceMatchFactory con su método estático getInstance().
- **2.** Proporcione los detalles de entrada y salida del trabajo Duplicate Synchronization mediante la creación de una instancia de DuplicateSyncDetail que especifique el ProcessType. La instancia debe usar el tipo **[MRProcessType](#page-39-0)** en la página 40.
	- a) Especifique la columna con la cual se agruparán los registros creando una instancia de GroupbyOption.

Utilice una instancia de **[GroupbyMROption](#page-41-0)** en la página 42 para especificar la columna por grupo y la cantidad de reductores que se necesitan.

b) Genere las condiciones de consolidación para el trabajo mediante la creación de una instancia de DuplicateSynchronizationConfiguration. Dentro de esta instancia, defina las condiciones de consolidación mediante el uso de las instancias de ConsolidationCondition y la conexión de las condiciones con el uso de operadores lógicos.

Cada instancia deConsolidationCondition se define con el uso de una instancia ConsolidationRule y su instancia ConsolidationAction correspondiente.

**Nota:** Cada instancia deConsolidationRule puede definirse con el uso de una instancia única de SimpleRule o con el uso de una jerarquía de instancias secundarias SimpleRule y de instancias anidadasConjoinedRule unidas con los operadores lógicos. Consulte **Enum [JoinType](#page-195-0)** en la página 196 y **Enum [Operation](#page-194-0)** en la página 195.

c) Cree una instancia de DuplicateSyncDetail pasando una instancia del tipo JobConfig, la instancia GroupbyOption creada y la instancia DuplicateSynchronizationConfiguration creada anteriormente como los argumentos para su constructor.

El parámetro JobConfig debe ser una instancia de tipo **[MRJobConfig](#page-38-0)** en la página 39.

d) Establezca los detalles del archivo de entrada mediante el campo inputPath de la instancia DuplicateSyncDetail.

Para un archivo de entrada de texto, cree una instancia de FilePath con los detalles relevantes del archivo de entrada mediante la invocación del constructor apropiado. Para un archivo de entrada ORC, cree una instancia de OrcFilePath con la ruta del archivo de entrada ORC como argumento.

e) Establezca los detalles del archivo de salida mediante el campo outputPath de la instancia DuplicateSyncDetail.

For a text output file, create an instance of FilePath with the relevant details of the output file by invoking the appropriate constructor. For an ORC output file, create an instance of OrcFilePath with the path of the ORC output file as the argument.

- f) Establezca el nombre del trabajo mediante el campo  $\frac{1}{10}$ obName de la instancia DuplicateSyncDetail.
- g) Establezca la bandera compressOutput de la instancia DuplicateSyncDetail en verdadero para comprimir la salida del trabajo.
- **3.** Cree el trabajo usando la instancia anteriormente creada de AdvanceMatchFactory para invocar su método createJob(). Aquí, pase la instancia anterior de DuplicateSyncDetail como un argumento.

El método createJob() devuelve una List de instancias de ControlledJob.

**4.** Ejecute el trabajo creado con el uso de una instancia de JobControl.

**5.** Para mostrar que los contadores de informes publican una ejecución de trabajo MapReduce exitosa, use la instancia creada anteriormente  $\text{AdvanceMatrix}$   $\text{factor}$  para invocar su método getCounters(), mediante el paso de un trabajo creado como un argumento.

# **Uso de un trabajo Spark de Duplicate Synchronization**

- **1.** Cree una instancia de AdvanceMatchFactory con su método estático getInstance().
- **2.** Proporcione los detalles de entrada y salida del trabajo Duplicate Synchronization mediante la creación de una instancia de DuplicateSyncDetail que especifique el ProcessType. La instancia debe usar el tipo **[SparkProcessType](#page-40-0)** en la página 41.
	- a) Especifique la columna con la cual se agruparán los registros creando una instancia de GroupbyOption.

Utilice una instancia de **[GroupbySparkOption](#page-41-1)** en la página 42 para especificar la columna por grupo.

b) Genere las condiciones de consolidación para el trabajo mediante la creación de una instancia de DuplicateSynchronizationConfiguration. Dentro de esta instancia, defina las condiciones de consolidación mediante el uso de las instancias de ConsolidationCondition y la conexión de las condiciones con el uso de operadores lógicos.

Cada instancia deConsolidationCondition se define con el uso de una instancia ConsolidationRule y su instancia ConsolidationAction correspondiente.

**Nota:** Cada instancia deConsolidationRule puede definirse con el uso de una instancia única de SimpleRule o con el uso de una jerarquía de instancias secundarias SimpleRule y de instancias anidadasConjoinedRule unidas con los operadores lógicos. Consulte **Enum [JoinType](#page-195-0)** en la página 196 y **Enum [Operation](#page-194-0)** en la página 195.

c) Cree una instancia de DuplicateSyncDetail pasando una instancia del tipo JobConfig, la instancia GroupbyOption creada y la instancia DuplicateSynchronizationConfiguration creada anteriormente como los argumentos para su constructor.

El parámetro JobConfig debe ser una instancia de tipo **[SparkJobConfig](#page-38-1)** en la página 39.

d) Establezca los detalles del archivo de entrada mediante el campo inputPath de la instancia DuplicateSyncDetail.

Para un archivo de entrada de texto, cree una instancia de FilePath con los detalles relevantes del archivo de entrada mediante la invocación del constructor apropiado. Para un archivo de entrada ORC, cree una instancia de OrcFilePath con la ruta del archivo de entrada ORC como argumento.

e) Establezca los detalles del archivo de salida mediante el campo outputPath de la instancia DuplicateSyncDetail.

For a text output file, create an instance of FilePath with the relevant details of the output file by invoking the appropriate constructor. For an ORC output file, create an instance of OrcFilePath with the path of the ORC output file as the argument.

- f) Establezca el nombre del trabajo mediante el campo jobName de la instancia DuplicateSyncDetail.
- g) Establezca la bandera compressOutput de la instancia DuplicateSyncDetail en verdadero para comprimir la salida del trabajo.
- **3.** Para crear y ejecutar el trabajo Spark, utilice la instancia anteriormente creada deAdvanceMatchFactory para invocar este métodorunSparkJob(). Aquí, pase la instancia anterior de DuplicateSyncDetail como un argumento.

El método runSparkJob() ejecuta el trabajo y devuelve un $Map$  de los contadores de informes del trabajo.

**4.** Muestre los contadores para ver las estadísticas de generación de informes para el trabajo.

# Filtro

# **Información general**

El trabajo Filter conserva o elimina registros de un grupo de registros según las reglas que especifique.

# **Entidades API**

# *FilterConfiguration*

Especificar las reglas de la consolidación para realizar el trabajo de consolidación de Filter.

# *FilterDetail*

# *Propósito*

Para especificar los detalles de un trabajo de consolidación de Filter.

# **Parámetros de entrada**

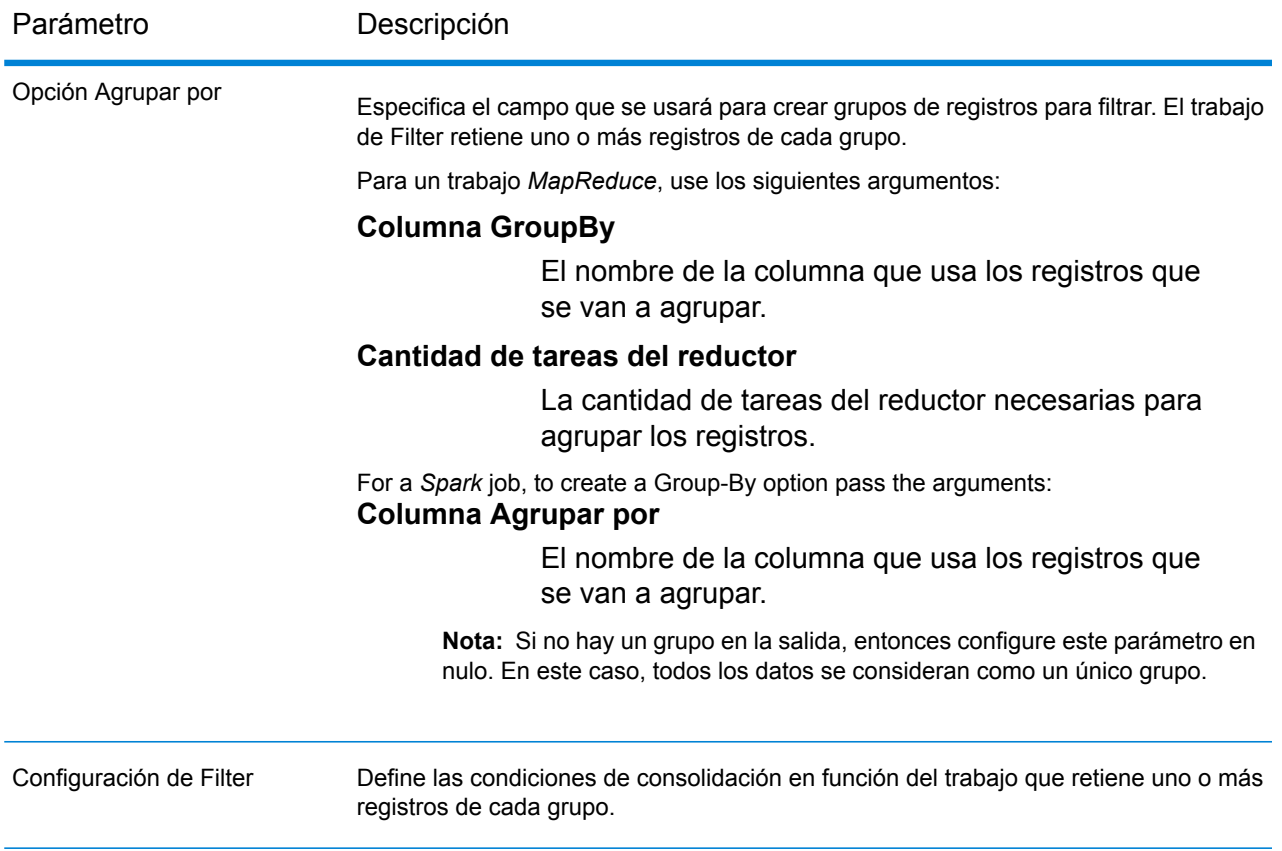

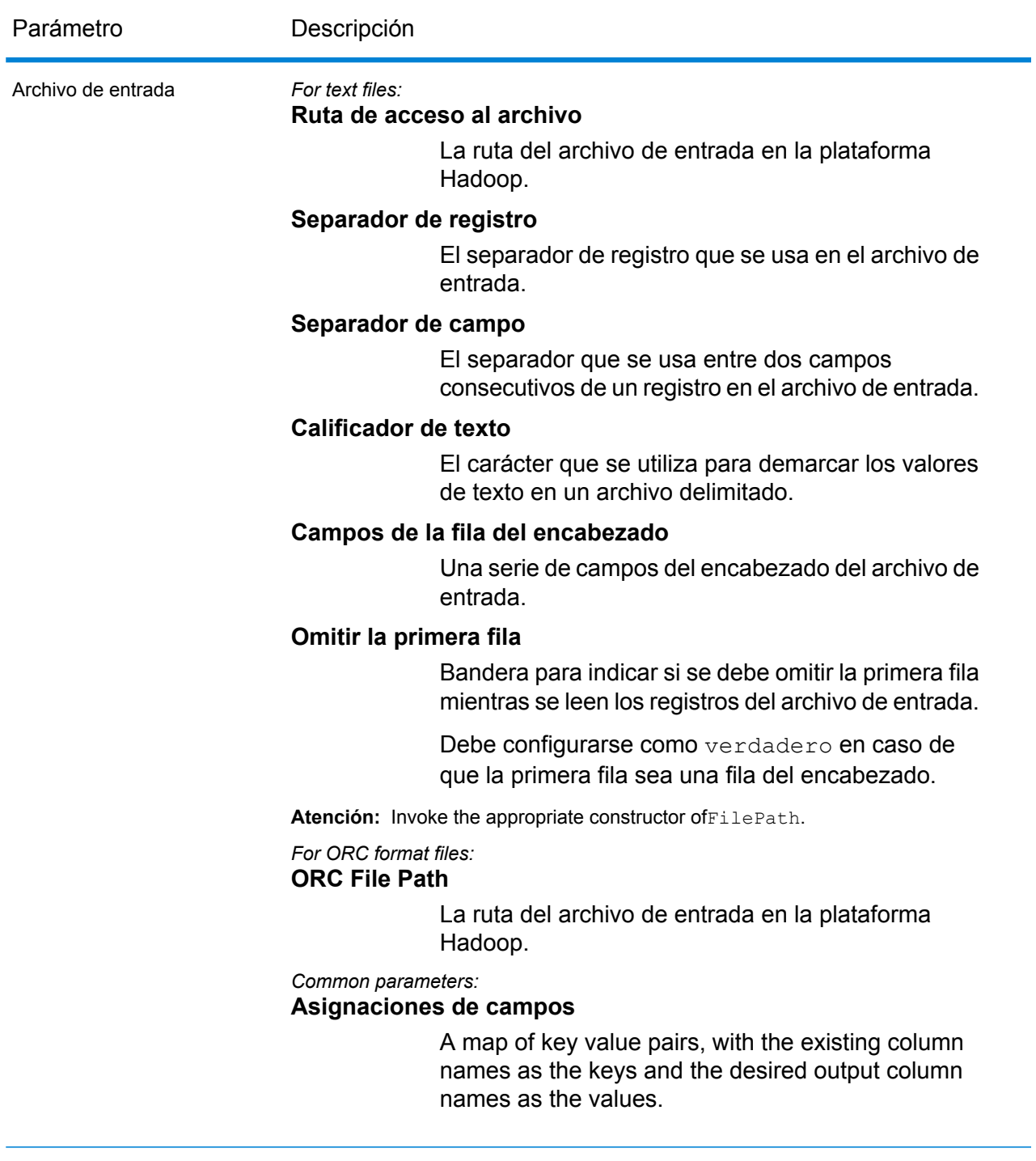

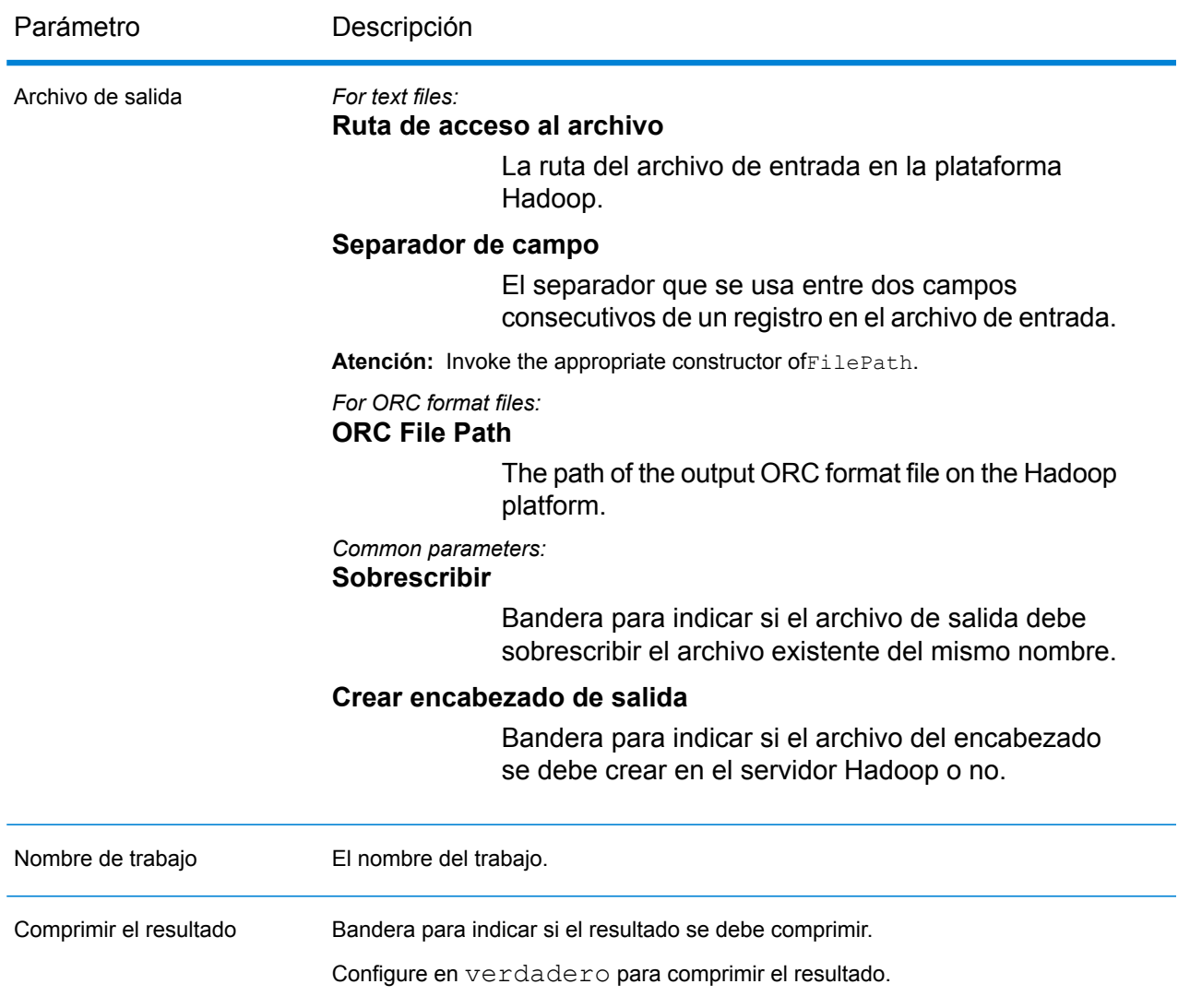

# **Columnas de salida**

Las columnas de salida son iguales a las columnas de entrada. No se agregan columnas adicionales en la salida.

# **Uso de trabajo MapReduce de Filter**

- **1.** Cree una instancia de AdvanceMatchFactory con su método estático getInstance().
- **2.** Proporcione los detalles de entrada y salida del trabajo Filter mediante la creación de una instancia de FilterDetail que especifique el ProcessType. La instancia debe usar el tipo **[MRProcessType](#page-39-0)** en la página 40.
	- a) Especifique la columna con la cual se agruparán los registros creando una instancia de GroupbyOption.

Utilice una instancia de **[GroupbyMROption](#page-41-0)** en la página 42 para especificar la columna por grupo y la cantidad de reductores que se necesitan.

b) Genere las reglas de la consolidación para el trabajo creando una instancia de FilterConfiguration. Dentro de esta instancia, defina las condiciones de consolidación mediante el uso de las instancias de ConsolidationCondition y la conexión de las condiciones con el uso de operadores lógicos.

Cada instancia deConsolidationCondition se define con el uso de una instancia ConsolidationRule y su instancia ConsolidationAction correspondiente.

**Nota:** Cada instancia deConsolidationRule puede definirse con el uso de una instancia única de SimpleRule o con el uso de una jerarquía de instancias secundarias SimpleRule y de instancias anidadasConjoinedRule unidas con los operadores lógicos. Consulte **Enum [JoinType](#page-195-0)** en la página 196 y **Enum [Operation](#page-194-0)** en la página 195.

c) Cree una instancia de FilterDetail pasando una instancia del tipo JobConfig, la instancia GroupbyOption creada y la instancia FilterConfiguration creada anteriormente como los argumentos para su constructor.

El parámetro JobConfig debe ser una instancia de tipo **[MRJobConfig](#page-38-0)** en la página 39.

d) Establezca los detalles del archivo de entrada mediante el campo inputPath de la instancia FilterDetail.

Para un archivo de entrada de texto, cree una instancia de FilePath con los detalles relevantes del archivo de entrada mediante la invocación del constructor apropiado. Para un archivo de entrada ORC, cree una instancia de OrcFilePath con la ruta del archivo de entrada ORC como argumento.

e) Establezca los detalles del archivo de salida mediante el campo outputPath de la instancia FilterDetail.

For a text output file, create an instance of  $F\text{ilePath}$  with the relevant details of the output file by invoking the appropriate constructor. For an ORC output file, create an instance of OrcFilePath with the path of the ORC output file as the argument.

- f) Establezca el nombre del trabajo mediante el campo jobName de la instancia FilterDetail.
- g) Establezca la bandera compressOutput de la instancia FilterDetail en verdadero para comprimir la salida del trabajo.
- **3.** Cree el trabajo usando la instancia anteriormente creada de AdvanceMatchFactory para invocar su método createJob(). Aquí, pase la instancia anterior de FilterDetail como un argumento.

El método createJob() devuelve una List de instancias de ControlledJob.

- **4.** Ejecute el trabajo creado con el uso de una instancia de JobControl.
- **5.** Para mostrar que los contadores de informes publican una ejecución de trabajo MapReduce exitosa, use la instancia creada anteriormente AdvanceMatchFactory para invocar su método getCounters(), mediante el paso de un trabajo creado como un argumento.

# **Uso de trabajo Filter Spark**

- **1.** Cree una instancia de AdvanceMatchFactory con su método estático getInstance().
- **2.** Proporcione los detalles de entrada y salida del trabajo Filter mediante la creación de una instancia de FilterDetail que especifique el ProcessType. La instancia debe usar el tipo **[SparkProcessType](#page-40-0)** en la página 41.
	- a) Especifique la columna con la cual se agruparán los registros creando una instancia de GroupbyOption.

Utilice una instancia de **[GroupbySparkOption](#page-41-1)** en la página 42 para especificar la columna por grupo.

b) Genere las reglas de la consolidación para el trabajo creando una instancia de FilterConfiguration. Dentro de esta instancia, defina las condiciones de consolidación mediante el uso de las instancias de ConsolidationCondition y la conexión de las condiciones con el uso de operadores lógicos.

Cada instancia deConsolidationCondition se define con el uso de una instancia ConsolidationRule y su instancia ConsolidationAction correspondiente.

**Nota:** Cada instancia deConsolidationRule puede definirse con el uso de una instancia única de SimpleRule o con el uso de una jerarquía de instancias secundarias SimpleRule y de instancias anidadasConjoinedRule unidas con los operadores lógicos. Consulte **Enum [JoinType](#page-195-0)** en la página 196 y **Enum [Operation](#page-194-0)** en la página 195.

c) Cree una instancia de FilterDetail pasando una instancia del tipo JobConfig, la instancia GroupbyOption creada y la instancia FilterConfiguration creada anteriormente como los argumentos para su constructor.

El parámetro JobConfig debe ser una instancia de tipo **[SparkJobConfig](#page-38-1)** en la página 39.

d) Establezca los detalles del archivo de entrada mediante el campo inputPath de la instancia FilterDetail.

Para un archivo de entrada de texto, cree una instancia de FilePath con los detalles relevantes del archivo de entrada mediante la invocación del constructor apropiado. Para un archivo de entrada ORC, cree una instancia de OrcFilePath con la ruta del archivo de entrada ORC como argumento.

e) Establezca los detalles del archivo de salida mediante el campo outputPath de la instancia FilterDetail.

For a text output file, create an instance of FilePath with the relevant details of the output file by invoking the appropriate constructor. For an ORC output file, create an instance of OrcFilePath with the path of the ORC output file as the argument.

- f) Establezca el nombre del trabajo mediante el campo  $\frac{1}{100}$ Name de la instancia FilterDetail.
- g) Establezca la bandera compressOutput de la instancia FilterDetail en verdadero para comprimir la salida del trabajo.

**3.** Para crear y ejecutar el trabajo Spark, utilice la instancia anteriormente creada deAdvanceMatchFactory para invocar este métodorunSparkJob(). Aquí, pase la instancia anterior de FilterDetail como un argumento.

El método runSparkJob() ejecuta el trabajo y devuelve unMap de los contadores de informes del trabajo.

**4.** Muestre los contadores para ver las estadísticas de generación de informes para el trabajo.

# Trabajos del módulo Data Normalization

# Módulo común de la API

# **DataNormalizationDetail<T extends ProcessType>**

*Propósito* Para especificar los detalles de un trabajo del módulo Data Normalization.

# **DataNormalizationFactory**

*Propósito* Una clase de fábrica única para crear instancias de trabajo del módulo Data Normalization.

# Table Lookup

#### **Información general**

El trabajo Table Lookup estandariza los términos en comparación con un formato validado anteriormente de ese término y aplica la versión estándar.

# **Entidades API**

#### *AbstractTableLookupRule*

#### *Propósito*

Para especificar la regla que se va a utilizar en Table Lookup.

#### *Categorizar*

# *Propósito*

Especificar la regla Categorizar para un trabajo Table Lookup.

# *Identificar*

*Propósito* Para especificar la regla Identificar para un trabajo Table Lookup.

# *Estandarizar*

*Propósito* Especificar la regla Estandarizar para un trabajo Table Lookup.

#### *TableLookupDetail*

# *Propósito*

Especificar los detalles de un trabajo Table Lookup.

# *TableLookupConfiguration*

# *Propósito*

Estandarizar los términos en comparación con una forma validada anterior de dicho término y aplicar la versión estandarizada a todos los registros.

# **Parámetros de entrada**

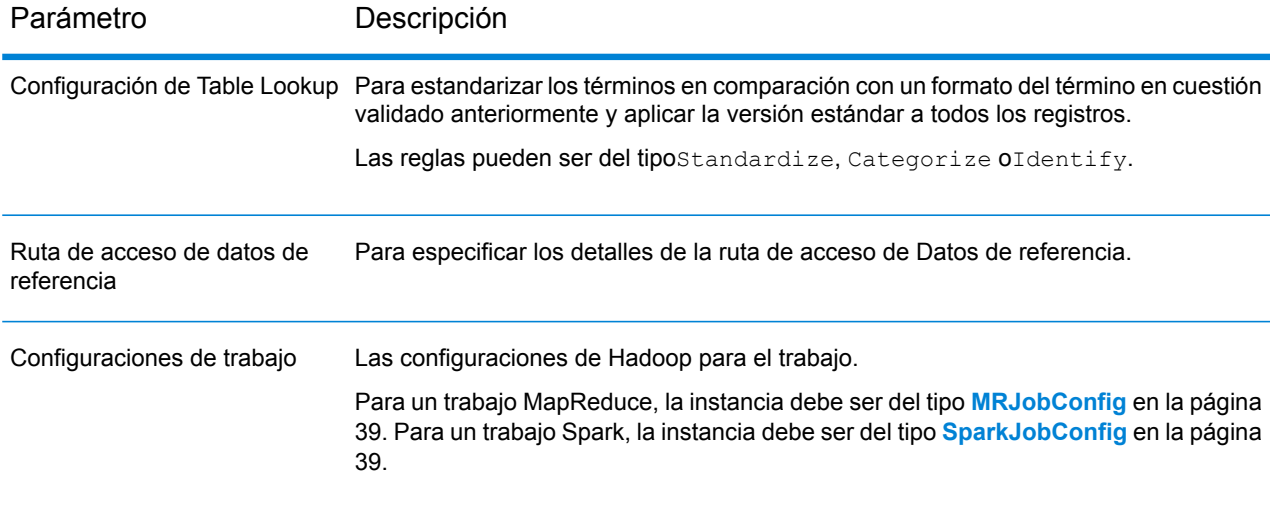

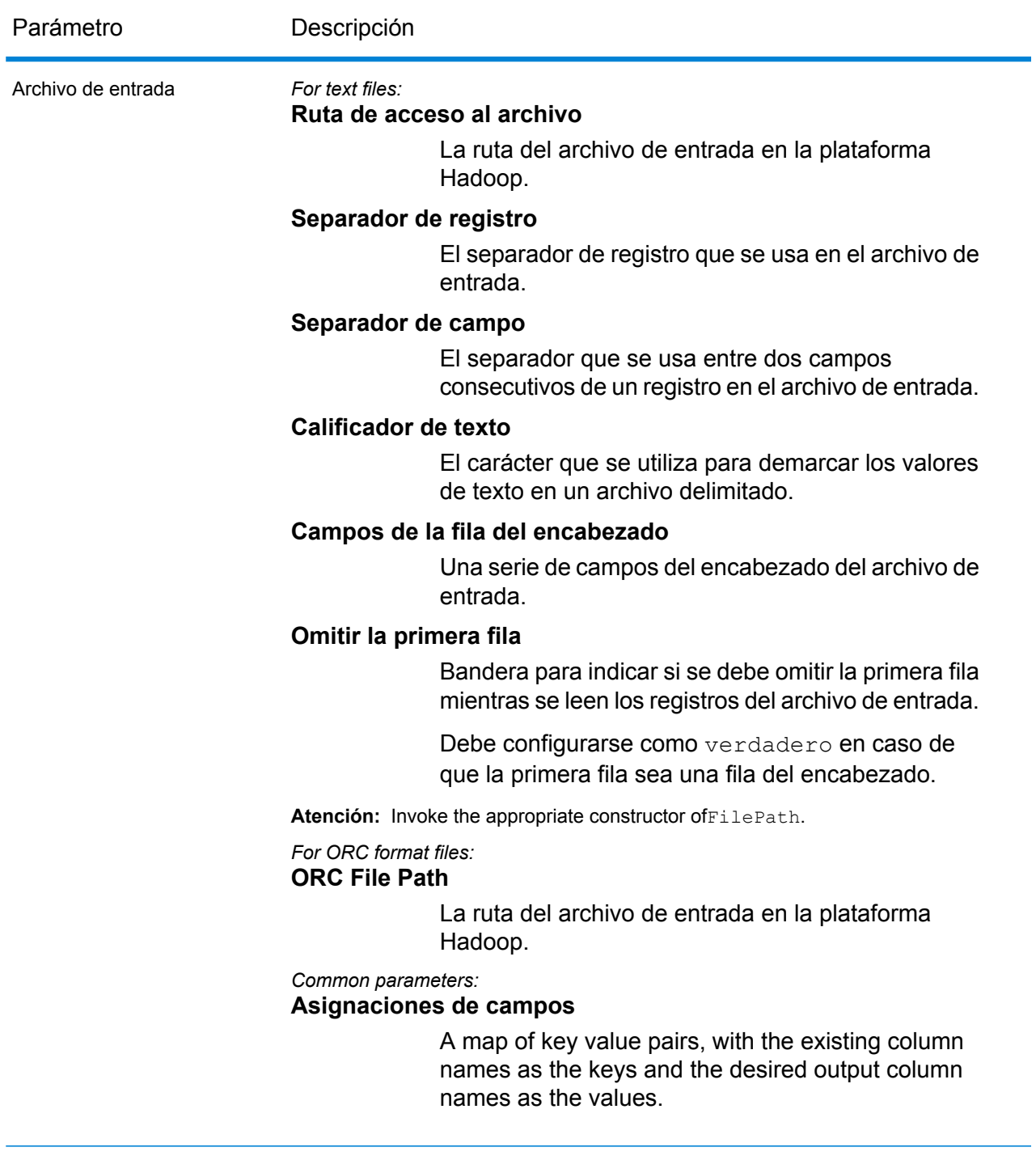

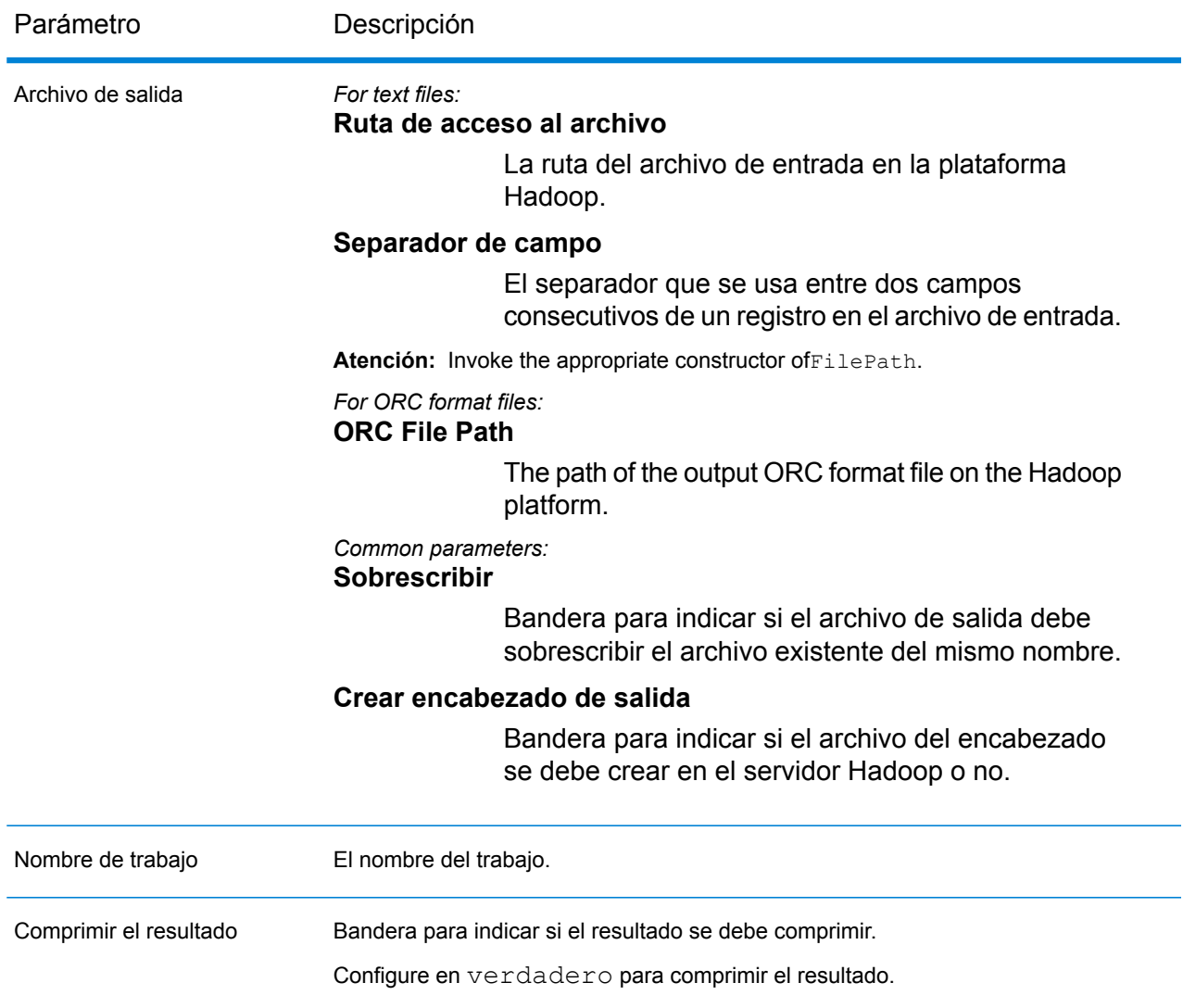

# **Columnas de salida**

Además de las columnas de entrada, se agregan las siguientes columnas mientras se genera la salida de un trabajo de Table Lookup:

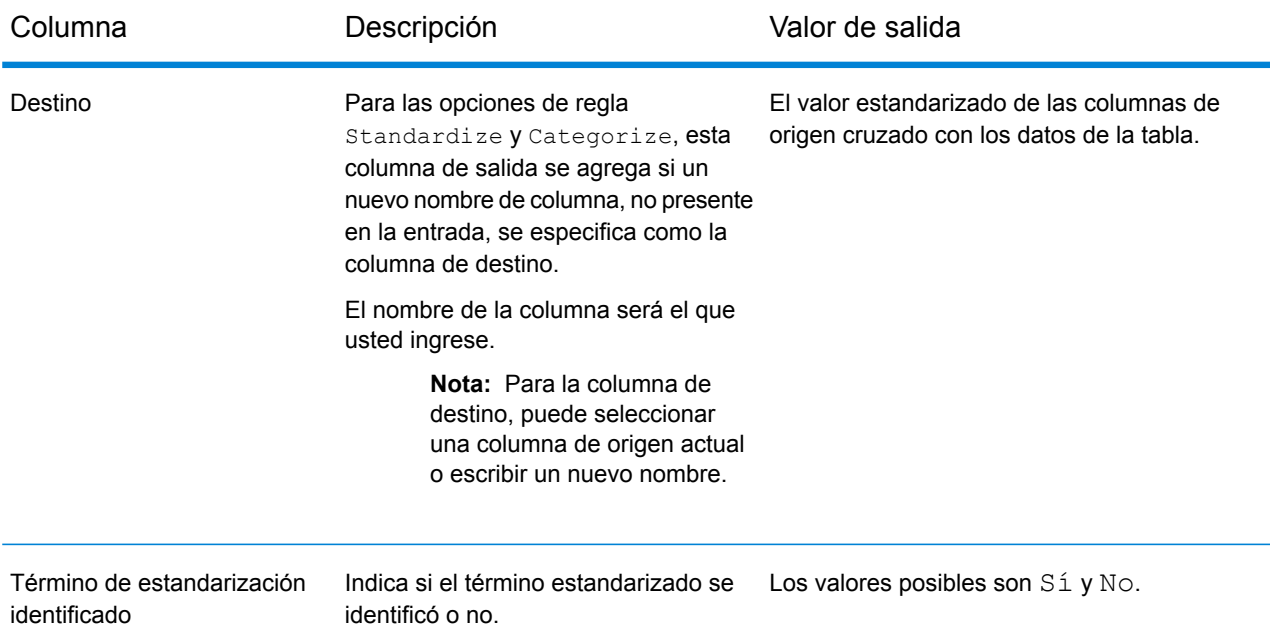

# **Uso de un trabajo MapReduce de Table Lookup**

- **1.** Cree una instancia de DataNormalizationFactory con su método estático getInstance().
- **2.** Proporcione los detalles de entrada y salida del trabajo Table Lookup mediante la creación de una instancia de TableLookupDetail que especifique el ProcessType. La instancia debe usar el tipo **[MRProcessType](#page-39-0)** en la página 40.
	- a) Configure las reglas de Table Lookup mediante la creación de una instancia deTableLookupConfiguration. Dentro de esta instancia:

Agregue una instancia de tipo AbstractTableLookupRule. Esta instancia AbstractTableLookupRule debe definirse con el uso de una de estas clases: Standardize, Categorize o Identify, que corresponde a la categoría de regla deseada de Table Lookup.

- b) Establezca los detalles de la ruta de los datos de referencia y el tipo de ubicación creando una instancia de ReferenceDataPath. Consulte **Enum [ReferenceDataPathLocation](#page-194-1)** en la página 195.
- c) Cree una instancia de TableLookupDetail, mediante el paso de una instancia de tipo JobConfig y la TableLookupConfiguration y las instanciasReferenceDataPath creadas con anterioridad como los argumentos para su constructor.

El parámetro JobConfig debe ser una instancia de tipo **[MRJobConfig](#page-38-0)** en la página 39.

d) Establezca los detalles del archivo de entrada mediante el campo inputPath de la instancia TableLookupDetail.

Para un archivo de entrada de texto, cree una instancia de FilePath con los detalles relevantes del archivo de entrada mediante la invocación del constructor apropiado. Para un archivo de entrada ORC, cree una instancia de OrcFilePath con la ruta del archivo de entrada ORC como argumento.

e) Establezca los detalles del archivo de salida mediante el campo outputPath de la instancia TableLookupDetail.

Para un archivo de salida de texto, cree una instancia de FilePath con los detalles relevantes del archivo de salida mediante la invocación del constructor apropiado. Para un archivo de salida ORC, cree una instancia de OrcFilePath con la ruta del archivo de salida ORC como argumento.

- f) Establezca el nombre del trabajo mediante el campo  $\frac{1}{10}$ obName de la instancia TableLookupDetail.
- g) Establezca la bandera compressOutput de la instancia TableLookupDetail en verdadero para comprimir la salida del trabajo.
- **3.** Para crear un trabajo MapReduce, utilice la instancia anteriormente creada de DataNormalizationFactory para invocar el métodocreateJob(). Aquí, pase la instancia anterior de TableLookupDetail como un argumento. El método createJob() devuelve una List de instancias de ControlledJob.
- **4.** Ejecute el trabajo creado con el uso de una instancia de JobControl.
- **5.** Para mostrar que los contadores de informes publican una ejecución de trabajo MapReduce exitosa, use la instancia creada anteriormente DataNormalizationFactory para invocar su método getCounters(), mediante el paso de un trabajo creado como un argumento.

# **Uso de un trabajo Spark de Table Lookup**

- **1.** Cree una instancia de DataNormalizationFactory con su método estático getInstance().
- **2.** Proporcione los detalles de entrada y salida del trabajo Table Lookup mediante la creación de una instancia de TableLookupDetail que especifique el ProcessType. La instancia debe usar el tipo **[SparkProcessType](#page-40-0)** en la página 41.
	- a) Configure las reglas de Table Lookup mediante la creación de una instancia deTableLookupConfiguration. Dentro de esta instancia:

Agregue una instancia de tipo AbstractTableLookupRule. Esta instancia AbstractTableLookupRule debe definirse con el uso de una de estas clases: Standardize, Categorize o Identify, que corresponde a la categoría de regla deseada de Table Lookup.

- b) Establezca los detalles de la ruta de los datos de referencia y el tipo de ubicación creando una instancia de ReferenceDataPath. Consulte **Enum [ReferenceDataPathLocation](#page-194-1)** en la página 195.
- c) Cree una instancia de TableLookupDetail, mediante el paso de una instancia de tipo JobConfig y laTableLookupConfiguration y las instanciasReferenceDataPath creadas con anterioridad como los argumentos para su constructor.

El parámetro JobConfig debe ser una instancia de tipo **[SparkJobConfig](#page-38-1)** en la página 39.

d) Establezca los detalles del archivo de entrada mediante el campo inputPath de la instancia TableLookupDetail.

Para un archivo de entrada de texto, cree una instancia de FilePath con los detalles relevantes del archivo de entrada mediante la invocación del constructor apropiado. Para un archivo de entrada ORC, cree una instancia de OrcFilePath con la ruta del archivo de entrada ORC como argumento.

e) Establezca los detalles del archivo de salida mediante el campo outputPath de la instancia TableLookupDetail.

Para un archivo de salida de texto, cree una instancia de FilePath con los detalles relevantes del archivo de salida mediante la invocación del constructor apropiado. Para un archivo de salida ORC, cree una instancia de OrcFilePath con la ruta del archivo de salida ORC como argumento.

- f) Establezca el nombre del trabajo mediante el campo jobName de la instancia TableLookupDetail.
- g) Establezca la bandera compressOutput de la instancia TableLookupDetail en verdadero para comprimir la salida del trabajo.
- **3.** Para crear y ejecutar el trabajo Spark, utilice la instancia anteriormente creada deDataNormalizationFactory para invocar este métodorunSparkJob(). Aquí, pase la instancia anterior de TableLookupDetail como un argumento.

El método runSparkJob() ejecuta el trabajo y devuelve un $Map$  de los contadores de informes del trabajo.

**4.** Muestre los contadores para ver las estadísticas de generación de informes para el trabajo.

# Advanced Transformer

# **Información general**

El trabajo Advanced Transformer explora y divide las cadenas de datos en múltiples campos por medio de tablas o expresiones regulares. Esta herramienta extrae un término específico o una cantidad determinada de palabras situadas a la derecha o la izquierda de un término.

# **Entidades API**

# *AbstractAdvancedTransformerRules*

# *Propósito*

Clase principal para especificar las reglas para un trabajo Advanced Transformer.

# *AdvancedTransformerDetail*

*Propósito*

Especificar los detalles de un trabajo Advanced Transformer.

#### *AdvancedTransformerConfiguration*

#### *Propósito*

Explorar y dividir las cadenas de datos en múltiples campos por medio de tablas o expresiones regulares.

#### *RegularExpressionExtraction*

#### *Propósito*

Especificar las reglas a fin de extraer datos con el uso de expresiones regulares.

#### *RegularExpressionGroupItem*

#### *Propósito*

Especificar una parte de una expresión regular principal. Cada parte de una expresión regular principal puede almacenarse en un campo de salida diferente.

#### *TableDataExtraction*

#### *Propósito*

Definir las reglas de extracción de datos de la tabla.

# **Parámetros de entrada**

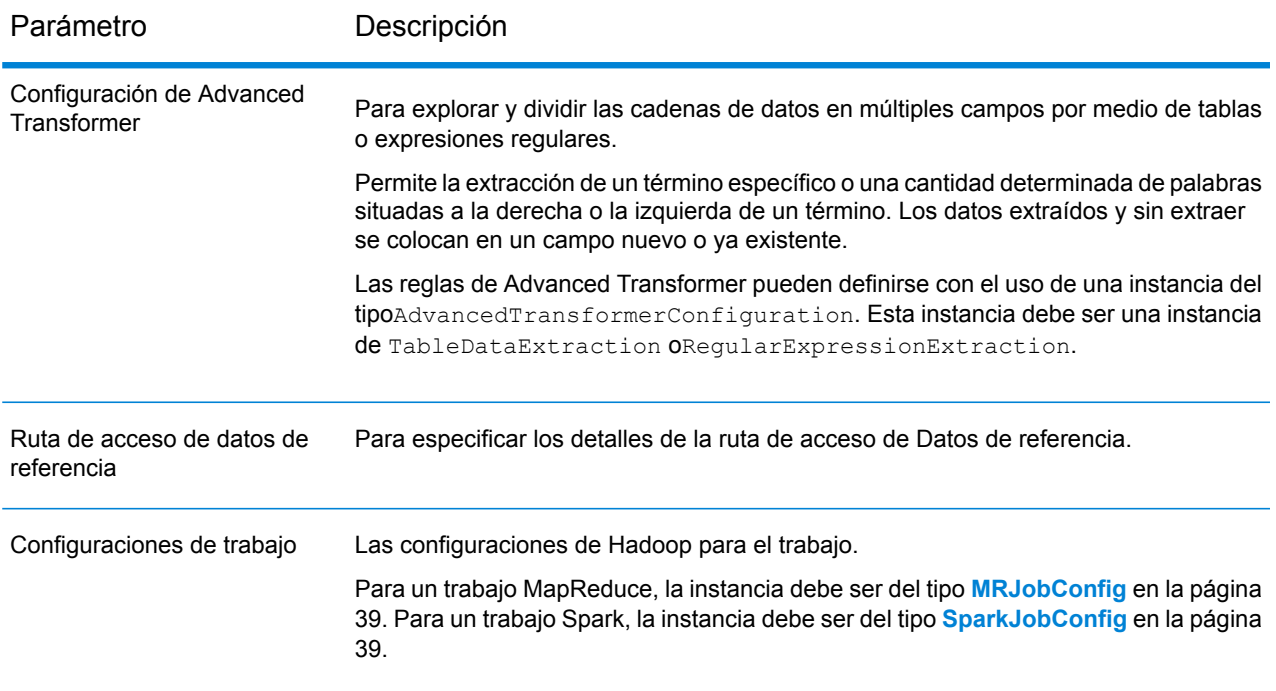

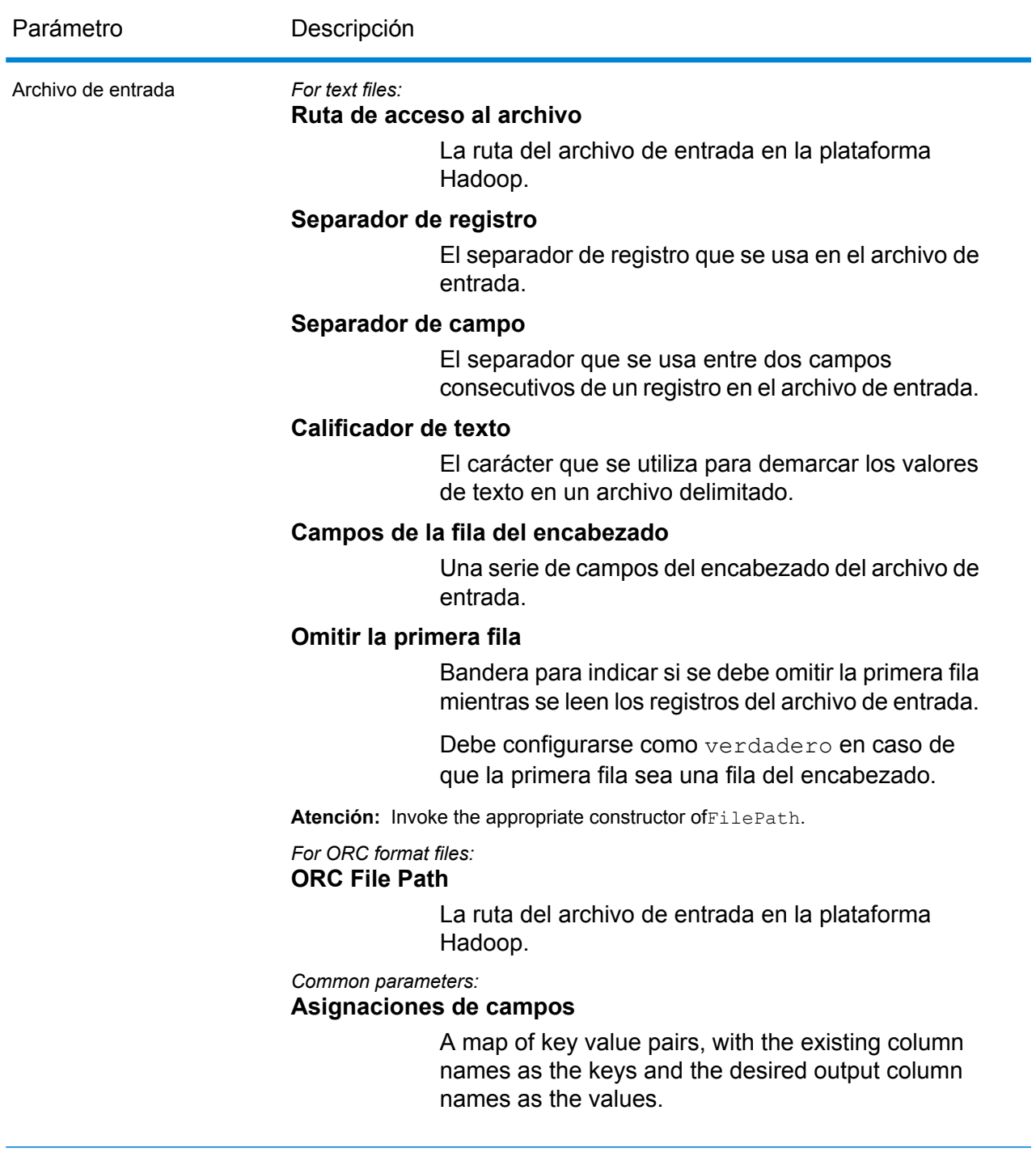

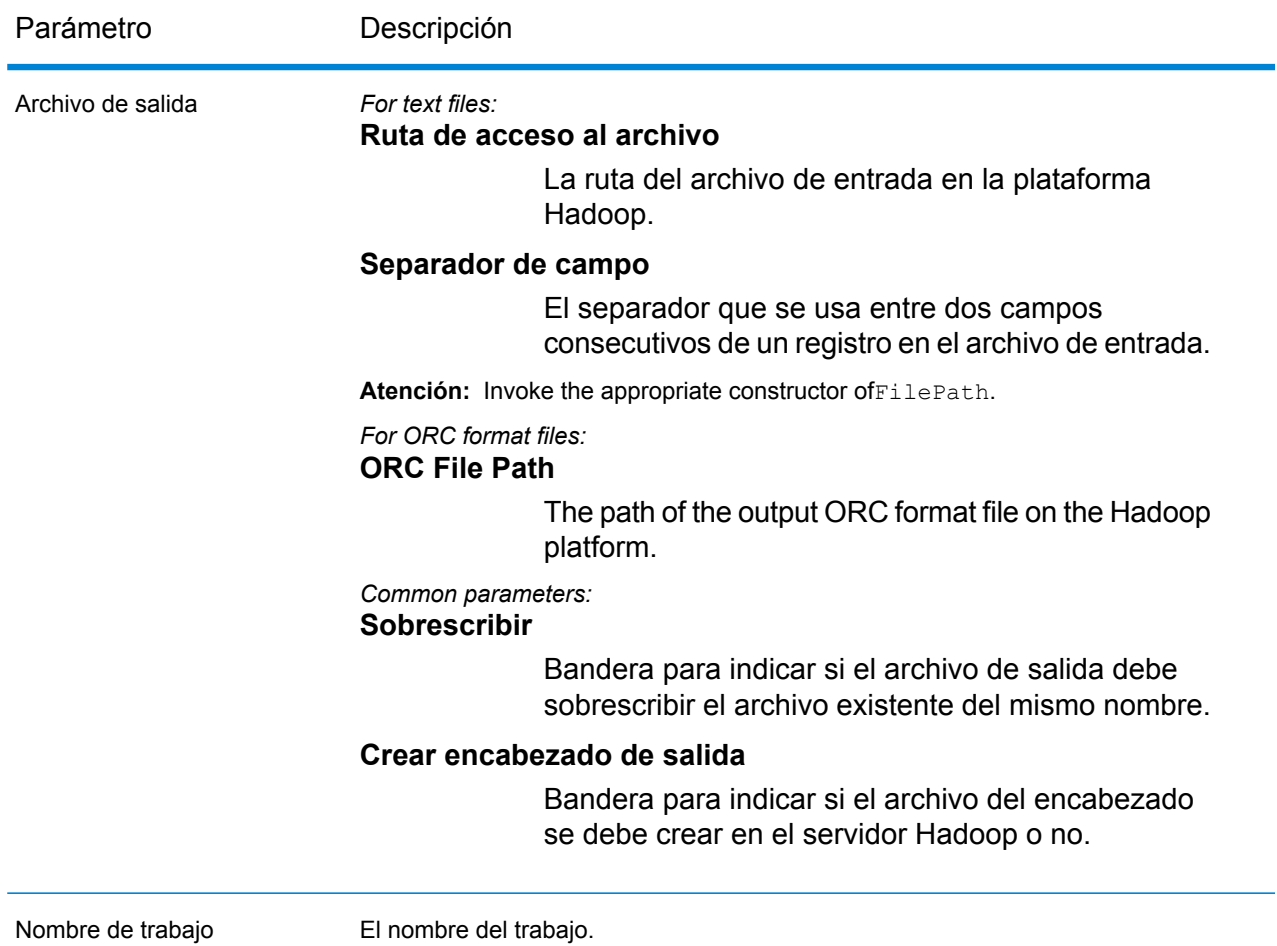

# **Columnas de salida**

Además de las columnas de entrada, se agregan las siguientes columnas mientras se genera la salida de un trabajo de Advanced Transformer:

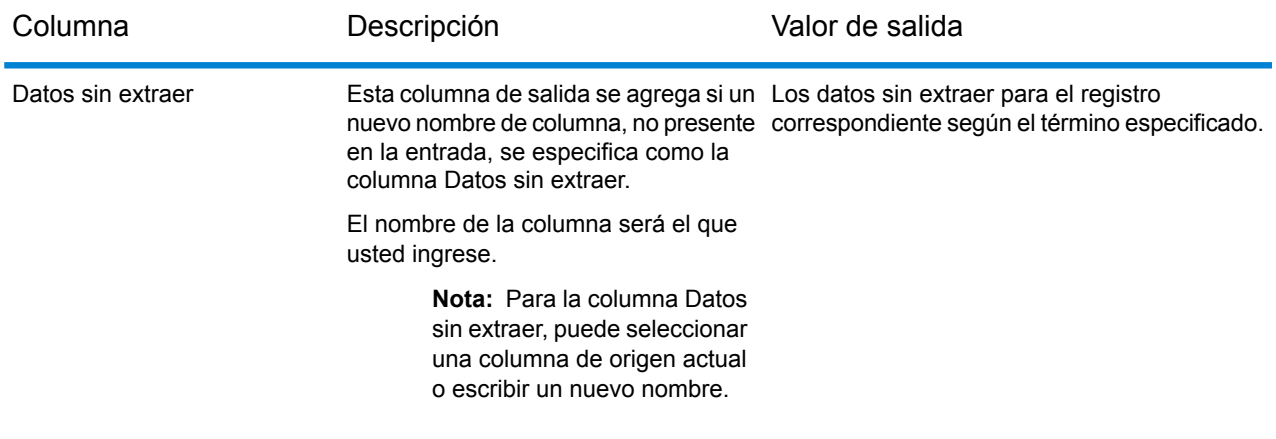

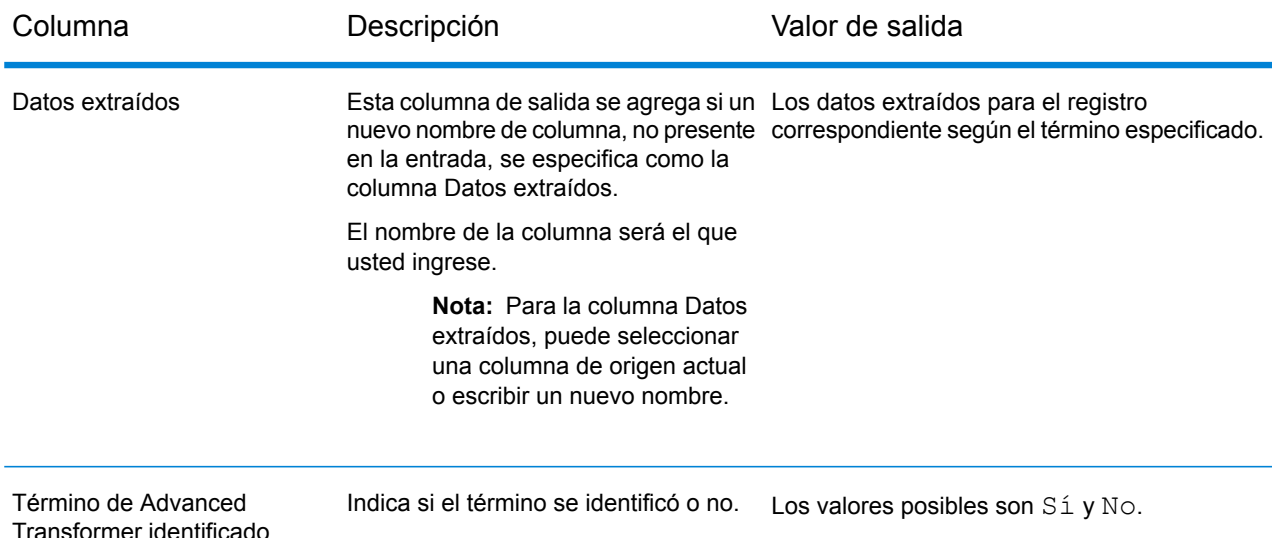

# **Uso de un trabajo MapReduce de Advanced Transformer**

- **1.** Cree una instancia de DataNormalizationFactory con su método estático getInstance().
- **2.** Proporcione los detalles de entrada y salida del trabajo Advanced Transformer mediante la creación de una instancia de AdvancedTransformerDetail que especifique el ProcessType. La instancia debe usar el tipo **[MRProcessType](#page-39-0)** en la página 40.
	- a) Configure las reglas de Advanced Transformer mediante la creación de una instancia deAdvancedTransformerConfiguration. Dentro de esta instancia:

Agregue una instancia de tipoAbstractAdvancedTransformerRules. Esta instanciaAbstractAdvancedTransformerRules debe definirse con el uso de una de estas clases: TableDataExtraction o RegularExpressionExtraction, que corresponde a la categoría de regla deseada de Advanced Transformer.

- b) Establezca los detalles de la ruta de los datos de referencia y el tipo de ubicación creando una instancia de ReferenceDataPath. Consulte **Enum [ReferenceDataPathLocation](#page-194-1)** en la página 195.
- c) Cree una instancia de AdvancedTransformerDetail, mediante el paso de una instancia de tipo JobConfig y la AdvancedTransformerConfiguration y las instanciasReferenceDataPath creadas con anterioridad como los argumentos para su constructor.

El parámetro JobConfig debe ser una instancia de tipo **[MRJobConfig](#page-38-0)** en la página 39.

d) Establezca los detalles del archivo de entrada mediante el campo inputPath de la instancia AdvancedTransformerDetail.

Para un archivo de entrada de texto, cree una instancia de FilePath con los detalles relevantes del archivo de entrada mediante la invocación del constructor apropiado. Para un archivo de entrada ORC, cree una instancia de OrcFilePath con la ruta del archivo de entrada ORC como argumento.

e) Establezca los detalles del archivo de salida mediante el campo outputPath de la instancia AdvancedTransformerDetail.

Para un archivo de salida de texto, cree una instancia de FilePath con los detalles relevantes del archivo de salida mediante la invocación del constructor apropiado. Para un archivo de salida ORC, cree una instancia de OrcFilePath con la ruta del archivo de salida ORC como argumento.

- f) Establezca el nombre del trabajo mediante el campo jobName de la instancia AdvancedTransformerDetail.
- **3.** Para crear un trabajo MapReduce, utilice la instancia anteriormente creada de DataNormalizationFactory para invocar el métodocreateJob(). Aquí, pase la instancia anterior de AdvancedTransformerDetail como un argumento. El método createJob() devuelve una List de instancias de ControlledJob.
- **4.** Ejecute el trabajo creado con el uso de una instancia de JobControl.
- **5.** Para mostrar que los contadores de informes publican una ejecución de trabajo MapReduce exitosa, use la instancia creada anteriormente DataNormalizationFactory para invocar su método getCounters(), mediante el paso de un trabajo creado como un argumento.

# **Uso de un trabajo Spark de Advanced Transformer**

- **1.** Cree una instancia de DataNormalizationFactory con su método estático getInstance().
- **2.** Proporcione los detalles de entrada y salida del trabajo Advanced Transformer mediante la creación de una instancia de AdvancedTransformerDetail que especifique el ProcessType. La instancia debe usar el tipo **[SparkProcessType](#page-40-0)** en la página 41.
	- a) Configure las reglas de Advanced Transformer mediante la creación de una instancia deAdvancedTransformerConfiguration. Dentro de esta instancia:

Agregue una instancia de tipoAbstractAdvancedTransformerRules. Esta instanciaAbstractAdvancedTransformerRules debe definirse con el uso de una de estas clases: TableDataExtraction o RegularExpressionExtraction, que corresponde a la categoría de regla deseada de Advanced Transformer.

- b) Establezca los detalles de la ruta de los datos de referencia y el tipo de ubicación creando una instancia de ReferenceDataPath. Consulte **Enum [ReferenceDataPathLocation](#page-194-1)** en la página 195.
- c) Cree una instancia de AdvancedTransformerDetail, mediante el paso de una instancia de tipo JobConfig y laAdvancedTransformerConfiguration y las instanciasReferenceDataPath creadas con anterioridad como los argumentos para su constructor.

El parámetro JobConfig debe ser una instancia de tipo **[SparkJobConfig](#page-38-1)** en la página 39.

d) Establezca los detalles del archivo de entrada mediante el campo inputPath de la instancia AdvancedTransformerDetail.

Para un archivo de entrada de texto, cree una instancia de FilePath con los detalles relevantes del archivo de entrada mediante la invocación del constructor apropiado. Para un archivo de entrada ORC, cree una instancia de OrcFilePath con la ruta del archivo de entrada ORC como argumento.

e) Establezca los detalles del archivo de salida mediante el campo outputPath de la instancia AdvancedTransformerDetail.

Para un archivo de salida de texto, cree una instancia de FilePath con los detalles relevantes del archivo de salida mediante la invocación del constructor apropiado. Para un archivo de salida ORC, cree una instancia de OrcFilePath con la ruta del archivo de salida ORC como argumento.

- f) Establezca el nombre del trabajo mediante el campo  $\frac{1}{10}$ obName de la instancia AdvancedTransformerDetail.
- **3.** Para crear y ejecutar el trabajo Spark, utilice la instancia anteriormente creada deDataNormalizationFactory para invocar este métodorunSparkJob(). Aquí, pase la instancia anterior de AdvancedTransformerDetail como un argumento. El método runSparkJob() ejecuta el trabajo y devuelve un $Map$  de los contadores de informes
- **4.** Muestre los contadores para ver las estadísticas de generación de informes para el trabajo.

# Trabajos del módulo Universal Addressing

# Módulo común de la API

del trabajo.

# **UniversalAddressingDetail<T extends ProcessType>**

#### *Propósito*

Para especificar los detalles de un trabajo del módulo Universal Addressing.

# **UniversalAddressingFactory**

#### *Propósito*

Una clase de fábrica única para crear instancias de trabajo del módulo Universal Addressing.

# Validate Address

# **Entidades API**

#### *UAMAddressingDetail<T extends ProcessType>*

#### *Propósito*

Especificar los detalles de un trabajo de Validate Address Global.

#### *UniversalAddressEngineConfiguration*

#### *Propósito*

To set various configurations like the *reference data path* and *COBOL runtime path* required to create and run the Validate Address job.

These are one-time settings.

#### *UAMAddressingFactory*

#### *Propósito*

Una clase de fábrica única para crear instancias de trabajos de Validate Address Global.

Esta instancia se usa para generar contadores de informes e informes CASS.

#### *UniversalAddressGeneralConfiguration*

#### *Propósito*

Establecer configuraciones de bases de datos necesarias para crear y ejecutar el trabajo Validate Address Global.

#### *UniversalAddressValidateInputConfiguration*

#### *Propósito*

Configurar parámetros para la entrada que se creará y ejecutar el trabajo Validate Address Global. This is a rule setting, and has various options. These settings vary for every job.

# **Parámetros de entrada**

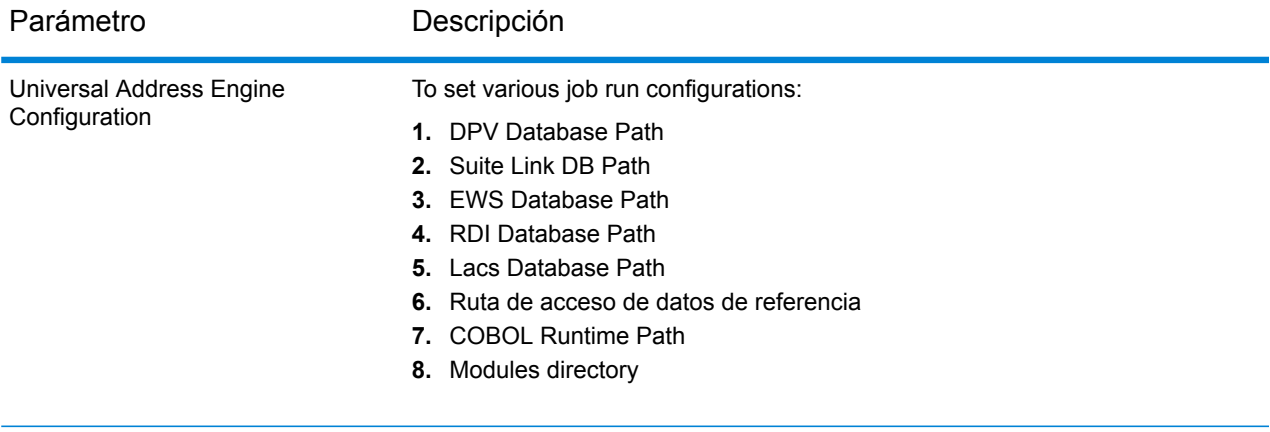

# Parámetro **Descripción**

Universal Address Validate Input Configuration

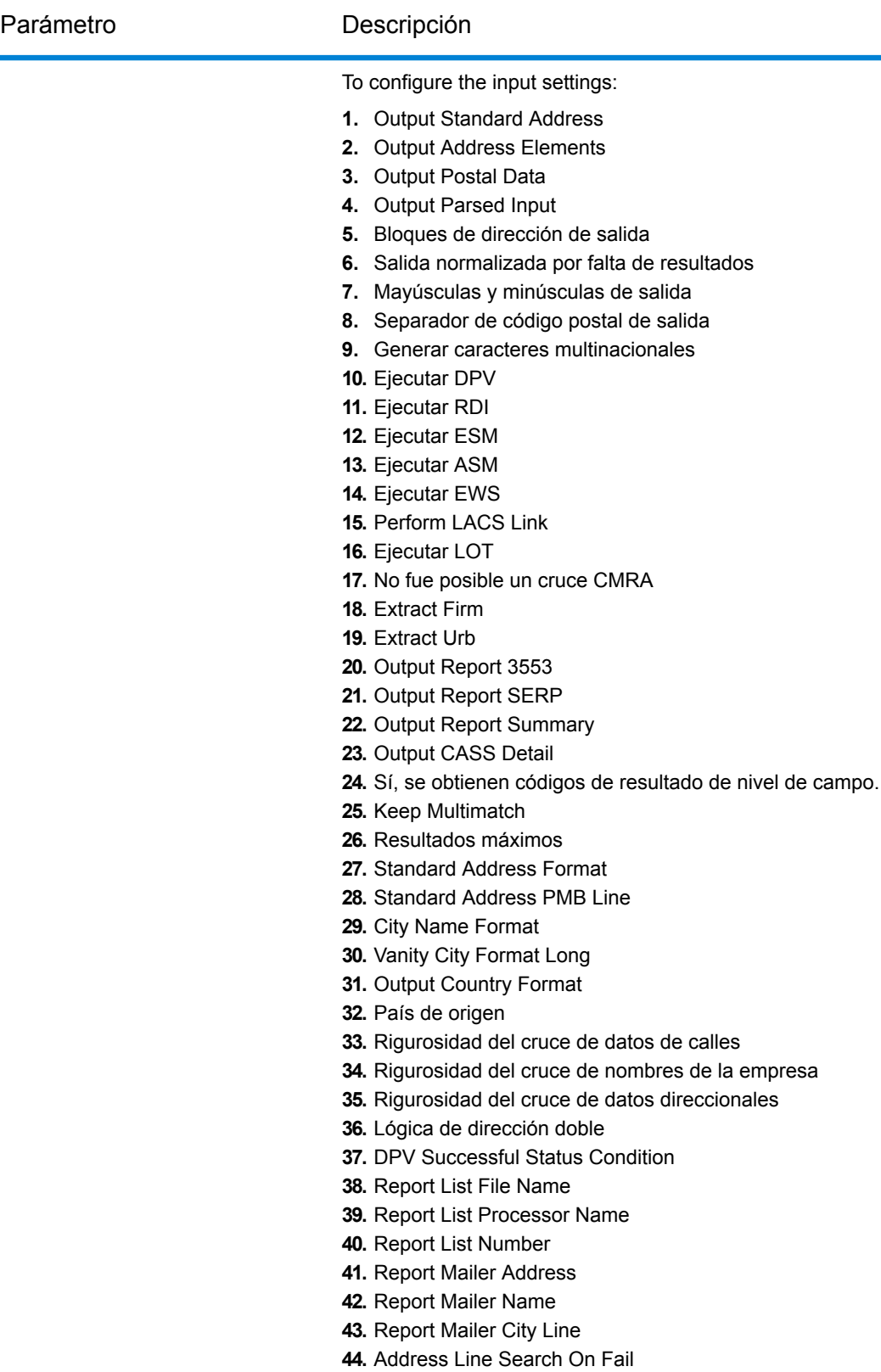

**45.** Output Street Alias

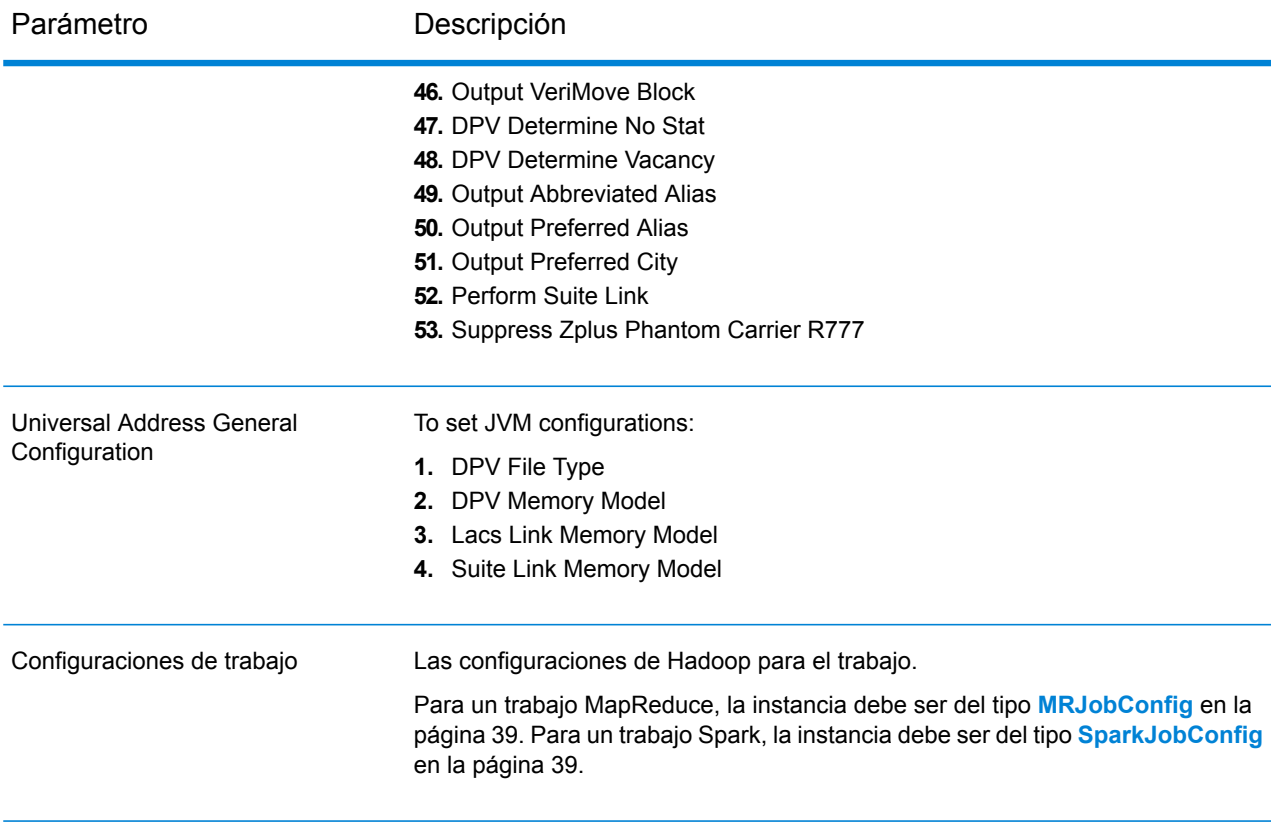

#### Parámetro **Descripción**

Archivo de entrada

#### *For text files:* **Ruta de acceso al archivo**

La ruta del archivo de entrada en la plataforma Hadoop.

#### **Separador de registro**

El separador de registro que se usa en el archivo de entrada.

#### **Separador de campo**

El separador que se usa entre dos campos consecutivos de un registro en el archivo de entrada.

#### **Calificador de texto**

El carácter que se utiliza para demarcar los valores de texto en un archivo delimitado.

#### **Campos de la fila del encabezado**

Una serie de campos del encabezado del archivo de entrada.

# **Omitir la primera fila**

Bandera para indicar si se debe omitir la primera fila mientras se leen los registros del archivo de entrada.

Debe configurarse como verdadero en caso de que la primera fila sea una fila del encabezado.

Atención: Invoke the appropriate constructor of FilePath.

#### *For ORC format files:*

#### **ORC File Path**

La ruta del archivo de entrada en la plataforma Hadoop.

*Common parameters:*

# **Asignaciones de campos**

A map of key value pairs, with the existing column names as the keys and the desired output column names as the values.
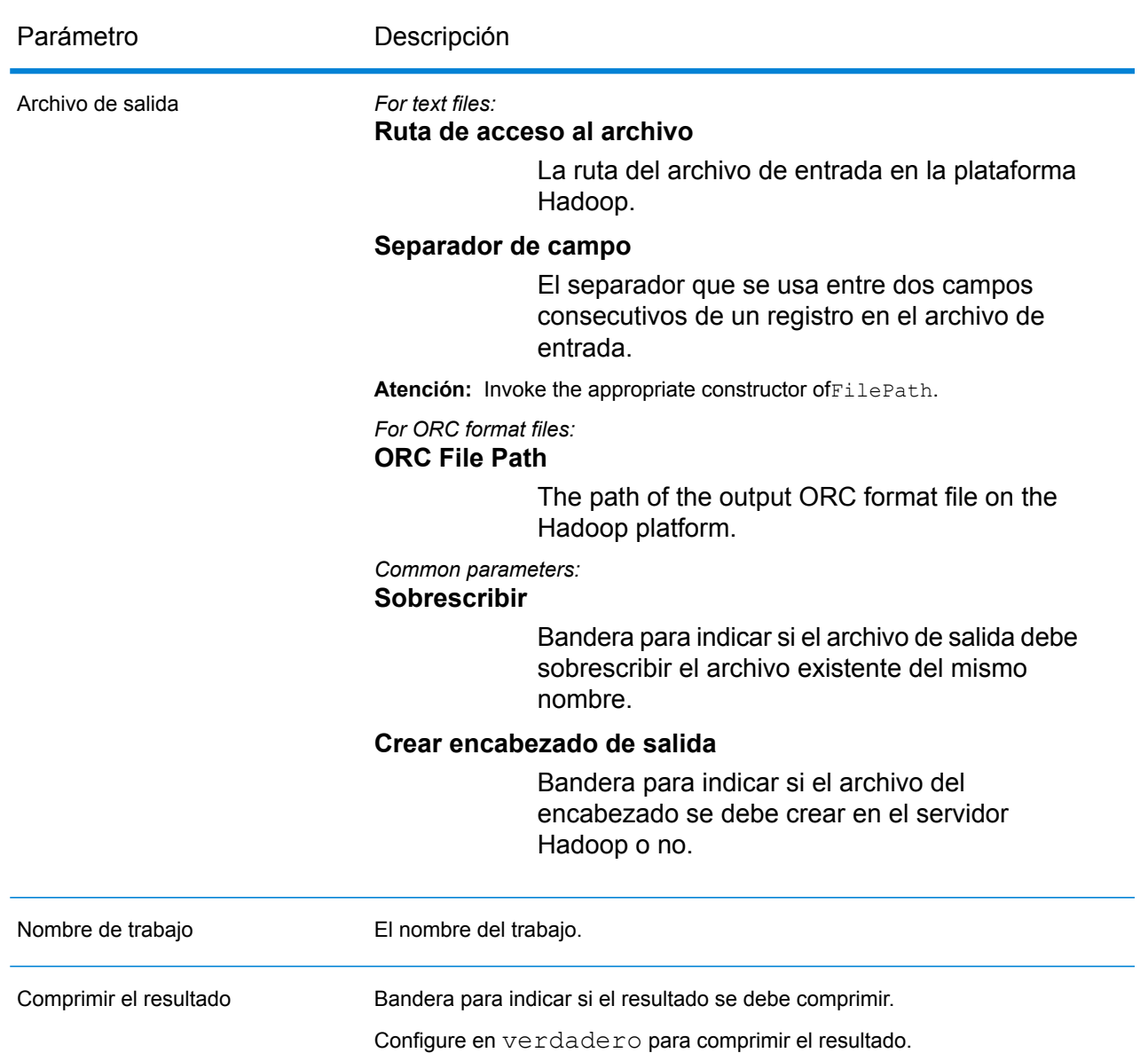

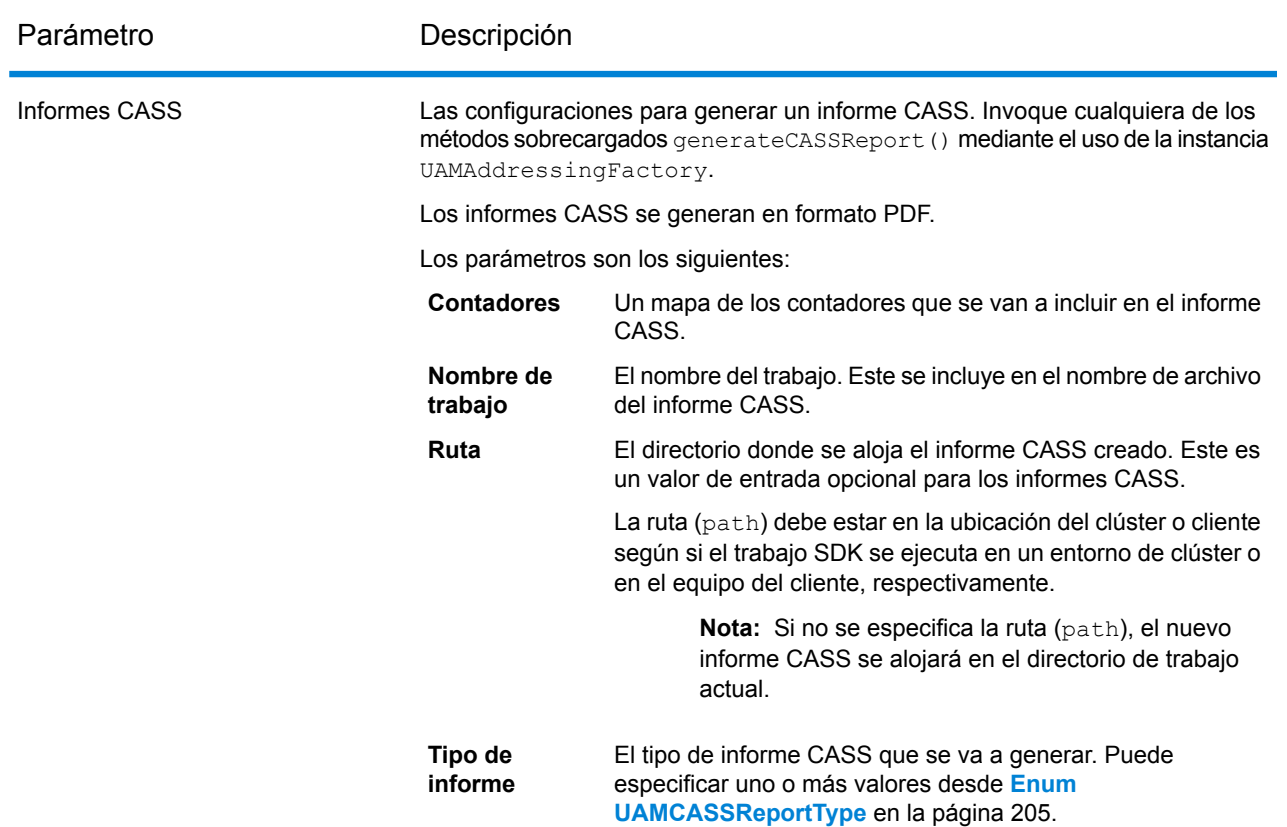

## **Columnas de salida**

- **1.** AdditionalInputData
- **2.** AddressLine1
- **3.** AddressLine2
- **4.** AddressLine3
- **5.** AddressLine4
- **6.** AddressLine5
- **7.** City
- **8.** Country
- **9.** FirmName
- **10.** PostalCode
- **11.** PostalCode.AddOn
- **12.** PostalCode.Base
- **13.** StateProvince
- **14.** "USUrbanName": "",
- **15.** AdditionalInputData
- **16.** ApartmentLabel
- **17.** ApartmentLabel2
- **18.** ApartmentNumber
- **19.** ApartmentNumber2
- **20.** HouseNumber
- **21.** LeadingDirectional (Elemento direccional anterior)
- **22.** POBox
- **23.** PrivateMailbox
- **24.** Tipo de buzón de correo privado
- **25.** RRHC
- **26.** StateProvince
- **27.** StreetName
- **28.** StreetSuffix
- **29.** TrailingDirectional (Elemento direccional posterior)
- **30.** "USUrbanName": "",
- **31.** ApartmentLabel.Input
- **32.** ApartmentNumber.Input
- **33.** City.Input
- **34.** Country.Input
- **35.** FirmName.Input
- **36.** HouseNumber.Input
- **37.** LeadingDirectional.Input
- **38.** POBox.Input
- **39.** Entrada de PostalCode
- **40.** PrivateMailbox.Input
- **41.** PrivateMailbox.Type.Input
- **42.** RRHC.Input
- **43.** StateProvince.Input
- **44.** StreetName.Input
- **45.** StreetSuffix.Input
- **46.** TrailingDirectional.Input
- **47.** USUrbanName.Input
- **48.** PostalBarCode
- **49.** USAltAddr
- **50.** USBCCheckDigit
- **51.** USCarrierRouteCode
- **52.** USCongressionalDistrict
- **53.** USCountyName
- **54.** USFinanceNumber
- **55.** USFIPSCountyNumber
- **56.** USLACS
- **57.** USLastLineNumber
- **58.** AddressFormat
- **59.** Confianza
- **60.** CouldNotValidate
- **61.** CountryLevel
- **62.** MatchScore
- **63.** MultimatchCount
- **64.** MultipleMatches
- **65.** ProcessedBy
- **66.** RecordType
- **67.** RecordType (predeterminado)
- **68.** Estado
- **69.** Status.Code
- **70.** Status.Description
- **71.** AddressRecord.Result
- **72.** ApartmentLabel.Result
- **73.** ApartmentNumber.Result
- **74.** City.Result
- **75.** Country.Result
- **76.** FirmName.Result
- **77.** HouseNumber.Result
- **78.** LeadingDirectional.Result
- **79.** POBox.Result
- **80.** PostalCode.Result
- **81.** PostalCodeCity.Result
- **82.** Código fuente PostalCode:
- **83.** PostalCode.Type
- **84.** RRHC.Result
- **85.** RRHC.Type
- **86.** StateProvince.Result
- **87.** Street.Result
- **88.** StreetName.AbbreviatedAlias.Result
- **89.** StreetName.Alias.Type
- **90.** StreetName.PreferredAlias.Result
- **91.** StreetName.Result
- **92.** StreetSuffix.Result
- **93.** TrailingDirectional.Result
- **94.** USUrbanName.Result
- **95.** USLOTCode
- **96.** USLOTHex
- **97.** USLOTSequence
- **98.** USLACS.ReturnCode
- **99.** RDI
- **100.** DPV
- **101.** CMRA
- **102.** DPVFootnote
- **103.** DPVVacant
- **104.** DPVNoStat
- **105.** SuiteLinkReturnCode
- **106.** SuiteLinkMatchCode
- **107.** SuiteLinkFidelity
- **108.** VeriMoveDataBlock

**Nota:** Para las descripciones de campo, consulte el tema *Validate Address* en la *Guía de direcciones* de Spectrum™ Technology Platform.

## **Uso de un trabajo MapReduce de Validate Address**

**Atención:** Before creating and running the first Validate Address job, ensure the Acushare service is running. Para obtener información sobre los pasos, consulte **Running [Acushare](#page-10-0) Service** en la página 11.

- **1. Cree una instancia de** UAMAddressingFactory con su método estático getInstance().
- **2.** Proporcione los detalles de entrada y salida del trabajo Validate Address Global mediante la creación de una instancia de UAMAddressingDetail que especifique el ProcessType. La instancia debe usar el tipo **[MRProcessType](#page-39-0)** en la página 40. Para lograrlo, los pasos son:
	- a) To configure the input settings for the job, create an instance ofUniversalAddressValidateInputConfiguration.

Set the values of the various required fields of this instance, using the enums **[Enum](#page-202-0) [PreferredCity](#page-202-0)** en la página 203, **Enum [CasingType](#page-201-0)** en la página 202, **Enum [CityNameFormat](#page-201-1)** en la página 202, **[EnumOutputCountryFormat](#page-201-2)** en la página 202, **[Enum](#page-201-3) [StandardAddressFormat](#page-201-3)** en la página 202, **Enum [StandardAddressPMBLine](#page-202-1)** en la página 203, **Enum [StreetMatchingStrictness](#page-202-2)** en la página 203, **Enum [FirmMatchingStrictness](#page-202-3)** en la página 203, **Enum [DirectionalMatchingStrictness](#page-202-4)** en la página 203, **[Enum](#page-201-4) [DualAddressLogic](#page-201-4)** en la página 202, and **Enum [DPVSuccessStatusCondition](#page-203-0)** en la página 204 where applicable.

**Importante:** Para ejecutar Validate Address en el modo CASS Certified™, establezca los campos outputReport3553, outputCASSDetail youtputReportSummary de esta instancia como true. Los informes CASS poseen contenido que solo es válido cuando el trabajo se ejecuta en el modo CASS Certified™. Además, se generan PDF de informes en blanco.

- b) Establezca los detalles de la *ruta de los datos de referencia* creando una instancia de LocalReferenceDataPath.
- c) To configure the various job run settings, create an instance ofUAMUSAddressingEngineConfiguration by passing theLocalReferenceDataPath

instance created above, and the *COBOL Runtime path* and *modules directory path* as String values, as arguments to its constructor.

Once the UAMUSAddressingEngineConfiguration instance is created, set the values for its various required fields.

d) To configure JVM settings, create an instance ofUniversalAddressGeneralConfiguration.

Use the enums **Enum [DPVFileType](#page-202-5)** en la página 203, **Enum [DPVMemoryModel](#page-203-1)** en la página 204, **Enum [LacsLinkMemoryModel](#page-203-2)** en la página 204, and **Enum [SuiteLinkMemoryModel](#page-203-3)** en la página 204.

e) Cree una instancia de UAMAddressingDetail, mediante el paso de una instancia de tipo JobConfig **y** la UAMUSAddressingEngineConfiguration,

UniversalAddressGeneralConfiguration y las

instanciasUniversalAddressGeneralConfiguration creadas con anterioridad como los argumentos para su constructor.

El parámetro JobConfig debe ser una instancia de tipo **[MRJobConfig](#page-38-0)** en la página 39.

**1.** Establezca los detalles del archivo de entrada mediante el campo inputPath de la instancia UAMAddressingDetail.

Para un archivo de entrada de texto, cree una instancia de FilePath con los detalles relevantes del archivo de entrada mediante la invocación del constructor apropiado. Para un archivo de entrada ORC, cree una instancia de OrcFilePath con la ruta del archivo de entrada ORC como argumento.

2. Establezca los detalles del archivo de salida mediante el campo outputPath de la instancia UAMAddressingDetail.

Para un archivo de salida de texto, cree una instancia de FilePath con los detalles relevantes del archivo de salida mediante la invocación del constructor apropiado. Para un archivo de salida ORC, cree una instancia de OrcFilePath con la ruta del archivo de salida ORC como argumento.

- **3.** Establezca el nombre del trabajo mediante el campo jobName de la instancia UAMAddressingDetail.
- **4.** Establezca la bandera compressOutput de la instancia UAMAddressingDetail en verdadero para comprimir la salida del trabajo.
- **3.** Para crear un trabajo MapReduce, utilice la instancia anteriormente creada de UAMAddressingFactory para invocar el métodocreateJob(). Aquí, pase la instancia anterior de UAMAddressingDetail como un argumento. El método createJob() devuelve una List de instancias de ControlledJob.
- **4.** Ejecute el trabajo creado con el uso de una instancia de JobControl.
- **5.** Para mostrar que los contadores de informes publican una ejecución de trabajo exitosa, use la instancia creada anteriormente de UAMAddressingFactory para invocar su método getCounters(), pasando el trabajo creado como un argumento.

Se recibe un Map de contadores.

**6.** Para generar informes CASS después de una ejecución de trabajo exitosa, use la instancia previamente creada de UAMAddressingFactory para invocar el método generateCASSReport(). Puede invocar cualquiera de las versiones sobrecargadas del método generateCASSReport().

Según qué firma de método generateCASSReport() se emplee, pase como argumentos el mapa (Map) de contadores de informes derivados del paso anterior, el nombre de trabajo (jobName), la ruta (path) donde se debe almacenar el informe CASS generado y el tipo de informe (reportType) requerido que se va a crear.

La ruta ( $path$ ) debe estar en la ubicación del clúster o cliente según si el trabajo SDK se ejecuta en un entorno de clúster o en el equipo del cliente, respectivamente.

Nota: Si no se especifica la ruta (path), el nuevo informe CASS se alojará en el directorio de trabajo actual.

El parámetro reportType debe tener valores provenientes de **Enum [UAMCASSReportType](#page-204-0)** en la página 205. Puede especificar uno o más tipos de informe en este parámetro.

## **Uso de un trabajo Spark de Validate Address**

**Atención:** Before creating and running the first Validate Address job, ensure the Acushare service is running. Para obtener información sobre los pasos, consulte **Running [Acushare](#page-10-0) Service** en la página 11.

- **1. Cree una instancia de** UAMAddressingFactory con su método estático getInstance().
- **2.** Proporcione los detalles de entrada y salida del trabajo Validate Address Global mediante la creación de una instancia de UAMAddressingDetail que especifique el ProcessType. La instancia debe usar el tipo **[SparkProcessType](#page-40-0)** en la página 41. Para lograrlo, los pasos son:
	- a) To configure the input settings for the job, create an instance ofUniversalAddressValidateInputConfiguration.

Set the values of the various required fields of this instance, using the enums **[Enum](#page-202-0) [PreferredCity](#page-202-0)** en la página 203, **Enum [CasingType](#page-201-0)** en la página 202, **Enum [CityNameFormat](#page-201-1)** en la página 202, **[EnumOutputCountryFormat](#page-201-2)** en la página 202, **[Enum](#page-201-3) [StandardAddressFormat](#page-201-3)** en la página 202, **Enum [StandardAddressPMBLine](#page-202-1)** en la página 203, **Enum [StreetMatchingStrictness](#page-202-2)** en la página 203, **Enum [FirmMatchingStrictness](#page-202-3)** en la página 203, **Enum [DirectionalMatchingStrictness](#page-202-4)** en la página 203, **[Enum](#page-201-4) [DualAddressLogic](#page-201-4)** en la página 202, and **Enum [DPVSuccessStatusCondition](#page-203-0)** en la página 204 where applicable.

**Importante:** Para ejecutar Validate Address en el modo CASS Certified™, establezca los campos outputReport3553, outputCASSDetail youtputReportSummary de esta instancia como true. Los informes CASS poseen contenido que solo es válido cuando el trabajo se ejecuta en el modo CASS Certified™. Además, se generan PDF de informes en blanco.

- b) Establezca los detalles de la *ruta de los datos de referencia* creando una instancia de LocalReferenceDataPath.
- c) To configure the various job run settings, create an instance ofUAMUSAddressingEngineConfiguration by passing theLocalReferenceDataPath instance created above, and the *COBOL Runtime path* and *modules directory path* as String values, as arguments to its constructor.

Once the UAMUSAddressingEngineConfiguration instance is created, set the values for its various required fields.

d) To configure JVM settings, create an instance ofUniversalAddressGeneralConfiguration. Use the enums **Enum [DPVFileType](#page-202-5)** en la página 203, **Enum [DPVMemoryModel](#page-203-1)** en la página

204, **Enum [LacsLinkMemoryModel](#page-203-2)** en la página 204, and **Enum [SuiteLinkMemoryModel](#page-203-3)** en la página 204.

e) Cree una instancia de UAMAddressingDetail, mediante el paso de una instancia de tipo JobConfig y la UAMUSAddressingEngineConfiguration y las instanciasUniversalAddressGeneralConfiguration creadas con anterioridad como los argumentos para su constructor.

El parámetro JobConfig debe ser una instancia de tipo **[SparkJobConfig](#page-38-1)** en la página 39.

**1.** Establezca los detalles del archivo de entrada mediante el campo inputPath de la instancia UAMAddressingDetail.

Para un archivo de entrada de texto, cree una instancia de FilePath con los detalles relevantes del archivo de entrada mediante la invocación del constructor apropiado. Para un archivo de entrada ORC, cree una instancia de OrcFilePath con la ruta del archivo de entrada ORC como argumento.

2. Establezca los detalles del archivo de salida mediante el campo outputPath de la instancia UAMAddressingDetail.

Para un archivo de salida de texto, cree una instancia de FilePath con los detalles relevantes del archivo de salida mediante la invocación del constructor apropiado. Para un archivo de salida ORC, cree una instancia de OrcFilePath con la ruta del archivo de salida ORC como argumento.

- **3.** Establezca el nombre del trabajo mediante el campo jobName de la instancia UAMAddressingDetail.
- **4.** Establezca la bandera compressOutput de la instancia UAMAddressingDetail en verdadero para comprimir la salida del trabajo.
- **3.** Para crear y ejecutar el trabajo Spark, utilice la instancia anteriormente creada deUAMAddressingFactory para invocar este métodorunSparkJob(). Aquí, pase la instancia anterior de UAMAddressingDetail como un argumento.

El método runSparkJob() ejecuta el trabajo y devuelve unMap de los contadores de informes del trabajo.

- **4.** Para mostrar que los contadores de informes publican una ejecución de trabajo exitosa, use la instancia creada anteriormente de UAMAddressingFactory para invocar su método getCounters(), pasando el trabajo creado como un argumento. Se recibe un Map de contadores.
- **5.** Para generar informes CASS después de una ejecución de trabajo exitosa, use la instancia previamente creada de UAMAddressingFactory para invocar el método generateCASSReport(). Puede invocar cualquiera de las versiones sobrecargadas del método generateCASSReport().

Según qué firma de método generateCASSReport() se emplee, pase como argumentos el mapa (Map) de contadores de informes derivados del paso anterior, el nombre de trabajo (jobName), la ruta (path) donde se debe almacenar el informe CASS generado y el tipo de informe (reportType) requerido que se va a crear.

La ruta (path) debe estar en la ubicación del clúster o cliente según si el trabajo SDK se ejecuta en un entorno de clúster o en el equipo del cliente, respectivamente.

**Nota:** Si no se especifica la ruta (path), el nuevo informe CASS se alojará en el directorio de trabajo actual.

El parámetro reportType debe tener valores provenientes de **Enum [UAMCASSReportType](#page-204-0)** en la página 205. Puede especificar uno o más tipos de informe en este parámetro.

# Validate Address Global

## **Entidades API**

## *GlobalAddressingDetail<T extends ProcessType>*

#### *Propósito*

Especificar los detalles de un trabajo de Validate Address Global.

*GlobalAddressingEngineConfiguration*

## *Propósito*

Establecer configuraciones de bases de datos necesarias para crear y ejecutar el trabajo Validate Address Global.

#### *GlobalAddressingFactory*

## *Propósito*

Una clase de fábrica única para crear instancias de trabajos de Validate Address Global.

## *GlobalAddressingGeneralConfiguration*

## *Propósito*

Establecer configuraciones de bases de datos necesarias para crear y ejecutar el trabajo Validate Address Global.

*GlobalAddressingInputConfiguration*

## *Propósito*

Configurar parámetros para la entrada que se creará y ejecutar el trabajo Validate Address Global.

## **Parámetros de entrada**

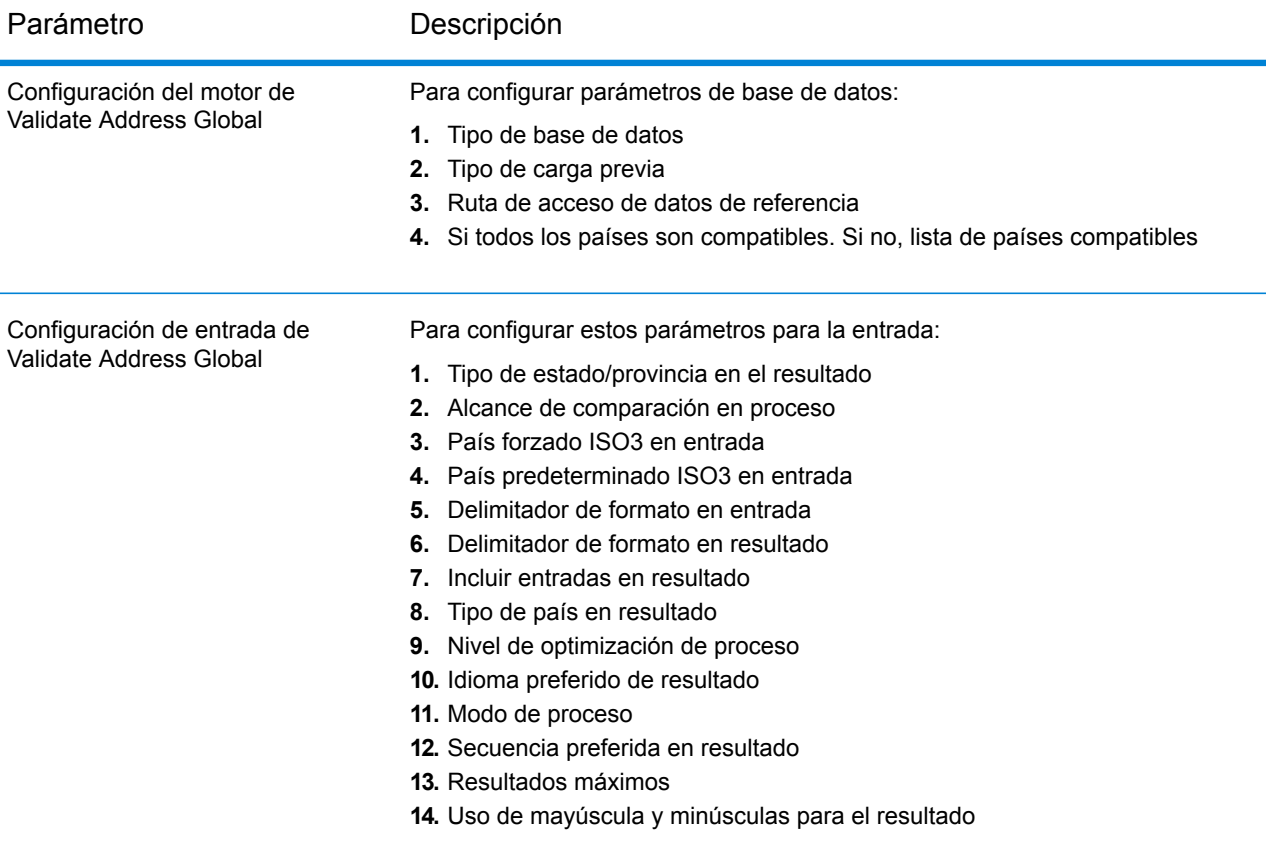

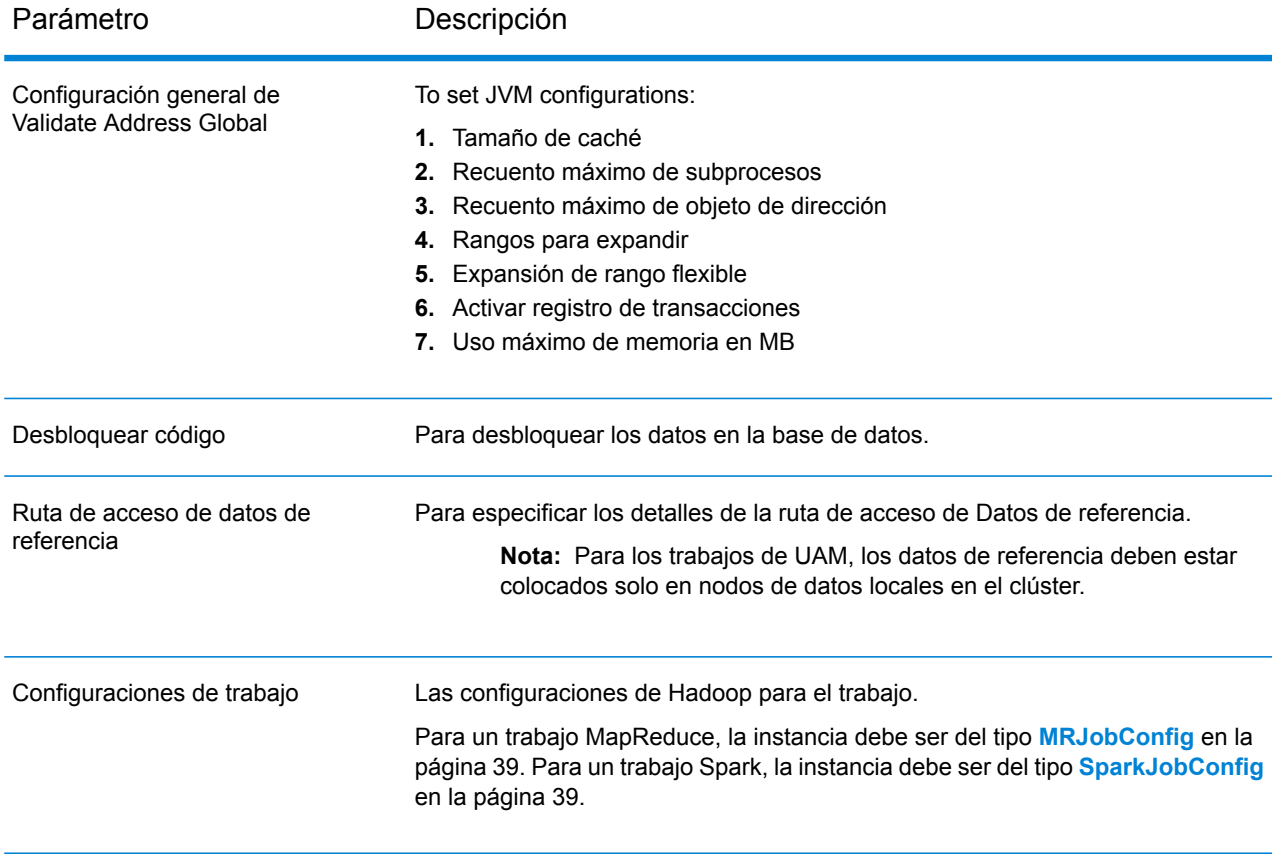

#### Parámetro **Descripción**

Archivo de entrada

#### *For text files:* **Ruta de acceso al archivo**

La ruta del archivo de entrada en la plataforma Hadoop.

## **Separador de registro**

El separador de registro que se usa en el archivo de entrada.

#### **Separador de campo**

El separador que se usa entre dos campos consecutivos de un registro en el archivo de entrada.

#### **Calificador de texto**

El carácter que se utiliza para demarcar los valores de texto en un archivo delimitado.

## **Campos de la fila del encabezado**

Una serie de campos del encabezado del archivo de entrada.

## **Omitir la primera fila**

Bandera para indicar si se debe omitir la primera fila mientras se leen los registros del archivo de entrada.

Debe configurarse como verdadero en caso de que la primera fila sea una fila del encabezado.

Atención: Invoke the appropriate constructor of FilePath.

#### *For ORC format files:*

## **ORC File Path**

La ruta del archivo de entrada en la plataforma Hadoop.

*Common parameters:*

## **Asignaciones de campos**

A map of key value pairs, with the existing column names as the keys and the desired output column names as the values.

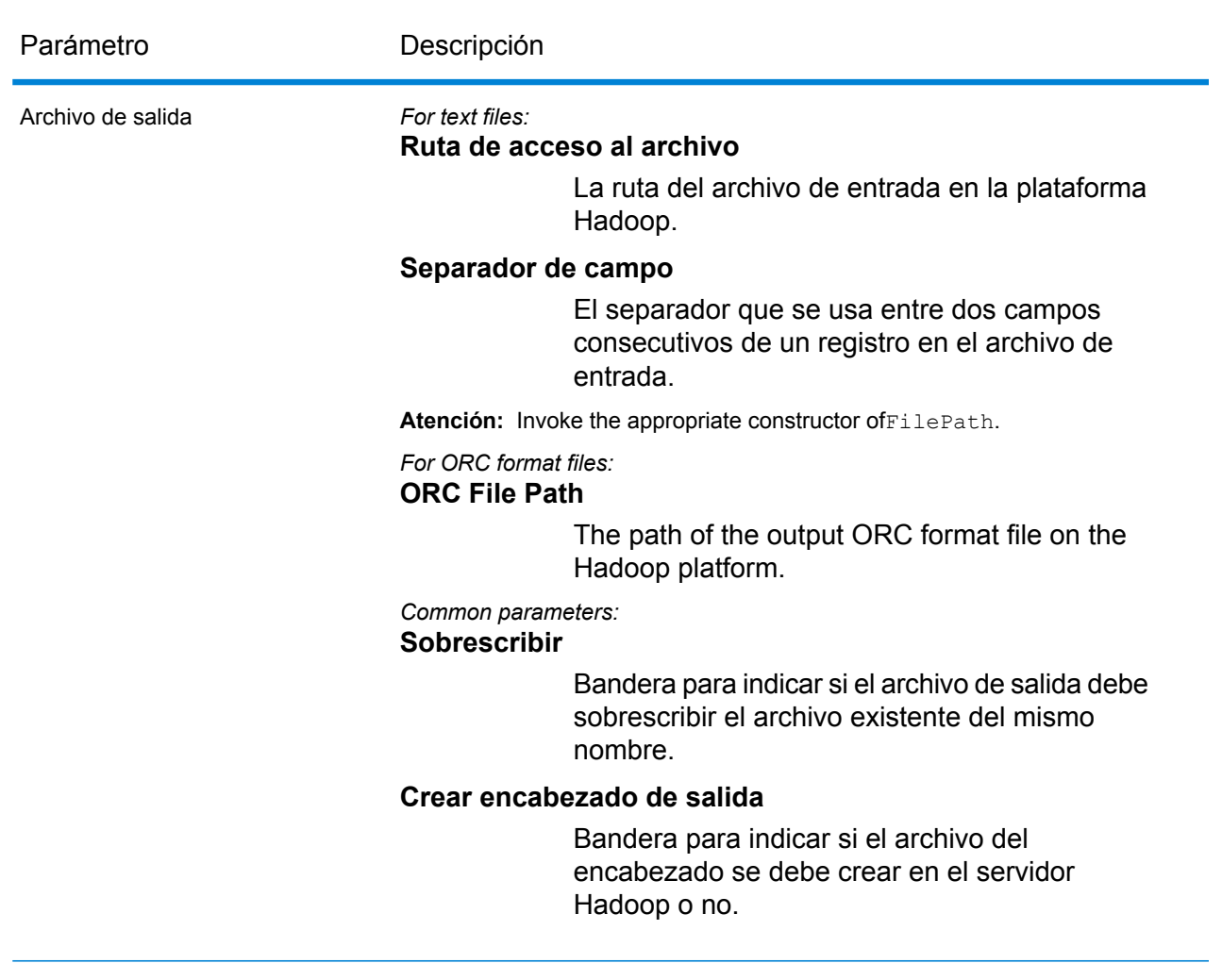

## Nombre de trabajo El nombre del trabajo.

## **Columnas de salida**

## *Datos de dirección*

- **1.** AddressBlock1-9
- **2.** AddressLine1-6
- **3.** AdministrativeDistrict
- **4.** ApartmentLabel
- **5.** ApartmentNumber
- **6.** BlockName
- **7.** BuildingName
- **8.** City
- **9.** City, AddInfo
- **10.** City, SortingCode
- **11.** Contact
- **12.** Country
- **13.** Condado
- **14.** FirmName
- **15.** Múltiplo inferior
- **16.** HouseNumber
- **17.** LastLine
- **18.** LeadingDirectional (Elemento direccional anterior)
- **19.** Locality
- **20.** POBox
- **21.** PostalCode
- **22.** PostalCode.AddOn
- **23.** PostalCode.Base
- **24.** Room
- **25.** SecondaryStreet
- **26.** StateProvince
- **27.** StreetName
- **28.** StreetSuffix
- **29.** Área secundaria de edificio
- **30.** Suburb
- **31.** Territory
- **32.** TrailingDirectional (Elemento direccional posterior)

## *Datos de entrada originales*

- **1.** AddressLine1.Input
- **2.** AddressLine2.Input
- **3.** AddressLine3.Input
- **4.** AddressLine4.Input
- **5.** AddressLine5.Input
- **6.** AddressLine6.Input
- **7.** City.Input
- **8.** StateProvince.Input
- **9.** Entrada de PostalCode
- **10.** Contact.Input
- **11.** Country.Input
- **12.** FirmName.Input
- **13.** Street.Input
- **14.** Number.Input
- **15.** Building.Input
- **16.** SubBuilding.Input
- **17.** DeliveryService.Input

**Atención:** Los campos de entrada AddressLine2.Input,AddressLine3.Input,

AddressLine4.Input,AddressLine5.Input y AddressLine6.Input están incluidos en la salida solo si el campo resultIncludeInputs de la clase

GlobalAddressingInputConfiguration está configurado en verdadero. Además, solo aquellos campos AddressLineX.input están incluidos en la salida, los que forman parte de la entrada.

## *Códigos de resultado*

- **1.** AddressType
- **2.** Confianza
- **3.** CountOverflow
- **4.** ElementInputStatus
- **5.** ElementRelevance
- **6.** ElementResultStatus
- **7.** MailabilityScore
- **8.** ModeUsed
- **9.** MultimatchCount
- **10.** ProcessStatus
- **11.** Estado
- **12.** Status.Code
- **13.** Status.Description

**Nota:** Para conocer las descripciones de campos, consulte el tema *Validate Address Global* de la *Guía de direcciones* de Spectrum™ Technology Platform.

## **Uso de un trabajo MapReduce de Validate Address Global**

- **1. Cree una instancia de** GlobalAddressingFactory con su método estático getInstance().
- **2.** Proporcione los detalles de entrada y salida del trabajo Validate Address Global mediante la creación de una instancia de GlobalAddressingDetail que especifique el ProcessType. La instancia debe usar el tipo **[MRProcessType](#page-39-0)** en la página 40. Para lograrlo, los pasos son:
	- a) Configure los parámetros de entrada mediante la creación de una instancia de GlobalAddressingGeneralConfiguration.

Use los enums **Enum [CacheSize](#page-200-0)** en la página 201, **Enum [RangesToExpand](#page-200-1)** en la página 201 y **Enum [FlexibleRangeExpansion](#page-200-2)** en la página 201.

- b) Establezca los detalles de la ruta de los datos de referencia creando una instancia de LocalReferenceDataPath.
- c) Configure los parámetros de la base de datos necesaria mediante la creación de una instancia de GlobalAddressingEngineConfiguration y mediante el paso de la instancia LocalReferenceDataPath anterior como argumento.
	- **1.** Establezca el *tipo de carga previa* en esta instancia mediante el uso del enum **[Enum](#page-197-0) [PreloadingType](#page-197-0)** en la página 198.
- **2.** Establezca el *tipo de base de datos* usando **Enum [DatabaseType](#page-196-0)** en la página 197.
- **3.** Set the supported countries using the **Enum [CountryCodes](#page-197-1)** en la página 198.
- **4.** Si todos los países son compatibles, establezca el atributo isAllCountries en verdadero. Además, especifique la lista de valores **Enum [CountryCodes](#page-197-1)** en la página 198 separados por coma en el valor de cadena supportedCountries.
- d) Configure los parámetros de entrada mediante la creación de una instancia de GlobalAddressingInputConfiguration.

Para establecer los valores de los diversos campos de esta instancia, use los enums **[Enum](#page-197-1) [CountryCodes](#page-197-1)** en la página 198, **[EnumStateProvinceType](#page-197-2)** en la página 198, **[Enum](#page-197-3) [CountryType](#page-197-3)** en la página 198, **Enum [PreferredScript](#page-198-0)** en la página 199, **[Enum](#page-198-1) [PreferredLanguage](#page-198-1)** en la página 199, **Enum [Casing](#page-198-2)** en la página 199, **[Enum](#page-198-3) [OptimizationLevel](#page-198-3)** en la página 199, **[Enum](#page-198-4) Mode** en la página 199 y **Enum [MatchingScope](#page-199-0)** en la página 200 según corresponda.

- e) Configure la clave de desbloqueo para los datos como valor de  $String$ en una  $List$ .
- f) Cree una instancia de GlobalAddressingDetail mediante el paso de una instancia de tipo JobConfig y la List de valores de código de desbloqueo, la instancia GlobalAddressingEngineConfiguration y la instancia GlobalAddressingInputConfiguration creada anteriormente como los argumentos para su constructor.

El parámetro JobConfig debe ser una instancia de tipo **[MRJobConfig](#page-38-0)** en la página 39.

- **1.** Configure los parámetros de la base de datos mediante el establecimiento del campo generalConfiguration de la instancia GlobalAddressingDetail para la instancia GlobalAddressingGeneralConfiguration creada anteriormente.
- **2.** Establezca los detalles del archivo de entrada mediante el campo inputPath de la instancia GlobalAddressingDetail.

Para un archivo de entrada de texto, cree una instancia de FilePath con los detalles relevantes del archivo de entrada mediante la invocación del constructor apropiado. Para un archivo de entrada ORC, cree una instancia de  $O(\text{cFilePath})$  con la ruta del archivo de entrada ORC como argumento.

**3.** Establezca los detalles del archivo de salida mediante el campo output Path de la instancia GlobalAddressingDetail.

Para un archivo de salida de texto, cree una instancia de FilePath con los detalles relevantes del archivo de salida mediante la invocación del constructor apropiado. Para un archivo de salida ORC, cree una instancia de OrcFilePath con la ruta del archivo de salida ORC como argumento.

**4.** Establezca el nombre del trabajo mediante el campo jobName de la instancia GlobalAddressingDetail.

- **3.** Para crear un trabajo MapReduce, utilice la instancia anteriormente creada de GlobalAddressingFactory para invocar el métodocreateJob(). Aquí, pase la instancia anterior de GlobalAddressingDetail como un argumento. El método createJob() devuelve una List de instancias de ControlledJob.
- **4.** Ejecute el trabajo creado con el uso de una instancia de JobControl.
- **5.** Para mostrar que los contadores de informes publican una ejecución de trabajo MapReduce exitosa, use la instancia creada anteriormente GlobalAddressingFactory para invocar su método getCounters(), mediante el paso de un trabajo creado como un argumento.

## **Uso de un trabajo Spark de Validate Address Global**

- **1.** Cree una instancia de GlobalAddressingFactory con su método estático getInstance().
- **2.** Proporcione los detalles de entrada y salida del trabajo Validate Address Global mediante la creación de una instancia de GlobalAddressingDetail que especifique el ProcessType. La instancia debe usar el tipo **[SparkProcessType](#page-40-0)** en la página 41. Para lograrlo, los pasos son:
	- a) Configure los parámetros de entrada mediante la creación de una instancia de GlobalAddressingGeneralConfiguration.

Use los enums **Enum [CacheSize](#page-200-0)** en la página 201, **Enum [RangesToExpand](#page-200-1)** en la página 201 y **Enum [FlexibleRangeExpansion](#page-200-2)** en la página 201.

- b) Establezca los detalles de la ruta de los datos de referencia creando una instancia de LocalReferenceDataPath.
- c) Configure los parámetros de la base de datos necesaria mediante la creación de una instancia de GlobalAddressingEngineConfiguration y mediante el paso de la instancia LocalReferenceDataPath anterior como argumento.
	- **1.** Establezca el *tipo de carga previa* en esta instancia mediante el uso del enum **[Enum](#page-197-0) [PreloadingType](#page-197-0)** en la página 198.
	- **2.** Establezca el *tipo de base de datos* usando **Enum [DatabaseType](#page-196-0)** en la página 197.
	- **3.** Set the supported countries using the **Enum [CountryCodes](#page-197-1)** en la página 198.
	- **4.** Si todos los países son compatibles, establezca el atributo isAllCountries en verdadero. Además, especifique la lista de valores **Enum [CountryCodes](#page-197-1)** en la página 198 separados por coma en el valor de cadena supportedCountries.
- d) Configure los parámetros de entrada mediante la creación de una instancia de GlobalAddressingInputConfiguration.

Para establecer los valores de los diversos campos de esta instancia, use los enums **[Enum](#page-197-1) [CountryCodes](#page-197-1)** en la página 198, **[EnumStateProvinceType](#page-197-2)** en la página 198, **[Enum](#page-197-3) [CountryType](#page-197-3)** en la página 198, **Enum [PreferredScript](#page-198-0)** en la página 199, **[Enum](#page-198-1) [PreferredLanguage](#page-198-1)** en la página 199, **Enum [Casing](#page-198-2)** en la página 199, **[Enum](#page-198-3) [OptimizationLevel](#page-198-3)** en la página 199, **[Enum](#page-198-4) Mode** en la página 199 y **Enum [MatchingScope](#page-199-0)** en la página 200 según corresponda.

e) Configure la clave de desbloqueo para los datos como valor de  $String$ en una  $List$ .

f) Cree una instancia de GlobalAddressingDetail mediante el paso de una instancia de tipo JobConfig y la List de valores de código de desbloqueo, la instancia GlobalAddressingEngineConfiguration y la instancia GlobalAddressingInputConfiguration creada anteriormente como los argumentos para su constructor.

El parámetro JobConfig debe ser una instancia de tipo **[SparkJobConfig](#page-38-1)** en la página 39.

- **1.** Configure los parámetros de la base de datos mediante el establecimiento del campo generalConfiguration de la instancia GlobalAddressingDetail para la instancia GlobalAddressingGeneralConfiguration creada anteriormente.
- **2.** Establezca los detalles del archivo de entrada mediante el campo inputPath de la instancia GlobalAddressingDetail.

Para un archivo de entrada de texto, cree una instancia de FilePath con los detalles relevantes del archivo de entrada mediante la invocación del constructor apropiado. Para un archivo de entrada ORC, cree una instancia de  $O(\text{cFilePath})$  con la ruta del archivo de entrada ORC como argumento.

**3.** Establezca los detalles del archivo de salida mediante el campo output Path de la instancia GlobalAddressingDetail.

Para un archivo de salida de texto, cree una instancia de FilePath con los detalles relevantes del archivo de salida mediante la invocación del constructor apropiado. Para un archivo de salida ORC, cree una instancia de OrcFilePath con la ruta del archivo de salida ORC como argumento.

- **4.** Establezca el nombre del trabajo mediante el campo jobName de la instancia GlobalAddressingDetail.
- **3.** Para crear y ejecutar el trabajo Spark, utilice la instancia anteriormente creada deGlobalAddressingFactory para invocar este métodorunSparkJob(). Aquí, pase la instancia anterior de GlobalAddressingDetail como un argumento.

El método runSparkJob() ejecuta el trabajo y devuelve un $Map$  de los contadores de informes del trabajo.

**4.** Muestre los contadores para ver las estadísticas de generación de informes para el trabajo.

# Validate Address Loqate

## **Entidades API**

## *LoqateAddressingDetail<T extends ProcessType>*

## *Propósito*

Especificar los detalles de un trabajo de Validate Address Global.

#### *LoqateAddressingEngineConfiguration*

#### *Propósito*

Establecer configuraciones de bases de datos necesarias para crear y ejecutar el trabajo Validate Address Global.

*LoqateAddressingFactory*

## *Propósito*

Una clase de fábrica única para crear instancias de trabajos de Validate Address Global.

*LoqateAddressingGeneralConfiguration*

## *Propósito*

Establecer configuraciones de bases de datos necesarias para crear y ejecutar el trabajo Validate Address Global.

## *LoqateAddressingValidateConfiguration*

## *Propósito*

Configurar parámetros para la entrada que se creará y ejecutar el trabajo Validate Address Global.

## **Parámetros de entrada**

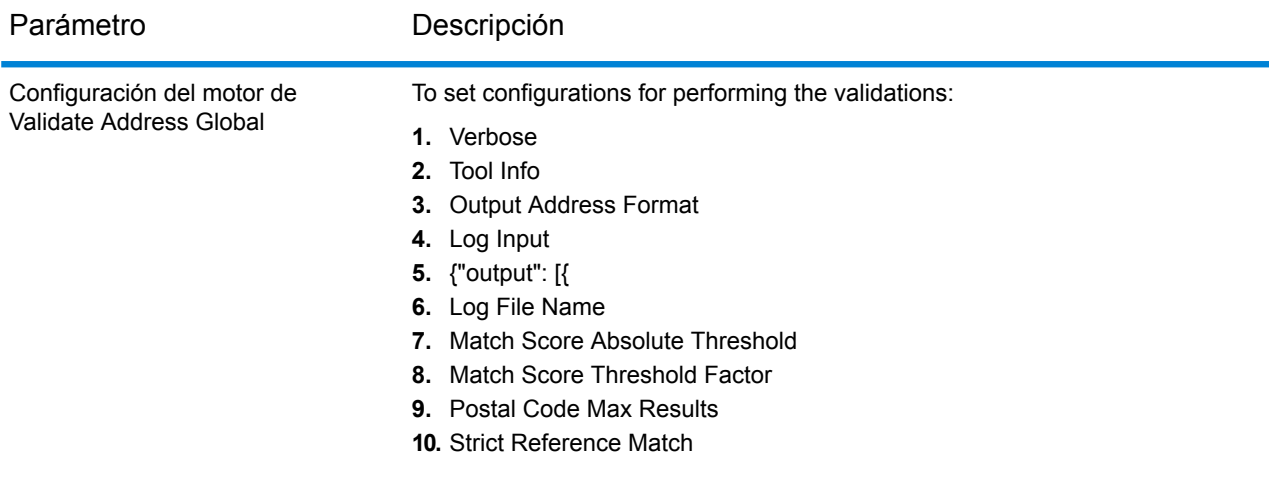

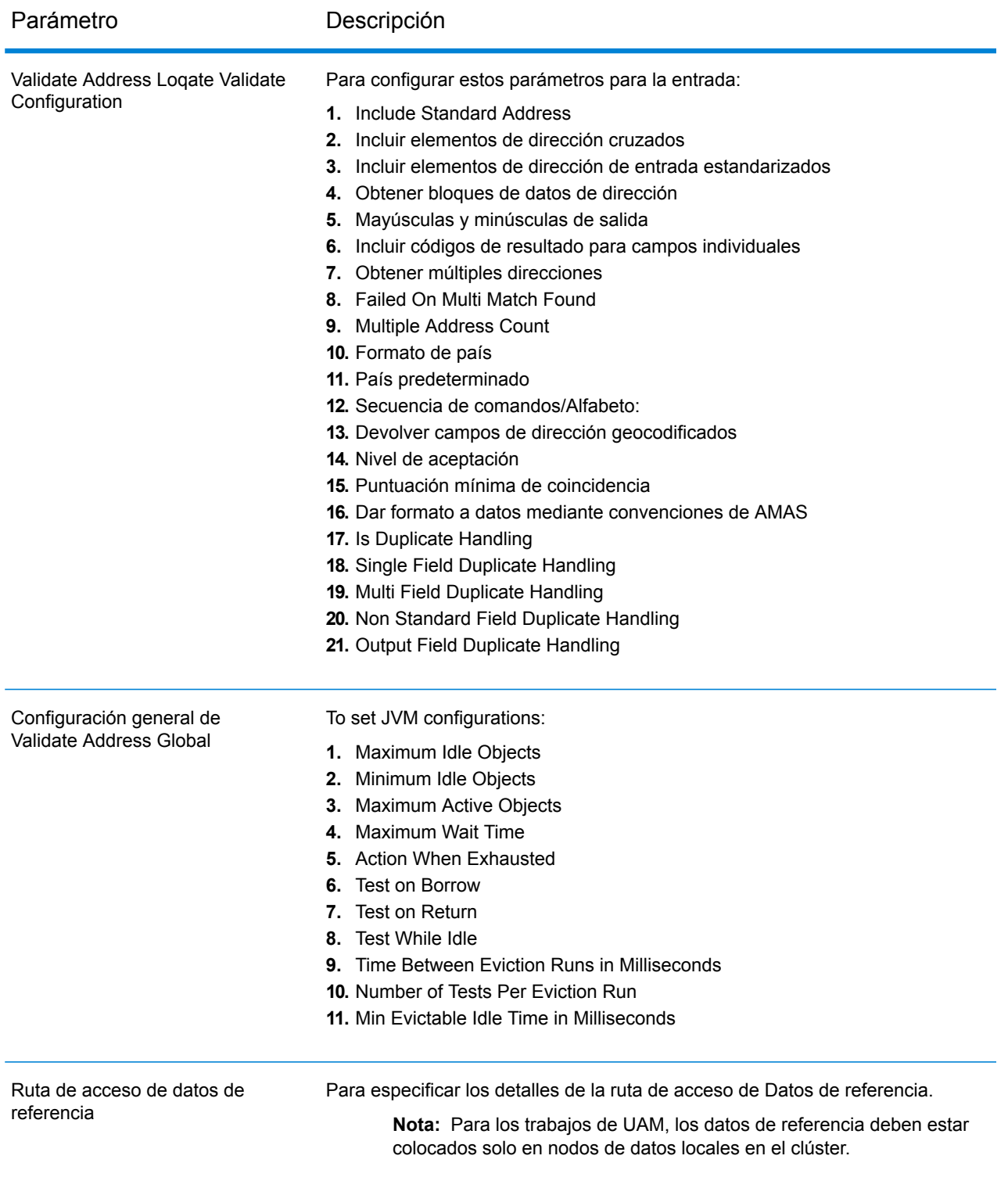

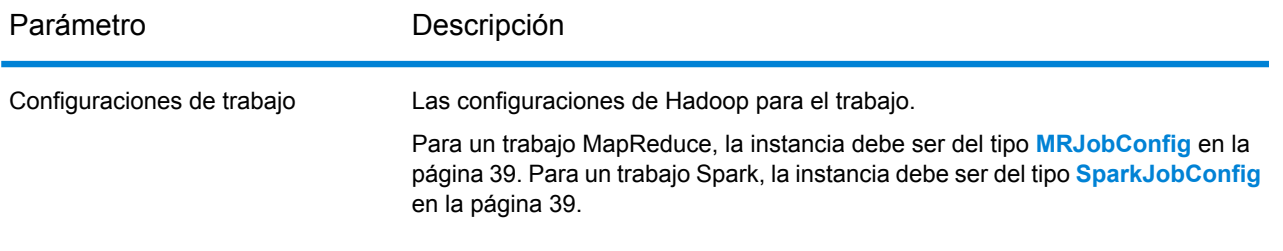

#### Parámetro **Descripción**

Archivo de entrada

#### *For text files:* **Ruta de acceso al archivo**

La ruta del archivo de entrada en la plataforma Hadoop.

## **Separador de registro**

El separador de registro que se usa en el archivo de entrada.

#### **Separador de campo**

El separador que se usa entre dos campos consecutivos de un registro en el archivo de entrada.

#### **Calificador de texto**

El carácter que se utiliza para demarcar los valores de texto en un archivo delimitado.

## **Campos de la fila del encabezado**

Una serie de campos del encabezado del archivo de entrada.

## **Omitir la primera fila**

Bandera para indicar si se debe omitir la primera fila mientras se leen los registros del archivo de entrada.

Debe configurarse como verdadero en caso de que la primera fila sea una fila del encabezado.

Atención: Invoke the appropriate constructor of FilePath.

#### *For ORC format files:*

## **ORC File Path**

La ruta del archivo de entrada en la plataforma Hadoop.

*Common parameters:*

## **Asignaciones de campos**

A map of key value pairs, with the existing column names as the keys and the desired output column names as the values.

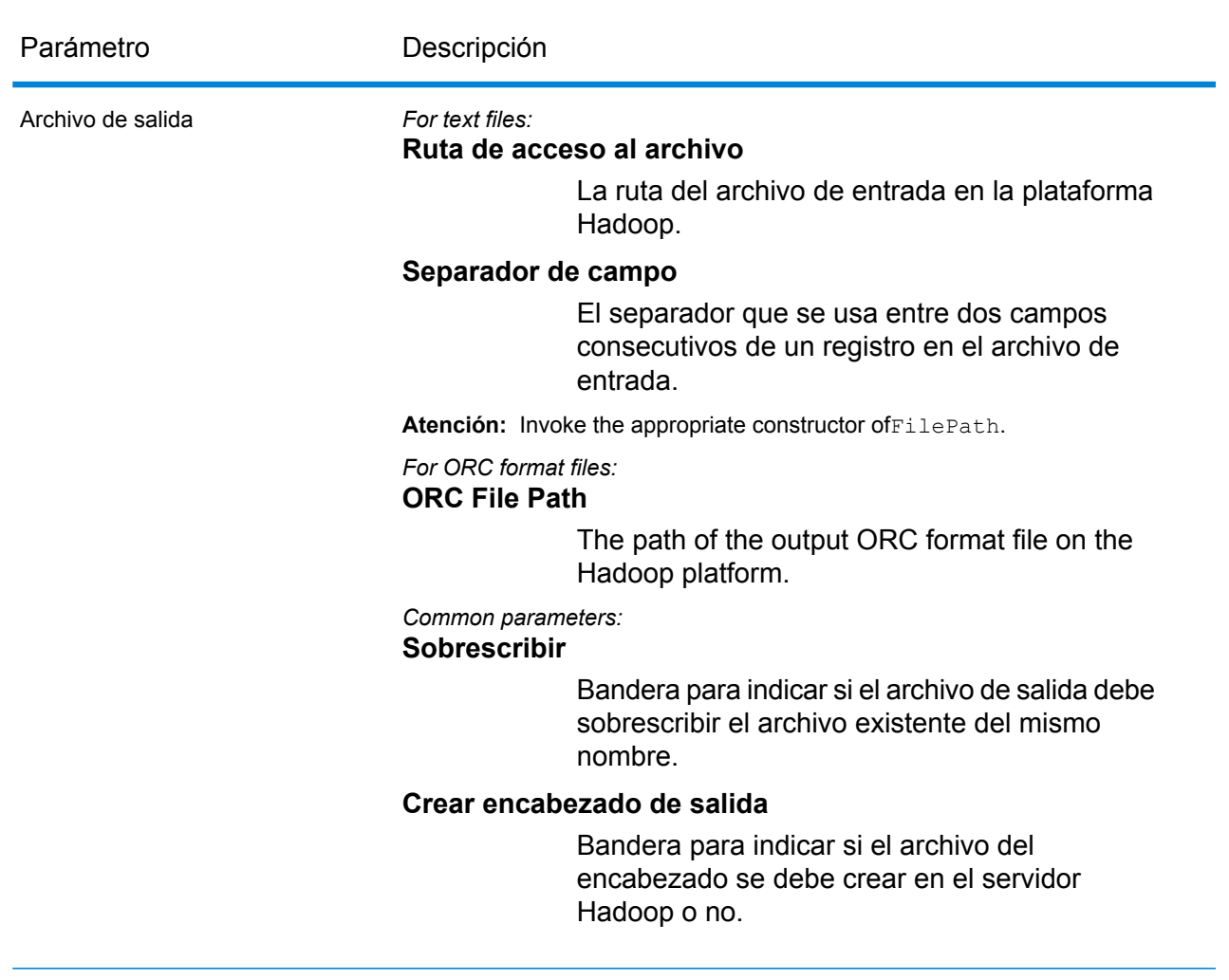

Nombre de trabajo El nombre del trabajo.

## **Columnas de salida**

- **1.** AdditionalInputData
- **2.** AddressLine1-4
- **3.** City
- **4.** Country
- **5.** FirmName
- **6.** PostalCode
- **7.** PostalCode.AddOn
- **8.** PostalCode.Base
- **9.** StateProvince
- **10.** AddressBlock1-9
- **11.** ApartmentLabel
- **12.** ApartmentNumber
- **13.** ApartmentNumber2
- **14.** Edificio
- **15.** City
- **16.** Country
- **17.** County \*
- **18.** FirmName
- **19.** HouseNumber
- **20.** LeadingDirectional (Elemento direccional anterior)
- **21.** POBox
- **22.** PostalCode
- **23.** Principality \*
- **24.** StateProvince
- **25.** StreetAlias
- **26.** StreetName
- **27.** StreetSuffix
- **28.** Subcity \*
- **29.** Substreet \*
- **30.** TrailingDirectional (Elemento direccional posterior)
- **31.** ApartmentLabel.Input
- **32.** ApartmentNumber.Input
- **33.** City.Input
- **34.** Country.Input
- **35.** County.Input \*
- **36.** FirmName.Input
- **37.** HouseNumber.Input
- **38.** LeadingDirectional.Input
- **39.** POBox.Input
- **40.** Entrada de PostalCode
- **41.** Principality.Input \*
- **42.** StateProvince.Input
- **43.** StreetAlias.Input
- **44.** StreetName.Input
- **45.** StreetSuffix.Input
- **46.** Subcity.Input \*
- **47.** Substreet.Input \*
- **48.** TrailingDirectional.Input
- **49.** Geocode.MatchCode
- **50.** Latitud
- **51.** Longitud
- **52.** SearchDistance
- **53.** Confianza
- **54.** CouldNotValidate
- **55.** MatchScore
- **56.** ProcessedBy
- **57.** Estado
- **58.** Status.Code
- **59.** Status.Description
- **60.** ApartmentLabel.Result
- **61.** ApartmentNumber.Result
- **62.** City.Result
- **63.** Country.Result
- **64.** County.Result \*
- **65.** FirmName.Result
- **66.** HouseNumber.Result
- **67.** LeadingDirectional.Result
- **68.** POBox.Result
- **69.** PostalCode.Result
- **70.** PostalCode.Type
- **71.** Principality.Result \*
- **72.** StateProvince.Result
- **73.** StreetAlias.Result
- **74.** StreetName.Result
- **75.** StreetSuffix.Result
- **76.** Subcity.Result \*
- **77.** Substreet.Result \*
- **78.** TrailingDirectional.Result
- **79.** Barcode
- **80.** DPID
- **81.** FloorNumber
- **82.** FloorType
- **83.** PostalBoxNum

\*Este es un subcampo y puede que no contenga datos.

## **Tabla 1: Códigos de cruce de centroide de código de ciudad/calle/postal**

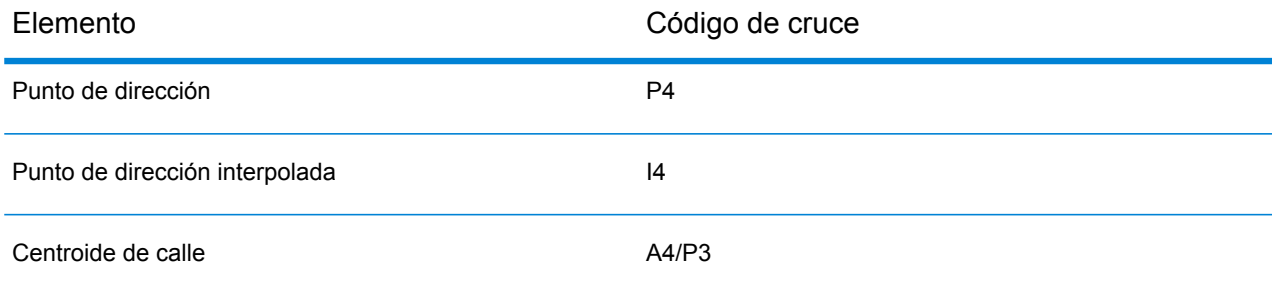

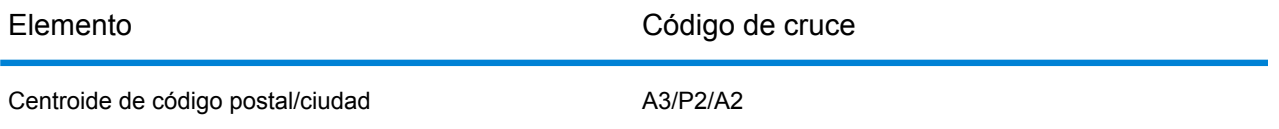

**Nota:** Para conocer las descripciones de campos, consulte el tema *Validate Address Loqate* de la *Guía de direcciones* de Spectrum™ Technology Platform.

## **Uso de un trabajo MapReduce de Validate Address Loqate**

- **1.** Cree una instancia de LoqateAddressingFactory con su método estático getInstance().
- **2.** Proporcione los detalles de entrada y salida del trabajo Validate Address Global mediante la creación de una instancia de LoqateAddressingDetail que especifique el ProcessType. La instancia debe usar el tipo **[MRProcessType](#page-39-0)** en la página 40. Para lograrlo, los pasos son:
	- a) Configure los parámetros de entrada mediante la creación de una instancia de LoqateAddressingGeneralConfiguration.

Use the enum **Enum [ExhaustedAction](#page-199-1)** en la página 200.

- b) Configure the necessary database settings by creating an instance ofLoqateAddressingEngineConfiguration and set the various fields.
- c) Configure los parámetros de entrada mediante la creación de una instancia de LoqateAddressingValidateConfiguration.

Para establecer los valores de los diversos campos de esta instancia, use los enums **[Enum](#page-199-2) [AcceptanceLevel](#page-199-2)** en la página 200, **Enum [CountryCodes](#page-197-1)** en la página 198, **[Enum](#page-200-3) [OutputCasing](#page-200-3)** en la página 201, **Enum [CountryFormat](#page-200-4)** en la página 201, **Enum [ScriptAlphabet](#page-200-5)** en la página 201, , , y según corresponda.

- d) Establezca los detalles de la ruta de los datos de referencia creando una instancia de LocalReferenceDataPath.
- e) Cree una instancia de LoqateAddressingDetail pasando una instancia del tipo JobConfig, la instancia LocalReferenceDataPath creada y la instancia LoqateAddressingValidateConfiguration creada anteriormente como los argumentos para su constructor.

El parámetro JobConfig debe ser una instancia de tipo **[MRJobConfig](#page-38-0)** en la página 39.

**1.** Establezca los detalles del archivo de entrada mediante el campo inputPath de la instancia LoqateAddressingDetail.

Para un archivo de entrada de texto, cree una instancia de FilePath con los detalles relevantes del archivo de entrada mediante la invocación del constructor apropiado. Para un archivo de entrada ORC, cree una instancia de OrcFilePath con la ruta del archivo de entrada ORC como argumento.

**2.** Establezca los detalles del archivo de salida mediante el campo output Path de la instancia LoqateAddressingDetail.

Para un archivo de salida de texto, cree una instancia de FilePath con los detalles relevantes del archivo de salida mediante la invocación del constructor apropiado. Para un archivo de salida ORC, cree una instancia de OrcFilePath con la ruta del archivo de salida ORC como argumento.

- **3.** Establezca el nombre del trabajo mediante el campo jobName de la instancia LoqateAddressingDetail.
- **3.** Para crear un trabajo MapReduce, utilice la instancia anteriormente creada de LoqateAddressingFactory para invocar el métodocreateJob(). Aquí, pase la instancia anterior de LoqateAddressingDetail como un argumento. El método createJob() devuelve una List de instancias de ControlledJob.
- **4.** Ejecute el trabajo creado con el uso de una instancia de JobControl.
- **5.** Para mostrar que los contadores de informes publican una ejecución de trabajo MapReduce exitosa, use la instancia creada anteriormente LogateAddressingFactory para invocar su método getCounters(), mediante el paso de un trabajo creado como un argumento.

## **Uso de un trabajo Spark de Validate Address Loqate**

- **1. Cree una instancia de** LogateAddressingFactory con su método estático getInstance().
- **2.** Proporcione los detalles de entrada y salida del trabajo Validate Address Global mediante la creación de una instancia de LoqateAddressingDetail que especifique el ProcessType. La instancia debe usar el tipo **[SparkProcessType](#page-40-0)** en la página 41. Para lograrlo, los pasos son:
	- a) Configure los parámetros de entrada mediante la creación de una instancia de LoqateAddressingGeneralConfiguration.

Use the enum **Enum [ExhaustedAction](#page-199-1)** en la página 200.

- b) Configure the necessary database settings by creating an instance ofLoqateAddressingEngineConfiguration and set the various fields.
- c) Configure los parámetros de entrada mediante la creación de una instancia de LoqateAddressingValidateConfiguration.

Para establecer los valores de los diversos campos de esta instancia, use los enums **[Enum](#page-199-2) [AcceptanceLevel](#page-199-2)** en la página 200, **Enum [CountryCodes](#page-197-1)** en la página 198, **[Enum](#page-200-3) [OutputCasing](#page-200-3)** en la página 201, **Enum [CountryFormat](#page-200-4)** en la página 201, **Enum [ScriptAlphabet](#page-200-5)** en la página 201, , , y según corresponda.

- d) Establezca los detalles de la ruta de los datos de referencia creando una instancia de LocalReferenceDataPath.
- e) Cree una instancia de LoqateAddressingDetail pasando una instancia del tipo JobConfig, la instancia LocalReferenceDataPath creada y la instancia LoqateAddressingValidateConfiguration creada anteriormente como los argumentos para su constructor.

El parámetro JobConfig debe ser una instancia de tipo **[SparkJobConfig](#page-38-1)** en la página 39.

**1.** Establezca los detalles del archivo de entrada mediante el campo inputPath de la instancia LoqateAddressingDetail.

Para un archivo de entrada de texto, cree una instancia de FilePath con los detalles relevantes del archivo de entrada mediante la invocación del constructor apropiado. Para un archivo de entrada ORC, cree una instancia de  $O(\text{cFilePath})$  con la ruta del archivo de entrada ORC como argumento.

**2.** Establezca los detalles del archivo de salida mediante el campo output Path de la instancia LoqateAddressingDetail.

Para un archivo de salida de texto, cree una instancia de FilePath con los detalles relevantes del archivo de salida mediante la invocación del constructor apropiado. Para un archivo de salida ORC, cree una instancia de OrcFilePath con la ruta del archivo de salida ORC como argumento.

- **3.** Establezca el nombre del trabajo mediante el campo jobName de la instancia LoqateAddressingDetail.
- **3.** Para crear y ejecutar el trabajo Spark, utilice la instancia anteriormente creada deLoqateAddressingFactory para invocar este métodorunSparkJob(). Aquí, pase la instancia anterior de LoqateAddressingDetail como un argumento.

El método runSparkJob() ejecuta el trabajo y devuelve unMap de los contadores de informes del trabajo.

**4.** Muestre los contadores para ver las estadísticas de generación de informes para el trabajo.

# Trabajos del módulo Universal Name

# Módulo común de la API

## **UniversalNameDetail<T extends ProcessType>**

#### *Propósito*

Para especificar los detalles de un trabajo del módulo Universal Name.

#### **UniversalNameFactory**

#### *Propósito*

Una clase de fábrica única para crear instancias de trabajo del módulo Universal Name.

## Open Name Parser

## **Entidades API**

## *OpenNameParserDetail*

## *Propósito*

Para especificar los detalles de un trabajo de Open Name Parser.

## *OpenNameParserConfiguration*

## *Propósito*

Dividir los nombres personales, nombres de empresas y otros términos del campo de datos name en las partes que los conforman.

## **Parámetros de entrada**

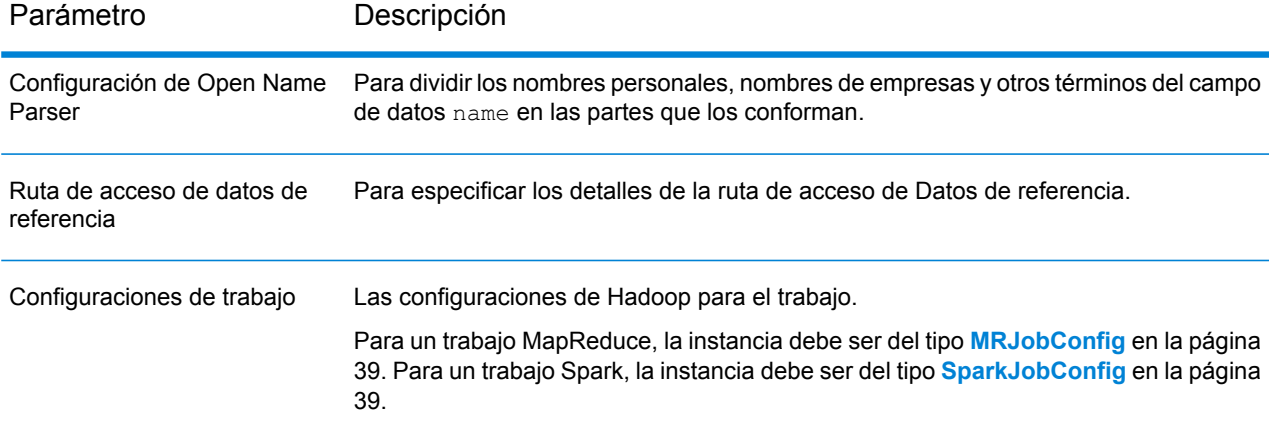

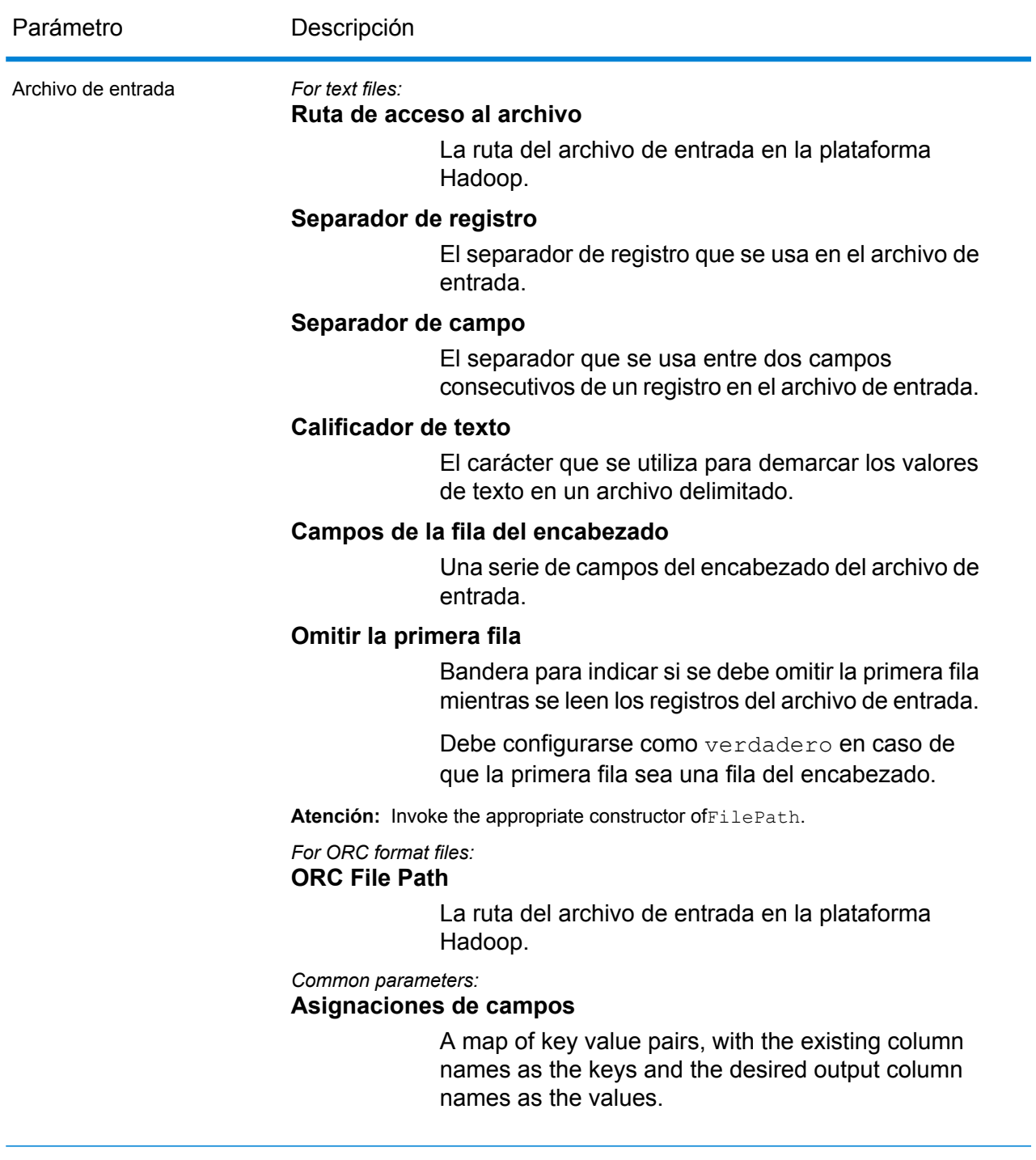

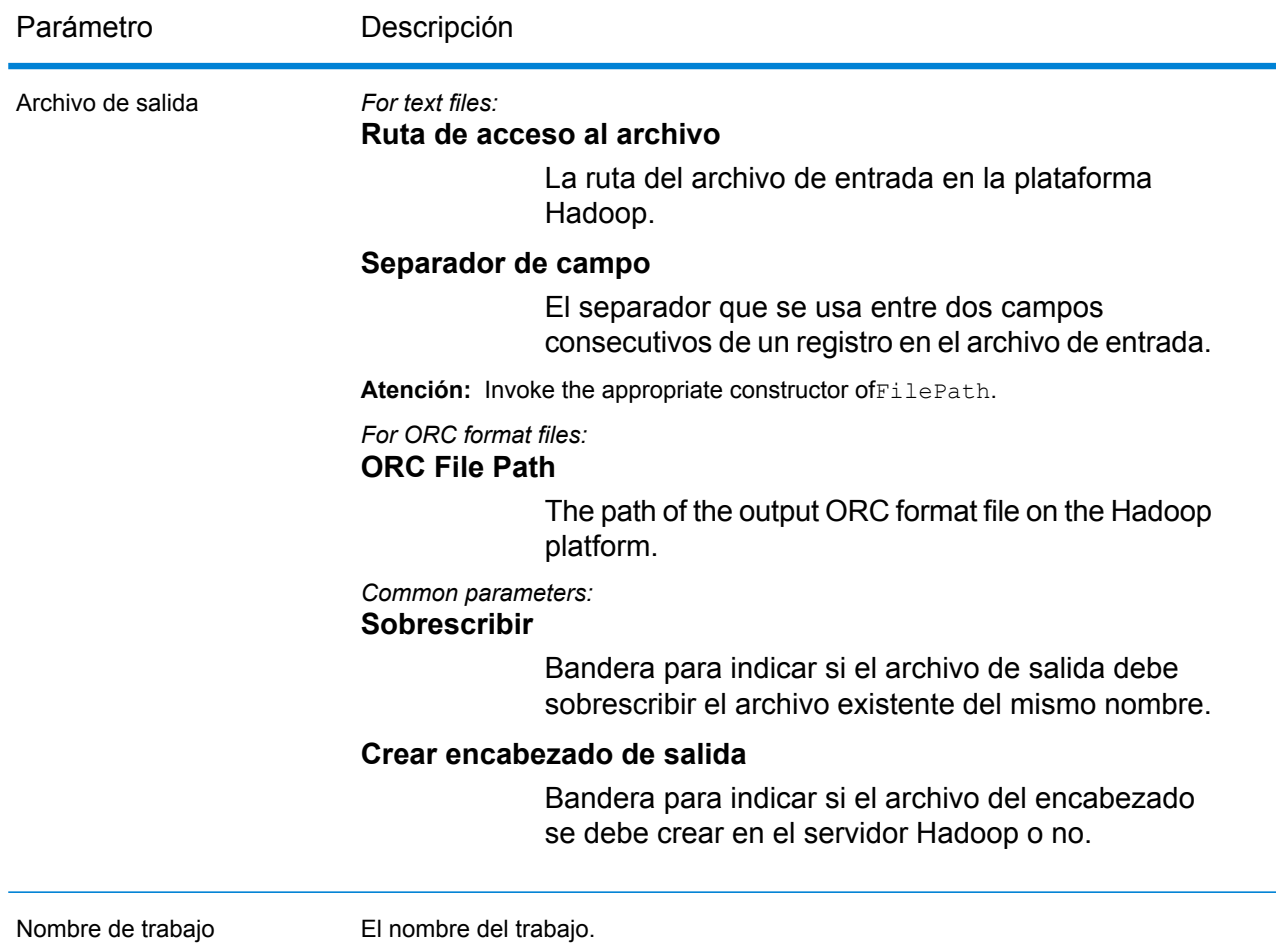

## **Columnas de salida**

Además de las columnas de entrada, se agregan las siguientes columnas mientras se genera la salida de un trabajo de Open Name Parser:

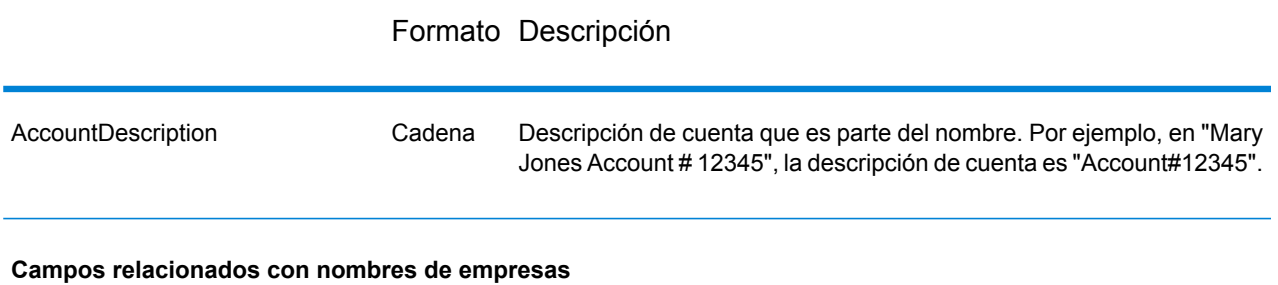

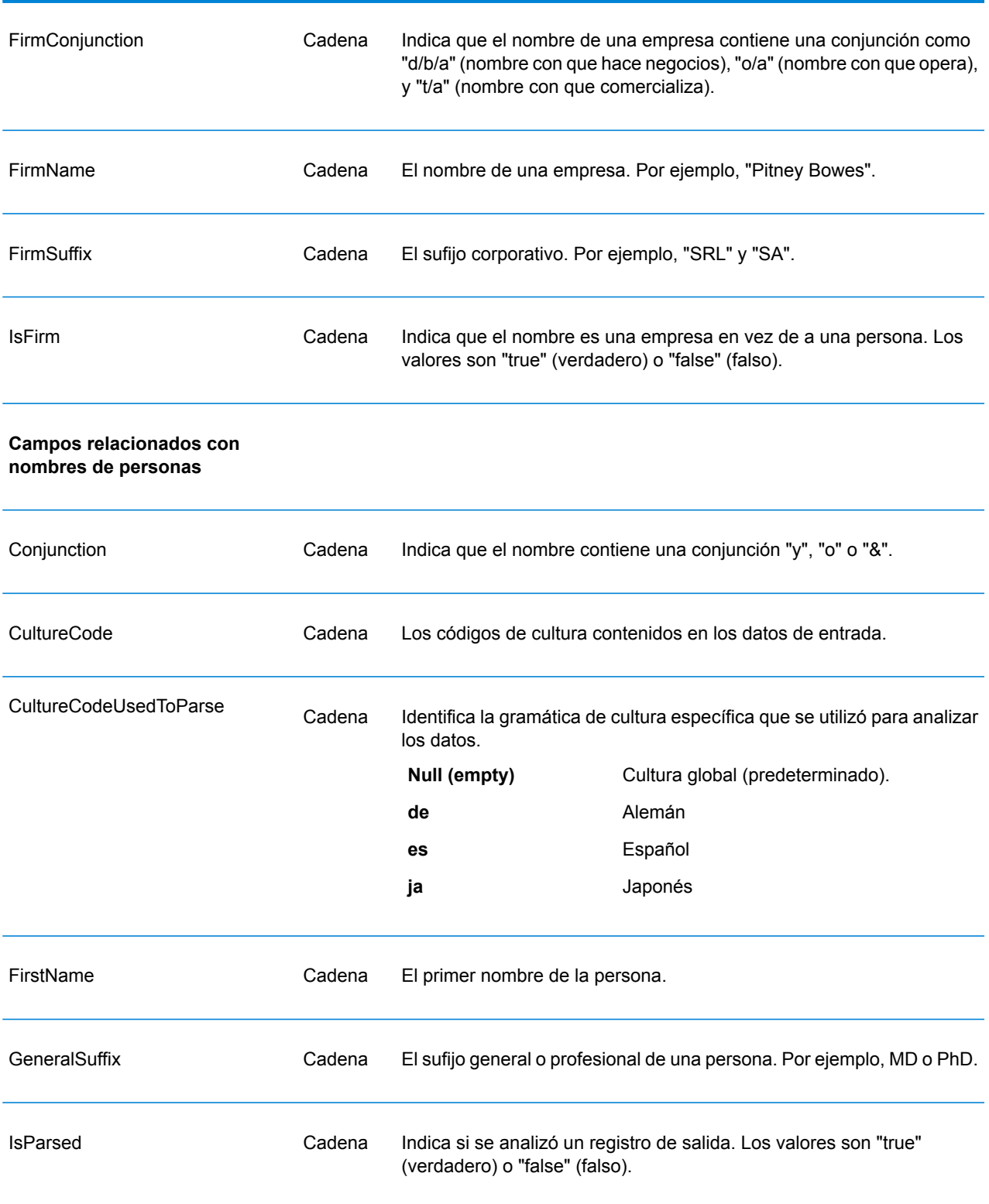

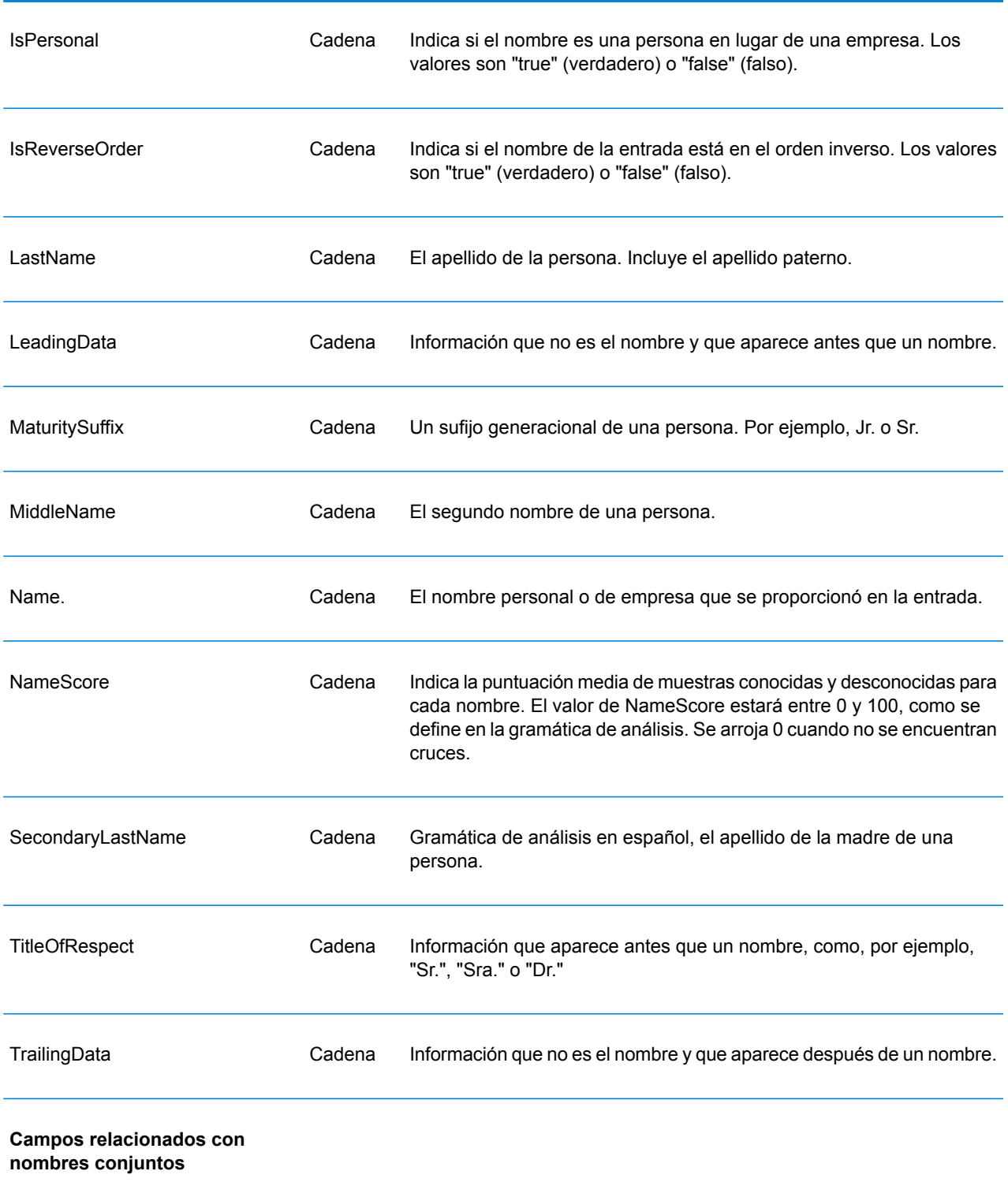

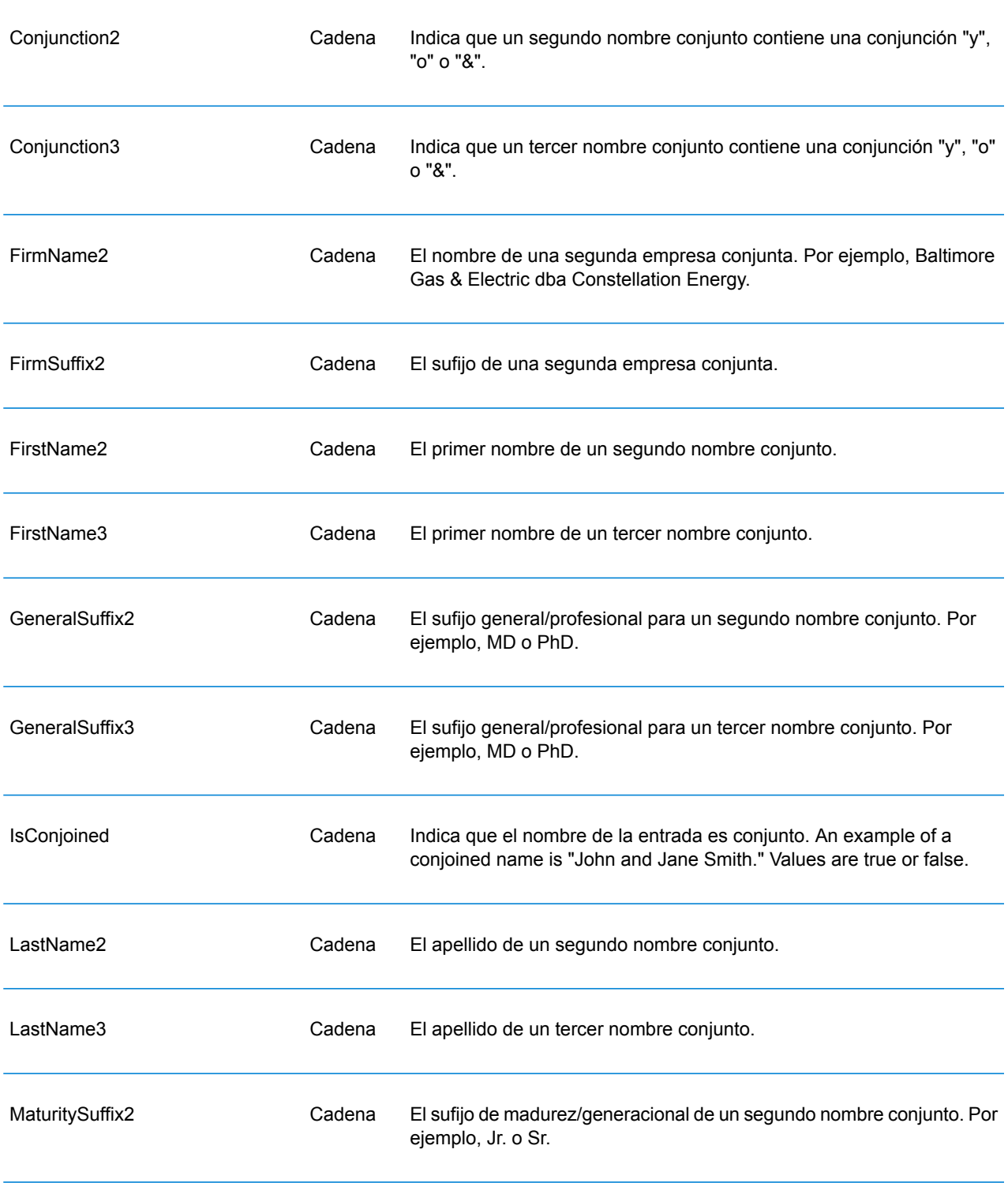

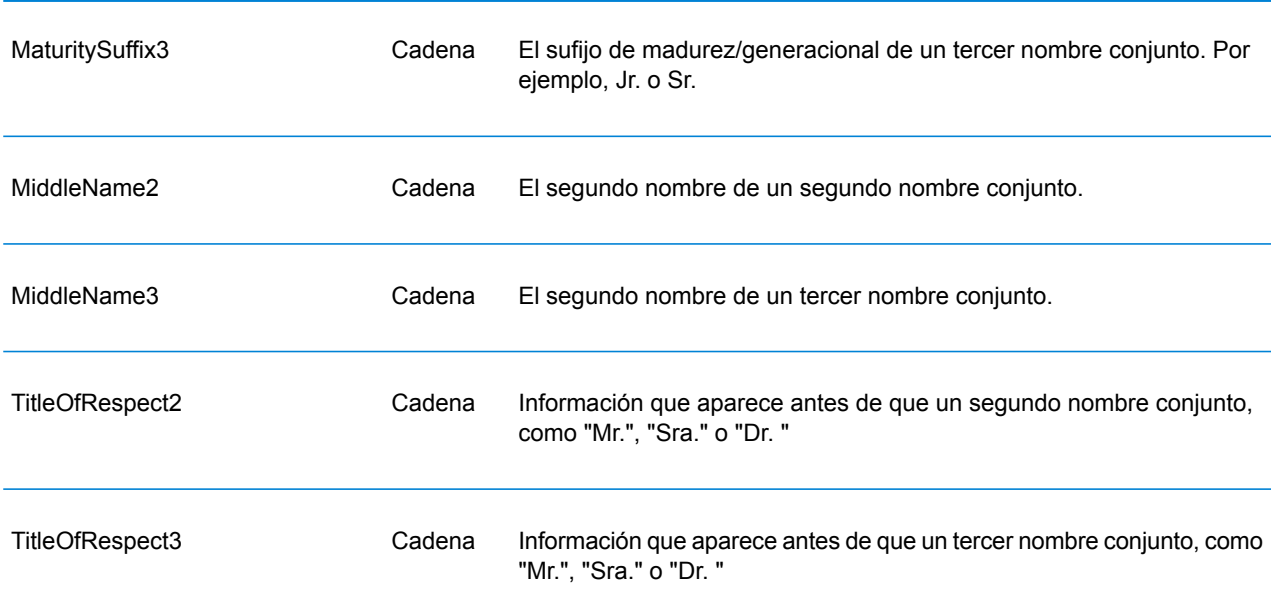

## **Uso de un trabajo MapReduce de Open Name Parser**

- **1.** Cree una instancia de UniversalNameFactory con su método estático getInstance().
- **2.** Proporcione los detalles de entrada y salida del trabajo Open Name Parser mediante la creación de una instancia de OpenNameParserDetail que especifique el ProcessType. La instancia debe usar el tipo **[MRProcessType](#page-39-0)** en la página 40.
	- a) Configure las reglas de Open Name Parser mediante la creación de una instancia deOpenNameParserConfiguration.
	- b) Establezca los detalles de la ruta de los datos de referencia y el tipo de ubicación creando una instancia de ReferenceDataPath. Consulte **Enum [ReferenceDataPathLocation](#page-194-0)** en la página 195.
	- c) Cree una instancia de OpenNameParserDetail, mediante el paso de una instancia de tipo JobConfig y la OpenNameParserConfiguration y las instanciasReferenceDataPath creadas con anterioridad como los argumentos para su constructor.

El parámetro JobConfig debe ser una instancia de tipo **[MRJobConfig](#page-38-0)** en la página 39.

d) Establezca los detalles del archivo de entrada mediante el campo inputPath de la instancia OpenNameParserDetail.

Para un archivo de entrada de texto, cree una instancia de FilePath con los detalles relevantes del archivo de entrada mediante la invocación del constructor apropiado. Para un archivo de entrada ORC, cree una instancia de OrcFilePath con la ruta del archivo de entrada ORC como argumento.

e) Establezca los detalles del archivo de salida mediante el campo outputPath de la instancia OpenNameParserDetail.

Para un archivo de salida de texto, cree una instancia de FilePath con los detalles relevantes del archivo de salida mediante la invocación del constructor apropiado. Para un archivo de salida ORC, cree una instancia de OrcFilePath con la ruta del archivo de salida ORC como argumento.

- f) Establezca el nombre del trabajo mediante el campo jobName de la instancia OpenNameParserDetail.
- **3.** Para crear un trabajo MapReduce, utilice la instancia anteriormente creada de UniversalNameFactory para invocar el métodocreateJob(). Aquí, pase la instancia anterior de OpenNameParserDetail como un argumento. El método createJob() devuelve una List de instancias de ControlledJob.
- **4.** Ejecute el trabajo creado con el uso de una instancia de JobControl.
- **5.** Para mostrar que los contadores de informes publican una ejecución de trabajo MapReduce exitosa, use la instancia creada anteriormente UniversalNameFactory para invocar su método getCounters(), mediante el paso de un trabajo creado como un argumento.

## **Uso de un trabajo Spark de Open Name Parser**

- **1.** Cree una instancia de UniversalNameFactory con su método estático getInstance().
- **2.** Proporcione los detalles de entrada y salida del trabajo Open Name Parser mediante la creación de una instancia de OpenNameParserDetail que especifique el ProcessType. La instancia debe usar el tipo **[SparkProcessType](#page-40-0)** en la página 41.
	- a) Configure las reglas de Open Name Parser mediante la creación de una instancia deOpenNameParserConfiguration.
	- b) Establezca los detalles de la ruta de los datos de referencia y el tipo de ubicación creando una instancia de ReferenceDataPath. Consulte **Enum [ReferenceDataPathLocation](#page-194-0)** en la página 195.
	- c) Cree una instancia de OpenNameParserDetail, mediante el paso de una instancia de tipo JobConfig y la OpenNameParserConfiguration y las instanciasReferenceDataPath creadas con anterioridad como los argumentos para su constructor.

El parámetro JobConfig debe ser una instancia de tipo **[SparkJobConfig](#page-38-1)** en la página 39.

d) Establezca los detalles del archivo de entrada mediante el campo inputPath de la instancia OpenNameParserDetail.

Para un archivo de entrada de texto, cree una instancia de FilePath con los detalles relevantes del archivo de entrada mediante la invocación del constructor apropiado. Para un archivo de entrada ORC, cree una instancia de OrcFilePath con la ruta del archivo de entrada ORC como argumento.

e) Establezca los detalles del archivo de salida mediante el campo outputPath de la instancia OpenNameParserDetail.
Para un archivo de salida de texto, cree una instancia de FilePath con los detalles relevantes del archivo de salida mediante la invocación del constructor apropiado. Para un archivo de salida ORC, cree una instancia de OrcFilePath con la ruta del archivo de salida ORC como argumento.

- f) Establezca el nombre del trabajo mediante el campo jobName de la instancia OpenNameParserDetail.
- **3.** Para crear y ejecutar el trabajo Spark, utilice la instancia anteriormente creada deUniversalNameFactory para invocar este métodorunSparkJob(). Aquí, pase la instancia anterior de OpenNameParserDetail como un argumento.

El método runSparkJob() ejecuta el trabajo y devuelve unMap de los contadores de informes del trabajo.

**4.** Muestre los contadores para ver las estadísticas de generación de informes para el trabajo.

# 5 - Funciones de Hive definidas por el usuario

## In this section

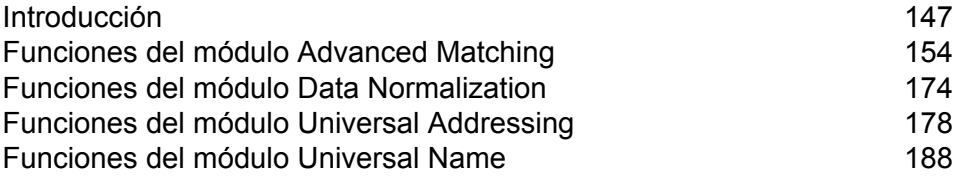

# <span id="page-146-0"></span>Introducción

Apache Hive proporciona funciones definidas por el usuario (UDF). Una UDF puede definirse para realizar las acciones requeridas y lograr los objetivos deseados.

Big Data Quality SDK proporciona un conjunto de las funciones Hive definidas por el usuario y las funciones de agregación definidas por el usuario para ejecutar los trabajos de Data Quality enumerados.

### *Funciones definidas por el usuario (UDF)*

Una función definida por el usuario procesa un registro a la vez.

Los trabajos basados en UDF son los que se indican a continuación:

- Match Key Generator
- Table Lookup
- Advanced Transformer
- Open Name Parser

#### *Funciones de agregación definidas por el usuario (UDAF)*

Una función de agregación definida por el usuario primero agrega registros a las colecciones en función del campo de combinación y, a continuación, procesa la colección de registros a la vez.

Los trabajos basados en UDAF son los que se indican a continuación:

- Interflow Match
- Intraflow Match
- Transactional Match
- Best of Breed
- Duplicate Synchronization
- Filtro
- Validate Address
- Validate Address Global
- Validate Address Loqate

## Componentes de una UDF de Hive de **Big Data Quality SDK**

Los componentes clave necesarios para ejecutar una UDF de Hive en Big Data Quality SDK son:

El archivo JAR de Hive de Big Data Quality SDK del módulo al que pertenece la UDF de Hive de la calidad de los datos. Se debe registrar antes de usar cualquier UDF. **Archivo JAR**

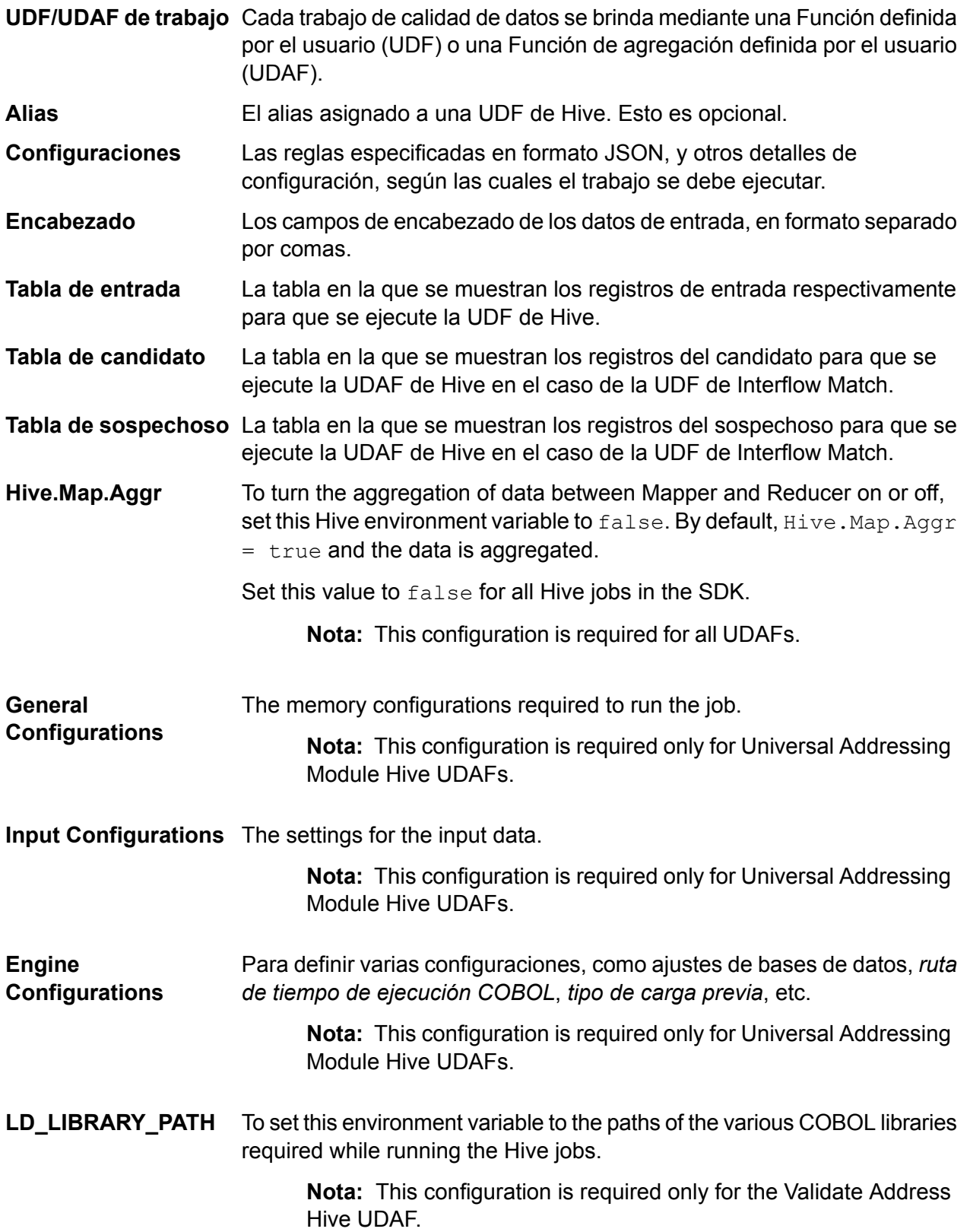

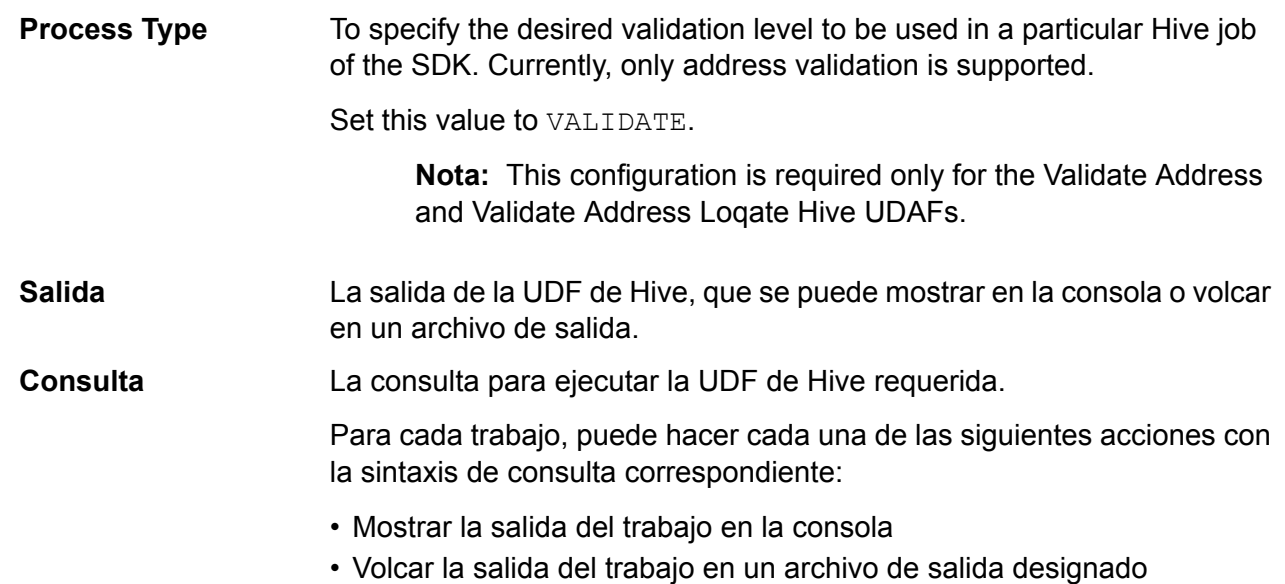

## Cómo usar una UDF de Hive

Para ejecutar cada trabajo basado en UDF, puede ejecutar los siguientes pasos individualmente en su cliente de Hive en una única sesión, o bien puede crear un archivo HQL que agrupe todos los pasos requeridos de forma secuencial y ejecutarlo de una sola vez.

- **1.** En su cliente de Hive, inicie sesión en la base de datos de Hive obligatoria.
- **2.** Registre el archivo JAR del módulo Big Data Quality SDK específico al que pertenece la UDF de Hive de Calidad de los datos.
- **3.** In case of the Validate Address UDAF, to set the path of the COBOL libraries, set the environment variable LD\_LIBRARY\_PATH as below:

```
set mapreduce.admin.user.env =
LD_LIBRARY_PATH=/home/hduser/~/runtime/lib:
/home/hduser/~/runtime/bin:/home/hduser/~/server/modules/universaladdress/lib,
ACU RUNCBL JNI ONLOAD DISABLE=1, G1RTS=/home/hduser/~/ ;
```
- **4.** In case of the Validate Address Global UDAF, add the file *libAddressDoctor5.so* file as well.
- **5.** En el caso de UDAF de Validate Address Loqate, agregue estos campos obligatorios a la memoria caché distribuida.

```
• loqate-core.car
```
- LoqateVerificationLevel.csv
- Loqate.csv
- countryTables.csv
- countryNameTables.csv

**6.** Cree un alias de la UDF de Hive del trabajo de calidad de datos que desea ejecutar. Por ejemplo:

```
CREATE TEMPORARY FUNCTION matchkeygenerator as
'com.pb.bdq.amm.process.hive.matchkeygenerator.MatchKeyGeneratorUDF';
```
**7.** Especifique las configuraciones, como la regla de cruce, el orden de campos, la columna de cruce inmediato y otros detalles del trabajo, y asígnelas a la variable o las propiedades de configuración correspondientes.

**Nota:** La regla debe tener el formato JSON.

Por ejemplo:

```
set rule='{"matchKeys":[{"expressMatchKey":false,
"matchKeyField":"MatchKey1",
"rules":[{"algorithm":"Soundex"," field":"businessname",
"startPosition":1, "length":0,"active":true, "sortInput":null,
"removeNoiseCharacters":false}]},
{"expressMatchKey":false, "matchKeyField":"MatchKey2",
"rules":[{"algorithm":"Koeln", "field":"businessname",
"startPosition":1, "length":0, "active":true, "sortInput":null,
 "removeNoiseCharacters":false}]}]}';
```
**Nota:** Asegúrese de usar las propiedades de configuración respectivas para el trabajo. Por ejemplo, pb.bdq.match.rule,pb.bdq.match.express.column,pb.bdq.consolidation.sort.field, etc., como se indica en los archivos HQL de muestra correspondientes.

**8.** Especifique los campos del encabezado de los datos de entrada, en formato separado por comas, y asígnelos a una variable o propiedad de configuración.

set pb.bdq.match.header='businessname, recordid';

**Nota:** Asegúrese de usar la propiedad de configuración donde sea necesario. Por ejemplo, pb.bdq.match.header,<codeph>pb.bdq.match.header</codeph>,pb.bdq.consolidation.head etc., como se indica en los archivos HQL de muestra correspondientes.

**9.** Switch off the aggregatiion of data between Reducer and Mapper, by seting the Hive. Map. Aggr environment variable configuration to  $f_{\text{a}lse}$ , as indicated in the below example:

```
set hive.map.aggr = false;
```
**Nota:** This configuration is required for all UDAFs.

**10.** Set the general configurations for running the job as indicated in the below example:

```
set pb.bdq.uam.universaladdress.general.configuration =
{"dFileType":"SPLIT", "dMemoryModel":"MEDIUM",
"lacsLinkMemoryModel":"MEDIUM", "suiteLinkMemoryModel":"MEDIUM"};
```
**Nota:** This configuration is required only for Universal Addressing Module Hive UDAFs.

**11.** Set the input configurations for running the job as indicated in the below example:

```
set pb.bdq.uam.universaladdress.input.configuration =
{"outputStandardAddress":true, "outputPostalData":false,
"outputParsedInput":false, "outputAddressBlocks":true,
"performUSProcessing":true, "performCanadianProcessing":false,
"performInternationalProcessing":false, "outputFormattedOnFail":false,
"outputCasing":"MIXED", "outputPostalCodeSeparator":true,
"outputMultinationalCharacters":false, "performDPV":false,
"performRDI":false, "performESM":false, "performASM":false,
"performEWS":false, "performLACSLink":false, "performLOT":false,
"failOnCMRAMatch":false, "extractFirm":false, "extractUrb":false,
"outputReport3553":false, "outputReportSERP":false,
"outputReportSummary":true, "outputCASSDetail":false,
"outputFieldLevelReturnCodes":false, "keepMultimatch":false,
"maximumResults":10,
"standardAddressFormat":"STANDARD_ADDRESS_FORMAT_COMBINED_UNIT",
"standardAddressPMBLine":"STANDARD_ADDRESS_PMB_LINE_NONE",
"cityNameFormat": "CITY FORMAT STANDARD", "vanityCityFormatLong":true,
"outputCountryFormat":"ENGLISH", "homeCountry":"United States",
"streetMatchingStrictness":"MATCHING_STRICTNESS_MEDIUM",
"firmMatchingStrictness":"MATCHING_STRICTNESS_MEDIUM",
"directionalMatchingStrictness": "MATCHING STRICTNESS MEDIUM",
"dualAddressLogic":"DUAL_NORMAL", "dpvSuccessfulStatusCondition":"A",
"reportListFileName":"", "reportlistProcessorName":"",
"reportlistNumber":1, "reportMailerAddress":"", "reportMailerName":"",
"reportMailerCityLine":"", "canReportMailerCPCNumber":"",
"canReportMailerAddress":"", "canReportMailerName":"",
"canReportMailerCityLine":"", "internationalCityStreetSearching":100,
"addressLineSearchOnFail":true, "outputStreetAlias":true,
"outputVeriMoveBlock":false, "dpvDetermineNoStat":false,
"dpvDetermineVacancy":false, "outputAbbreviatedAlias":false,
"outputPreferredAlias":false,
"outputPreferredCity":"CITY_OVERRIDE_NAME_ZIP4",
"performSuiteLink":false, "suppressZplusPhantomCarrierR777":false,
"canStandardAddressFormat":"D", "canEnglishApartmentLabel":"APT",
"canFrenchApartmentLabel":"APP", "canFrenchFormat":"C",
"canOutputCityFormat":"D", "canOutputCityAlias":true,
"canDualAddressLogic":"D", "canPreferHouseNum":false,
"canSSLVRFLG":false, "canRuralRouteFormat":"A", "canNonCivicFormat":"A",
"canDeliveryOfficeFormat":"I", "canEnableSERP":false,
"canSwitchManagedPostalCodeConfidence":false, "stats":null,
"counts":null, "z3seg":null, "serpStats":null, "dpvSeedList":null,
"lacsSeedList":null, "zipInputSet":null, "reportName":null,
```

```
"currentUser":null, "jobName":null, "jobId":null, "jobRequest":false,
"properties":{"DPVDetermineVacancy":"N", "DualAddressLogic":"N",
"ExtractUrb":"N", "CanFrenchFormat":"C", "AddressLineSearchOnFail":"Y",
"OutputFieldLevelReturnCodes":"N", "OutputFormattedOnFail":"N",
"OutputStreetNameAlias":"Y", "OutputReportSERP":"N",
"OutputAddressBlocks":"Y", "ExtractFirm":"N",
"CanEnglishApartmentLabel":"APT", "OutputPreferredCity":"Z",
"FirmMatchingStrictness":"M", "CanFrenchApartmentLabel":"APP",
"KeepMultimatch":"N", "StandardAddressPMBLine":"N",
"PerformSuiteLink":"N", "CanStandardAddressFormat":"D",
"DPVSuccessfulStatusCondition":"A", "PerformLACSLink":"N",
"PerformUSProcessing":"Y", "PerformEWS":"N",
"StandardAddressFormat":"C", "SuppressZplusPhantomCarrierR777":"N",
"HomeCountry":"United States", "ReportMailerAddress":"",
"OutputReport3553":"N", "OutputVeriMoveDataBlock":"N",
"CanDeliveryOfficeFormat":"I", "OutputAbbreviatedAlias":"N",
"PerformCanadianProcessing":"N", "PerformDPV":"N",
"PerformInternationalProcessing":"N", "CanSSLVRFlg":"N",
"StreetMatchingStrictness":"M",
"InternationalCityStreetSearching":"100",
"canSwitchManagedPostalCodeConfidence":"N", "CanDualAddressLogic":"D",
"PerformASM":"N", "OutputCasing":"M", "ReportListFileName":"",
"CanReportMailerAddress":"", "ReportMailerCityLine":"",
"CanReportMailerCPCNumber":"", "ReportListProcessorName":"",
"CanOutputCityAlias":"Y", "DirectionalMatchingStrictness":"M",
"CanRuralRouteFormat":"A", "CanOutputCityFormat":"D",
"ReportListNumber":"1", "CanReportMailerCityLine":"",
"OutputMultinationalCharacters":"N", "EnableSERP":"N",
"CanNonCivicFormat":"A", "OutputShortCityName":"S",
"OutputPostalCodeSeparator":"Y", "FailOnCMRAMatch":"N",
"PerformLOT":"N", "OutputCountryFormat":"E", "CanPreferHouseNum":"N",
 "CanReportMailerName":"", "PerformRDI":"N", "ReportMailerName":"",
"PerformESM":"N", "OutputReportSummary":"Y",
"OutputVanityCityFormatLong":"Y", "OutputPreferredAlias":"N",
"DPVDetermineNoStat":"N", "MaximumResults":"10"}}};
```
**Nota:** This configuration is required only for Universal Addressing Module Hive UDAFs.

**12.** Set the engine configurations for running the job as indicated in the below example:

```
set pb.bdq.uam.universaladdress.engine.configurations = {
"referenceData":{
"dataDir":"/home/hduser/resources/uam/universaladdress/UAM_universaladdress4.0_Feb15/",
"referenceDataPathLocation":"LocaltoDataNodes"},
"cobolRuntimePath":"/home/hduser/tapan/addressquality/",
"modulesDir":"/home/hduser/tapan/addressquality/modules",
"dpvDbPath":null, "suiteLinkDBPath":null, "ewsDBPath":null,
"rdiDBPath":null, "lacsDBPath":null};
```
**Nota:** This configuration is required only for Universal Addressing Module Hive UDAFs.

**13.** Set the process type to indicate the desired validation level. We currently support address validation only.

For example, in the *Validate Address* job, set the *process type* as below:

set pb.bdq.uam.universaladdress.process.type=VALIDATE;

**Nota:** This configuration is required only for the Validate Address and Validate Address Loqate Hive UDAFs.

**14.** Para hacer el trabajo y ver los resultados en la consola, escriba la consulta como se indica en el siguiente ejemplo:

SELECT businessname, recordid, bar.ret["MatchKey1"] AS MatchKey1, bar.ret["MatchKey2"] AS MatchKey2 FROM ( SELECT \*, matchkeygenerator (\${hiveconf:rule}, \${hiveconf:header}, businessname, recordid) AS ret FROM cust ) bar;

Para hacer el trabajo y volcar los resultados en un archivo designado, escriba la consulta como se indica en el siguiente ejemplo:

INSERT OVERWRITE LOCAL DIRECTORY '/home/hadoop/MatchKey/' row format delimited FIELDS TERMINATED BY ',' MAP FIELDS TERMINATED BY ':' COLLECTION ITEMS TERMINATED BY '|' LINES TERMINATED BY '\n' STORED AS TEXTFILE SELECT businessname, recordid, bar.ret["MatchKey1"] AS MatchKey1, bar.ret["MatchKey2"] AS MatchKey2 FROM ( SELECT \*, matchkeygenerator (\${hiveconf:rule}, \${hiveconf:header}, businessname, recordid) AS ret FROM cust ) bar;

**Nota:** Asegúrese de usar el alias definido antes para la UDF.

**Importante:** For all UDAF jobs, use the respective configuration properties as variables while defining the input parameters, where indicated in the respective sample HQL files.

Por ejemplo,

pb.bdq.match.rule,pb.bdq.match.express.column,pb.bdq.consolidation.sort.field, etc.

# <span id="page-153-0"></span>Funciones del módulo Advanced Matching

## Match Key Generator

```
-- Register Advance Matching Module[AMM] Hive UDF jar
ADD JAR <Directory path>/amm.hive.${project.version}.jar;
-- Provide alias to UDF class (optional). String in quotes represent
class names needed for this job to run.
CREATE TEMPORARY FUNCTION matchkeygenerator as
'com.pb.bdq.amm.process.hive.matchkeygenerator.MatchKeyGeneratorUDF';
-- Match Key Generator is implemented as a UDF (User Defined function).
It processes one row at a time and generates a map of match keys for
each row.
-- Set rule and header
set rule='{"matchKeys":[{"expressMatchKey":false,
"matchKeyField":"MatchKey1",
"rules":[{"algorithm":"Soundex"," field":"businessname",
"startPosition":1, "length":0,"active":true, "sortInput":null,
"removeNoiseCharacters":false}]},
{"expressMatchKey":false, "matchKeyField":"MatchKey2",
"rules":[{"algorithm":"Koeln", "field":"businessname", "startPosition":1,
"length":0, "active":true, "sortInput":null,
"removeNoiseCharacters":false}]}]}';
set header='businessname, recordid';
-- Execute query on the desired table to display the job output on
console. This query returns a map of key value for each row containing
matchkeys as per rule passed.
SELECT businessname, recordid, bar.ret["MatchKey1"] AS MatchKey1,
bar.ret["MatchKey2"] AS MatchKey2 FROM (
SELECT *, matchkeygenerator (${hiveconf:rule}, ${hiveconf:header},
businessname, recordid) AS ret FROM cust ) bar;
-- Query to dump output to a directory in file system
INSERT OVERWRITE LOCAL DIRECTORY '/home/hadoop/MatchKey/' row format
delimited FIELDS TERMINATED BY ',' MAP FIELDS TERMINATED BY ':'
COLLECTION ITEMS TERMINATED BY '|' LINES TERMINATED BY '\n' STORED AS
```
TEXTFILE SELECT businessname, recordid, bar.ret["MatchKey1"] AS MatchKey1, bar.ret["MatchKey2"] AS MatchKey2 FROM ( SELECT \*, matchkeygenerator (\${hiveconf:rule}, \${hiveconf:header}, businessname, recordid) AS ret FROM cust ) bar; --Sample data in input table customer --+------------------------------------------+----------------+--+ --| cust.businessname | cust.recordid | --+------------------------------------------+----------------+--+ --| Internal Revenue Service | 0<br>--| Juan F Vera-Monroig | 1 --| Juan F Vera-Monroig | 1 | --| Leonardo Pagan-Reyes | 2 | --| Academia San Joaquin Colegios/Academias | 3 | --| Nereida Portalatin-Padua | 4 | --+------------------------------------------+----------------+--+ --Sample output for input query +------------------------------------------+-----------+------------+-------------------+--+ | recordid | matchkey1 | matchkey2 | +------------------------------------------+-----------+------------+-------------------+--+ | Internal Revenue Service | 0 | 1536 | 0627657368738 | | Juan F Vera-Monroig | 1 | J511 063376674 | | Leonardo Pagan-Reyes | 2 | L563 | 567214678 | | Academia San Joaquin Colegios/Academias | 3 | A235 | | 0426864645484268 | | Nereida Portalatin-Padua | 4 | N631 | 1 67217252612 | +------------------------------------------+-----------+------------+-------------------+--+

## Interflow Match

```
-- Register Advance Matching Module[AMM] Hive UDF jar
ADD JAR <Directory path>/amm.hive.${project.version}.jar;
-- Provide alias to UDF class (optional). String in quotes represent
class names needed for this job to run.
CREATE TEMPORARY FUNCTION rowid as
'com.pb.bdq.hive.common.RowIDGeneratorUDF';
```

```
-- This rowid is needed by Interflow Match to maintain the order of rows
while creating groups. This is a UDF (User Defined Function) and
associates an incremental unique integer number to each row of the data.
CREATE TEMPORARY FUNCTION InterMatch as
'com.pb.bdq.amm.process.hive.interflow.InterMatchUDAF';
-- Inter Flow is implemented as a UDAF (User Defined Aggregation
function). It processes one group of rows at a time based on join field
and generates the result for that group of rows.
-- Disable map side aggregation
set hive.map.aggr = false;
-- Set the rule using configuration property 'pb.bdq.match.rule'
set pb.bdq.match.rule={"type":"Parent",
"missingDataMethod":"IgnoreBlanks", "threshold":100.0, "weight":0,
"children":[{"type":"Child", "missingDataMethod":"IgnoreBlanks",
"threshold":80.0, "weight":0, "matchWhenNotTrue":false,
"scoringMethod":"Maximum",
"algorithms":[{"name":"EditDistance", "weight":0, "options":null},
{"name":"Metaphone", "weight":0, "options":null}],
"crossMatchField":[], "suspectField":"firstname", "candidateField":null},
{"type":"Child", "missingDataMethod":"IgnoreBlanks", "threshold":80.0,
"weight":0,
"matchWhenNotTrue":false, "scoringMethod":"Maximum",
"algorithms":[{"name":"KeyboardDistance", "weight":0, "options":null},
{"name":"Metaphone3", "weight":0, "options":null}], "crossMatchField":[],
"suspectField":"lastname", "candidateField":null}],
"scoringMethod":"Average", "matchingMethod":"AllTrue", "name":"NameData",
"matchWhenNotTrue":false};
-- Set the header for suspect table using configuration property
'pb.bdq.suspect.header'
set
pb.bdg.match.suspect.header=name,firstname,lastname,matchkey,middlename,recordid;
-- Set the header for candidate table using configuration property
'pb.bdq.candidate.header'
set
pb.bdq.match.candidate.header=name,firstname,lastname,matchkey,middlename,recordid;
-- Set the sorting field to the candidates unique id's alias used in
the query. This is not from the input data.
set pb.bdq.match.sort.field=c_id;
-- Set the express match column(optional)
set pb.bdq.match.express.column=matchkey;
-- Set sort field name to the alias used in the query, using
configuration property 'pb.bdq.match.inter.comparison'
```

```
set pb.bdq.match.inter.comparison=maxNumOfDuplicates, 2;
-- Optionally, one can also set
'pb.bdq.match.inter.comparison=returnUniqueCandidates,true';
-- Set sort collection number option for unique records using
configuration property 'pb.bdq.match.unique.collectnumber.zero'
set pb.bdq.match.unique.collectnumber.zero=false;
-- Execute Query on the desired table. The query uses a UDF rowid, which
must be present in the query to maintain the ordering of the data while
reading.
SELECT lateralview.record ["MatchRecordType"],
lateralview.record ["MatchScore"],
lateralview.record ["HasDuplicate"],
lateralview.record ["CollectionNumber"],
coalesce(lateralview.record ["ExpressMatched"], ''),
lateralview.record ["SourceType"],
lateralview.record ["name"],
lateralview.record ["firstname"],
lateralview.record ["lastname"],
lateralview.record ["matchkey"],
lateralview.record ["middlename"],
lateralview.record ["recordid"]
FROM (
SELECT interMatch(s id, s name, s firstname, s lastname, s matchkey,
s_middlename, s_recordid, c_id,c_name, c_firstname, c_lastname,
c_matchkey, c_middlename, c_recordid) AS
OUTPUT
FROM (
 SELECT suspects.suspect id AS s id,
  suspects.NAME AS s name,
  suspects.firstname AS s firstname,
  suspects.lastname AS s lastname,
  suspects.matchkey AS s matchkey,
  suspects.middlename AS s middlename,
  suspects.recordid AS s recordid,
  candidates.candidate id AS c id,
  candidates.NAME AS c_name,
  candidates.firstname AS c firstname,
  candidates.lastname AS c_lastname,
  candidates.matchkey AS c_matchkey,
  candidates.middlename AS c_middlename,
  candidates.recordid AS c_recordid
 FROM
     (
   SELECT rowid(*) AS suspect_id
    ,*
  FROM namedataintersuspect
   ) AS suspects LEFT JOIN
   (
```

```
SELECT rowid(*) AS candidate id
   ,^{\star}FROM namedataintercandidate
   ) AS candidates
  on suspects.matchkey = candidates.matchkey
 ) AS joinrecords
GROUP BY joinrecords.s matchkey
 ) AS innerResult LATERAL VIEW explode(innerResult.OUTPUT) lateralview
AS record;
-- Query to dump data to a file
INSERT OVERWRITE LOCAL DIRECTORY '/home/hadoop/intermatch/output'
ROW FORMAT DELIMITED
FIELDS TERMINATED BY ','
collection items terminated by '||' map keys terminated by ':'
SELECT lateralview.record ["MatchRecordType"],
lateralview.record ["MatchScore"],
lateralview.record ["HasDuplicate"],
lateralview.record ["CollectionNumber"],
coalesce(lateralview.record ["ExpressMatched"], ''),
lateralview.record ["SourceType"],
lateralview.record ["name"],
lateralview.record ["firstname"],
lateralview.record ["lastname"],
lateralview.record ["matchkey"],
lateralview.record ["middlename"],
lateralview.record ["recordid"]
FROM (
SELECT interMatch(s id, s name, s firstname, s lastname, s matchkey,
s middlename, s recordid, c id, c name, c firstname, c lastname,
c_matchkey, c_middlename, c_recordid) AS
 OUTPUT
FROM (
  SELECT suspects.suspect id AS s id,
  suspects.NAME AS s name,
  suspects.firstname AS s firstname,
  suspects.lastname AS s lastname,
  suspects.matchkey AS s matchkey,
  suspects.middlename AS s middlename,
  suspects.recordid AS s recordid,
  candidates.candidate id AS c id,
   candidates.NAME AS c_name,
   candidates.firstname AS c firstname,
   candidates.lastname AS c_lastname,
  candidates.matchkey AS c_matchkey,
   candidates.middlename AS c_middlename,
   candidates.recordid AS c_recordid
  FROM
```

```
(SELECT rowid(*) AS suspect_id
   , *FROM namedataintersuspect
   ) AS suspects LEFT JOIN
   (
   SELECT rowid(*) AS candidate id
   , *FROM namedataintercandidate
  ) AS candidates
   on suspects.matchkey = candidates.matchkey
 ) AS joinrecords
GROUP BY joinrecords.s matchkey
 ) AS innerResult LATERAL VIEW explode(innerResult.OUTPUT) lateralview
AS record;
-- Sample input Suspect data
--+------------------+----------+-----------------+-------------+------------+-----------+
--| name | firstname| lastname | matchkey |
middlename | recordid |
--+-------------------+----------+--
--| LAURA ABADSANTOS| LAURA | ABADSANTOS | L
  | 1 |
                      --+------------------+----------+-----------------+-------------+------------+-----------+
-- Sample input candidate data
--+------------------+----------+-----------------+-------------+------------+-----------+
--| name | firstname| lastname | matchkey |
middlename | recordid |
--+------------------+----------+-----------------+-------------+------------+-----------+
--| KATHRYN E ABATE | KATHRYN | ABATE | L | E
 | 3 |
--| ANNA ABAYEV | ANNA | ABAYEV | L | |
       | 5 |
                      --+------------------+----------+-----------------+-------------+------------+-----------+
-- Sample output data
                       --+---------------+----------+------------+----------------+--------------+----------+------------+----------+---------+--------+----------+-----------+
--|MatchRecordType|MatchScore|HasDuplicate|CollectionNumber|ExpressMatched|SourceType|
name | firstname| lastname|matchkey|middlename| recordid |
--+---------------+----------+------------+----------------+--------------+----------+------------+----------+---------+--------+----------+-----------+
--|S |0 |Y |0-0-1 |
    |S |LAURA ABADSA| LAURA |ABADSANTO| L | |
 1 |
--|D |80 |D |0-0-1 |N
    |C |KATHRYN E AB| KATHRYN |AB | L | E |
 3 \qquad \qquad |--|D |90 |D |0-0-1 |N
```
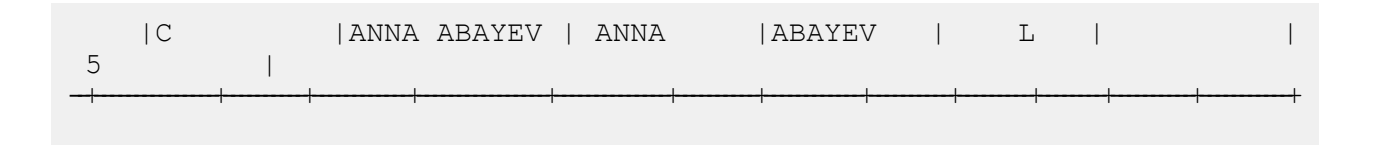

## Intraflow Match

```
-- Register Advance Matching Module[AMM] Hive UDF jar
ADD JAR <Directory path>/amm.hive.${project.version}.jar;
-- Provide alias to UDF class (optional). String in quotes represent
class names needed for this job to run.
CREATE TEMPORARY FUNCTION rowid as
'com.pb.bdq.hive.common.RowIDGeneratorUDF';
-- This rowid is needed by Intraflow Match to maintain the order of rows
while creating groups. This is a UDF (User Defined Function) and
associates an incremental unique integer number to each row of the data.
CREATE TEMPORARY FUNCTION intraMatch as
'com.pb.bdq.amm.process.hive.intraflow.IntraMatchUDAF';
-- Intra Flow is implemented as a UDAF (User Defined Aggregation
function). It processes one group of rows at a time and generates the
result for that group of rows
-- Disable map side aggregation
set hive.map.aggr = false;
-- Set the rule using configuration property 'pb.bdq.match.rule'
set pb.bdq.match.rule={"type":"Parent",
"children":[{"type":"Child", "matchWhenNotTrue":false, "threshold":80.0,
"weight":0,
"algorithms":[{"name":"EditDistance", "weight":0, "options":null},
{"name":"Metaphone", "weight":0, "options":null}],
"scoringMethod":"Maximum", "missingDataMethod":"IgnoreBlanks",
"crossMatchField":[], "suspectField":"firstname", "candidateField":null},
{"type":"Child", "matchWhenNotTrue":false, "threshold":80.0, "weight":0,
 "algorithms":[{"name":"KeyboardDistance", "weight":0, "options":null},
{"name":"Metaphone3", "weight":0, "options":null}],
"scoringMethod":"Maximum", "missingDataMethod":"IgnoreBlanks",
"crossMatchField":[], "suspectField":"lastname", "candidateField":null}],
"matchingMethod":"AllTrue", "scoringMethod":"Average",
"missingDataMethod":"IgnoreBlanks", "name":"NameData",
"matchWhenNotTrue":false, "threshold":100,"weight":0};
```

```
-- Set header(along with id field alias used in query) using
configuration property 'pb.bdq.match.header'
set pb.bdq.match.header=firstname,lastname,matchkey,middlename,id;
-- Set the express match column (optional)
set pb.bdq.match.express.column=matchkey;
-- Set sort field name to the alias used in the query, using the
configuration property 'pb.bdq.match.sort.field'
set pb.bdq.match.sort.field=id;
-- Set sort collection number option for unique records using
configuration property 'pb.bdq.match.unique.collectnumber.zero'
set pb.bdq.match.unique.collectnumber.zero=false;
-- Execute Query on the desired table. The query uses a UDF rowid, which
must be present in the query to maintain the ordering of the data while
reading.
-- Intra Match returns a list of map containing <key=value> pairs. Each
map in the list corresponds to a row in the group. The below query
explodes that list of map and fetches fields from map by keys.
SELECT innerresult.record["MatchRecordType"],
innerresult.record["MatchScore"],
innerresult.record["CollectionNumber"],
innerresult.record["ExpressMatched"],
innerresult.record["firstname"],
innerresult.record["lastname"],
innerresult.record["matchkey"],
innerresult.record["middlename"]
FROM (
 SELECT intraMatch(
   innerRowID.firstname,
   innerRowID.lastname,
   innerRowID.matchkey,
   innerRowID.middlename,
   innerRowID.id
 ) AS matchgroup
 FROM (
   SELECT firstname, lastname, matchkey, middlename, rowid(*)
  AS id
  FROM customer data
  ) innerRowID
 GROUP BY matchkey
 ) AS innerResult
LATERAL VIEW explode(innerResult.matchgroup) innerresult AS record ;
-- Query to dump output to a file
INSERT OVERWRITE LOCAL DIRECTORY '/home/hadoop/IntraFlow/' ROW FORMAT
DELIMITED FIELDS TERMINATED BY ',' collection items terminated by '||'
map keys terminated by ':'
SELECT innerresult.record["MatchRecordType"],
```

```
innerresult.record["MatchScore"],
 innerresult.record["CollectionNumber"],
 innerresult.record["ExpressMatched"],
 innerresult.record["firstname"],
 innerresult.record["lastname"],
 innerresult.record["matchkey"],
 innerresult.record["middlename"]
FROM (
  SELECT intraMatch(innerRowID.firstname,
   innerRowID.lastname,
   innerRowID.matchkey,
   innerRowID.middlename,
   innerRowID.id
  ) AS matchgroup
 FROM (
   SELECT firstname, lastname, matchkey, middlename, rowid(*)
   AS id
   FROM customer data
  ) innerRowID
 GROUP BY matchkey
 ) AS innerResult
LATERAL VIEW explode(innerResult.matchgroup) innerresult AS record ;
--sample input data
--+-------------+-------------+---------------+--------------+
--| firstname | lastname | middlename | matchkey |
--+-------------+-------------+---------------+--------------+
--| Steven | Aaen | LYRIC | AAE | |
--| DEBRA          | AALMO         | BOATMAN         | AAE            |
--| MARY | AARON | ROLLING MEADOW| AAE
--+-------------+-------------+---------------+--------------+
--sample output data
--+-----------+---------+------------+---------+---------------+----------------+--------------+----------+
--| firstname | lastname|middlename |
matchkey|MatchRecordType|CollectionNumber|ExpressMatched|MatchScore|
--+-----------+---------+------------+---------+---------------+----------------+--------------+----------+
--| Steven | Aaen | LYRIC | AAE | S | |
0-0-1 | Y | 0 |
--| DEBRA | AALMO | BOATMAN | AAE | D | |
  0-0-1 | Y | 100 |
--| MARY | AARON | ROLLING MEA| AAE | D | | |
   0-0-1 | Y | 100 |
```
Transactional Match

#### **Secuencia de comandos de Hive de ejemplo**

```
-- Register Advance Matching Module[AMM] Hive UDF jar
ADD JAR <Directory path>/amm.hive.${project.version}.jar;
-- Provide alias to UDF class (optional). String in quotes represent
class names needed for this job to run.
CREATE TEMPORARY FUNCTION rowid as
'com.pb.bdq.hive.common.RowIDGeneratorUDF';
-- This rowid is needed by Transactional Match to maintain the order of
rows while creating groups. This is a UDF (User Defined Function) and
associates an incremental unique integer number to each row of the
data.
CREATE TEMPORARY FUNCTION transactionalMatch as
'com.pb.bdq.amm.process.hive.transactional.TransactionalMatchUDAF';
-- Transactional Match is implemented as a UDAF (User Defined Aggregation
function). It processes one group of rows at a time and generates the
result for that group of rows.
-- Disable map side aggregation
set hive.map.aggr = false;
-- Set the rule using configuration property 'pb.bdq.match.rule'
set pb.bdq.match.rule={"type":"Parent", "children":[{"type":"Child",
"matchWhenNotTrue":false, "threshold":80.0, "weight":0,
"algorithms":[{"name":"EditDistance", "weight":0, "options":null},
{"name":"Metaphone","weight":0,"options":null}],
"scoringMethod":"Maximum", "missingDataMethod":"IgnoreBlanks",
"crossMatchField":[], "suspectField":"firstname", "candidateField":null},
{"type":"Child", "matchWhenNotTrue":false, "threshold":80.0, "weight":0,
 "algorithms":[{"name":"KeyboardDistance","weight":0,"options":null},
{"name":"Metaphone3","weight":0,"options":null}],
"scoringMethod":"Maximum", "missingDataMethod":"IgnoreBlanks",
"crossMatchField":[], "suspectField":"lastname", "candidateField":null}],
"matchingMethod":"AllTrue", "scoringMethod":"Average",
"missingDataMethod":"IgnoreBlanks", "name":"NameData",
"matchWhenNotTrue":false, "threshold":100, "weight":0};
```
--+-----------+---------+------------+---------+---------------+----------------+--------------+----------+

-- Set header(along with id field alias used in query) using

```
configuration property 'pb.bdq.match.header'
set
pb.bdg.match.header=name,firstname,lastname,matchkey,middlename,recordid,id;
-- Set sort field name to the alias used in the query, using the
configuration property 'pb.bdq.match.sort.field'
set pb.bdq.match.sort.field=id;
-- Set sort collection number option for unique records using
configuration property 'pb.bdq.match.unique.candidate.return'. The
default value is false.
set pb.bdq.match.unique.candidate.return=true;
-- Execute Query on the desired table. The query uses a UDF rowid, which
must be present in the query to maintain the ordering of the data while
reading.
-- Transactional Match returns a list of map containing <key=value>
pairs. Each map in the list corresponds to a row in the group. The below
query explodes that list of map and fetches fields from map by keys.
SELECT tmp2.record["MatchRecordType"],
tmp2.record["MatchScore"],
tmp2.record["HasDuplicate"],
tmp2.record["name"],
tmp2.record["firstname"],
tmp2.record["lastname"],
tmp2.record["matchkey"],
tmp2.record["middlename"],
tmp2.record["recordid"]
FROM (
 SELECT transactionalMatch(innerRowID.name, innerRowID.firstname,
innerRowID.lastname, innerRowID.matchkey, innerRowID.middlename,
innerRowID.recordid, innerRowID.id
) AS matchgroup
FROM (
  SELECT name, firstname, lastname, matchkey, middlename, recordid,
rowid(name, firstname, lastname, matchkey, middlename, recordid) AS id
FROM customer data
 ) innerRowID
GROUP BY matchkey
) As innerResult
LATERAL VIEW explode(innerResult.matchgroup) tmp2 as record ;
-- Query to dump output to a file
INSERT OVERWRITE LOCAL DIRECTORY '/home/hadoop/transmatch/' ROW FORMAT
DELIMITED FIELDS TERMINATED BY ',' collection items terminated by '||'
map keys terminated by ':'
SELECT tmp2.record["MatchRecordType"],
tmp2.record["MatchScore"],
tmp2.record["HasDuplicate"],
 tmp2.record["name"],
```

```
tmp2.record["firstname"],
 tmp2.record["lastname"],
 tmp2.record["matchkey"],
 tmp2.record["middlename"],
 tmp2.record["recordid"]
FROM (
 SELECT transactionalMatch(innerRowID.name,
   innerRowID.firstname,
  innerRowID.lastname,
  innerRowID.matchkey,
   innerRowID.middlename,
  innerRowID.recordid,
   innerRowID.id) as matchgroup
FROM (
  SELECT name, firstname, lastname, matchkey, middlename, recordid,
rowid(name, firstname, lastname, matchkey, middlename, recordid) AS id
 FROM customer data
 ) innerRowID
GROUP BY matchkey ) As innerResult
LATERAL VIEW explode(innerResult.matchgroup) tmp2 as record ;
--sample input data
--+-------------------+------------------------+-----------------------+-----------------------+-------------------------+-----------------------+--+
--| name | firstname | lastname
| matchkey | middlename | recordid
    \blacksquare--+-------------------+------------------------+-----------------------+-----------------------+-------------------------+-----------------------+--+
--| ZORINA ABDOOL | ZORINA | ABDOOL | ABDOOL | ABDOOL | ABDOOL | ABDOOL | ABDOOL | ABDOOL | ABDOOL | ABDOOL | ABDOOL | ABDOOL | ABDOOL | ABDOOL | ABDOOL | ABDOOL | ABDOOL | ABBOOL | ABBOOL | ABBOOL | ABBOOL | ABBOOL | ABBO
| Z | | 12
    \blacksquare--| ZULFIQAR ALI | ZULFIQAR | ALI
| Z | | 116
     \blacksquare--| ZACHARY BENNETT | ZACHARY | BENNETT
| Z | | 515
    |
--| ZOHAR BUERGER | ZOHAR | BUERGER
| Z | | 889
    \blacksquare--+-------------------+------------------------+-----------------------+-----------------------+-------------------------+-----------------------+--+
--sample output data
--+----------------+---------------------+----------+------------+-----------+-----------------+------------+--------------+
--|name | |firstname | lastname | matchkey | middlename |
recordid | MatchRecordType | MatchScore | HasDuplicate |
--+----------------+----------+----------+----------+------------+-----------+-----------------+------------+--------------+
--|ZORINA ABDOOL |ZORINA | ABDOOL | Z | | | | | 12
  | S | 0 | Y |
--|ZULFIQAR ALI |ZULFIQAR | ALI | Z | | | | | 116
      | D | 90 | D |
```
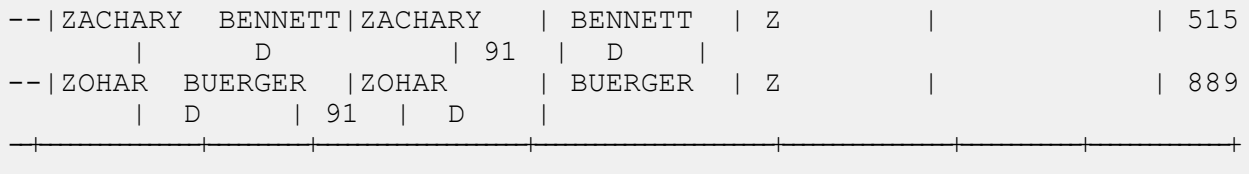

## Best of Breed

#### **Secuencia de comandos de Hive de ejemplo**

-- Register Advance Matching Module[AMM] Hive UDF jar ADD JAR <Directory path>/amm.hive.\${project.version}.jar; -- Provide alias to UDF class (optional). String in quotes represent class names needed for this job to run. CREATE TEMPORARY FUNCTION rowid as 'com.pb.bdq.hive.common.RowIDGeneratorUDF'; -- This rowid is needed by Best of Breed to maintain the order of rows while creating groups. This is a UDF (User Defined Function) and associates an incremental unique integer number to each row of the data. CREATE TEMPORARY FUNCTION bestofbreed as 'com.pb.bdq.amm.process.hive.consolidation.bestofbreed.BestOfBreedUDAF'; -- Best of Breed is implemented as a UDAF (User Defined Aggregation function). It processes one group of rows at a time and generates the result for that group of rows. -- Disable map side aggregation set hive.map.aggr = false; -- Set the rule using configuration property 'pb.bdq.consolidation.rule' set pb.bdq.consolidation.rule={"consolidationConditions":[ {"consolidationRule":{"conditionClass":"conjoinedRule", "joinType":"AND", "consolidationRules":[{"conditionClass":"simpleRule", "operation":"LONGEST", "fieldName":"c5", "value":null, "valueNumeric":true, "valueFromField":false}, {"conditionClass":"simpleRule", "operation":"IS\_NOT\_EMPTY",

"fieldName":"c9", "value":null, "valueNumeric": false, "valueFromField":false}]}, "actions":[{"accumulate":false, "copyFromField":true, "sourceData":"c2", "destinationFieldName":"c2"}, {"accumulate":false, "copyFromField":false, "sourceData":"Admin",

```
"destinationFieldName":"c4"}]},
```

```
{"consolidationRule":{"conditionClass":"conjoinedRule", "joinType":"AND",
```

```
"consolidationRules":[{"conditionClass":"simpleRule",
"operation":"LONGEST", "fieldName":"c5", "value":null,
"valueNumeric":true, "valueFromField":false},
{"conditionClass":"simpleRule", "operation":"IS_NOT_EMPTY",
"fieldName":"c9", "value":null, "valueNumeric":false,
"valueFromField":false}]},
"actions":[{"accumulate":false, "copyFromField":false,
"sourceData":"Changed", "destinationFieldName":"c10"},
{"accumulate":false, "copyFromField":true, "sourceData":"c5",
"destinationFieldName":"c6"},
{"accumulate":true, "copyFromField":true, "sourceData":"c10",
"destinationFieldName":"c10"}]}],
"keepOriginalRecords":true, "buildTemplateRecord":true,
"templateRules":[{"consolidationRule":{"conditionClass":"conjoinedRule",
"joinType":"OR",
"consolidationRules":[{"conditionClass":"simpleRule",
"operation":"CONTAINS", "fieldName":"c1", "value":"li",
"valueNumeric":false, "valueFromField":false},
{"conditionClass":"simpleRule", "operation":"LONGEST", "fieldName":"c5",
"value":null, "valueNumeric":false, "valueFromField":false}]},
"actions" : []}];
-- Set header (along with the id field alias used in the query) using
configuration property 'pb.bdq.consolidation.header'
set pb.bdq.consolidation.header=c1,c2,c3,c4,c5,c6,c7,c8,c9,c10,id;
-- Set sort field name to the alias used in the query, using the
configuration property 'pb.bdq.consolidation.sort.field'
set pb.bdq.consolidation.sort.field=id;
-- Execute Query on the desired table. The query uses a UDF rowid, which
must be present in the query to maintain the ordering of the data while
reading.
-- Best of Breed returns a list of map containing <key=value> pairs.
Each map in the list corresponds to a row in the group. The below query
explodes that list of map and fetches fields from map by keys.
SELECT tmp2.record["c1"],
tmp2.record["c2"],
tmp2.record["c3"],
tmp2.record["c4"],
tmp2.record["c5"],
tmp2.record["c6"],
tmp2.record["c7"],
 tmp2.record["c8"],
tmp2.record["c9"],
tmp2.record["c10"],
 tmp2.record["CollectionRecordType"]
FROM (
 SELECT bestofbreed(innerRowID.c1,
 innerRowID.c2,
 innerRowID.c3,
 innerRowID.c4,
```

```
innerRowID.c5,
 innerRowID.c6,
 innerRowID.c7,
 innerRowID.c8,
 innerRowID.c9,
 innerRowID.c10,
 innerRowID.id) AS matchgroup
FROM(
  SELECT c1, c2, c3, c4, c5, c6, c7, c8, c9, c10, rowid(*) AS id FROM
databob
 ) innerRowID
GROUP BY c3
) AS innerResult
LATERAL VIEW explode(innerResult.matchgroup) tmp2 AS record ;
-- Query to dump the output to a file
INSERT OVERWRITE LOCAL DIRECTORY '/home/hadoop/bestofbreed/' ROW FORMAT
DELIMITED FIELDS TERMINATED BY ',' collection items terminated by '||'
map keys terminated by ':'
SELECT tmp2.record["c1"],
tmp2.record["c2"],
tmp2.record["c3"],
tmp2.record["c4"],
tmp2.record["c5"],
tmp2.record["c6"],
tmp2.record["c7"],
tmp2.record["c8"],
tmp2.record["c9"],
tmp2.record["c10"],
tmp2.record["CollectionRecordType"]
FROM (
SELECT bestofbreed(innerRowID.c1,
 innerRowID.c2,
 innerRowID.c3,
 innerRowID.c4,
 innerRowID.c5,
 innerRowID.c6,
 innerRowID.c7,
 innerRowID.c8,
 innerRowID.c9,
 innerRowID.c10,
 innerRowID.id) as matchgroup
FROM(
  SELECT c1, c2, c3, c4, c5, c6, c7, c8, c9, c10, rowid(*) AS id FROM
databob
 ) innerRowID
GROUP BY c3
) AS innerResult
LATERAL VIEW explode(innerResult.matchgroup) tmp2 AS record ;
--sample input data
```
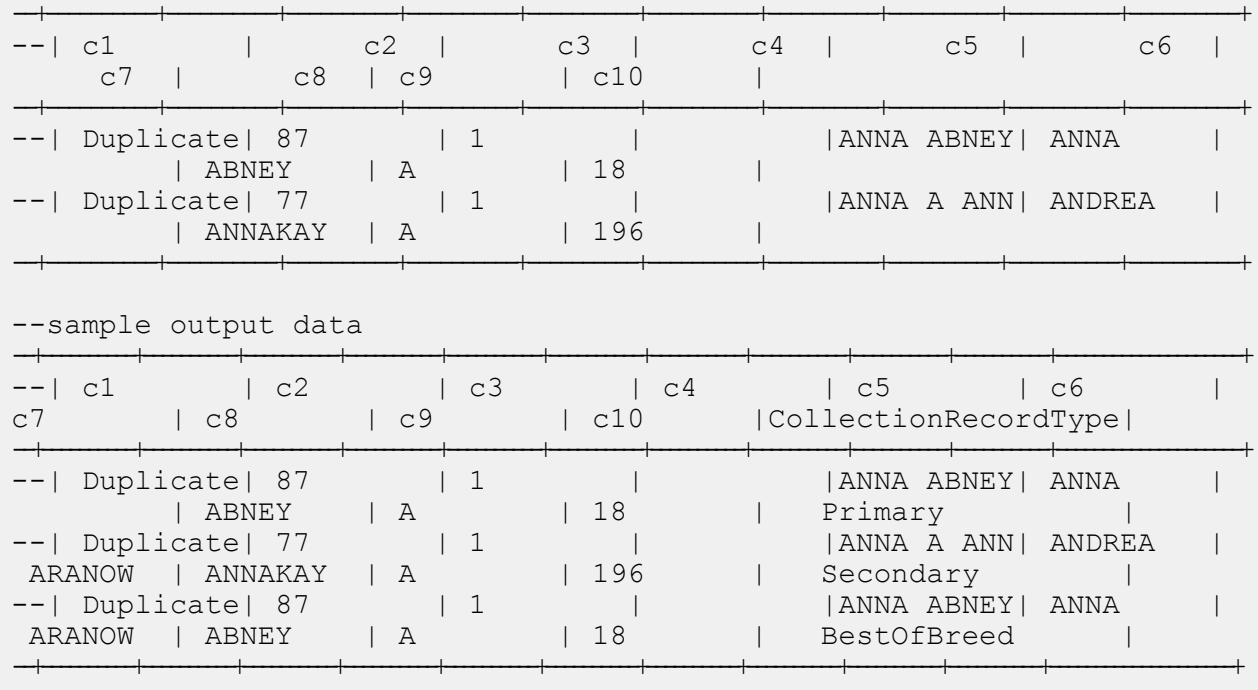

## Duplicate Synchronization

#### **Secuencia de comandos de Hive de ejemplo**

-- Register Advance Matching Module[AMM] Hive UDF jar ADD JAR <Directory path>/amm.hive.\${project.version}.jar;

-- Provide alias to UDF class (optional). String in quotes represent class names needed for this job to run.

CREATE TEMPORARY FUNCTION rowid as 'com.pb.bdq.hive.common.RowIDGeneratorUDF';

-- This rowid is needed by Duplicate Synchronization to maintain the order of rows while creating groups. This is a UDF (User Defined Function) and associates an incremental unique integer number to each row of the data.

CREATE TEMPORARY FUNCTION dupsync as 'com.pb.bdq.amm.process.hive.consolidation.duplicatesync.DuplicateSyncUDAF';

-- Duplicate Sync is implemented as a UDAF (User Defined Aggregation function). It processes one group of rows at a time and generates the result for that group of rows.

```
-- Disable map side aggregation
set hive.map.aggr = false;
-- Set the rule using configuration property 'pb.bdq.consolidation.rule'
set pb.bdq.consolidation.rule={"consolidationConditions":
[{"consolidationRule":
{"conditionClass":"conjoinedRule", "joinType":"AND",
"consolidationRules":[{"conditionClass":"simpleRule",
"operation":"HIGHEST", "fieldName":"column2", "value":null,
"valueFromField":false, "valueNumeric":true}]},
"actions":[{"accumulate":false, "copyFromField":true,
"sourceData":"column5", "destinationFieldName":"column5"}]}]};
-- Set header (along with the id field alias used in the query) using
configuration property 'pb.bdq.consolidation.header'
set
pb.bdq.consolidation.header=column1,column2,column3,column4,column5,id;
-- Set sort field name to alias used in query using configuration
property 'pb.bdq.consolidation.sort.field'
set pb.bdq.consolidation.sort.field=id;
-- Execute Query on the desired table. The query uses a UDF rowid, which
must be present in the query to maintain the ordering of the data while
reading.
-- Duplicate Sync returns a list of map containing <key=value> pairs.
Each map in the list corresponds to a row in the group. The below query
 explodes that list of map and fetches fields from map by keys.
SELECT tmp2.record["column1"],
tmp2.record["column2"],
tmp2.record["column3"],
tmp2.record["column4"],
 tmp2.record["column5"]
FROM (
 SELECT dupsync (innerRowID.column1,
  innerRowID.column2,
  innerRowID.column3,
 innerRowID.column4,
 innerRowID.column5,
 innerRowID.id
  ) AS matchgroup
 FROM (
  SELECT column1, column2, column3, column4, column5, rowid(*)
 AS id
 FROM databob
 ) innerRowID
 GROUP BY column3
 ) AS innerResult
 LATERAL VIEW explode(innerResult.matchgroup) tmp2 AS record ;
```

```
-- Query to dump the output to a file
INSERT OVERWRITE LOCAL DIRECTORY '/home/hadoop/dupsync/' ROW FORMAT
DELIMITED FIELDS TERMINATED BY ',' collection items terminated by '||'
map keys terminated by ':'
SELECT tmp2.record["column1"],
tmp2.record["column2"],
tmp2.record["column3"],
tmp2.record["column4"],
tmp2.record["column5"]
FROM (
SELECT dupsync( innerRowID.column1,
 innerRowID.column2,
 innerRowID.column3,
 innerRowID.column4,
 innerRowID.column5,
 innerRowID.id
 ) AS matchgroup
FROM (
 SELECT column1, column2, column3, column4, column5, rowid(*)
 AS id
 FROM databob
 ) innerRowID
GROUP BY column3 ) AS innerResult
LATERAL VIEW explode(innerResult.matchgroup) tmp2 AS record ;
--sample input data
--+----------+----------+----------+----------+----------+
--| column1 | column2 | column3 | column4 | column5 |
--+----------+----------+----------+----------+----------+
--| Duplicate| 87 | 1 | |ANNA ABNEY|
--| Duplicate| 77 | 1 | | ||<br>| ||ANNA A ANN
--| Suspect | | 1 | |ANNA A ABN|
--+----------+----------+----------+----------+----------+
--sample output data
--+----------+----------+----------+----------+----------+
--| column1 | column2 | column3 | column4 | column5 |
--+----------+----------+----------+----------+----------+
--| Duplicate| 87 | 1 | | ||<br>| ||ANNA ABNEY|
--| Duplicate| 77 | 1 | |ANNA A ANN|
```
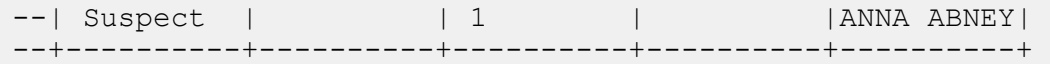

Filtro

#### **Secuencia de comandos de Hive de ejemplo**

-- Register Advance Matching Module[AMM] Hive UDF jar ADD JAR <Directory path>/amm.hive.\${project.version}.jar; -- Provide alias to UDF class (optional). String in quotes represent class names needed for this job to run. CREATE TEMPORARY FUNCTION rowid as 'com.pb.bdq.hive.common.RowIDGeneratorUDF'; -- This rowid is needed by Filter to maintain the order of rows while creating groups. This is a UDF (User Defined Function) and associates an incremental unique integer number to each row of the data. CREATE TEMPORARY FUNCTION filter as 'com.pb.bdq.amm.process.hive.consolidation.filter.FilterUDAF'; -- Filter is implemented as a UDAF (User Defined Aggregation function). It processes one group of rows at a time and generates the result for that group of rows. -- Disable map side aggregation set hive.map.aggr = false; -- Set the rule using configuration property 'pb.bdq.consolidation.rule' set pb.bdq.consolidation.rule={"consolidationConditions": [{"consolidationRule":{"conditionClass":"simpleRule", "operation":"HIGHEST", "fieldName":"column2", "value":null, "valueFromField":false, "valueNumeric":true}, "actions":[]}], "removeDuplicates":true}; -- Set header (along with the id field alias used in the query) using configuration property 'pb.bdq.consolidation.header' set pb.bdq.consolidation.header=column1,column2,column3,column4,column5,id; -- Set sort field name to alias used in query using configuration property 'pb.bdq.consolidation.sort.field' set pb.bdq.consolidation.sort.field=id; -- Execute Query on the desired table. The query uses a UDF rowid, which

must be present in the query to maintain the ordering of the data while

```
reading.
SELECT tmp2.record["column1"],
tmp2.record["column2"],
tmp2.record["column3"],
tmp2.record["column4"],
 tmp2.record["column5"]
FROM (
 SELECT filter (innerRowID.column1,
   innerRowID.column2,
   innerRowID.column3,
  innerRowID.column4,
  innerRowID.column5,
  innerRowID.id
 ) AS matchgroup
 FROM (
  SELECT column1, column2, column3, column4, column5, rowid(*)
 AS id
 FROM data
 ) innerRowID
GROUP BY column3
) AS innerResult
LATERAL VIEW explode(innerResult.matchgroup) tmp2 AS record ;
-- Query to dump the output to a file
INSERT OVERWRITE LOCAL DIRECTORY '/home/hadoop/HiveUDF/filter/'
ROW FORMAT DELIMITED
FIELDS TERMINATED BY ','
collection items terminated by '||' map keys terminated by ':'
SELECT tmp2.record["column1"],
tmp2.record["column2"],
tmp2.record["column3"],
tmp2.record["column4"],
tmp2.record["column5"]
FROM (
SELECT filter (innerRowID.column1,
   innerRowID.column2,
  innerRowID.column3,
  innerRowID.column4,
  innerRowID.column5,
  innerRowID.id
 ) AS matchgroup
FROM (
  SELECT column1, column2, column3, column4, column5, rowid(*)
 AS id
 FROM data
 ) innerRowID
GROUP BY column3
 ) AS innerResult
LATERAL VIEW explode(innerResult.matchgroup) tmp2 AS record ;
```
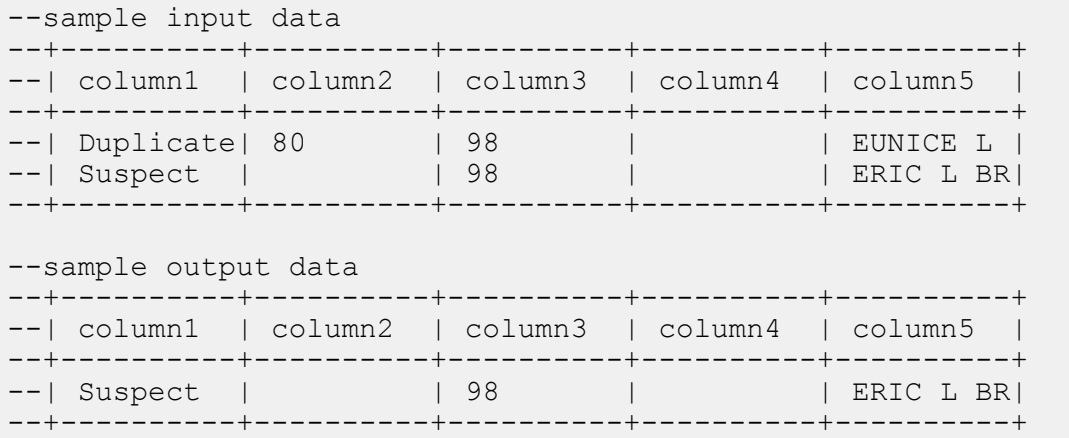

## <span id="page-173-0"></span>Funciones del módulo Data Normalization

## Table Lookup

```
-- Register Data Normalization Modue [dnm] BDQ Hive UDF Jar
ADD JAR <Directory path>/dnm.hive.${project.version}.jar;
-- Provide alias to UDF class (optional). String in quotes represent
class names needed for this job to run.
-- Table Lookup is implemented as a UDF (User Defined function). Hence
it processes one row at a time and generates a map of key value pairs
for each row.
CREATE TEMPORARY FUNCTION tablelookup as
'com.pb.bdq.dnm.process.hive.tablelookup.TableLookUpUDF';
-- Set rule
set rule='{"rules":[{"action":"Standardize", "source":"CityCode",
"tableName":"State Name Abbreviations", "lookupMultipleWordTerms":false,
"lookupIndividualTermsWithinField":false, "destination":"CityCode"}]}';
-- Set Reference Directory. This must be a local path on cluster machines
and must be present on each node of the cluster at the same path.
set refdir='/home/hadoop/reference';
-- set header
set header ='AccountDescription, Address, ApartmentNumber, CityCode';
```

```
-- Execute Query on the desired table, to display the job output on
console. This query returns a map of key value pairs containing output
fields for each row.
SELECT bar.ret["StandardizationTermIdentified"],
bar.ret["accountdescription"],
bar.ret["address"],
bar.ret["apartmentnumber"],
bar.ret["citycode"]
FROM (
SELECT tablelookup(${hiveconf:rule}, ${hiveconf:refdir},
${hiveconf:header}, accountdescription, address, apartmentnumber,
citycode)
AS ret
FROM citizen_data
) bar;
-- Query to dump output data to a file
INSERT OVERWRITE LOCAL DIRECTORY '/home/hadoop/TableLookup/' row format
delimited FIELDS TERMINATED BY ',' lines terminated by '\n' STORED AS
TEXTFILE
SELECT bar.ret["StandardizationTermIdentified"],
bar.ret["accountdescription"],
bar.ret["address"],
bar.ret["apartmentnumber"],
bar.ret["citycode"]
FROM (
SELECT tablelookup(${hiveconf:rule}, ${hiveconf:refdir},
${hiveconf:header}, accountdescription, address, apartmentnumber,
citycode)
AS ret
FROM citizen_data
) bar;
--Sample input data
--+----------------------------------+-----------------------+-------------------------------+------------------------+
--| citizen data.accountdescription | citizen data.address |
citizen_data.apartmentnumber | citizen_data.citycode |
--+----------------------------------+-----------------------+-------------------------------+------------------------+
--| 1 400 E MO St Apt 1405 |
            | NY |
--| | 190 E 72nd St |
                       | NY |
--| | 1381 3rd Ave Apt 4 | 4
                       | TTYYY |
--+----------------------------------+-----------------------+-------------------------------+------------------------+
--sample output data
```

```
--+------------------------------+--------------------------+-----------------------+-----------------------+----------+
--|StandardizationTermIdentified | accountdescription | address
 | apartmentnumber | citycode|
--+------------------------------+--------------------------+-----------------------+-----------------------+----------+
--| yes | 100 E M0 St Apt 1405
       | NEW YORK |
--| yes | | 190 E 72nd St
                          | | NEW YORK |
--| yes | | 1381 3rd Ave Apt 4 | 4
                      | NEW YORK |
--+------------------------------+--------------------------+-----------------------+-----------------------+----------+
```
## Advanced Transformer

```
-- Register Data Normalisation Module [DNM] BDQ Hive UDF Jar
ADD JAR <Directory path>/dnm.hive.${project.version}.jar;
-- Provide alias to UDF class (optional). String in quotes represent
class names needed for this job to run.
-- Advanced Transformer is implemented as a UDF (User Defined function).
Hence it processes one row at a time and generates a map of key value
pairs for each row.
CREATE TEMPORARY FUNCTION advanceTransform as
'com.pb.bdq.dnm.process.hive.advancetransformer.AdvanceTransformerUDF';
-- Set rule
set rule='{"rules":[{"extractionType":"TableData", "source":"address",
"nonExtractedData":"address_1", "extractedData":"address_2",
"tokenizationCharacters":"", "tableName":"Street Suffix Abbreviations",
"multipleTermLookup":false, "tokenize":true, "extract":"ExtractTerm",
 "includeTermWith":"ExtractedData", "wordsToExtract":2}]}';
-- Set Reference Directory. This must be a local path on cluster machines
and must be present on each node of the cluster at the same path.
set refdir='/home/hadoop/reference/';
-- set header
set header ='AccountDescription, Address';
-- Execute Query on the desired table, to display the job output on
console. This query returns a map of key value pairs containing output
 fields for each row.
```

```
SELECT bar.ret["AdvancedTransformTermIdentified"],
bar.ret["accountdescription"],
bar.ret["address"],
bar.ret["address_1"]
FROM (
SELECT advanceTransform(${hiveconf:rule}, ${hiveconf:refdir},
${hiveconf:header}, accountdescription, address)
AS ret
FROM advxformX
) bar;
-- Query to dump output data to a file
INSERT OVERWRITE LOCAL DIRECTORY '/home/hadoop/AdvXformer/' row format
delimited FIELDS TERMINATED BY ',' lines terminated by '\n' STORED AS
TEXTFILE
SELECT bar.ret["AdvancedTransformTermIdentified"],
bar.ret["accountdescription"],
bar.ret["address"],
bar.ret["address_1"]
FROM (
SELECT advanceTransform(${hiveconf:rule}, ${hiveconf:refdir},
${hiveconf:header}, accountdescription, address)
AS ret
FROM advxformX
) bar;
--sample input data
+----------------------------------+---------------------+-----------------------+
| AdvancedTransformTermIdentified | accountdescription | address
   |
                  +----------------------------------+---------------------+-----------------------+
| Yes | | 400 E M0 St Apt 1405
\blacksquare| Yes | | 190 E 72nd
St |
+----------------------------------+---------------------+-----------------------+
--sample output data
+----------------------------------+---------------------+-----------------------+--------------------+
| AdvancedTransformTermIdentified | accountdescription | address
      | address_1 |
+----------------------------------+---------------------+-----------------------+--------------------+
| Yes | | 400 E M0 St Apt 1405
| 400 E M0 Apt 1405 |
| Yes | | 190 E 72nd
St | 190 E 72nd |
```
# <span id="page-177-0"></span>Funciones del módulo Universal Addressing

## Validate Address

**Atención:** Before creating and running the first Validate Address job, ensure the Acushare service is running. Para obtener información sobre los pasos, consulte **Running [Acushare](#page-10-0) Service** en la página 11.

+----------------------------------+---------------------+-----------------------+--------------------+

```
-- Register Universal Addressing Module [UAM-Global] BDQ Hive UDAF Jar
ADD JAR <Directory
path>/uam.universaladdress.hive.${project.version}.jar;
-- Provide alias to UDAF class (optional). String in quotes represent
class names needed for this job to run.
CREATE TEMPORARY FUNCTION uamvalidation as
'com.pb.bdq.uam.process.hive.universaladdress.UAMUSAddressingUDAF';
-- set LD LIBRARY PATH(path to modules lib, runtime/lib and runtime/bin),
G1RTS(path containing COBOL runtime) and ACU RUNCBL JNI ONLOAD DISABLE
in this configuration
set mapreduce.admin.user.env =
LD_LIBRARY_PATH=/home/hduser/~/runtime/lib:
/home/hduser/~/runtime/bin:/home/hduser/~/server/modules/universaladdress/lib,
ACU RUNCBL JNI ONLOAD DISABLE=1, G1RTS=/home/hduser/~/ ;
set hive.map.aggr = false;
-- set engine configuration
set pb.bdq.uam.universaladdress.engine.configurations={ "referenceData":{
"dataDir":"/home/hduser/resources/uam/universaladdress/UAM_universaladdress4.0_Feb15/",
"referenceDataPathLocation":"LocaltoDataNodes"},
"cobolRuntimePath":"/home/hduser/tapan/addressquality/",
"modulesDir":"/home/hduser/tapan/addressquality/modules",
"dpvDbPath":null, "suiteLinkDBPath":null, "ewsDBPath":null,
"rdiDBPath":null, "lacsDBPath":null};
```

```
-- set input configuration
set
pb.bdq.uam.universaladdress.input.configuration={"outputStandardAddress":true,
 "outputPostalData":false, "outputParsedInput":false,
"outputAddressBlocks":true, "performUSProcessing":true,
"performCanadianProcessing":false,
"performInternationalProcessing":false, "outputFormattedOnFail":false,
"outputCasing":"MIXED", "outputPostalCodeSeparator":true,
"outputMultinationalCharacters":false, "performDPV":false,
"performRDI":false, "performESM":false, "performASM":false,
"performEWS":false, "performLACSLink":false, "performLOT":false,
"failOnCMRAMatch":false, "extractFirm":false, "extractUrb":false,
"outputReport3553":false, "outputReportSERP":false,
"outputReportSummary":true, "outputCASSDetail":false,
"outputFieldLevelReturnCodes":false, "keepMultimatch":false,
"maximumResults":10,
"standardAddressFormat":"STANDARD_ADDRESS_FORMAT_COMBINED_UNIT",
"standardAddressPMBLine":"STANDARD ADDRESS PMB_LINE_NONE",
"cityNameFormat": "CITY FORMAT STANDARD", "vanityCityFormatLong":true,
"outputCountryFormat":"ENGLISH", "homeCountry":"United States",
"streetMatchingStrictness":"MATCHING_STRICTNESS_MEDIUM",
"firmMatchingStrictness":"MATCHING_STRICTNESS_MEDIUM",
"directionalMatchingStrictness":"MATCHING_STRICTNESS_MEDIUM",
"dualAddressLogic":"DUAL_NORMAL", "dpvSuccessfulStatusCondition":"A",
"reportListFileName":"", "reportlistProcessorName":"",
"reportlistNumber":1, "reportMailerAddress":"", "reportMailerName":"",
"reportMailerCityLine":"", "canReportMailerCPCNumber":"",
"canReportMailerAddress":"", "canReportMailerName":"",
"canReportMailerCityLine":"", "internationalCityStreetSearching":100,
"addressLineSearchOnFail":true, "outputStreetAlias":true,
"outputVeriMoveBlock":false, "dpvDetermineNoStat":false,
"dpvDetermineVacancy":false, "outputAbbreviatedAlias":false,
"outputPreferredAlias":false,
"outputPreferredCity":"CITY_OVERRIDE_NAME_ZIP4",
"performSuiteLink":false, "suppressZplusPhantomCarrierR777":false,
"canStandardAddressFormat":"D", "canEnglishApartmentLabel":"APT",
"canFrenchApartmentLabel":"APP", "canFrenchFormat":"C",
"canOutputCityFormat":"D", "canOutputCityAlias":true,
"canDualAddressLogic":"D", "canPreferHouseNum":false,
"canSSLVRFLG":false, "canRuralRouteFormat":"A", "canNonCivicFormat":"A",
 "canDeliveryOfficeFormat":"I", "canEnableSERP":false,
"canSwitchManagedPostalCodeConfidence":false, "stats":null,
"counts":null, "z3seg":null, "serpStats":null, "dpvSeedList":null,
"lacsSeedList":null, "zipInputSet":null, "reportName":null,
"currentUser":null, "jobName":null, "jobId":null, "jobRequest":false,
"properties":{"DPVDetermineVacancy":"N", "DualAddressLogic":"N",
"ExtractUrb":"N", "CanFrenchFormat":"C", "AddressLineSearchOnFail":"Y",
"OutputFieldLevelReturnCodes":"N", "OutputFormattedOnFail":"N",
"OutputStreetNameAlias":"Y", "OutputReportSERP":"N",
"OutputAddressBlocks":"Y", "ExtractFirm":"N",
"CanEnglishApartmentLabel":"APT", "OutputPreferredCity":"Z",
"FirmMatchingStrictness":"M", "CanFrenchApartmentLabel":"APP",
"KeepMultimatch":"N", "StandardAddressPMBLine":"N",
```

```
"PerformSuiteLink":"N", "CanStandardAddressFormat":"D",
"DPVSuccessfulStatusCondition":"A", "PerformLACSLink":"N",
"PerformUSProcessing":"Y", "PerformEWS":"N", "StandardAddressFormat":"C",
"SuppressZplusPhantomCarrierR777":"N", "HomeCountry":"United States",
"ReportMailerAddress":"", "OutputReport3553":"N",
"OutputVeriMoveDataBlock":"N", "CanDeliveryOfficeFormat":"I",
"OutputAbbreviatedAlias":"N", "PerformCanadianProcessing":"N",
"PerformDPV":"N", "PerformInternationalProcessing":"N",
"CanSSLVRFlg":"N", "StreetMatchingStrictness":"M",
"InternationalCityStreetSearching":"100",
"canSwitchManagedPostalCodeConfidence":"N", "CanDualAddressLogic":"D",
"PerformASM":"N", "OutputCasing":"M", "ReportListFileName":"",
"CanReportMailerAddress":"", "ReportMailerCityLine":"",
"CanReportMailerCPCNumber":"", "ReportListProcessorName":"",
"CanOutputCityAlias":"Y", "DirectionalMatchingStrictness":"M",
"CanRuralRouteFormat":"A", "CanOutputCityFormat":"D",
"ReportListNumber":"1", "CanReportMailerCityLine":"",
"OutputMultinationalCharacters":"N", "EnableSERP":"N",
"CanNonCivicFormat":"A", "OutputShortCityName":"S",
"OutputPostalCodeSeparator":"Y", "FailOnCMRAMatch":"N", "PerformLOT":"N",
"OutputCountryFormat":"E", "CanPreferHouseNum":"N",
"CanReportMailerName":"", "PerformRDI":"N", "ReportMailerName":"",
"PerformESM":"N", "OutputReportSummary":"Y",
"OutputVanityCityFormatLong":"Y", "OutputPreferredAlias":"N",
"DPVDetermineNoStat":"N", "MaximumResults":"10"}}};
-- set general configuration
set pb.bdq.uam.universaladdress.general.configuration =
{"dFileType":"SPLIT", "dMemoryModel":"MEDIUM",
"lacsLinkMemoryModel":"MEDIUM", "suiteLinkMemoryModel":"MEDIUM"};
-- set reference path
set pb.bdq.reference.data.local.location=/media/New
Volume/hduser/resources/uam/universaladdress/UAM_universaladdress4.0_Feb15;
-- set process type
set pb.bdq.uam.universaladdress.process.type=VALIDATE;
-- set header
set pb.bdq.header=InputKeyValue, FirmName, AddressLine1, AddressLine2, City,
StateProvince, PostalCode, Text;
-- Execute Query on the desired table, to display the job output on
console. This query returns a map of key value pairs containing output
fields for each row.
SELECT tmp2.record["Confidence"], tmp2.record["AddressLine1"] FROM (
select uamvalidation(inputkeyvalue, firmname, addressline1, addressline2,
city, stateprovince, postalcode, text) from uam_us) as addressgroup
LATERAL VIEW explode(addressgroup.mygp) tmp2 as record ;
-- Query to dump output data to a file
INSERT OVERWRITE LOCAL DIRECTORY '/home/hadoop/GlobalAddressing/' row
format delimited FIELDS TERMINATED BY ',' lines terminated by '\n' STORED
```
AS TEXTFILE SELECT tmp2.record["Confidence"], tmp2.record["AddressLine1"] FROM ( select uamvalidation(inputkeyvalue, firmname, addressline1, addressline2, city, stateprovince, postalcode, text) from uam\_us) as addressgroup LATERAL VIEW explode(addressgroup.mygp) tmp2 as record ;

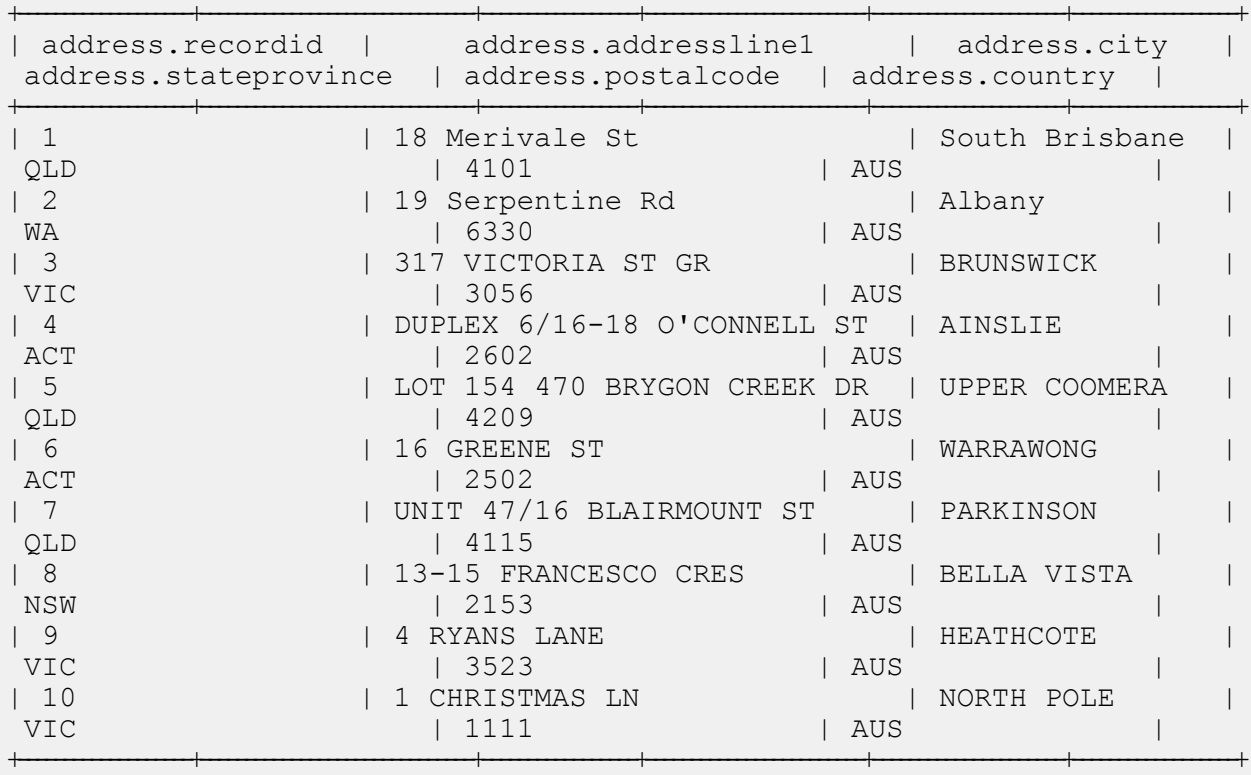

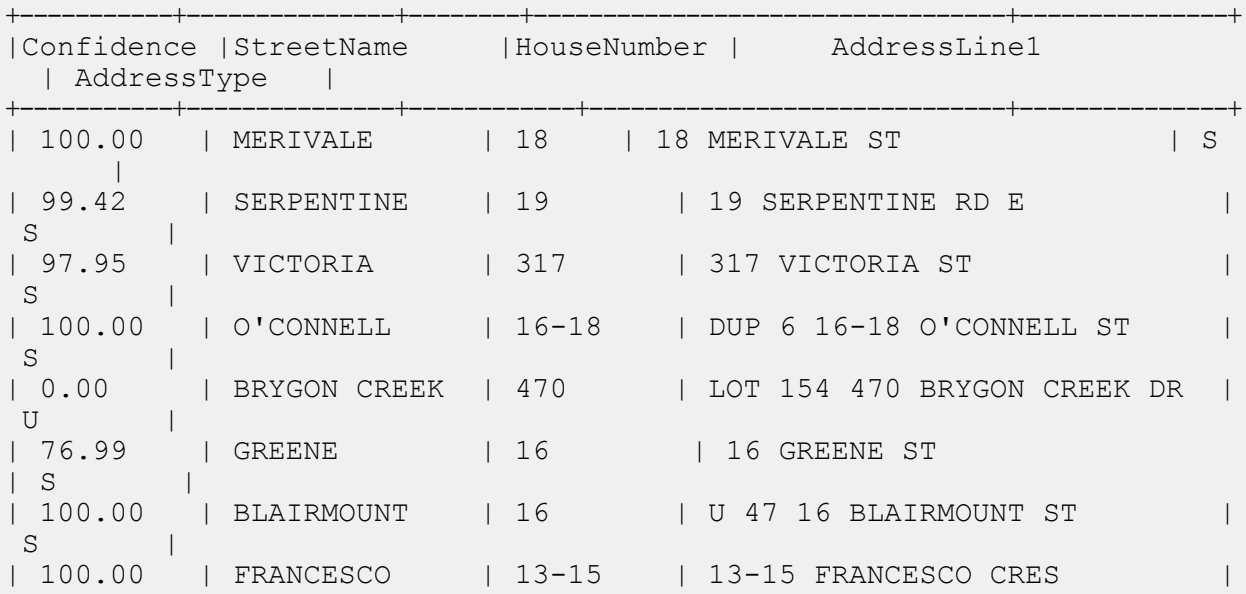

```
S| 100.00 | RYANS | 4 | 4 RYANS LANE
S \qquad \qquad || 0.00 | CHRISTMAS | 1 | 1 CHRISTMAS LN
U |
+-----------+---------------+------------+------------------------------+---------------+
```
### Validate Address Global

#### **Secuencia de comandos de Hive de ejemplo**

```
-- Register Universal Addressing Module [UAM-Global] BDQ Hive UDAF Jar
ADD JAR <Directory path>/uam.global.hive.${project.version}.jar;
ADD FILE <Directory path>/libAddressDoctor5.so;
-- Provide alias to UDAF class (optional). String in quotes represent
class names needed for this job to run.
CREATE TEMPORARY FUNCTION globalvalidation as
'com.pb.bdq.uam.process.hive.global.GlobalAddressingUDAF';
set hive.map.aggr = false;
-- set engine configuration
set pb.bdq.uam.global.engine.configurations=[{ "referenceData":
{"dataDir":"/media/New Volume/hduser/resources/uam/addressDoctor/5.8.0/",
"referenceDataPathLocation":"LocaltoDataNodes"},
"databaseType":"BATCH_INTERACTIVE", "preloadingType":"NONE",
"allCountries":false, "supportedCountries":"CAN,USA,AUS"}];
-- set input configuration
set
pb.bdq.uam.global.input.configuration={"resultStateProvinceType":"COUNTRY_STANDARD",
"processMatchingScope":"ALL", "processEnrichmentAMAS":false,
"inputForceCountryISO3":"AUS", "inputDefaultCountryISO3":"AUS",
"inputFormatDelimiter":"CRLF", "resultFormatDelimiter":"CRLF",
"resultIncludeInputs":false, "resultCountryType":"NAME_EN",
"processOptimizationLevel":"STANDARD",
"resultPreferredLanguage":"DATABASE", "processMode":"BATCH",
"resultPreferredScript":"DATABASE", "resultMaximumResults":1,
"resultCasing":"NATIVE",
"properties":{"Result.StateProvinceType":"COUNTRY_STANDARD",
"Process.MatchingScope":"ALL", "Process.EnrichmentAMAS":"false",
"Input.ForceCountryISO3":"AUS", "Input.FormatDelimiter":"CRLF",
"Result.FormatDelimiter":"CRLF", "Input.DefaultCountryISO3":"AUS",
"Result.IncludeInputs":"false", "Result.CountryType":"NAME_EN",
```

```
"Process.OptimizationLevel":"STANDARD",
"Result.PreferredLanguage":"DATABASE", "Process.Mode":"BATCH",
"Result.PreferredScript":"DATABASE", "Result.MaximumResults":"1",
"Result.Casing":"NATIVE", "Database.AddressGlobal":"Database"}};
-- set general configuration
set pb.bdq.uam.global.general.configuration={"cacheSize":"LARGE",
"maxThreadCount":8, "maxAddressObjectCount":8, "rangesToExpand":"NONE",
"flexibleRangeExpansion":"ON", "enableTransactionLogging":false,
"maxMemoryUsageMB":1024};
-- set unlock codec
set pb.bdq.uam.global.unlockCode=<Insert your Unlock Code here>;
-- set header
set
pb.bdq.header=recordid,AddressLine1,City,StateProvince,PostalCode,Country;
-- Execute Query on the desired table, to display the job output on
console. This query returns a map of key value pairs containing output
fields for each row.
SELECT tmp2.record["HouseNumber"], tmp2.record["Confidence"],
tmp2.record["AddressLine1"], tmp2.record["StreetName"],
tmp2.record["PostalCode"], tmp2.record["ElementInputStatus"],
tmp2.record["MailabilityScore"] FROM ( SELECT globalvalidation(recordid,
addressline1, city, stateprovince, postalcode, country) as mygp from
address) as addressgroup LATERAL VIEW explode(addressgroup.mygp) tmp2
as record ;
-- Query to dump output data to a file
INSERT OVERWRITE LOCAL DIRECTORY '/home/hadoop/GlobalAddressing/' row
format delimited FIELDS TERMINATED BY ',' lines terminated by '\n' STORED
AS TEXTFILE
SELECT tmp2.record["HouseNumber"], tmp2.record["Confidence"],
tmp2.record["AddressLine1"], tmp2.record["StreetName"],
tmp2.record["PostalCode"], tmp2.record["ElementInputStatus"],
tmp2.record["MailabilityScore"] FROM ( SELECT globalvalidation(recordid,
addressline1, city, stateprovince, postalcode, country) as mygp from
address) as addressgroup LATERAL VIEW explode(addressgroup.mygp) tmp2
as record ;
+-------------------+------------------------------+-----------------+------------------------+---------------------+------------------+
| address.recordid | address.addressline1 | address.city
address.stateprovince | address.postalcode | address.country
+-------------------+------------------------------+-----------------+------------------------+---------------------+------------------+
| 1 | 18 Merivale St | South Brisbane | 18 Merivale St | South Brisbane
 QLD | 4101 | AUS |
| 2 | 19 Serpentine Rd | Albany
 WA | 6330 | AUS | AUS
| 3 | 317 VICTORIA ST GR | BRUNSWICK |
 VIC 2005 | 3056 | AUS | AUS | 2006
| 4 | DUPLEX 6/16-18 O'CONNELL ST | AINSLIE |
```
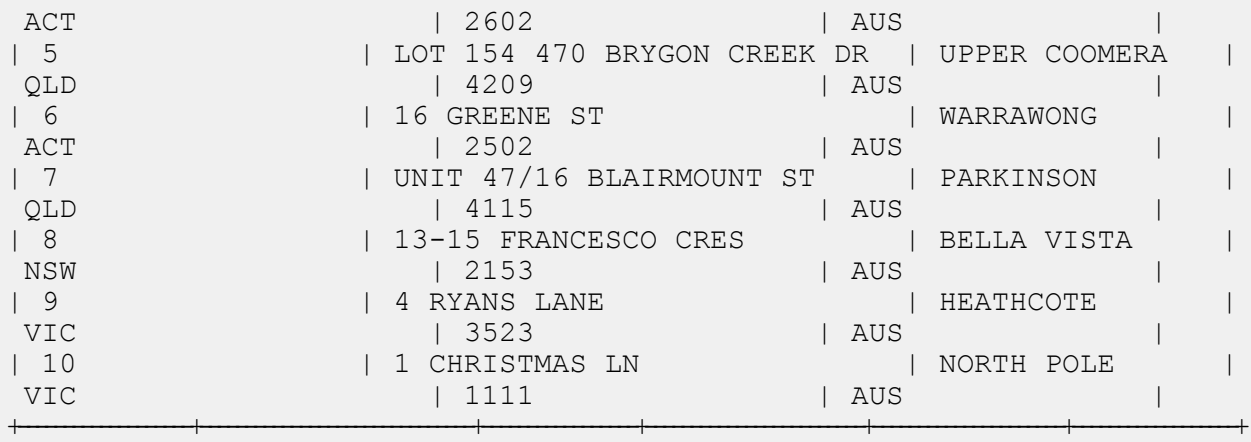

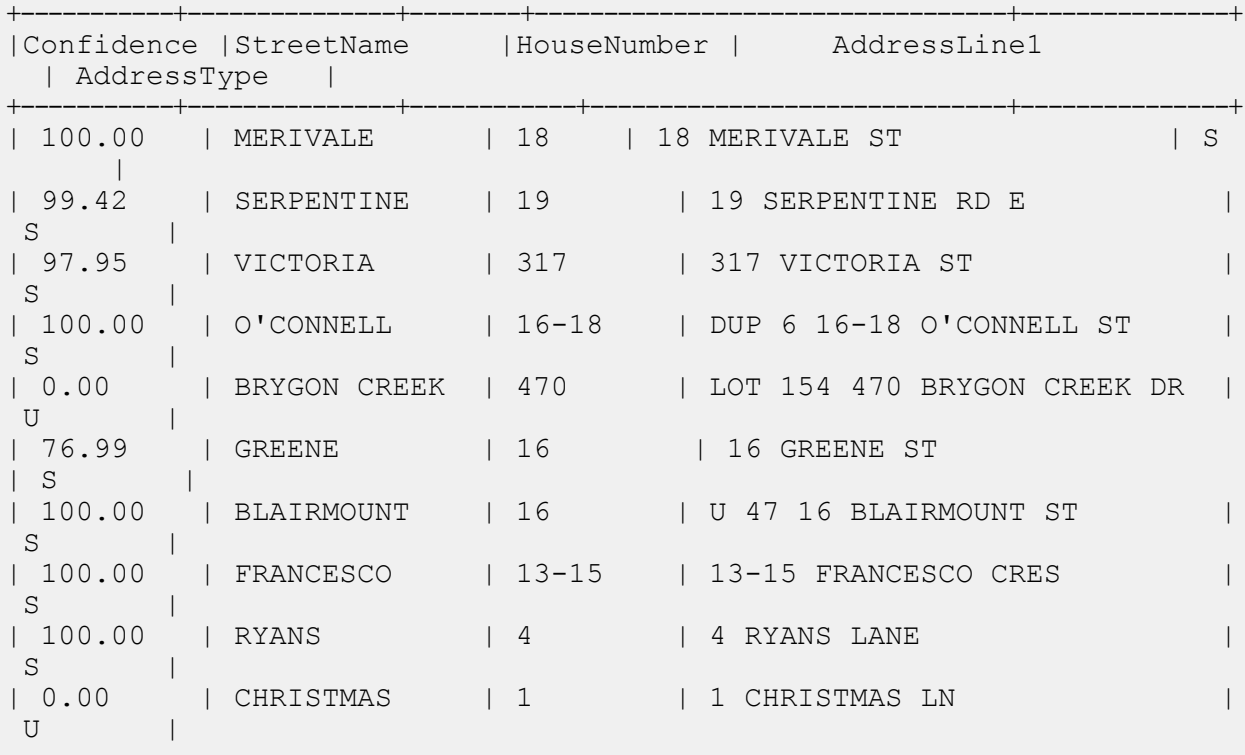

+-----------+---------------+------------+------------------------------+---------------+

### Validate Address Loqate

#### **Secuencia de comandos de Hive de ejemplo**

```
-- Register Universal Address Module [UAM] BDQ Hive Loqate UDAF Jar
ADD JAR <Directory path>/uam.loqate.hive.${project.version}.jar;
-- Provide alias to UDAF class (optional). String in quotes represent
class names needed for this job to run.
CREATE TEMPORARY FUNCTION loqatevalidation as
'com.pb.bdq.uam.process.hive.loqate.LoqateAddressingUDAF';
-- Adding required files to distributed cache.
ADD FILES <Directory Path>/loqate-core.car;
ADD FILES <Directory Path>/LoqateVerificationLevel.csv;
ADD FILES <Directory Path>/Loqate.csv;
ADD FILES <Directory Path>/countryTables.csv;
ADD FILES <Directory Path>/countryNameTables.csv;
set hive.map.aggr = false;
-- set process configuration
set pb.bdq.uam.loqate.process.configuration={"processType":"VALIDATE",
"includeMatchedAddressElements":true,
"standardizedInputAddressElements":true, "returnAddressDataBlocks":true,
"casing":"Mixed", "outputReportSummary":false,
"returnMultipleAddresses":false, "failedOnMultiMatchFound":false,
"countryFormat":"ENGLISH", "defaultCountry":"USA",
"scriptAlphabet":"Native", "returnGeocodedAddressFields":true,
"acceptanceLevel":"Level0", "minimumMatchScore":0,
"formatDataUsingAMASConventions":false,
"singleFieldDuplicateHandling":false,
"multiFieldDuplicateHandling":false,
"nonStandardFieldDuplicateHandling":false,
"outputFieldDuplicateHandling":false, "includeStandardAddress":true,
"duplicateHandling":false, "returnMultipleAddressCount":10};
-- set general configuration
set pb.bdq.uam.loqate.general.configuration={"maxIdle":null,
"minIdle":16, "maxActive":16, "maxWait":null, "whenExhaustedAction":null,
"testOnBorrow":null, "testOnReturn":null, "testWhileIdle":null,
"timeBetweenEvictionRunsMillis":null, "numTestsPerEvictionRun":null,
"minEvictableIdleTimeMillis":null};
-- set engine configuration
```

```
set pb.bdq.uam.loqate.engine.configuration={"verbose":true,
"toolInfo":true, "outputAddressFormat":false, "logInput":false,
"logOutput":false, "logFileName":null, "matchScoreAbsoluteThreshold":60,
"matchScoreThresholdFactor":95, "postalCodeMaxResults":10,
"strictReferenceMatch":false};
-- set reference directory path
set pb.bdq.referencedata.dir=/media/New
Volume/hduser/resources/uam/loqate/Linux;
-- set process type
set pb.bdq.uam.loqate.process.type=VALIDATE;
-- set input header
set pb.bdq.header='InputKeyValue,AddressLine1,AddressLine2,AddressLine3,
AddressLine4, City, StateProvince, PostalCode, Country, FirmName';
select SELECT tmp2.record["HouseNumber"], tmp2.record["Confidence"],
tmp2.record["AddressLine1"], tmp2.record["StreetName"],
tmp2.record["PostalCode"], tmp2.record["DPID"], tmp2.record["Barcode"]
FROM ( SELECT loqatevalidation(recordid, addressline1, city,
stateprovince, postalcode, country) as mygp from address) as <TABLE NAME>
LATERAL VIEW explode(addressgroup.mygp) tmp2 as record;
-- Query to dump output data to a file
INSERT OVERWRITE LOCAL DIRECTORY '/home/hadoop/loqate/' row format
delimited FIELDS TERMINATED BY ', ' lines terminated by '\n' STORED AS
TEXTFILE SELECT * FROM ( SELECT tmp2.record["HouseNumber"],
tmp2.record["Confidence"], tmp2.record["AddressLine1"],
tmp2.record["StreetName"], tmp2.record["PostalCode"],
tmp2.record["DPID"], tmp2.record["Barcode"] FROM ( SELECT
loqatevalidation(recordid, addressline1, city, stateprovince, postalcode,
country) as mygp from address) as <TABLE_NAME> LATERAL VIEW
explode(addressgroup.mygp) tmp2 as record ;
```

```
--Sample Input
```
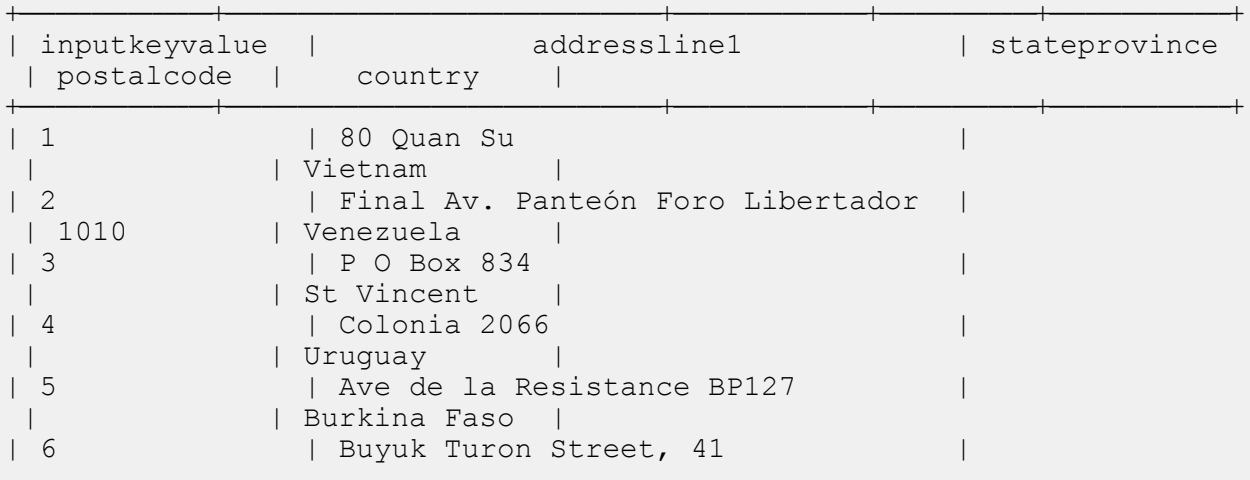

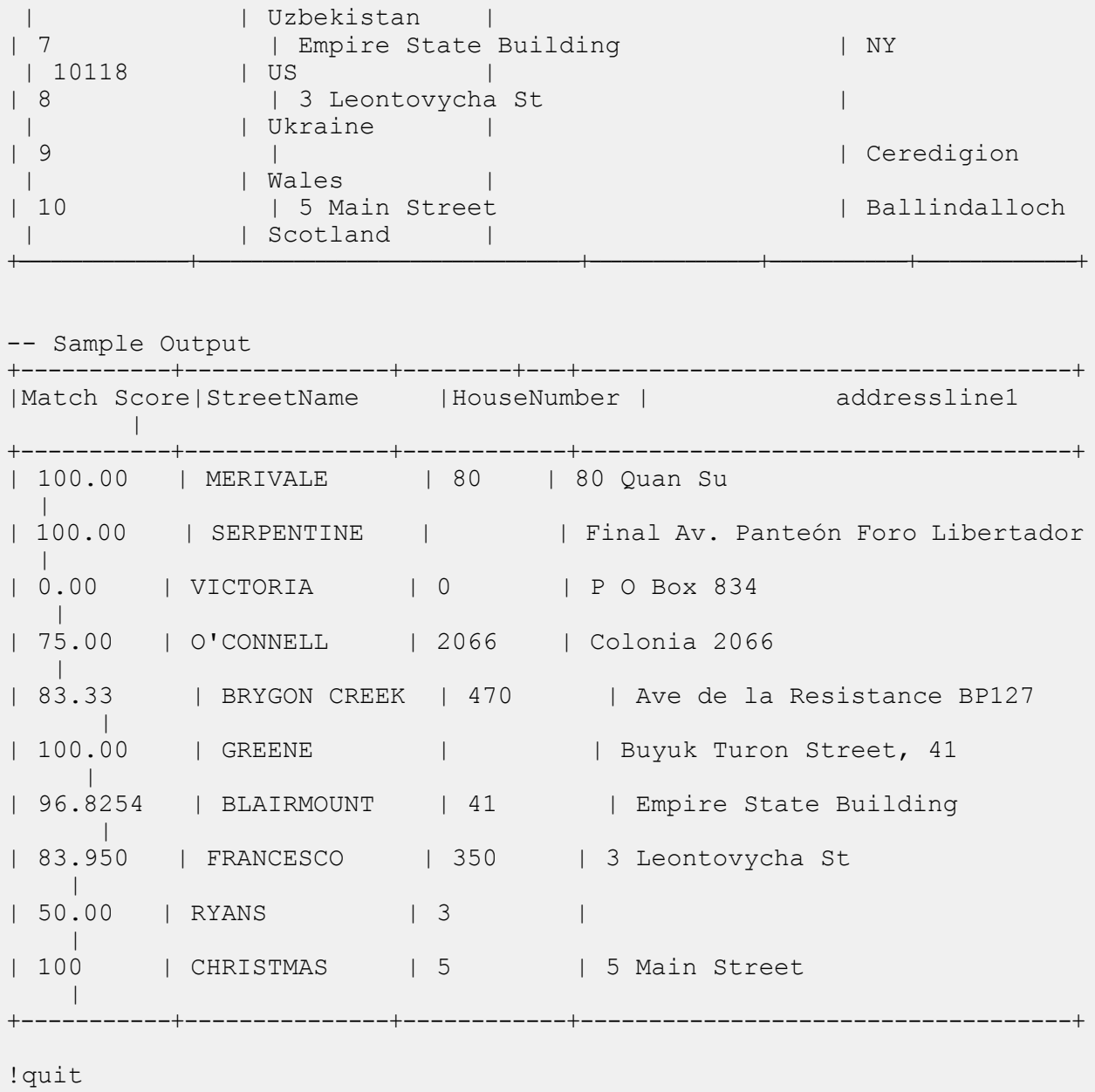

# Funciones del módulo Universal Name

### Open Name Parser

#### **Secuencia de comandos de Hive de ejemplo**

```
-- Register Universal Name Module [UNM] BDQ Hive UDF Jar
ADD JAR <Directory path>/unm.hive.${project.version}.jar;
-- Provide alias to UDF class (optional). String in quotes represent
class names needed for this job to run.
-- Open Name Parser is implemented as a UDF (User Defined function).
Hence it processes one row at a time and generates a map of key value
pairs for each row.
CREATE TEMPORARY FUNCTION opennameparser as
'com.pb.bdq.unm.process.hive.opennameparser.OpenNameParserUDF';
-- set rule
set rule='{"name":"name", "culture":"", "splitConjoinedNames":false,
"shortcutThreshold":0, "parseNaturalOrderPersonalNames":false,
"naturalOrderPersonalNamesPriority":1,
"parseReverseOrderPersonalNames":false,
"reverseOrderPersonalNamesPriority":2, "parseConjoinedNames":false,
"naturalOrderConjoinedPersonalNamesPriority":3,
"reverseOrderConjoinedPersonalNamesPriority":4,
"parseBusinessNames":false, "businessNamesPriority":5}';
-- Set Reference Directory. This must be a local path on cluster machines
and must be present at the same path on each node of the cluster.
set refdir='/home/hadoop/reference/';
-- set header
set header='inputrecordid, Name, nametype';
-- Execute Query on the desired table, to display the job output on
console. This query returns a map of key value pairs containing output
fields for each row.
select adTable.adid["Name"], adTable.adid["NameScore"],
adTable.adid["CultureCode"] from (select opennameparser(${hiveconf:rule},
${hiveconf:refdir}, ${hiveconf:header}, inputrecordid, name, nametype)
as tmp1 from nameparser) as tmp LATERAL VIEW explode(tmp1) adTable AS
 adid;
```
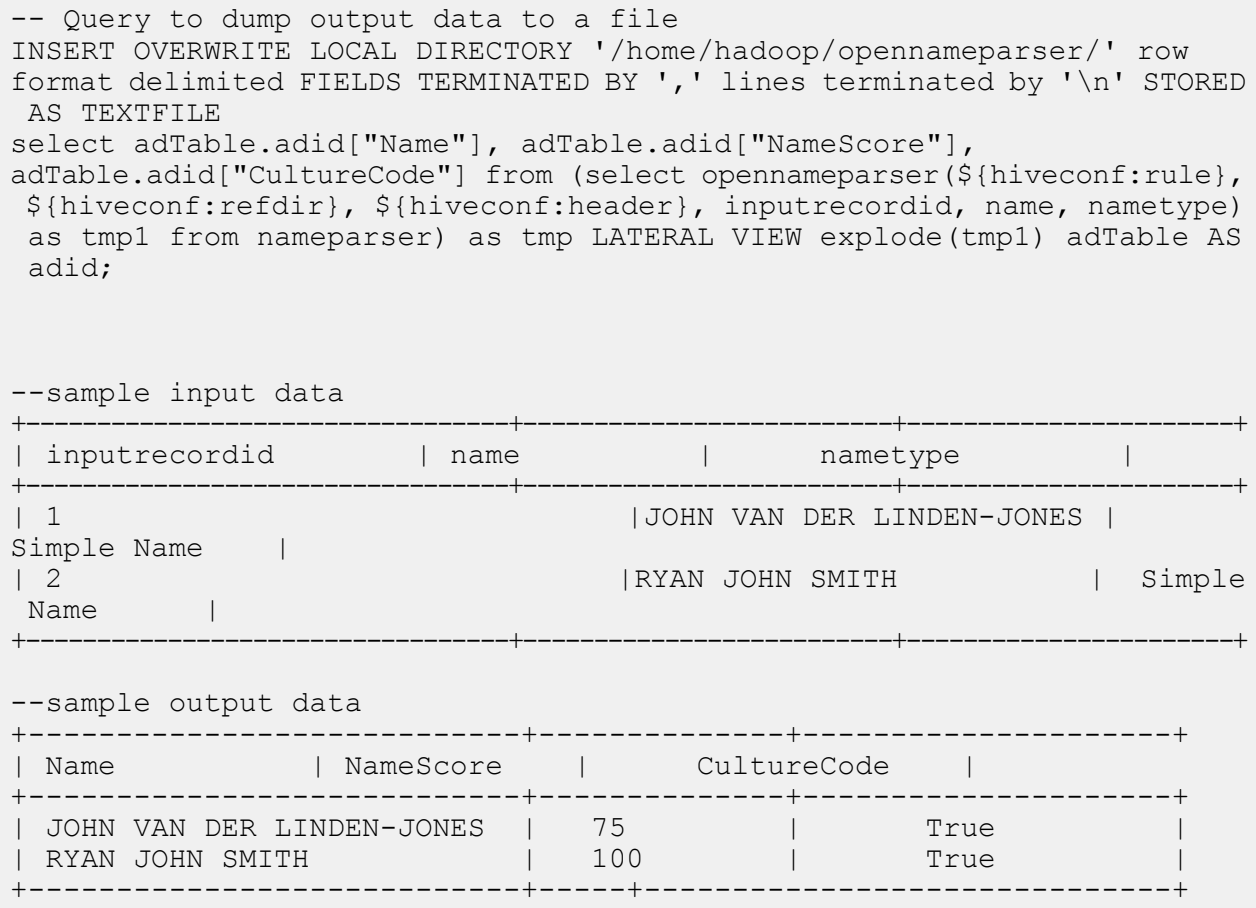

# Appendix

## In this section

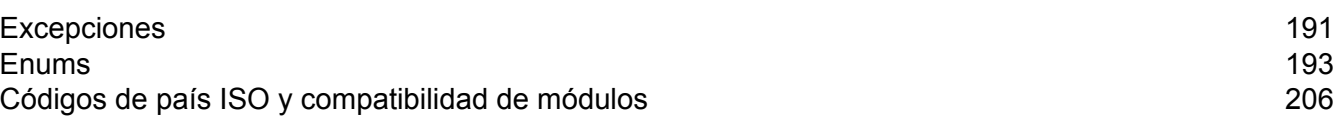

# <span id="page-190-0"></span>A - Excepciones

In this section

Mensajes de [excepción](#page-191-0) de excepción de la contrada en el municipio de la contrada de la contrada en el municipi

## <span id="page-191-0"></span>Mensajes de excepción

#### *Excepciones - API Java*

- <Classname>.<Member> está nulo o vacío.
- Los valores mín de GroupbyMROption.numReduceTasks = 0 deberían ser 1.
- Los valores mín de maxNumOfDuplicates deberían ser 1.
- No hay archivos disponibles en la ruta especificada.
- No se pudo identificar el archivo de entrada como sospechoso o candidato.
- Campo ExpressMatchKey definido pero no disponible para el registro\t
- No se pudo obtener el FileName de InputSplit.
- No se pudo inicializar el motor.
- Error al procesar registros consolidados:

#### *Excepciones: funciones de Hive definidas por el usuario*

- \_FUNC\_ debe tener los argumentos mínimos.
- No se pudo inicializar el motor. Regla pasada: <Rule used>
- Tipo de argumento esperado: Cadena. Tipo de argumento recibido: <Mismatched Type>
- Excepción: configuración de <Header string> faltante.
- Error al procesar registros consolidados: <Exception details>
- Excepción: la columna del campo de clasificación <column name> falta en la configuración del trabajo.

# <span id="page-192-0"></span>B - Enums

# In this section

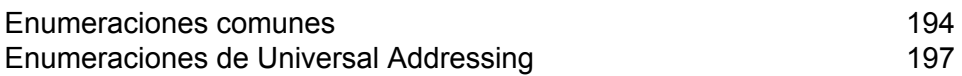

## <span id="page-193-0"></span>Enumeraciones comunes

#### *Enum MatchingAlgorithm*

Paquete:com.pb.bdq.api.matcher

Clase: Algorithm

- **1.** Sigla
- **2.** CharacterFrequency
- **3.** DaitchMokotoffSoundex
- **4.** Fecha
- **5.** DoubleMetaphone
- **6.** EditDistance
- **7.** EuclideanDistance
- **8.** ExactMatch
- **9.** Iniciales
- **10.** JaroWinklerDistance
- **11.** KeyboardDistance
- **12.** Koeln
- **13.** KullbackLeiblerDistance
- **14.** Metaphone
- **15.** SpanishMetaphone
- **16.** Metaphone3
- **17.** NGramDistance
- **18.** NGramSimilarity
- **19.** NumericString
- **20.** Nysiis
- **21.** Phonix
- **22.** Soundex
- **23.** Subcadena de caracteres
- **24.** SyllableAlignment

#### *Enum Algorithm*

Paquete:com.pb.bdq.api.matchkeygenerator

Clase:MatchKeyRule

- **1.** Soundex
- **2.** Metaphone
- **3.** SpanishMetaphone
- **4.** DoubleMetaphone
- **5.** Nysiis
- **6.** Phonix
- **7.** Metaphone3
- **8.** Koeln
- **9.** Consonante
- **10.** Subcadena de caracteres

#### *Enum RecordSeparator*

Paquete:com.pb.bdq.common.job

Clase: FilePath

- **1.** WINDOWS
- **2.** LINUX
- **3.** MACINTOSH

#### *Enum ReferenceDataPathLocation*

Paquete:com.pb.bdq.common.job

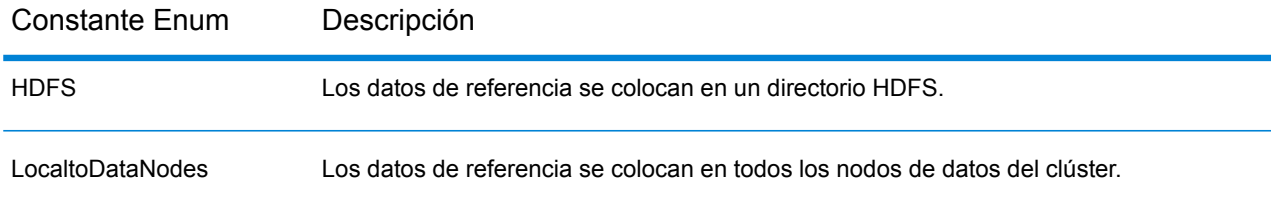

#### *Enum Operation*

Paquete:com.pb.bdq.api.consolidation

- **1.** CONTAINS
- **2.** EL MÁS ALTO
- **3.** EL MÁS BAJO
- **4.** NOT\_EQUAL
- **5.** MAYOR
- **6.** MENOR
- **7.** IGUAL
- **8.** GREATER\_THAN\_EQUAL\_TO
- **9.** LESS\_THAN\_EQUAL\_TO
- **10.** IS\_EMPTY
- **11.** IS\_NOT\_EMPTY
- **12.** MOST\_COMMON
- **13.** EL MÁS LARGO
- **14.** EL MÁS CORTO

#### *Enum MatchingMethod*

Paquete:com.pb.bdq.api.matcher

Clase: ParentMatchRule

- **1.** AllTrue
- **2.** AnyTrue
- **3.** BasedOnThreshold

#### *Enum ScoringMethod*

Paquete:com.pb.bdq.api.matcher

Clase: MatchRule

- **1.** Mínimo
- **2.** Máximo
- **3.** Promedio
- **4.** WeightedAverage
- **5.** VectorSummation

#### *Enum MissingDataMethod*

Paquete:com.pb.bdq.api.matcher

Clase: MatchRule

- **1.** IgnoreBlanks
- **2.** CountAs100
- **3.** CountAs0
- **4.** CompareBlanks

*Enum JoinType* Paquete:com.pb.bdq.api.consolidation

Clase: ConjoinedRule

- **1.** OR
- **2.** AND

#### *Enum IncludeTerm*

Paquete:com.pb.bdq.api.advtransformer

Clase:TableDataExtraction

- **1.** ExtractedData
- **2.** NonExtractedData
- **3.** TermNeither

#### *Enum Extract* Paquete:com.pb.bdq.api.advtransformer

Clase:TableDataExtraction

**1.** ExtractTerm

- **2.** ExtractNWordsLeft
- **3.** ExtractNWordsRight

*Enum AdvTransformerExtractionType* Paquete:com.pb.bdq.api.advtransformer

Clase:AbstractAdvancedTransformerRules

- **1.** TableData
- **2.** RegularExpression

*Enum MatchRuleType* Paquete:com.pb.bdq.api.matcher

Clase: MatchRule

- **1.** Elemento principal
- **2.** Secundario

*Enum SortInput* Paquete:com.pb.bdq.api.matcher

Clase: MatchRule

**1.** CARACTERES

**2.** TÉRMINOS

*Enum TableLookupAction*

Paquete:com.pb.bdq.api.tablelookup

Clase:AbstractTableLookupRule

- **1.** Estandarizar
- <span id="page-196-0"></span>**2.** Categorizar
- **3.** Identificar

### Enumeraciones de Universal Addressing

*Enum DatabaseType* Paquete:com.pb.bdq.api.uam.global

Clase:GlobalAddressingEngineConfiguration

- **1.** BATCH\_INTERACTIVE
- **2.** FASTCOMPLETION
- **3.** CERTIFICADO

#### *Enum PreloadingType*

Paquete:com.pb.bdq.api.uam.global

Clase:GlobalAddressingEngineConfiguration

- **1.** NONE
- **2.** FULL
- **3.** PARCIAL

*Enum CountryCodes* Paquete:com.pb.bdq.api.uam

Descripción: códigos alfabéticos asignados a todos los países admitidos.

*EnumStateProvinceType* Paquete:com.pb.bdq.api.uam.global

Interfaz: GlobalAddressingInputOption

- **1.** COUNTRY\_STANDARD
- **2.** ABREVIATURA
- **3.** EXTENDIDA

*Enum CountryType*

Paquete:com.pb.bdq.api.uam.global

Interfaz: GlobalAddressingInputOption

- **1.** ISO2
- **2.** ISO3
- **3.** ISO\_NUMBER
- **4.** NAME\_CN
- **5.** NAME\_DA
- **6.** NAME\_DE
- **7.** NAME\_EN
- **8.** NAME\_ES
- **9.** NAME\_FI
- **10.** NAME\_FR
- **11.** NAME\_GR
- **12.** NAME\_HU
- **13.** NAME\_IT
- **14.** NAME\_JP
- **15.** NAME\_KR
- **16.** NAME\_NL
- **17.** NAME\_PL
- **18.** NAME\_PT
- **19.** NAME\_RU

## **20.** NAME\_SA

#### **21.** NAME\_SE

#### *Enum PreferredScript*

Paquete:com.pb.bdq.api.uam.global

Interfaz: GlobalAddressingInputOption

#### **1.** BASE DE DATOS

- **2.** POSTAL\_ADMIN\_PREF
- **3.** POSTAL\_ADMIN\_ALT
- **4.** LATIN
- **5.** LATIN\_ALT
- **6.** ASCII\_SIMPLIFIED
- **7.** ASCII\_EXTENDED

#### *Enum PreferredLanguage*

Paquete:com.pb.bdq.api.uam.global

Interfaz: GlobalAddressingInputOption

- **1.** BASE DE DATOS
- **2.** INGLÉS

*Enum Casing* Paquete:com.pb.bdq.api.uam.global

Interfaz: GlobalAddressingInputOption

- **1.** NATIVO
- **2.** SUPERIOR
- **3.** INFERIOR
- **4.** COMBINADO
- **5.** SIN CAMBIO

*Enum OptimizationLevel* Paquete:com.pb.bdq.api.uam.global

Interfaz: GlobalAddressingInputOption

- **1.** AJUSTAR
- **2.** ESTÁNDAR
- **3.** ANCHO

#### *Enum Mode*

Paquete:com.pb.bdq.api.uam.global

Interfaz: GlobalAddressingInputOption

- **1.** LOTE
- **2.** CERTIFICADO
- **3.** FASTCOMPLETION
- **4.** INTERACTIVO
- **5.** ANALIZAR

#### *Enum MatchingScope*

Paquete:com.pb.bdq.api.uam.global

Interfaz: GlobalAddressingInputOption

- **1.** TODOS
- **2.** LOCALITY\_LEVEL
- **3.** STREET\_LEVEL
- **4.** DELIVERYPOINT\_LEVEL

#### *Enum FormatDelimiter*

Paquete:com.pb.bdq.api.uam.global

Interfaz: GlobalAddressingInputOption

- **1.** CRLF
- **2.** LF
- **3.** CR
- **4.** PUNTO Y COMA
- **5.** COMA
- **6.** TABULACIÓN
- **7.** BARRA VERTICAL
- **8.** ESPACIO

*Enum ExhaustedAction*

Paquete:com.pb.bdq.api.uam.loqate

Clase:LoqateAddressingGeneralConfiguration

- **1.** GROW
- **2.** BLOCK
- **3.** Con errores

#### *Enum AcceptanceLevel*

Paquete:com.pb.bdq.api.uam.loqate.validate

Clase:LoqateAddressingValidateConfiguration

- **1.** Level0
- **2.** Level1
- **3.** Level2
- **4.** Level3
- **5.** Level4
- **6.** Level5

#### *Enum OutputCasing*

Paquete:com.pb.bdq.api.uam.loqate.validate

Clase:LoqateAddressingValidateConfiguration

- **1.** Combinado
- **2.** Superior

#### *Enum CountryFormat*

Paquete:com.pb.bdq.api.uam.loqate.validate

Clase:LoqateAddressingValidateConfiguration

- **1.** INGLÉS
- **2.** ISO
- **3.** UPU

#### *Enum ScriptAlphabet*

Paquete:com.pb.bdq.api.uam.loqate.validate

Clase:LoqateAddressingValidateConfiguration

- **1.** InputScript
- **2.** Nativo
- **3.** Latin\_English

*Enum CacheSize* Paquete:com.pb.bdq.api.uam.global

Clase:GlobalAddressingGeneralConfiguration

- **1.** NONE
- **2.** PEQUEÑO
- **3.** LARGE

#### *Enum RangesToExpand*

Paquete:com.pb.bdq.api.uam.global

Clase:GlobalAddressingGeneralConfiguration

- **1.** NONE
- **2.** ONLY\_WITH\_VALID\_ITEMS

#### *Enum FlexibleRangeExpansion*

Paquete:com.pb.bdq.api.uam.global

Clase:GlobalAddressingGeneralConfiguration

- **1.** Activado
- **2.** Desactivado

#### *Enum CasingType*

Paquete:com.pb.bdq.api.universaladdress

Clase:UniversalAddressInputConfiguration

- **1.** COMBINADO
- **2.** SUPERIOR

#### *Enum CityNameFormat*

Paquete:com.pb.bdq.api.universaladdress

Clase:UniversalAddressInputConfiguration

- **1.** CITY\_FORMAT\_LONG
- **2.** CITY\_FORMAT\_SHORT
- **3.** CITY\_FORMAT\_STANDARD

#### *EnumOutputCountryFormat*

Paquete:com.pb.bdq.api.universaladdress

Clase:UniversalAddressInputConfiguration

- **1.** INGLÉS
- **2.** Francés
- **3.** Alemán
- **4.** Español
- **5.** ISO
- **6.** UPU

#### *Enum DualAddressLogic*

Paquete:com.pb.bdq.api.universaladdress

Clase:UniversalAddressInputConfiguration

- **1.** DUAL\_NORMAL
- **2.** DUAL\_PO\_BOX
- **3.** DUAL\_STREET

#### *Enum StandardAddressFormat*

Paquete:com.pb.bdq.api.universaladdress

Clase:UniversalAddressInputConfiguration

- **1.** STANDARD\_ADDRESS\_FORMAT\_COMBINED\_UNIT
- **2.** STANDARD\_ADDRESS\_FORMAT\_SEPARATE\_UNIT
- **3.** STANDARD\_ADDRESS\_FORMAT\_SEPARATE\_DUAL

#### *Enum StreetMatchingStrictness*

Paquete:com.pb.bdq.api.universaladdress

Clase:UniversalAddressInputConfiguration

- **1.** MATCHING\_STRICTNESS\_EQUAL
- **2.** MATCHING\_STRICTNESS\_TIGHT
- **3.** MATCHING\_STRICTNESS\_MEDIUM
- **4.** MATCHING\_STRICTNESS\_LOOSE

#### *Enum FirmMatchingStrictness*

Paquete:com.pb.bdq.api.universaladdress

Clase:UniversalAddressInputConfiguration

- **1.** MATCHING\_STRICTNESS\_EQUAL
- **2.** MATCHING\_STRICTNESS\_TIGHT
- **3.** MATCHING\_STRICTNESS\_MEDIUM
- **4.** MATCHING\_STRICTNESS\_LOOSE

*Enum DirectionalMatchingStrictness* Paquete:com.pb.bdq.api.universaladdress

Clase:UniversalAddressInputConfiguration

- **1.** MATCHING\_STRICTNESS\_EQUAL
- **2.** MATCHING\_STRICTNESS\_TIGHT
- **3.** MATCHING\_STRICTNESS\_MEDIUM
- **4.** MATCHING\_STRICTNESS\_LOOSE

#### *Enum StandardAddressPMBLine*

Paquete:com.pb.bdq.api.universaladdress

Clase:UniversalAddressInputConfiguration

- **1.** STANDARD\_ADDRESS\_PMB\_LINE\_NONE
- **2.** STANDARD\_ADDRESS\_PMB\_LINE\_1
- **3.** STANDARD\_ADDRESS\_PMB\_LINE\_2

#### *Enum PreferredCity*

Paquete:com.pb.bdq.api.universaladdress

Clase:UniversalAddressInputConfiguration

- **1.** CITY\_OVERRIDE\_NAME\_ZIP4
- **2.** CITY\_USPS\_STATE\_FILE
- **3.** CITY\_PRIMARY\_NAME

#### *Enum DPVFileType*

Paquete:com.pb.bdq.api.universaladdress

Clase:UniversalAddressGeneralConfiguration

- **1.** Dividir
- **2.** FULL
- **3.** Plano

#### *Enum DPVMemoryModel*

Paquete:com.pb.bdq.api.universaladdress

Clase:UniversalAddressGeneralConfiguration

- **1.** PICO
- **2.** MICRO
- **3.** PEQUEÑO
- **4.** Medio
- **5.** LARGE
- **6.** Enorme

#### *Enum LacsLinkMemoryModel*

Paquete:com.pb.bdq.api.universaladdress

Clase:UniversalAddressGeneralConfiguration

- **1.** PICO
- **2.** MICRO
- **3.** PEQUEÑO
- **4.** Medio
- **5.** LARGE
- **6.** Enorme

#### *Enum SuiteLinkMemoryModel*

Paquete:com.pb.bdq.api.universaladdress

Clase:UniversalAddressGeneralConfiguration

- **1.** PICO
- **2.** MICRO
- **3.** PEQUEÑO
- **4.** Medio
- **5.** LARGE
- **6.** Enorme

*Enum DPVSuccessStatusCondition* Paquete:com.pb.bdq.api.universaladdress

Clase:UniversalAddressInputConfiguration

#### **1.** DPV\_CONDITON\_FULL

#### **2.** DPV\_CONDITON\_PARTIAL

#### **3.** DPV\_CONDITON\_ALWAYS

#### *Enum UAMCASSReportType*

Paquete:com.pb.bdq.uam.common

- **1.** CASS\_3553
- **2.** CASS\_DETAIL
- **3.** CASS\_DETAIL2
- **4.** CASS\_DETAIL3

# <span id="page-205-0"></span>C - Códigos de país ISO y compatibilidad de módulos

In this section

Códigos de país ISO y [compatibilidad](#page-206-0) de módulos 207

## <span id="page-206-0"></span>Códigos de país ISO y compatibilidad de módulos

La tabla enumera los códigos ISO de dos y tres dígitos para cada país.

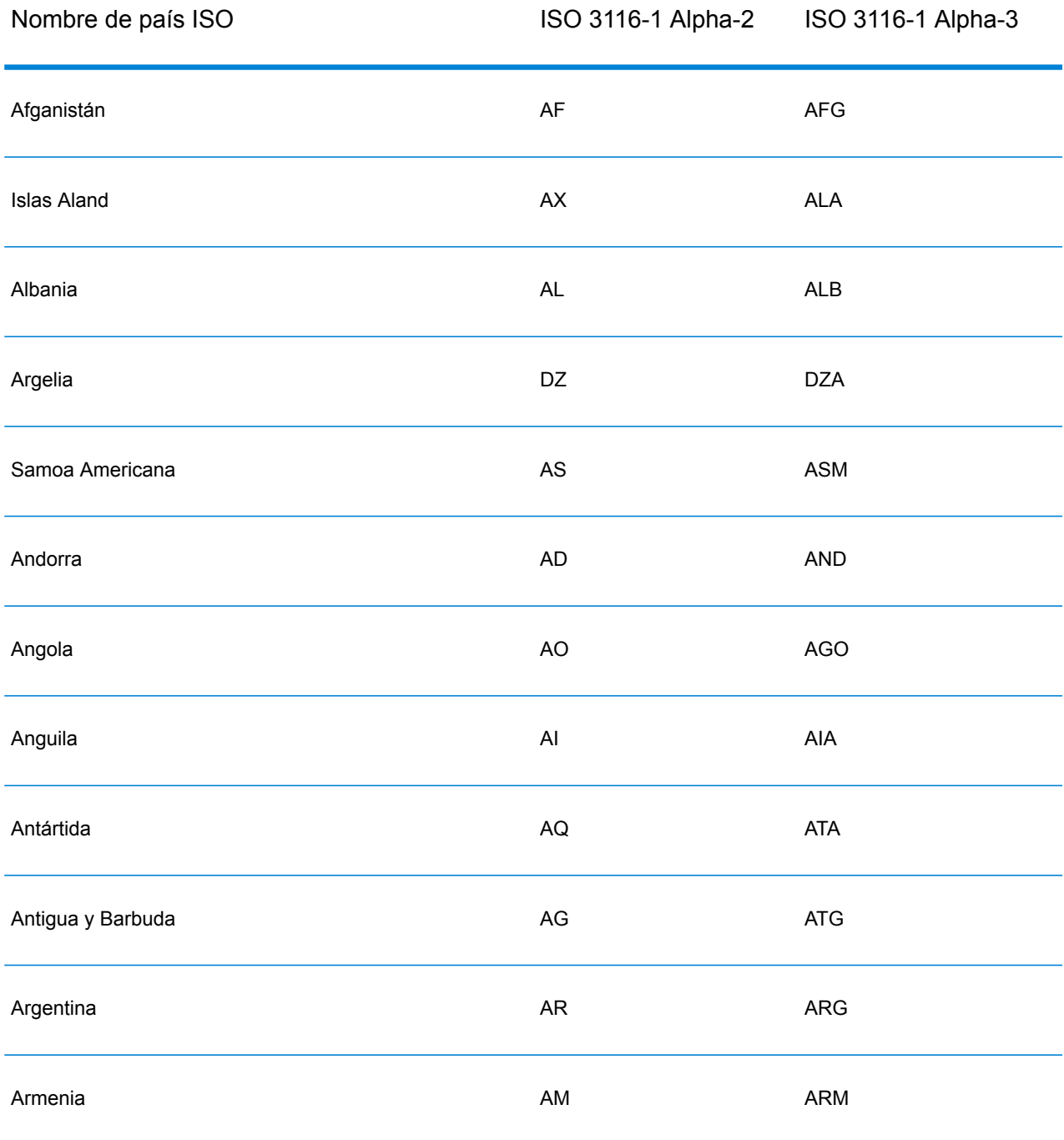

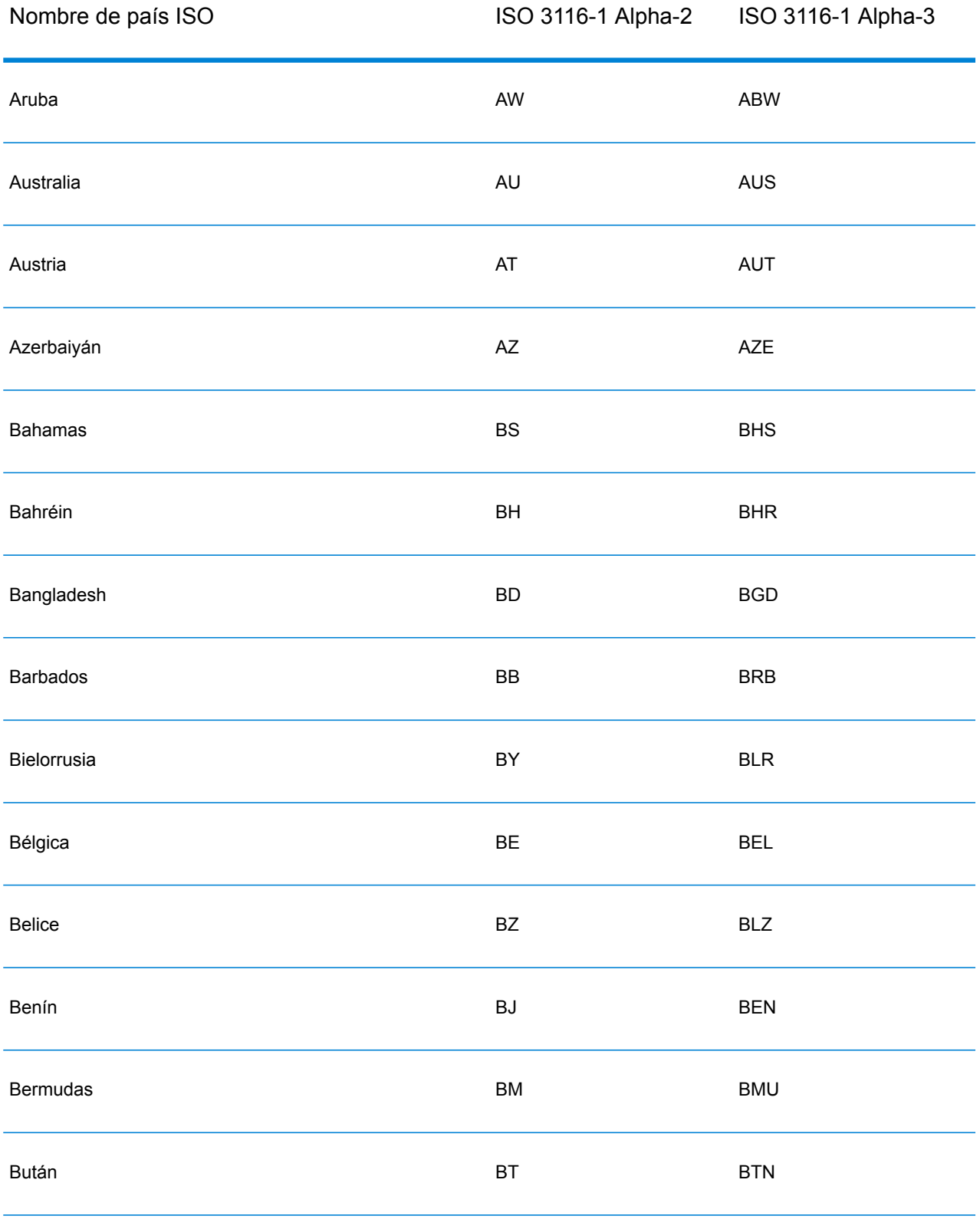

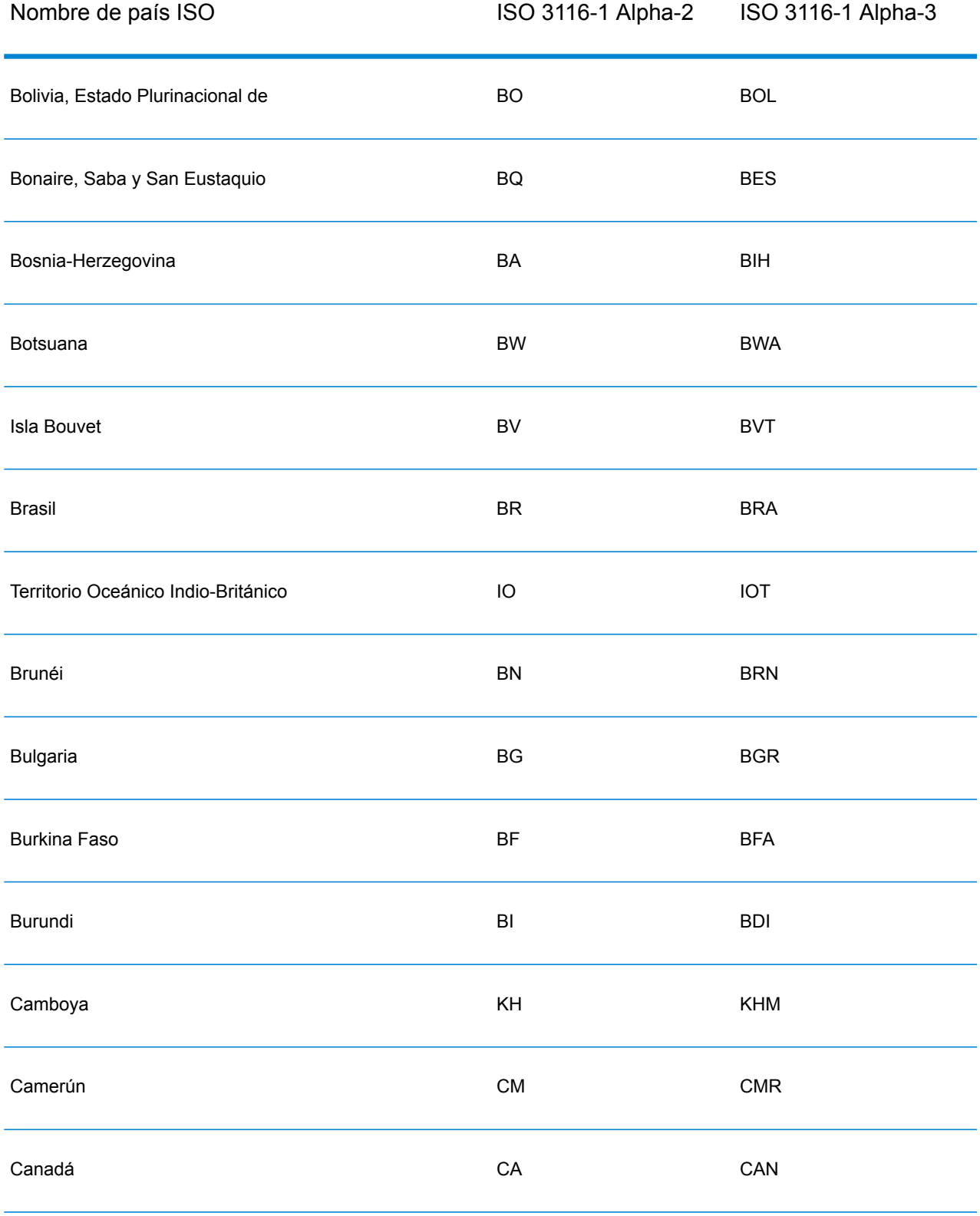

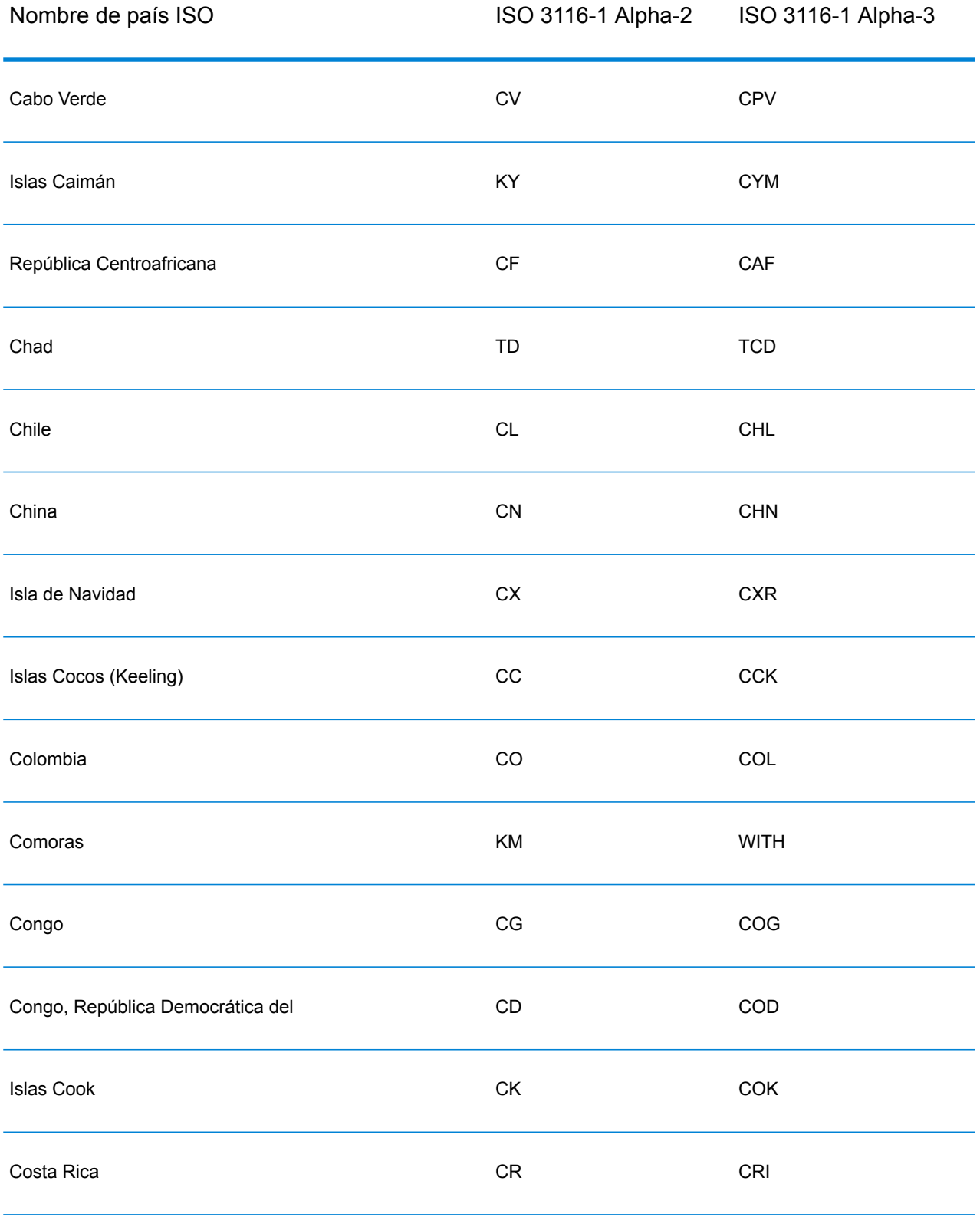

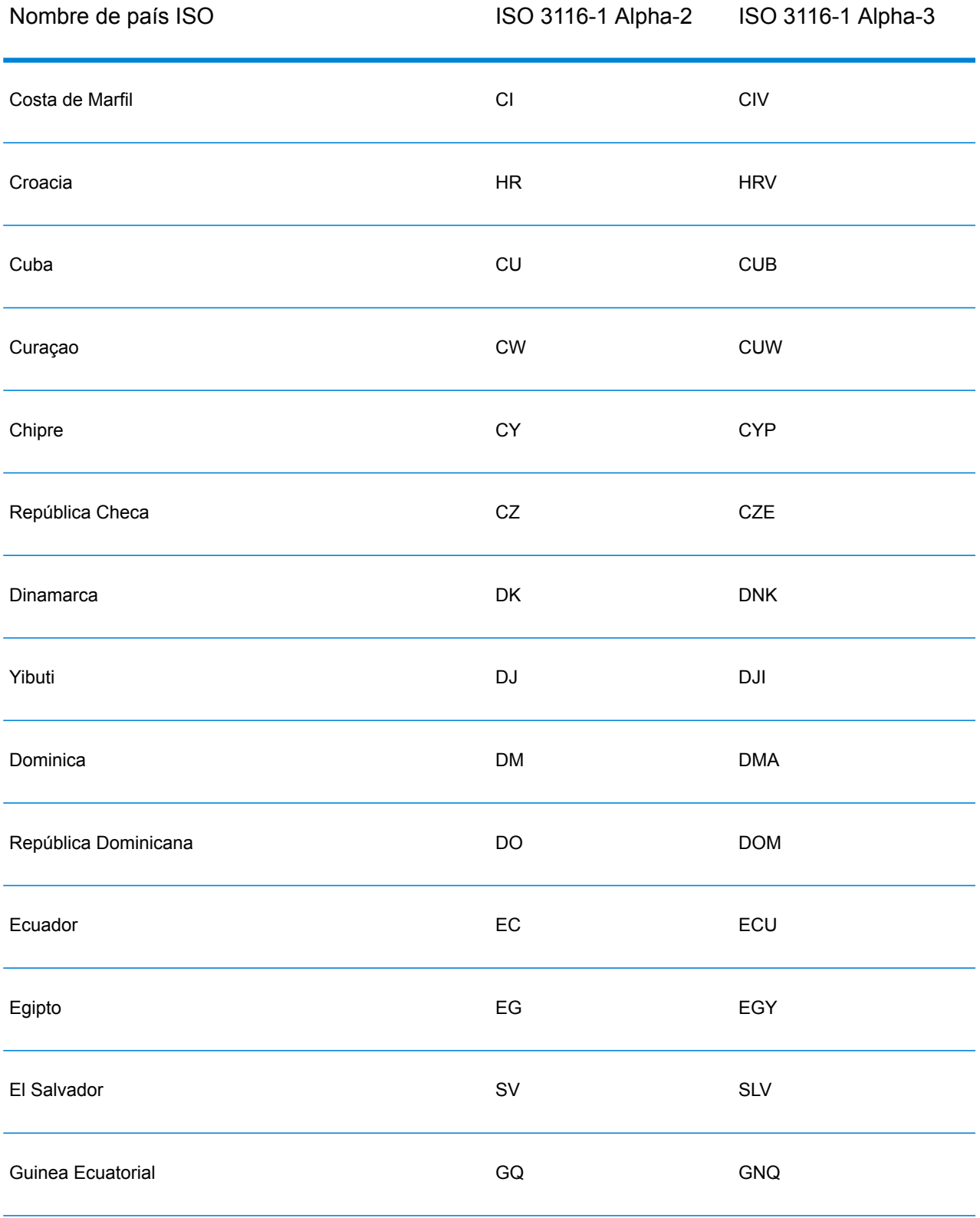

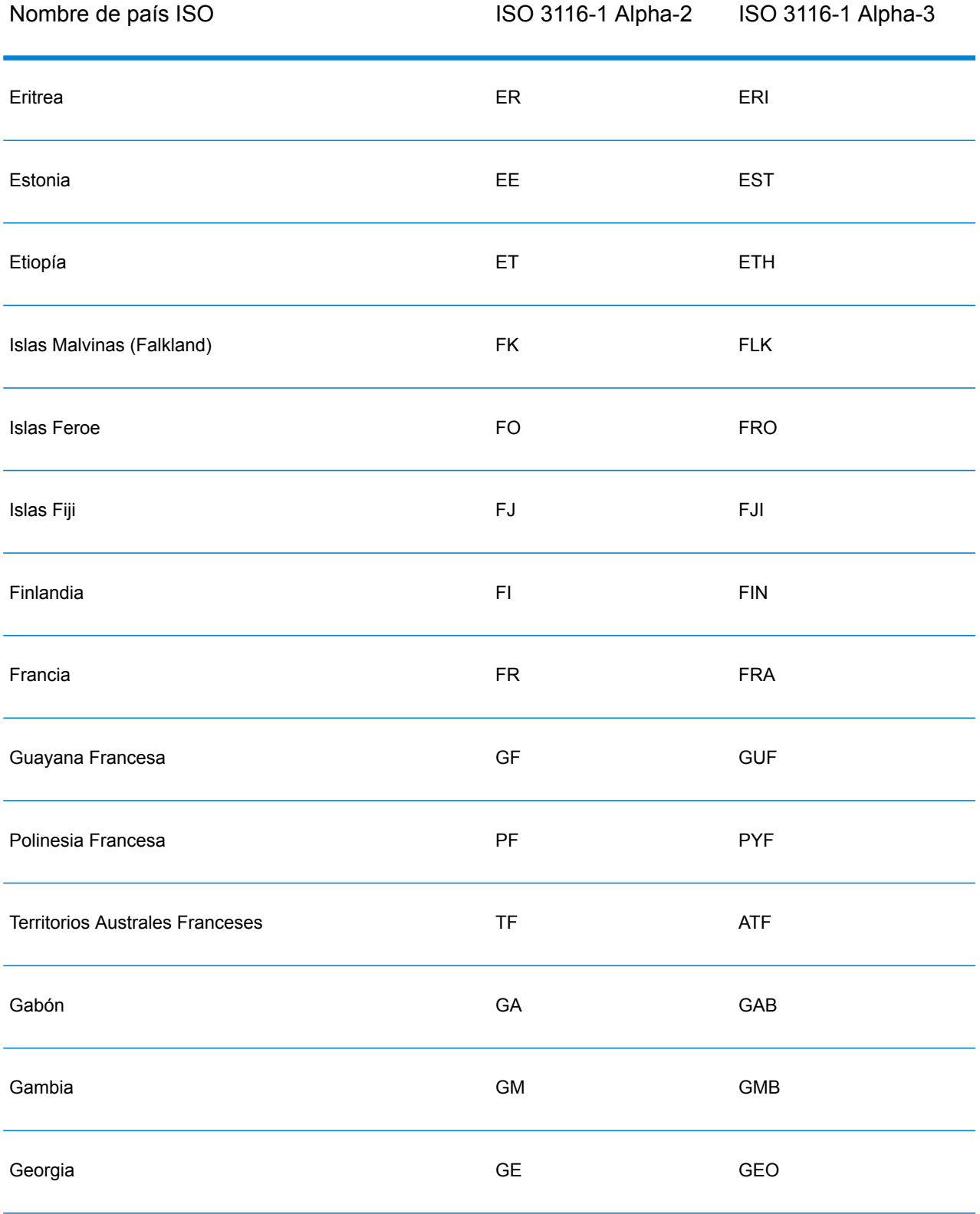

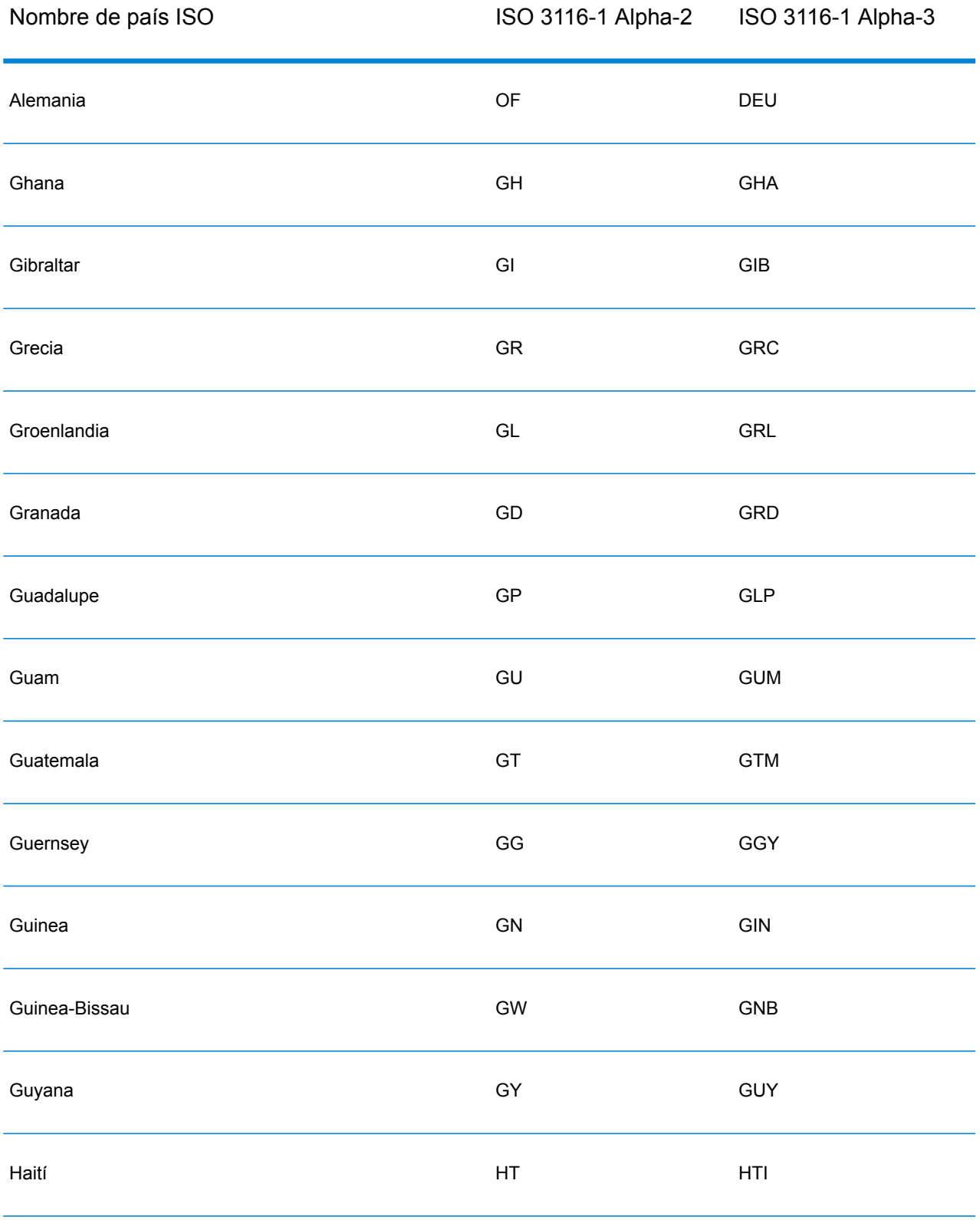

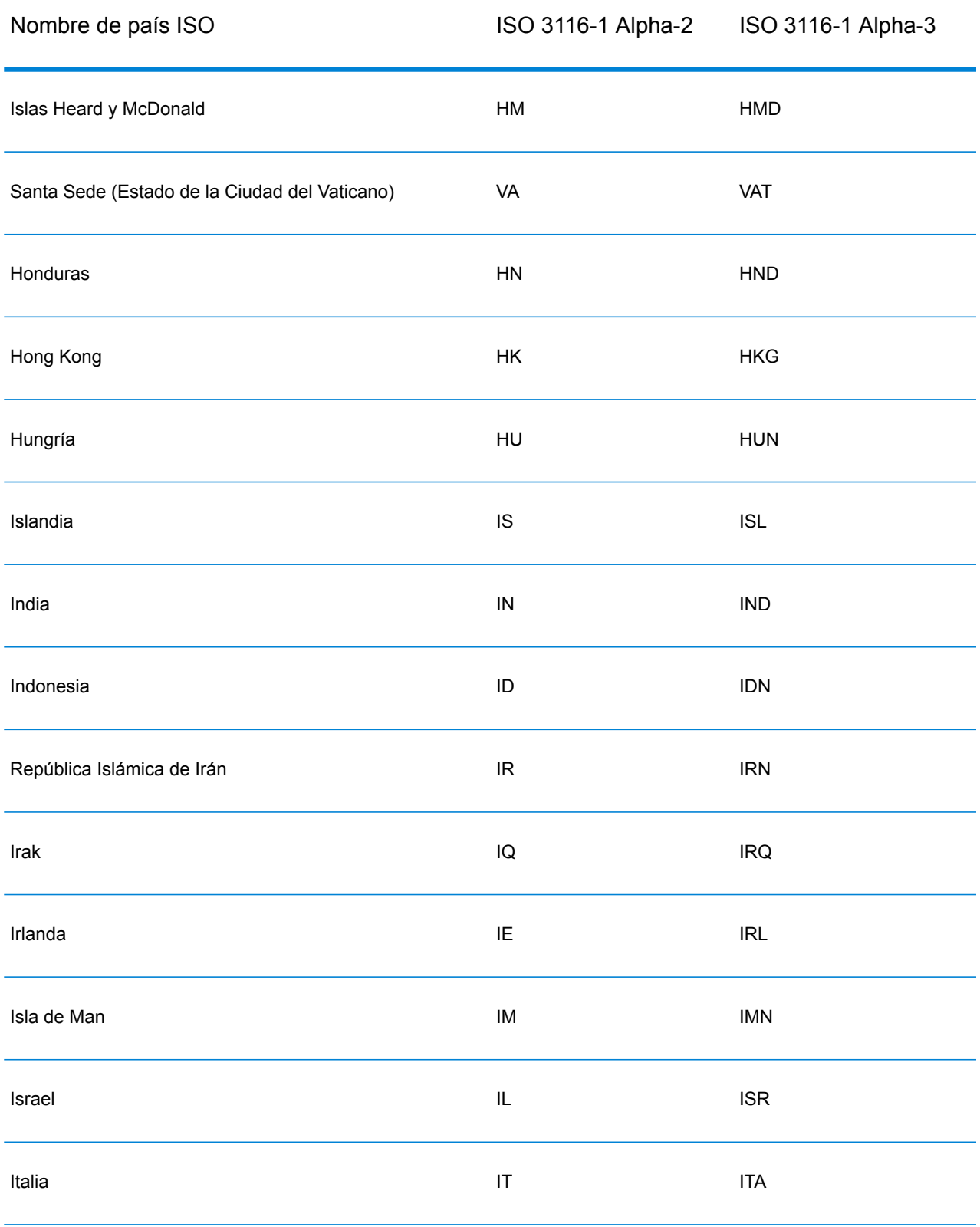

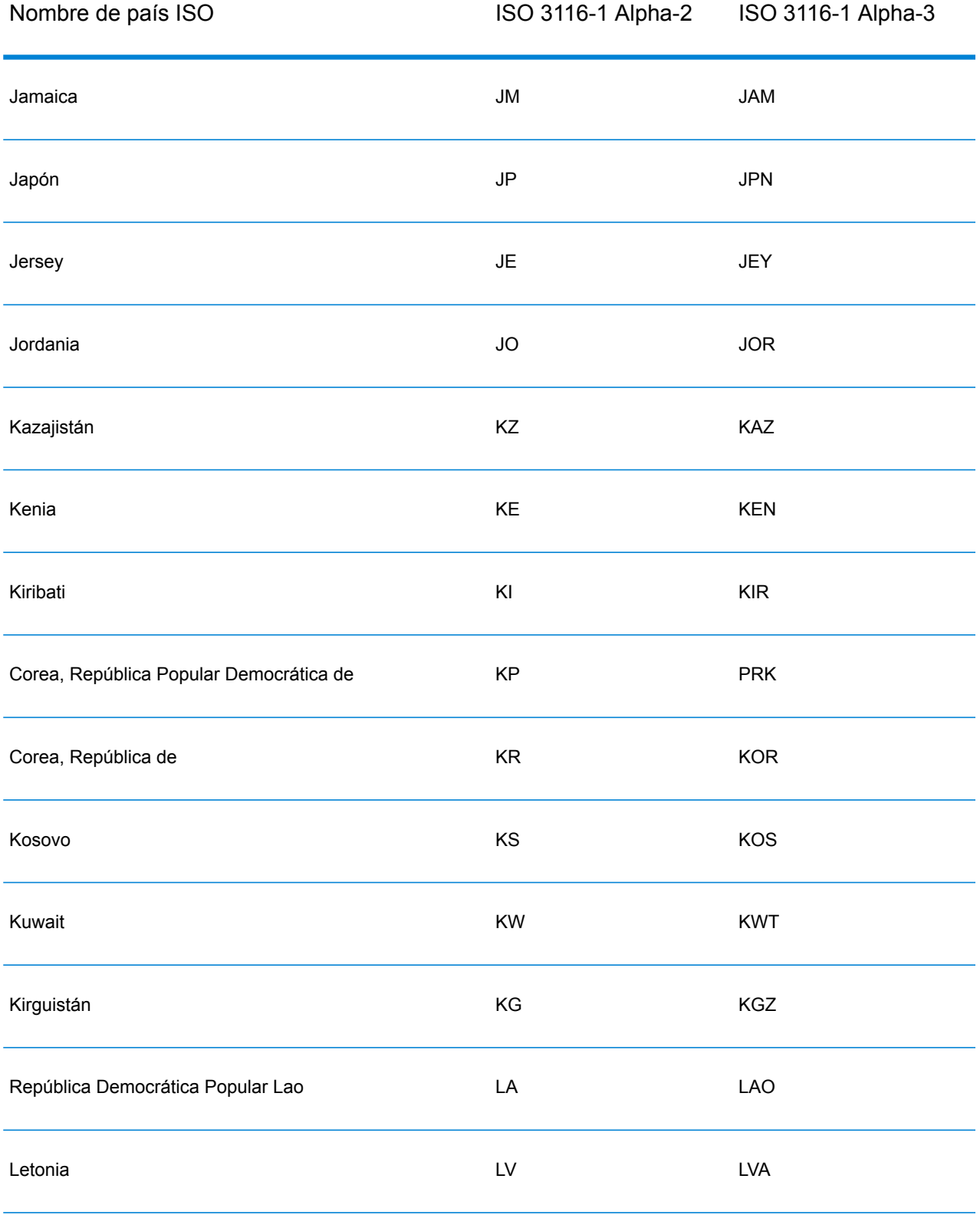

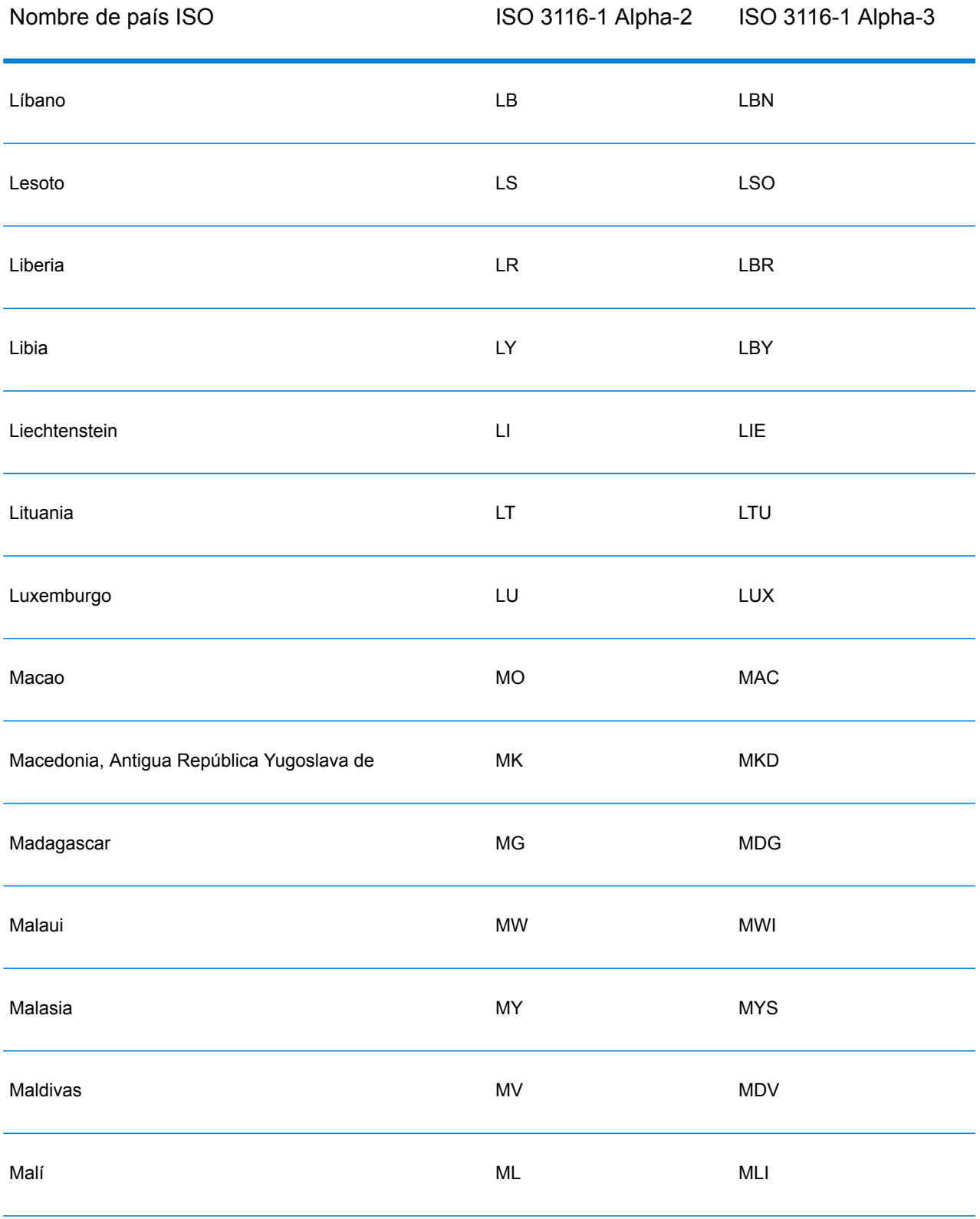
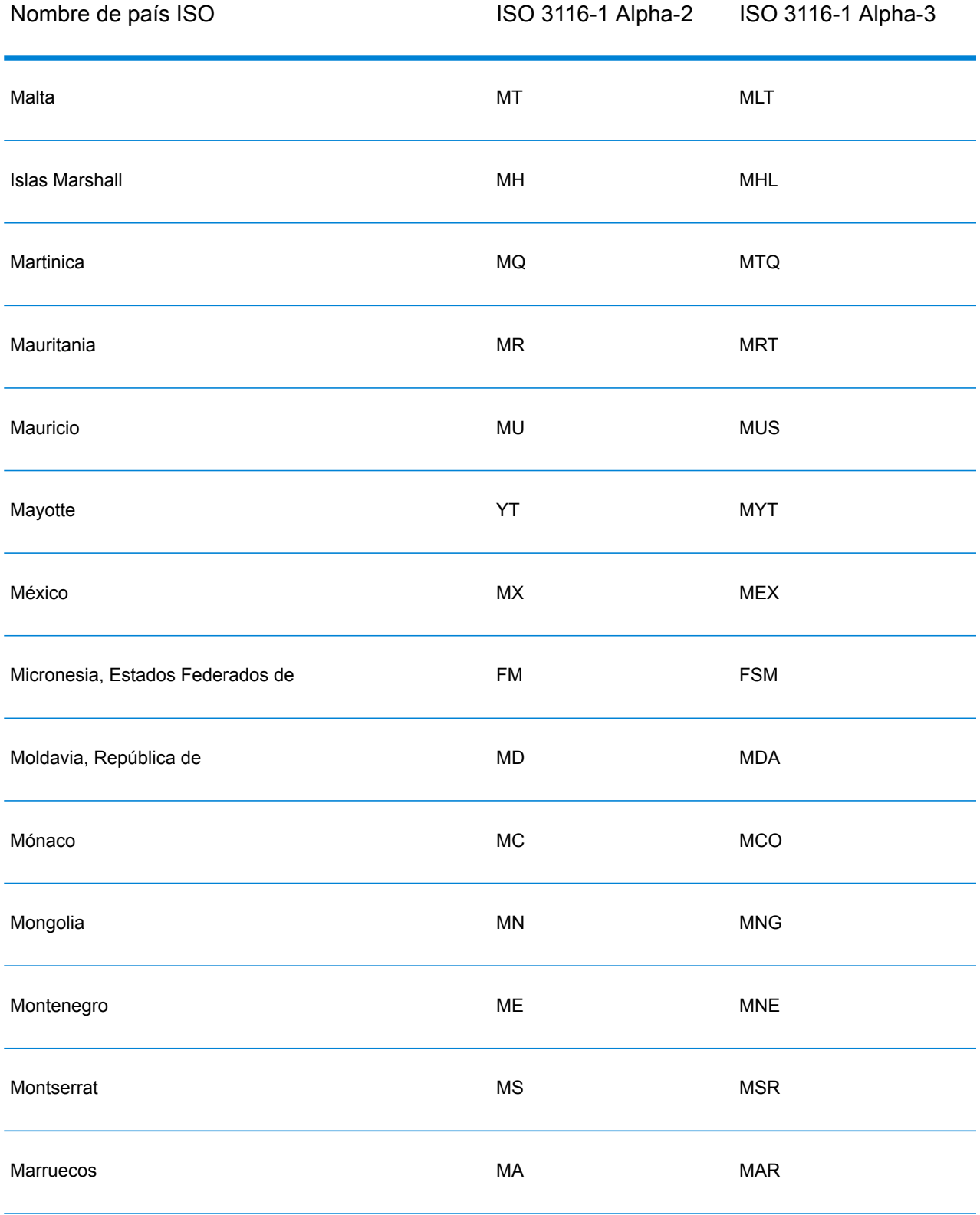

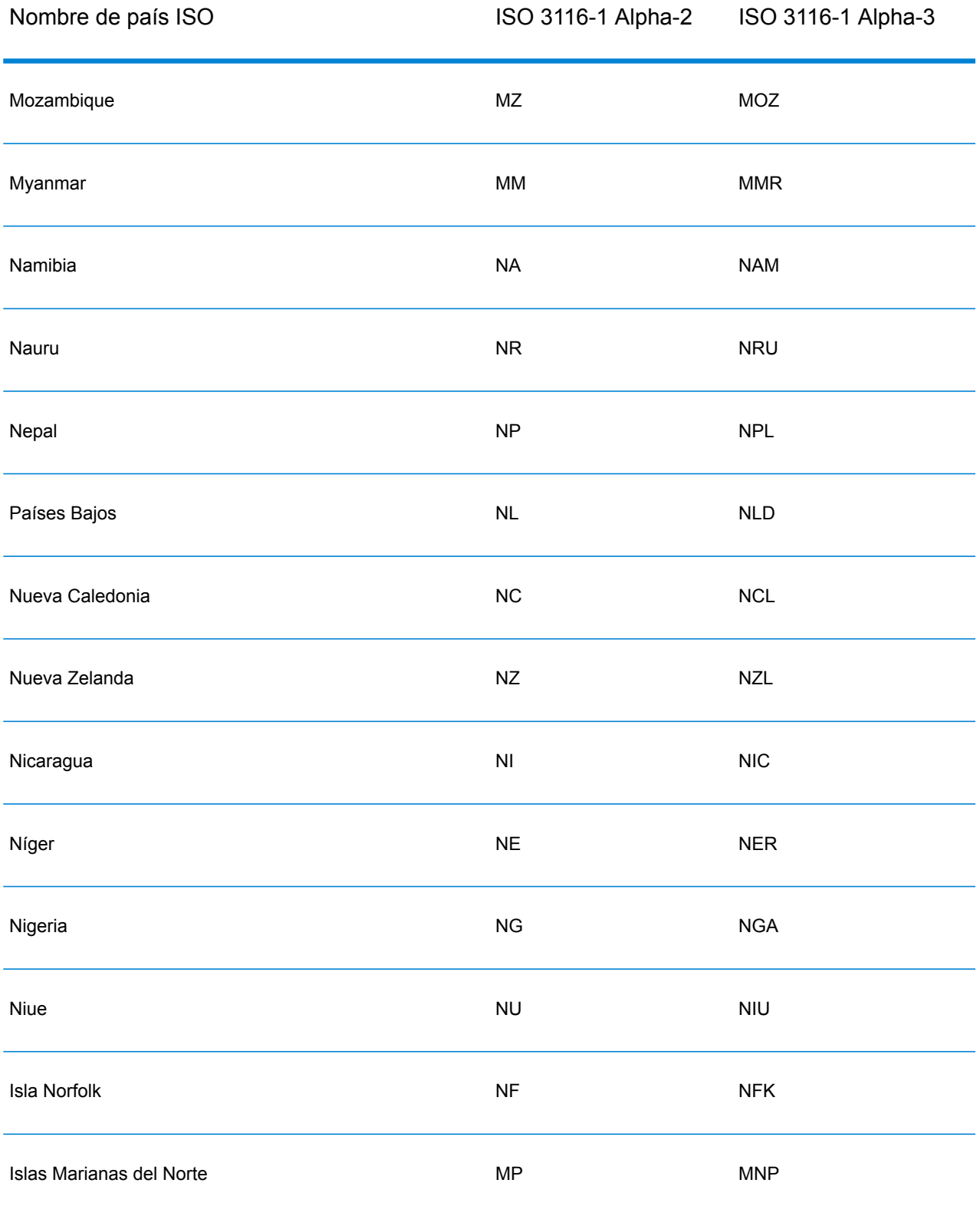

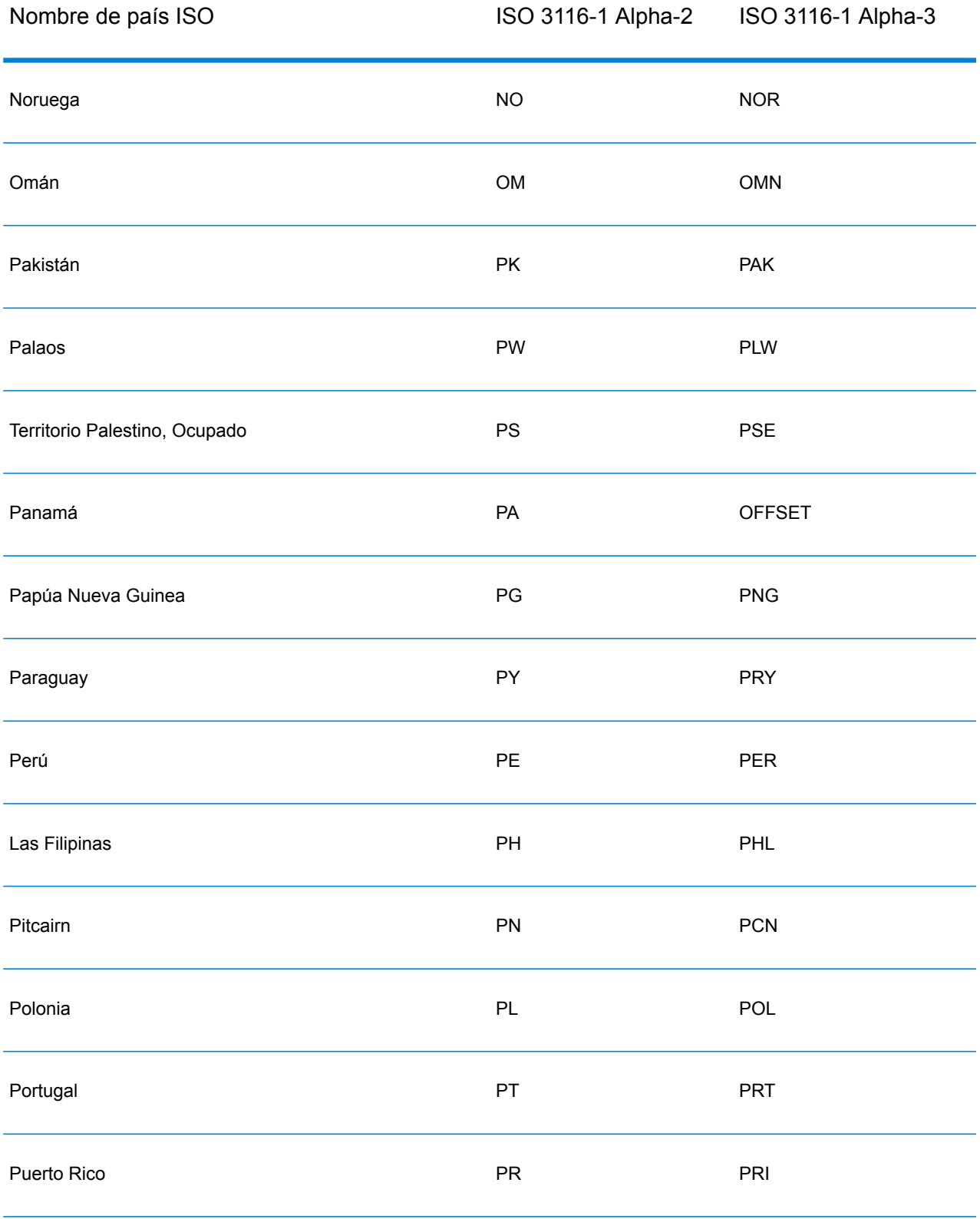

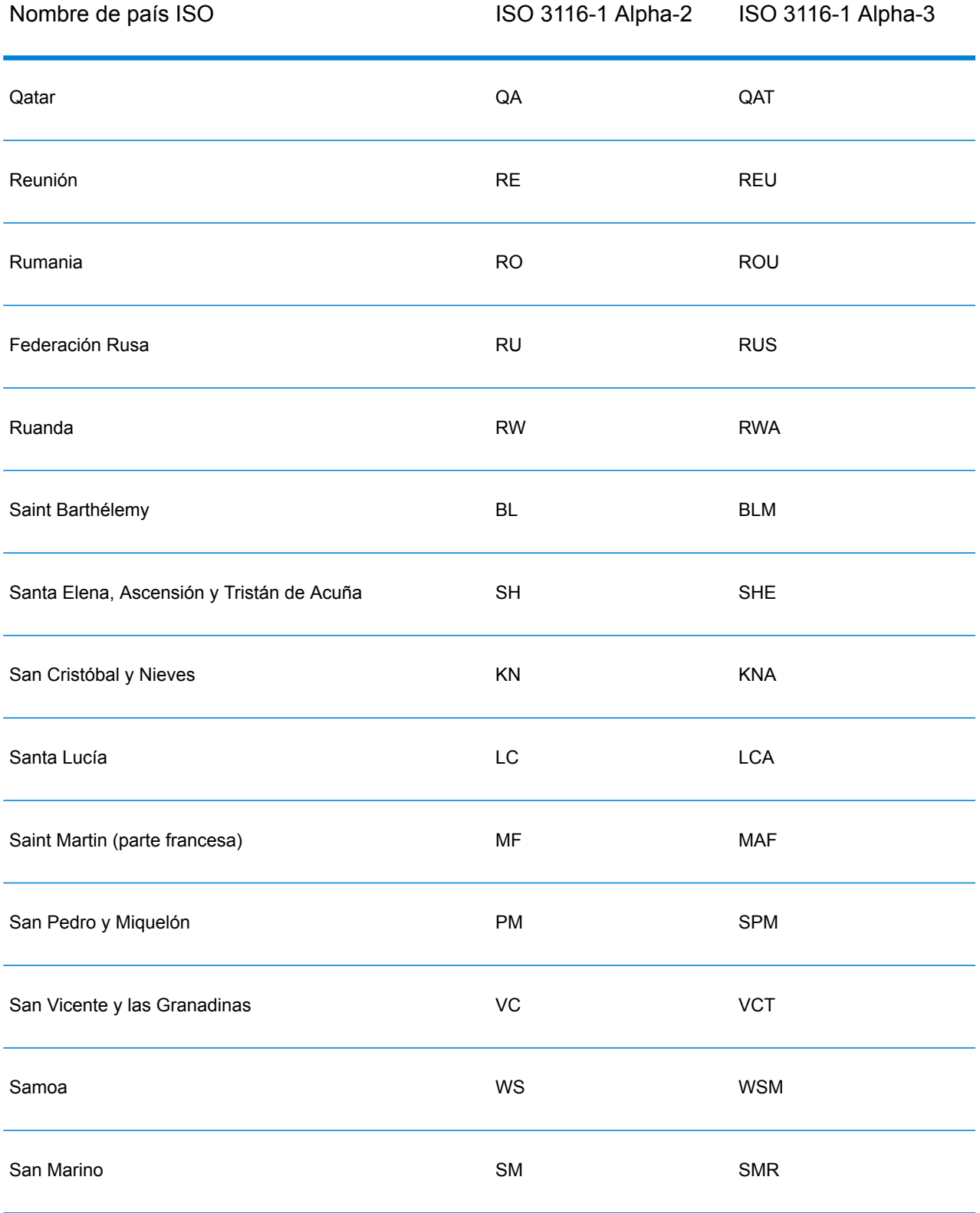

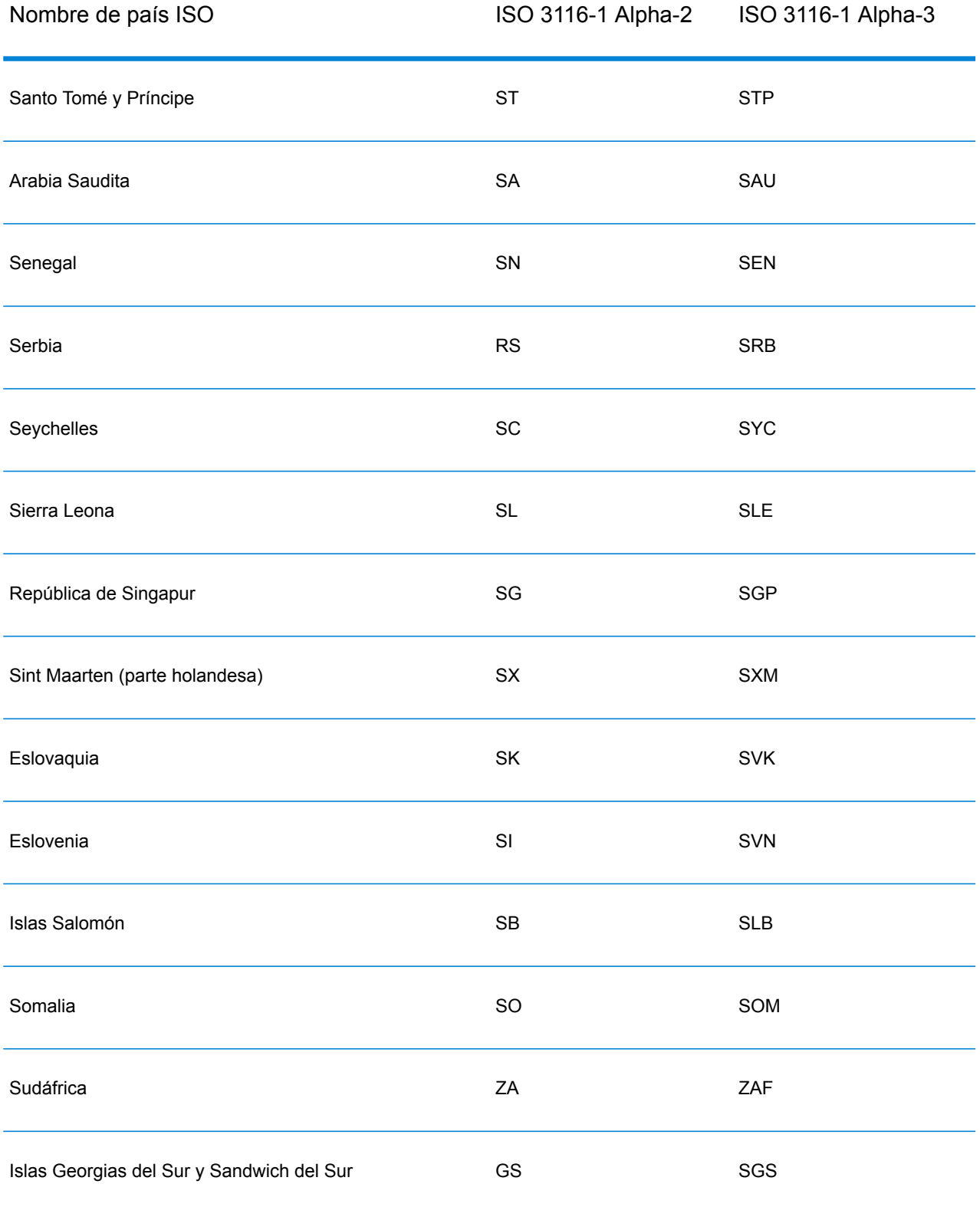

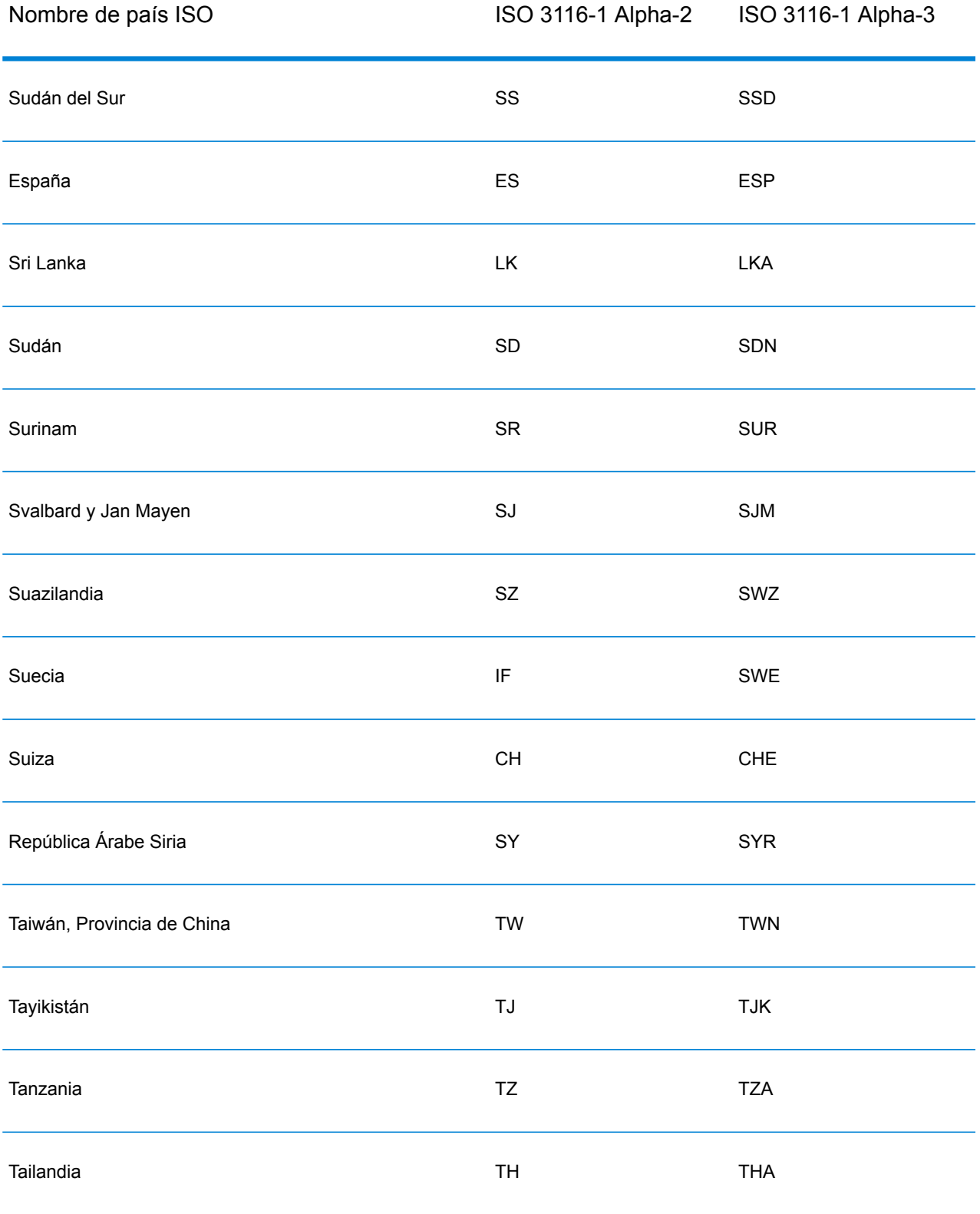

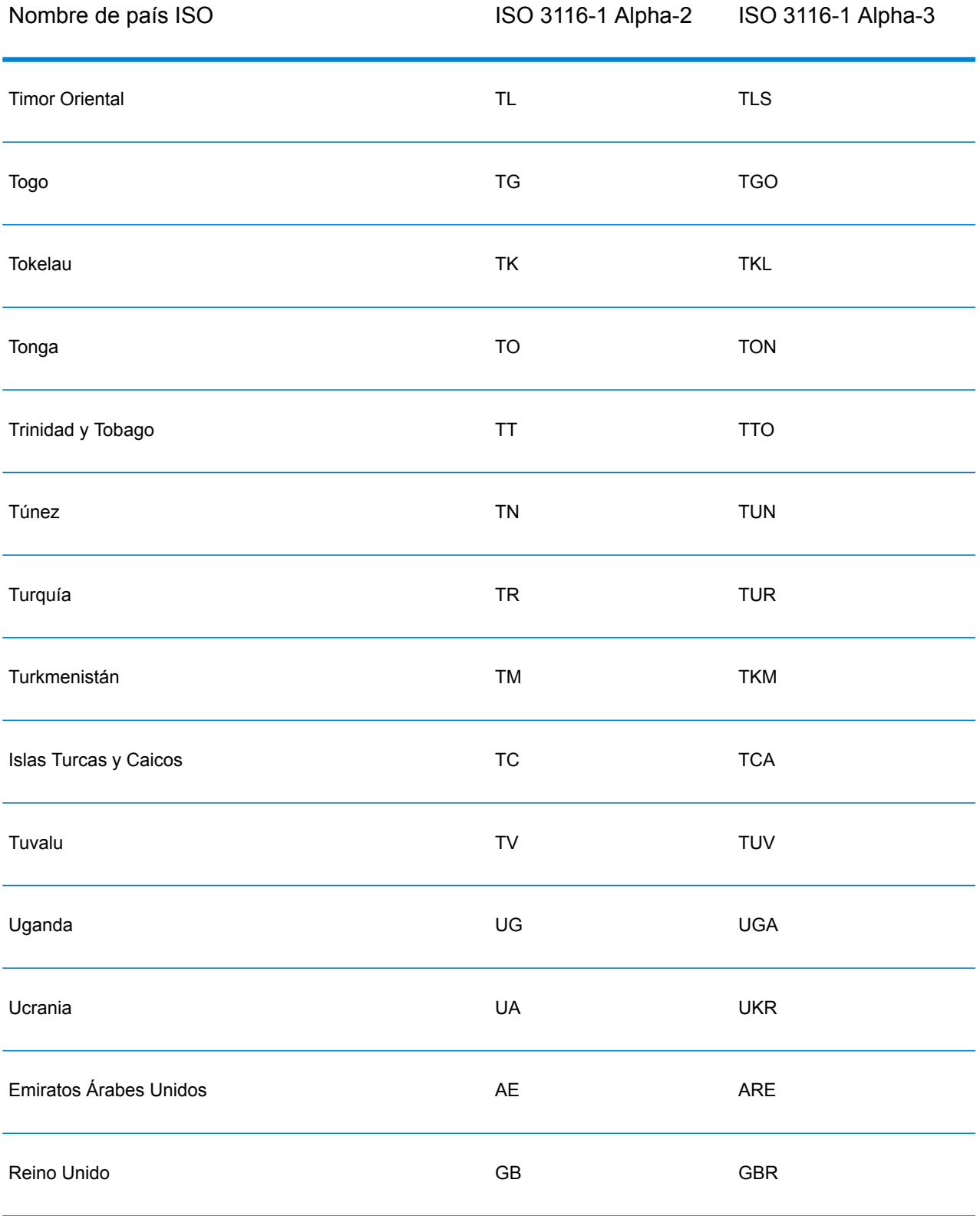

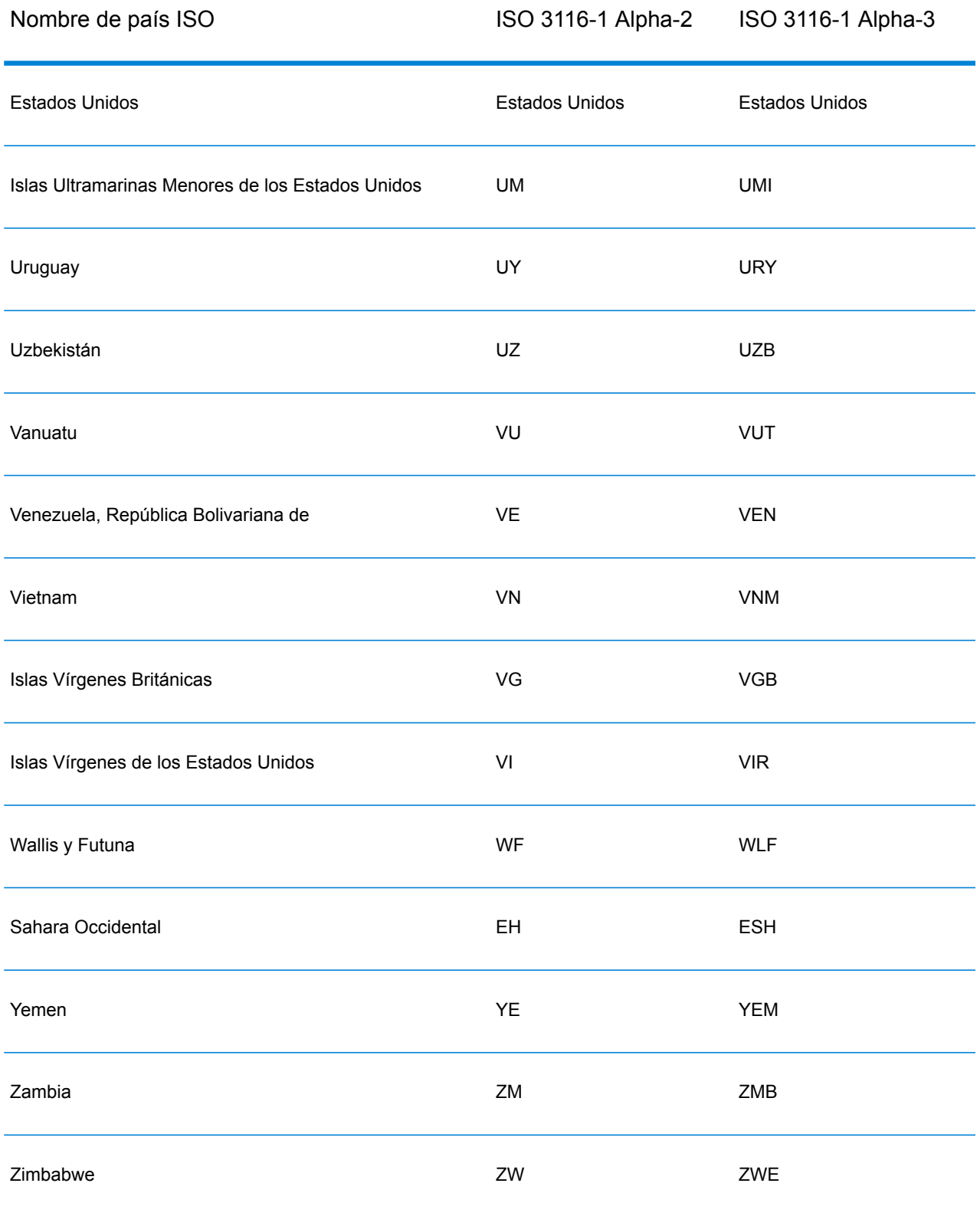

## **Notices**

© 2017 Pitney Bowes Software Inc. Todos los derechos reservados. MapInfo y Group 1 Software son marcas comerciales de Pitney Bowes Software Inc. El resto de marcas comerciales son propiedad de sus respectivos propietarios.

## *Avisos de USPS®*

Pitney Bowes Inc. posee una licencia no exclusiva para publicar y vender bases de datos ZIP +  $4^\circ$ en medios magnéticos y ópticos. Las siguientes marcas comerciales son propiedad del Servicio Postal de los Estados Unidos: CASS, CASS Certified, DPV, eLOT, FASTforward, First-Class Mail, Intelligent Mail, LACS<sup>Link</sup>, NCOA<sup>Link</sup>, PAVE, PLANET Code, Postal Service, POSTNET, Post Office, RDI, Suite<sup>Link</sup>, United States Postal Service, Standard Mail, United States Post Office, USPS, ZIP Code, y ZIP + 4. Esta lista no es exhaustiva de todas las marcas comerciales que pertenecen al servicio postal.

Pitney Bowes Inc. es titular de una licencia no exclusiva de USPS® para el procesamiento NCOA $^\mathsf{Link}$ ®.

Los precios de los productos, las opciones y los servicios del software de Pitney Bowes no los establece, controla ni aprueba USPS® o el gobierno de Estados Unidos. Al utilizar los datos RDI<sup>™</sup> para determinar los costos del envío de paquetes, la decisión comercial sobre qué empresa de entrega de paquetes se va a usar, no la toma USPS® ni el gobierno de Estados Unidos.

## *Proveedor de datos y avisos relacionados*

Los productos de datos que se incluyen en este medio y que se usan en las aplicaciones del software de Pitney Bowes Software, están protegidas mediante distintas marcas comerciales, además de un o más de los siguientes derechos de autor:

© Derechos de autor, Servicio Postal de los Estados Unidos. Todos los derechos reservados.

© 2014 TomTom. Todos los derechos reservados. TomTom y el logotipo de TomTom son marcas comerciales registradas de TomTom N.V.

## $@$  2016 HFRF

Fuente: INEGI (Instituto Nacional de Estadística y Geografía)

Basado en los datos electrónicos de © National Land Survey Sweden.

© Derechos de autor Oficina del Censo de los Estados Unidos

© Derechos de autor Nova Marketing Group, Inc.

Algunas partes de este programa tienen © Derechos de autor 1993-2007 de Nova Marketing Group Inc. Todos los derechos reservados

© Copyright Second Decimal, LLC

© Derechos de autor Servicio de correo de Canadá

Este CD-ROM contiene datos de una compilación cuyos derechos de autor son propiedad del servicio de correo de Canadá.

© 2007 Claritas, Inc.

El conjunto de datos Geocode Address World contiene datos con licencia de GeoNames Project (**[www.geonames.org](http://www.geonames.org)**) suministrados en virtud de la licencia de atribución de Creative Commons (la "Licencia de atribución") que se encuentra en

**<http://creativecommons.org/licenses/by/3.0/legalcode>**. El uso de los datos de GeoNames (según se describe en el manual de usuario de Spectrum™ Technology Platform) se rige por los términos de la Licencia de atribución. Todo conflicto entre el acuerdo establecido con Pitney Bowes Software, Inc. y la Licencia de atribución se resolverá a favor de la Licencia de atribución exclusivamente en cuanto a lo relacionado con el uso de los datos de GeoNames.

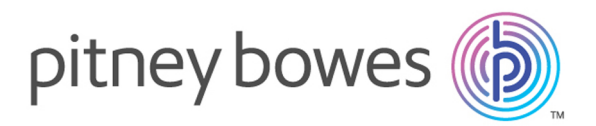

3001 Summer Street Stamford CT 06926-0700 USA

www.pitneybowes.com

© 2017 Pitney Bowes Software Inc. All rights reserved